California State University, San Bernardino [CSUSB ScholarWorks](https://scholarworks.lib.csusb.edu/)

[Theses Digitization Project](https://scholarworks.lib.csusb.edu/etd-project) **Accord Project** Accord Accord Digitization Project Accord Digitization Project Accord Digitization Project

2004

# A web-based, database bound, WYSIWYG development environment for web applications

David Blane DeLong

Follow this and additional works at: [https://scholarworks.lib.csusb.edu/etd-project](https://scholarworks.lib.csusb.edu/etd-project?utm_source=scholarworks.lib.csusb.edu%2Fetd-project%2F2580&utm_medium=PDF&utm_campaign=PDFCoverPages)

**Part of the Software Engineering Commons** 

### Recommended Citation

DeLong, David Blane, "A web-based, database bound, WYSIWYG development environment for web applications" (2004). Theses Digitization Project. 2580. [https://scholarworks.lib.csusb.edu/etd-project/2580](https://scholarworks.lib.csusb.edu/etd-project/2580?utm_source=scholarworks.lib.csusb.edu%2Fetd-project%2F2580&utm_medium=PDF&utm_campaign=PDFCoverPages)

This Project is brought to you for free and open access by the John M. Pfau Library at CSUSB ScholarWorks. It has been accepted for inclusion in Theses Digitization Project by an authorized administrator of CSUSB ScholarWorks. For more information, please contact [scholarworks@csusb.edu.](mailto:scholarworks@csusb.edu)

# *A WEB-BASED, DATABASE BOUND,' WYSIWYG DEVELOPMENT ENVIRONMENT FOR WEB APPLICATIONS*

*A Project*

*Presented to the*

*Faculty of*

*California State University,*

*San Bernardino,*

*Computer Science Department*

*In Partial Fulfillment*

*of the Requirements for the Degree*

*Master of Science*

*in*

*Computer Science*

*By*

*David DeLong*

*September 2004*

s.

# *A WEB-BASED, DATABASE BOUND, WYSIWYG DEVELOPMENT ENVIRONMENT FOR WEB APPLICATIONS*

*A Project*

*Presented to the.*

*Faculty of*

*California State University,*

*San Bernardino,*

*Computer Science Department*

*By*

*David Blane DeLong*

*September 2004*

*Approved by:*

*Dr. George M. Georgiou, Chair, Computer Science Date* Dr. Richard J. Botting *. T^ng Lai Yu*

| 04

## © 2004 David DeLong

 $\label{eq:2.1} \frac{1}{\left\| \left( \frac{1}{\sqrt{2}} \right)^2 \right\|} \leq \frac{1}{\left\| \left( \frac{1}{\sqrt{2}} \right)^2 \right\|} \leq \frac{1}{\left\| \left( \frac{1}{\sqrt{2}} \right)^2 \right\|} \leq \frac{1}{\left\| \left( \frac{1}{\sqrt{2}} \right)^2 \right\|} \leq \frac{1}{\left\| \left( \frac{1}{\sqrt{2}} \right)^2 \right\|} \leq \frac{1}{\left\| \left( \frac{1}{\sqrt{2}} \right)^2 \right\|} \leq \frac{1}{\left$  $\mathcal{L}^{\mathcal{L}}(\mathcal{L}^{\mathcal{L}})$  . The contribution of  $\mathcal{L}^{\mathcal{L}}(\mathcal{L}^{\mathcal{L}})$  $\label{eq:2.1} \frac{1}{2} \int_{\mathbb{R}^3} \frac{1}{\sqrt{2}} \, \frac{1}{\sqrt{2}} \,$ 

 $\label{eq:2.1} \frac{1}{\sqrt{2}}\int_{0}^{\infty}\frac{1}{\sqrt{2}}\left(\frac{1}{\sqrt{2}}\right)^{2}d\mu\int_{0}^{\infty}\frac{1}{\sqrt{2}}\left(\frac{1}{\sqrt{2}}\right)^{2}d\mu\int_{0}^{\infty}\frac{1}{\sqrt{2}}\left(\frac{1}{\sqrt{2}}\right)^{2}d\mu\int_{0}^{\infty}\frac{1}{\sqrt{2}}\left(\frac{1}{\sqrt{2}}\right)^{2}d\mu\int_{0}^{\infty}\frac{1}{\sqrt{2}}\left(\frac{1}{\sqrt{2}}\right)^{2}d\mu\$  $\label{eq:2.1} \frac{1}{\sqrt{2}}\int_{\mathbb{R}^3}\frac{1}{\sqrt{2}}\left(\frac{1}{\sqrt{2}}\right)^2\left(\frac{1}{\sqrt{2}}\right)^2\left(\frac{1}{\sqrt{2}}\right)^2\left(\frac{1}{\sqrt{2}}\right)^2\left(\frac{1}{\sqrt{2}}\right)^2\left(\frac{1}{\sqrt{2}}\right)^2\left(\frac{1}{\sqrt{2}}\right)^2\left(\frac{1}{\sqrt{2}}\right)^2\left(\frac{1}{\sqrt{2}}\right)^2\left(\frac{1}{\sqrt{2}}\right)^2\left(\frac{1}{\sqrt{2}}\right)^2\left(\frac$ 

 $\mathcal{L}^{\text{max}}_{\text{max}}$  , where  $\mathcal{L}^{\text{max}}_{\text{max}}$ 

#### *ABSTRACT*

*The name of this project is called WebAppDesigner. It combines a WYSIWYG web page designer, database table designer, query tool, and an automatic deployment process into a single easy to use solution for small businesses and individuals.*

*The web page designer allows a user to see what a page looks like as it is being developed. A toolbox exists from which controls can be chosen and be placed on a page. Each control has properties that can be changed, altering the appearance of the page. There are also properties used to bind database tables and fields. Controls and properties are stored in a database allowing for easy additions to the control toolbox.*

*New tables, columns, and data can be added through the use of the table designer. These tables and columns are subsequently bound to a web page. Additional data is also added through the use of the final product by an end-user. A query tool is provided to extract information in different ways..*

*Deployment is taken care of automatically by the software. Once a web page is saved, it is immediately available to the public. A URL is provided that is copied*

*iii*

*and pasted to some other external web page which links to the WebAppDesigner web application.*

## *ACKKNOWLEDGEMENTS*

*I would like to thank Dr. Georgiou, Dr. Botting, and Dr. Yu for their assistance during the course of this project.*

*<sup>I</sup> would also like to thank my family for their support and patience during this time.*

*Lastly, the support of the National Science Foundation under the award 9810708 is gratefully acknowledged.*

## *TABLE OF CONTENTS*

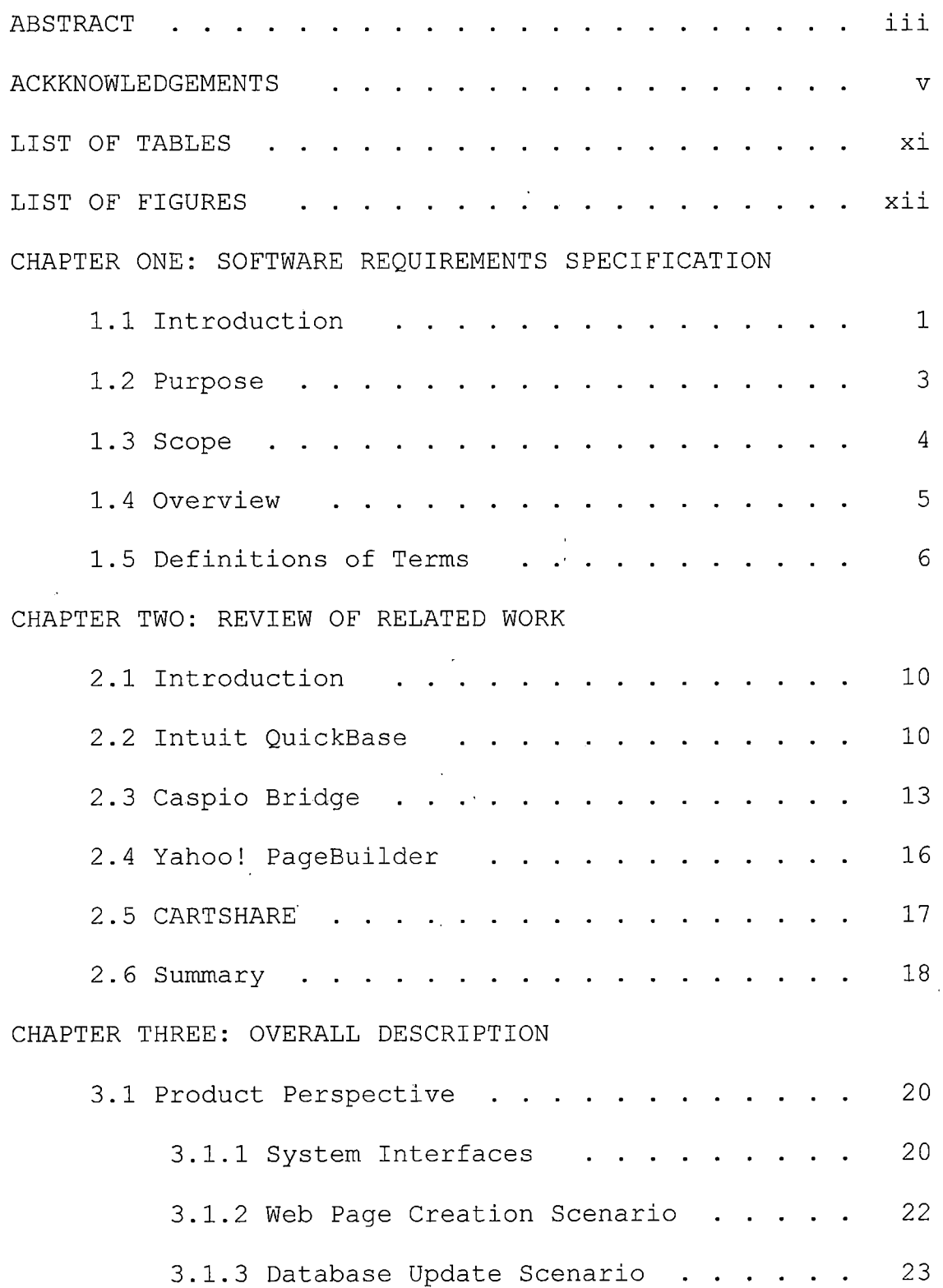

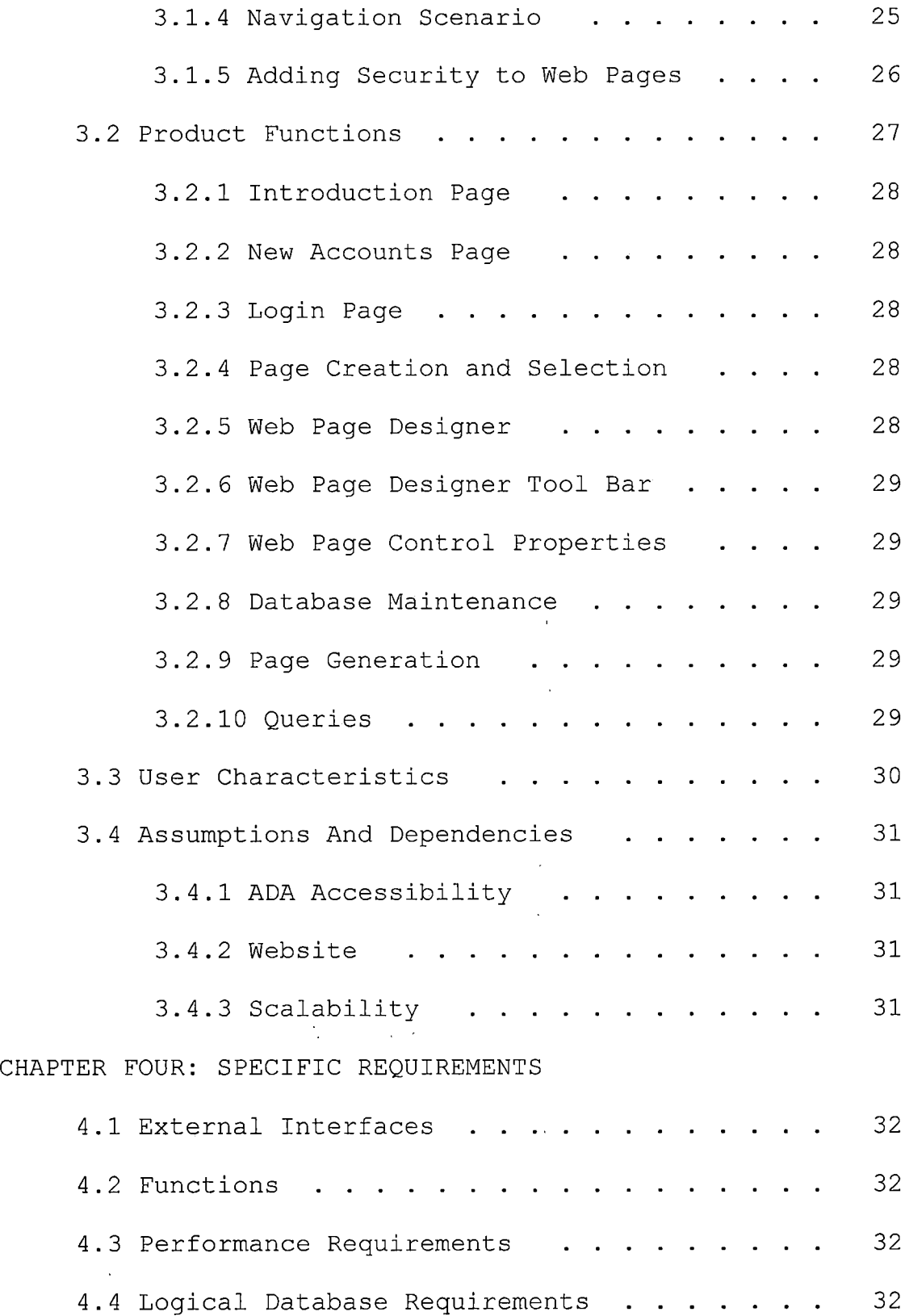

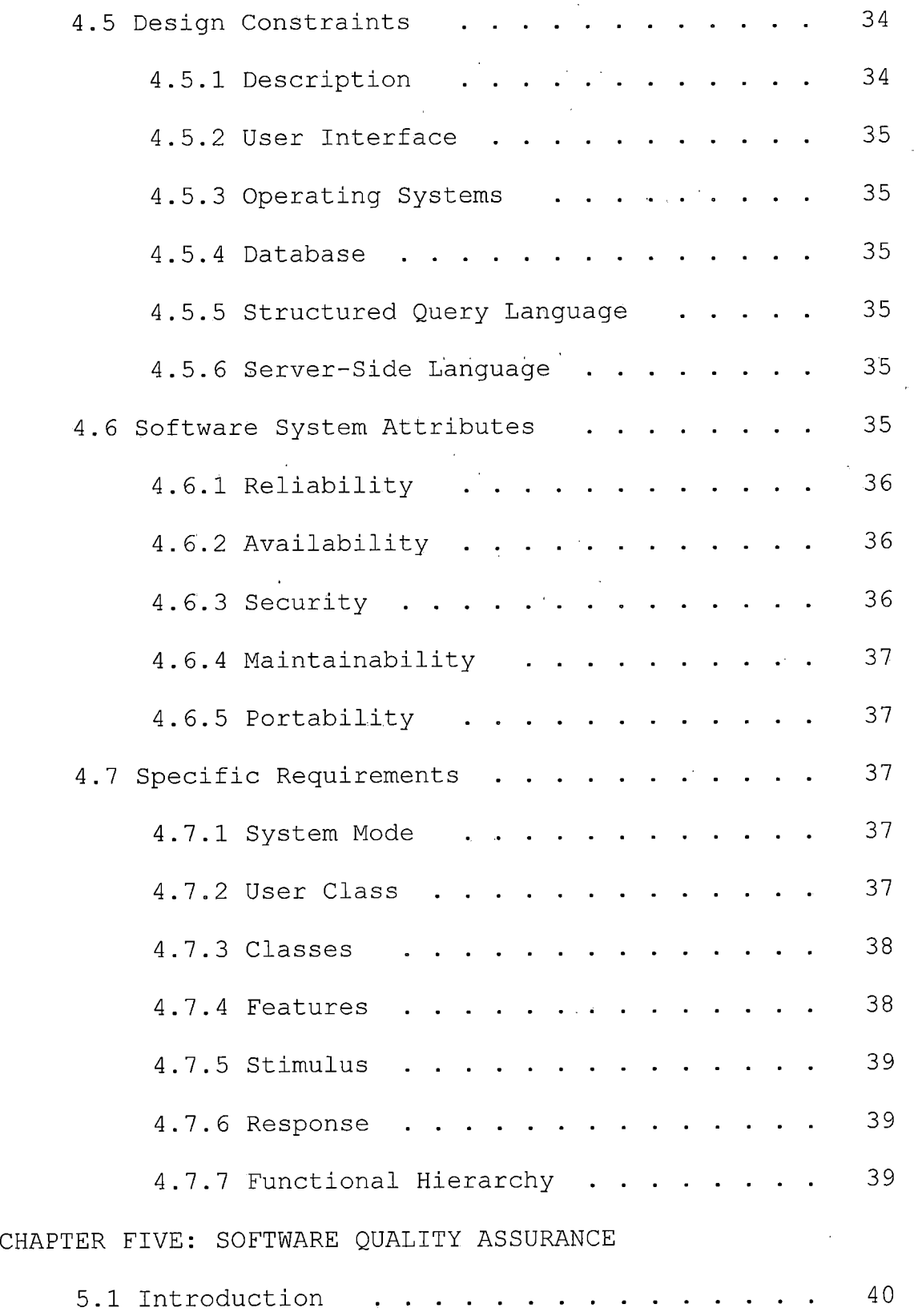

 $\bar{\mathcal{A}}$ 

 $\bar{\phantom{a}}$ 

 $\bar{\alpha}$ 

 $\ddot{\phantom{0}}$ 

 $\sim$ 

 $\sim 10^6$ 

## *viii*

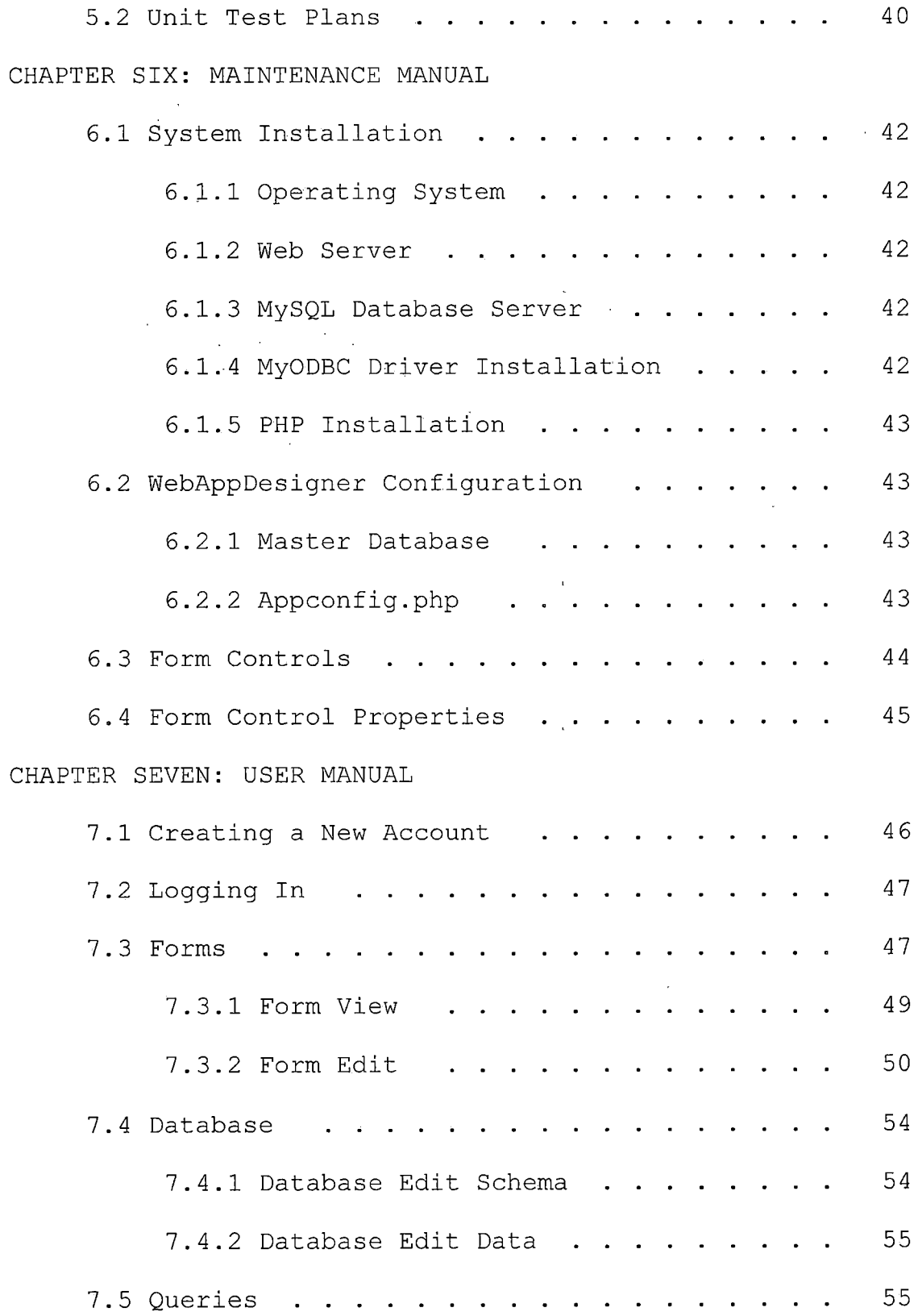

 $\sim$ 

 $\sim$ 

 $\hat{\boldsymbol{\beta}}$ 

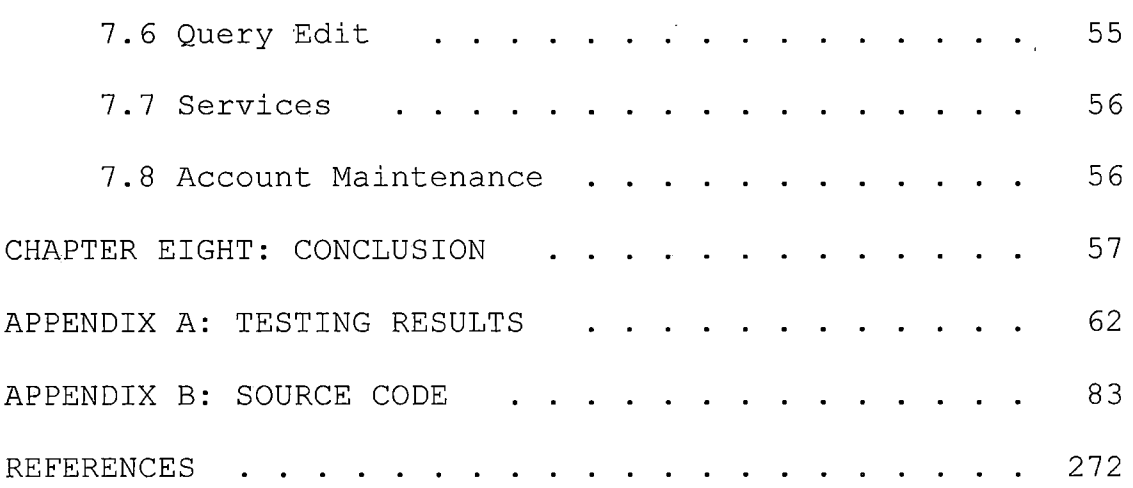

 $\bar{z}$ 

J.

 $\ddot{\phantom{a}}$ 

 $\ddot{\phantom{0}}$  $\mathbf{r}$ 

 $\bar{\beta}$ 

 $\ddot{\phantom{a}}$ 

## *LIST OF TABLES*

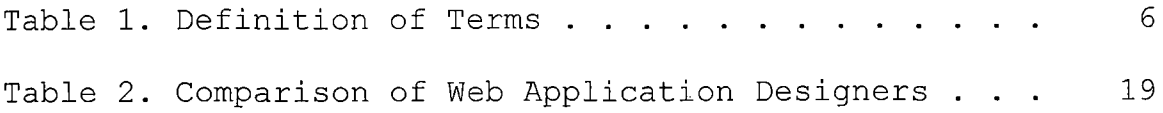

 $\mathcal{L}^{\text{max}}_{\text{max}}$  and  $\mathcal{L}^{\text{max}}_{\text{max}}$ 

 $\mathcal{L}^{\text{max}}_{\text{max}}$ 

 $\bar{a}$ 

 $\sim 10^{-1}$ 

## *LIST OF FIGURES*

 $\frac{1}{3}$ 

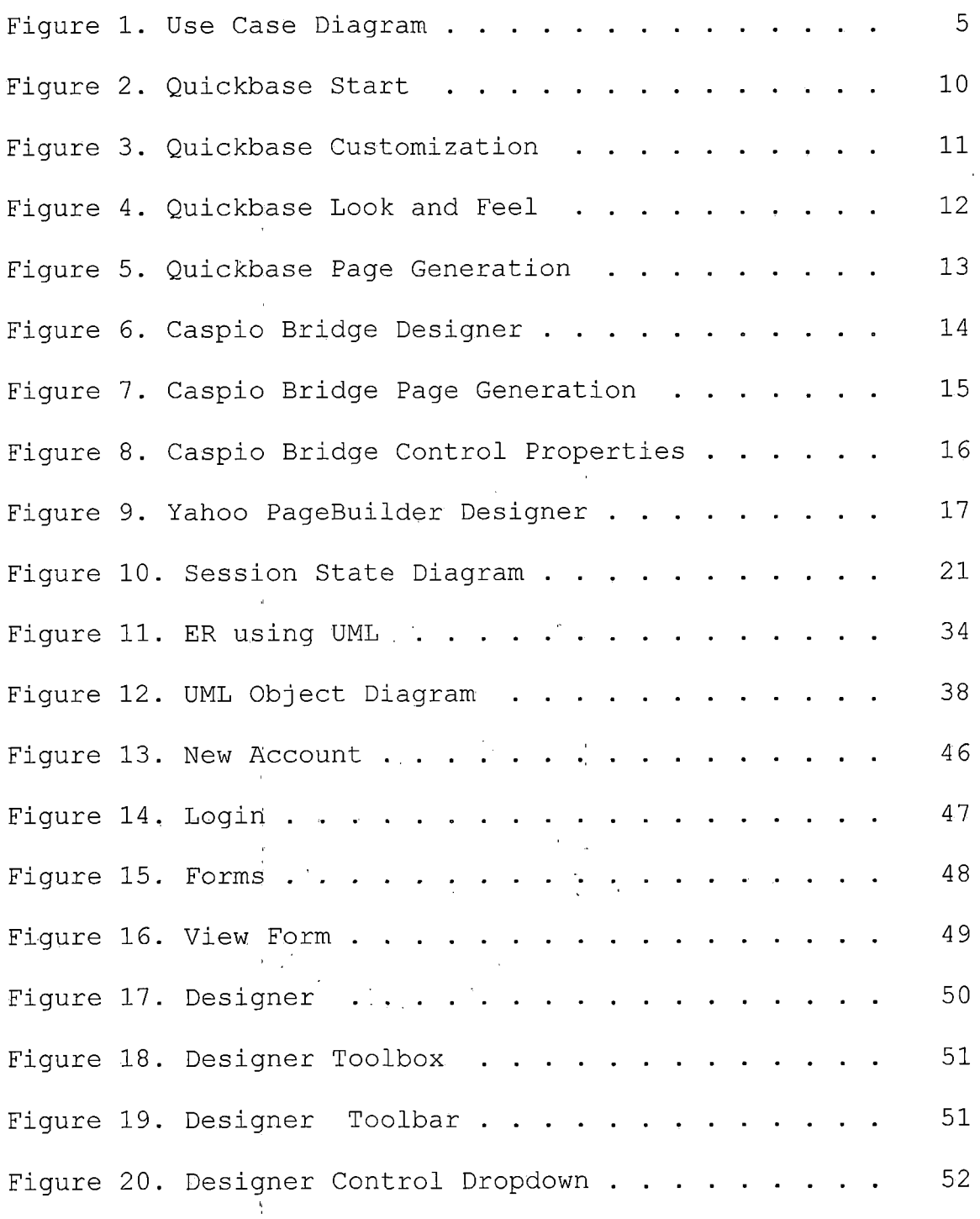

 $\hat{\boldsymbol{\beta}}$ 

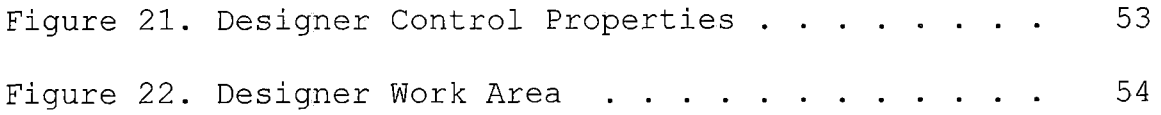

 $\mathcal{L}^{\text{max}}_{\text{max}}$  and  $\mathcal{L}^{\text{max}}_{\text{max}}$ 

 $\label{eq:2.1} \frac{1}{\sqrt{2}}\int_{\mathbb{R}^3}\frac{1}{\sqrt{2}}\left(\frac{1}{\sqrt{2}}\right)^2\frac{1}{\sqrt{2}}\left(\frac{1}{\sqrt{2}}\right)^2\frac{1}{\sqrt{2}}\left(\frac{1}{\sqrt{2}}\right)^2\frac{1}{\sqrt{2}}\left(\frac{1}{\sqrt{2}}\right)^2.$ 

 $\label{eq:2.1} \begin{array}{l} \mathcal{L}_{\text{max}}(\mathcal{L}_{\text{max}}) = \mathcal{L}_{\text{max}}(\mathcal{L}_{\text{max}}) \end{array}$ 

 $\label{eq:2.1} \frac{1}{\sqrt{2}}\int_{0}^{\infty}\frac{1}{\sqrt{2\pi}}\left(\frac{1}{\sqrt{2\pi}}\right)^{2}d\mu\left(\frac{1}{\sqrt{2\pi}}\right)\frac{d\mu}{d\mu}\left(\frac{1}{\sqrt{2\pi}}\right)^{2}d\mu\left(\frac{1}{\sqrt{2\pi}}\right).$ 

 $\label{eq:2.1} \frac{1}{\sqrt{2}}\int_{\mathbb{R}^3}\frac{1}{\sqrt{2}}\left(\frac{1}{\sqrt{2}}\right)^2\frac{1}{\sqrt{2}}\left(\frac{1}{\sqrt{2}}\right)^2\frac{1}{\sqrt{2}}\left(\frac{1}{\sqrt{2}}\right)^2\frac{1}{\sqrt{2}}\left(\frac{1}{\sqrt{2}}\right)^2.$ 

 $\mathcal{L}^{\text{max}}_{\text{max}}$  and  $\mathcal{L}^{\text{max}}_{\text{max}}$ 

 $\mathcal{L}^{\text{max}}_{\text{max}}$  , where  $\mathcal{L}^{\text{max}}_{\text{max}}$ 

 $\sim$ 

 $\label{eq:1} \mathbf{u}^{\dagger} = \mathbf{u}^{\dagger} \mathbf{u} + \mathbf{u}^{\dagger} \mathbf{u} + \mathbf{u}^{\dagger} \mathbf{u} + \mathbf{u}^{\dagger} \mathbf{u} + \mathbf{u}^{\dagger} \mathbf{u} + \mathbf{u}^{\dagger} \mathbf{u} + \mathbf{u}^{\dagger} \mathbf{u} + \mathbf{u}^{\dagger} \mathbf{u} + \mathbf{u}^{\dagger} \mathbf{u} + \mathbf{u}^{\dagger} \mathbf{u} + \mathbf{u}^{\dagger} \mathbf{u} + \mathbf$ 

 $\label{eq:2.1} \frac{1}{\sqrt{2}}\int_{\mathbb{R}^3} \frac{1}{\sqrt{2}}\,d\mu\int_{\mathbb{R}^3} \frac{1}{\sqrt{2}}\,d\mu\int_{\mathbb{R}^3} \frac{1}{\sqrt{2}}\,d\mu\int_{\mathbb{R}^3} \frac{1}{\sqrt{2}}\,d\mu\int_{\mathbb{R}^3} \frac{1}{\sqrt{2}}\,d\mu\int_{\mathbb{R}^3} \frac{1}{\sqrt{2}}\,d\mu\int_{\mathbb{R}^3} \frac{1}{\sqrt{2}}\,d\mu\int_{\mathbb{R}^3}$ 

 $\label{eq:2.1} \frac{1}{\sqrt{2}}\int_{\mathbb{R}^3}\frac{d\mu}{\sqrt{2}}\left(\frac{d\mu}{2}\right)^2\frac{d\mu}{2}d\mu\,.$ 

 $\frac{1}{2}$  ,  $\frac{1}{2}$ 

 $\label{eq:2.1} \begin{array}{l} \mathcal{A}(\mathbf{r}) = \mathcal{A}(\mathbf{r}) \mathcal{A}(\mathbf{r}) \mathcal{A}(\mathbf{r$ 

 $\sim 10^{11}$  m  $^{-1}$  .

 $\frac{1}{2}$  ,  $\frac{1}{2}$  $\mathcal{L}^{\text{max}}_{\text{max}}$ 

 $\label{eq:2.1} \begin{aligned} \frac{1}{2} \left( \frac{1}{2} \right) \left( \frac{1}{2} \right) & = \frac{1}{2} \left( \frac{1}{2} \right) \left( \frac{1}{2} \right) \left( \frac{1}{2} \right) & = \frac{1}{2} \left( \frac{1}{2} \right) \left( \frac{1}{2} \right) \left( \frac{1}{2} \right) & = \frac{1}{2} \left( \frac{1}{2} \right) \left( \frac{1}{2} \right) \left( \frac{1}{2} \right) & = \frac{1}{2} \left( \frac{1}{2} \right) \left( \frac{1$ 

 $\label{eq:2.1} \frac{1}{\sqrt{2\pi}}\int_{0}^{\infty} \frac{1}{\sqrt{2\pi}}\left(\frac{1}{\sqrt{2\pi}}\right)^{2\alpha} \frac{1}{\sqrt{2\pi}}\,d\mu$ 

#### *CHAPTER ONE*

*SOFTWARE REQUIREMENTS SPECIFICATION*

 $\mathcal{L}^{\mathcal{L}}(\mathcal{A})=\frac{1}{2}$  . The set of the set of the set of the set of the set of the set of the set of the set of the set of the set of the set of the set of the set of the set of the set of the set of the set of the

 $\mathcal{L}^{\text{max}}_{\text{max}}$  , where  $\mathcal{L}^{\text{max}}_{\text{max}}$ 

#### *1.1 Introduction*

*The rapid growth in the demand for online web application design is driven by the need to improve the productivity and"'cost effectiveness for individuals and small businesses that do not have the expertise or resources to take the traditional development and deployment routei. In 1999, 35% of large businesses and 7.5 percent of small- businesses were engaged in e-commerce. At the end of 2002 over 80% of large businesses and 70% of small businesses,were engaged in e-commerce [1]. These studies have also shown there is a general reluctance for small businesses, to engage in online business due to the cost and complexity of implementation. Low cost, ease of use, and functionality, are drivers that attract small businesses and individuals to web application design [2]. Key components are web page design, database integration, and deployment.*

*Several companies exist that offer online web application design. Three leading providers along with a*

*Master's Project by Younik Lee [5] were surveyed for the key components. No solution offered all three completely.*

*My project integrates all three of these aspects into a single turnkey solution for small business. These include a full-featured WYSIWYG web page designer, a database development tool, and an automatic deployment process. WYSIWYG stands for "what you see is what you get".*

*WebAppDesigns is e a website that creates these web applications. MySQL is used as the backend DBMS. DBMS stands for "database management system". A master database contains login information for the designer of each application. Also stored in the master database are database connection strings for each application, and a template for new user databases.*

*Each application has a separate database. After logging into the designer, a database connection is retrieved from the master database that points to the appropriate database for the application. This approach affords the possibility of being able to scale the project across different servers and database packages.*

*Deploying the project is handled automatically, and is of a trivial nature. A PHP page is responsible for rendering the web page, and client-side scripts that make*

*the application behave properly. PHP stands for hypertext preprocessor and is a sever-side scripting language for webpages. As users go from one web page of the application to another, the page posts back to itself with new information such as page id. There are no statically stored website for projects created with this designer. All information about a web page is stored in the database. When publishing an application, a URL is provided which can be copied and pasted. This URL has such information as the application and page ID.*

*When an end user enters the application for the first time, a connection string from the master database is retrieved which points to the user-application database. All further transactions are performed on the database contained in this connection string.*

#### *1.2 Purpose*

*This chapter is a specification for David DeLong's Master's project: A Web-Based, Database bound, WYSIWYG Development Environment for Web Applications.*

#### *1.3 Scope*

*The name of this product is known as WebAppDesigner. WebAppDesigner is a new product and includes the following features:*

*1) It is a website that creates web applications*

*2) WYSIWYG Web page designer*

*3) Database Designer*

*4) Database bound forms and controls*

*5) Web page generation*

*6) PHP for server-side scripting*

*7) MySQL for backend database(s)*

*8) DHTML and JavaScript for client-side interface*

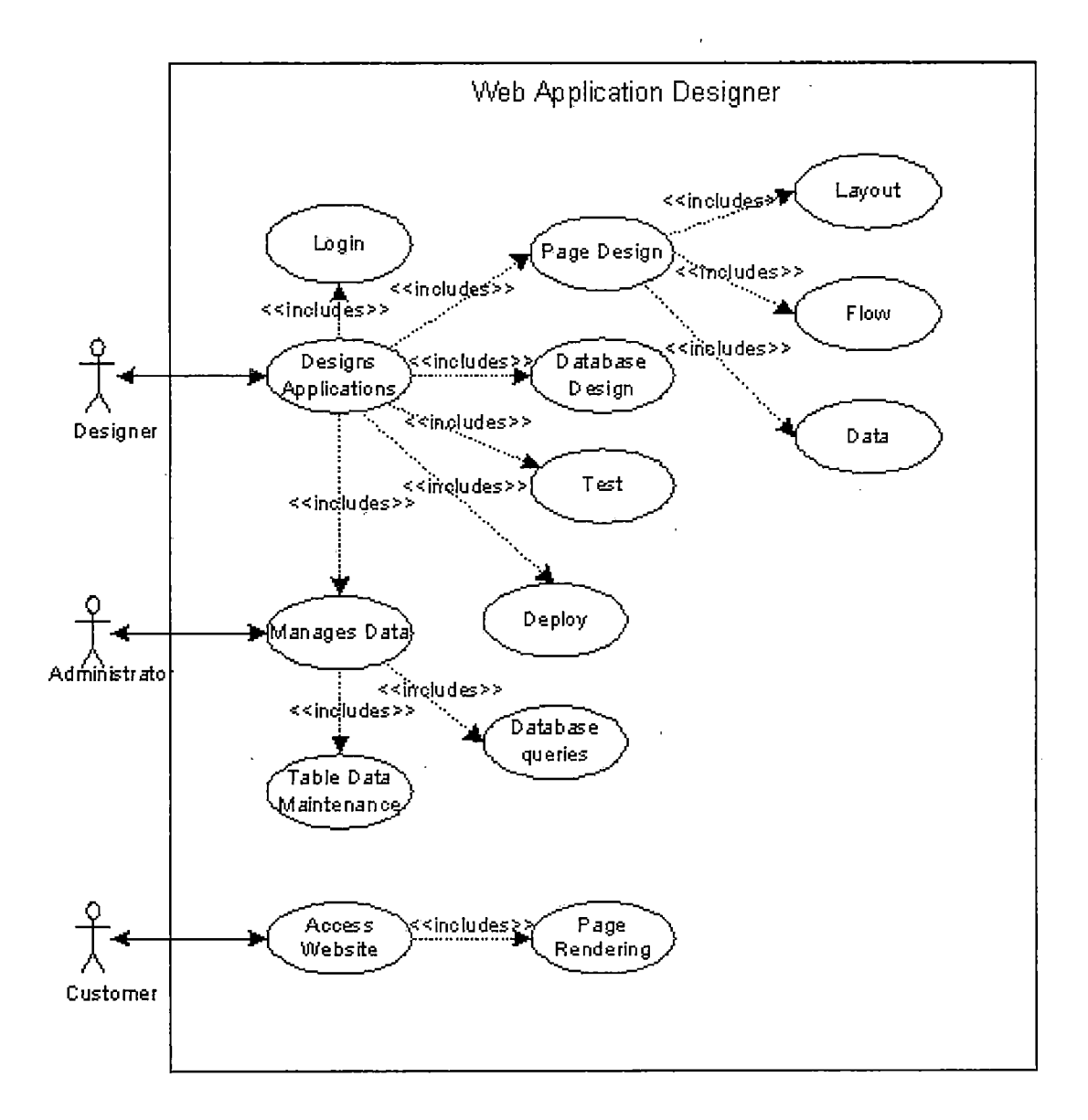

*Figure 1. Use Case Diagram*

## *1.4 Overview*

*The remainder of this document defines the functions and specific requirements of WebAppDesigner in a format consistent with IEEE Std 830-1993 SRS format [3].*

## *1.5 Definitions of Terms*

*The following terms are used in this project.*

*Table 1. Definition of Terms*

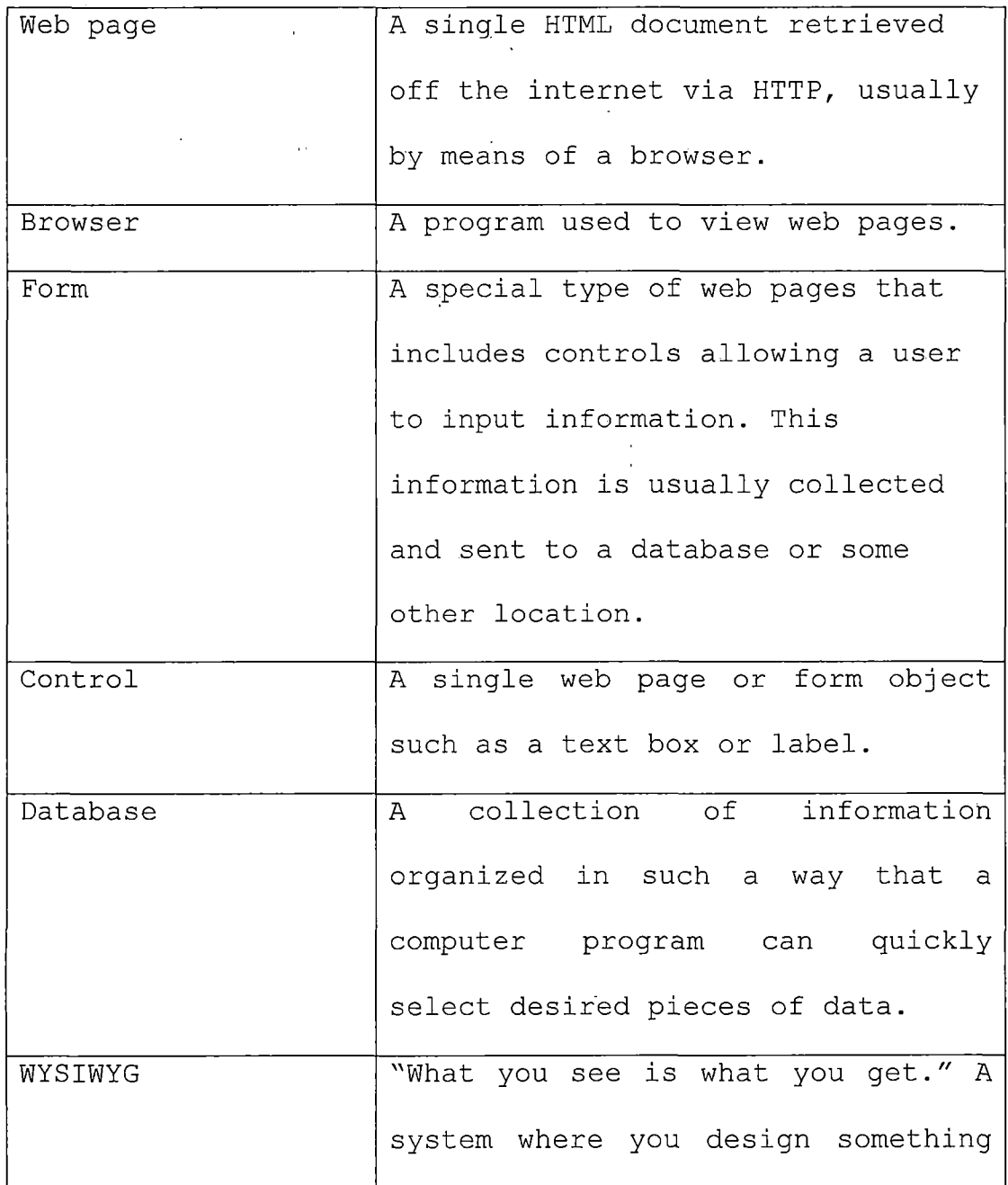

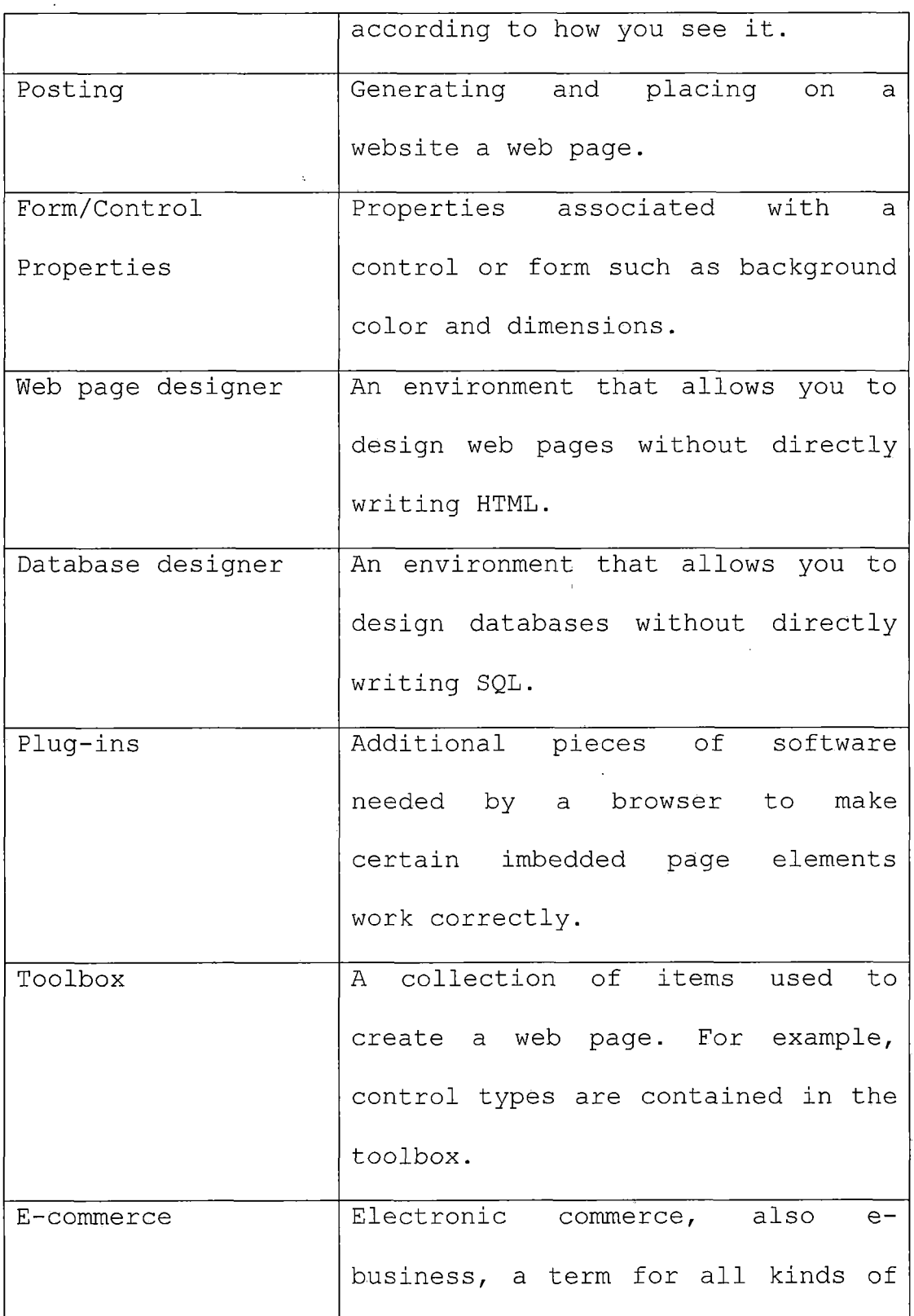

l,

 $\frac{1}{2}$ 

 $\mathbb{Z}$ 

l,

 $\ddot{\phantom{0}}$ 

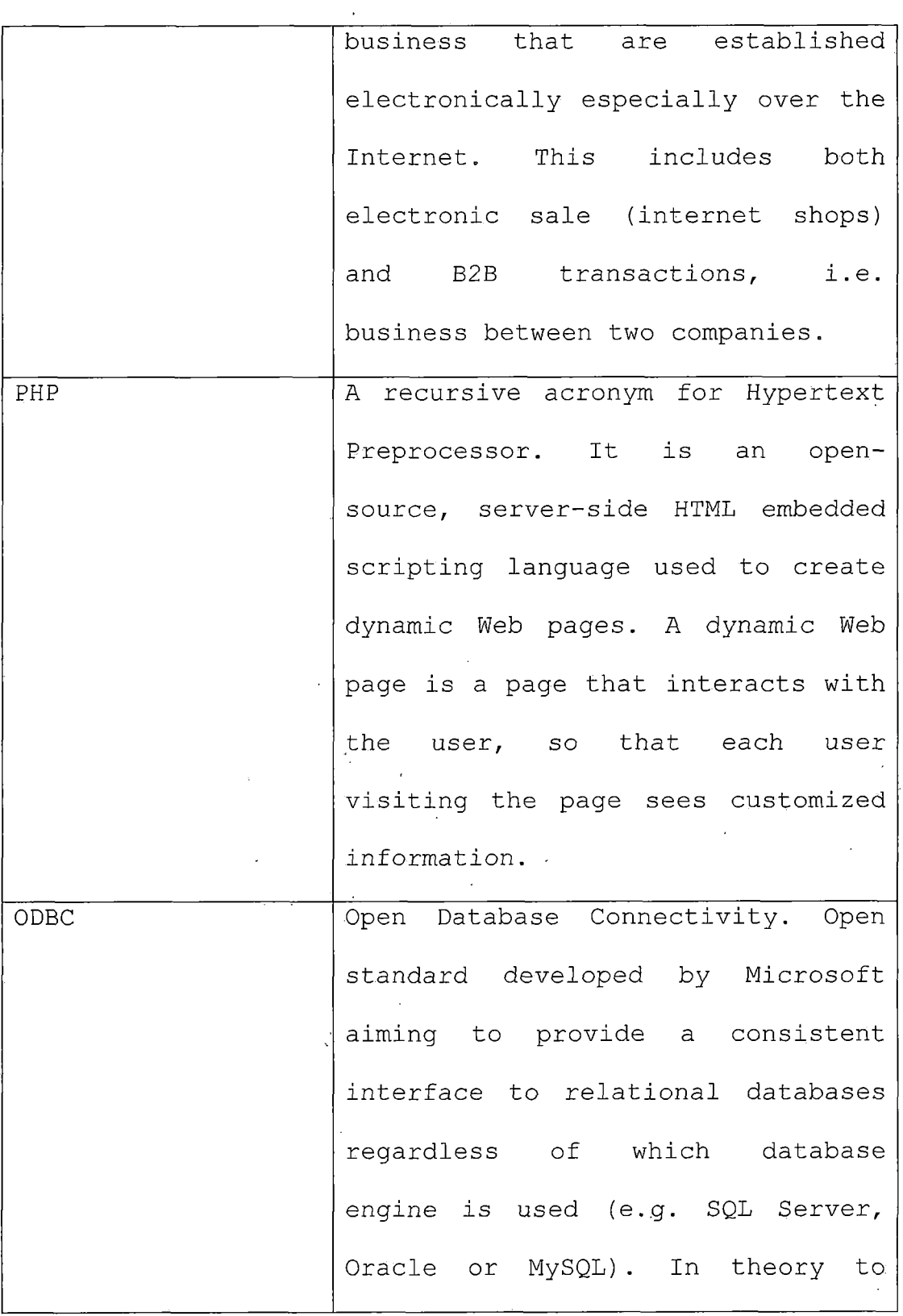

 $\mathbb{R}^2$ 

 $\ddot{\phantom{0}}$ 

 $\sim$ 

 $\ddot{\phantom{a}}$ 

 $\ddot{\phantom{a}}$ 

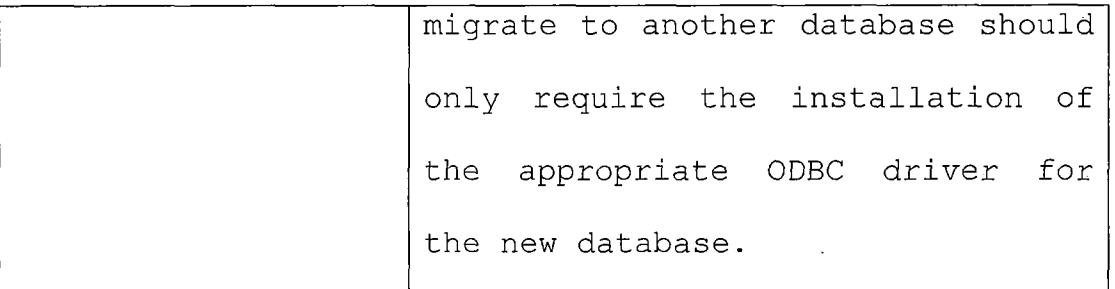

l,

### CHAPTER TWO

#### REVIEW OF RELATED WORK

### 2.1 Introduction

There are many companies already offering online web application and page development. A survey of 3 top contenders in this field was used to outline what features were already being offered and what may be lacking. In addition a survey of CARTSHARE, a CSUSB master's project by Younik Lee, was performed.

#### 2.2 Intuit QuickBase

Intuit's Quickbase offers the ability to create web applications from scratch. The design process starts off by asking for an application name and the fields you wish to use in your application. The screen looks like the following:

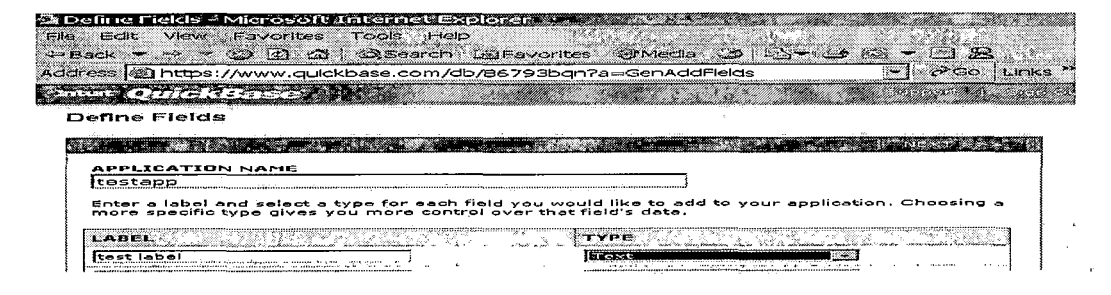

Figure 2. Quickbase Start

At the conclusion of the wizard, a user is placed in the main development environment. Here, you are given the ability to customize many aspects of the application. One of these is the look and feel. You do this by clicking on the "customize this page" button.

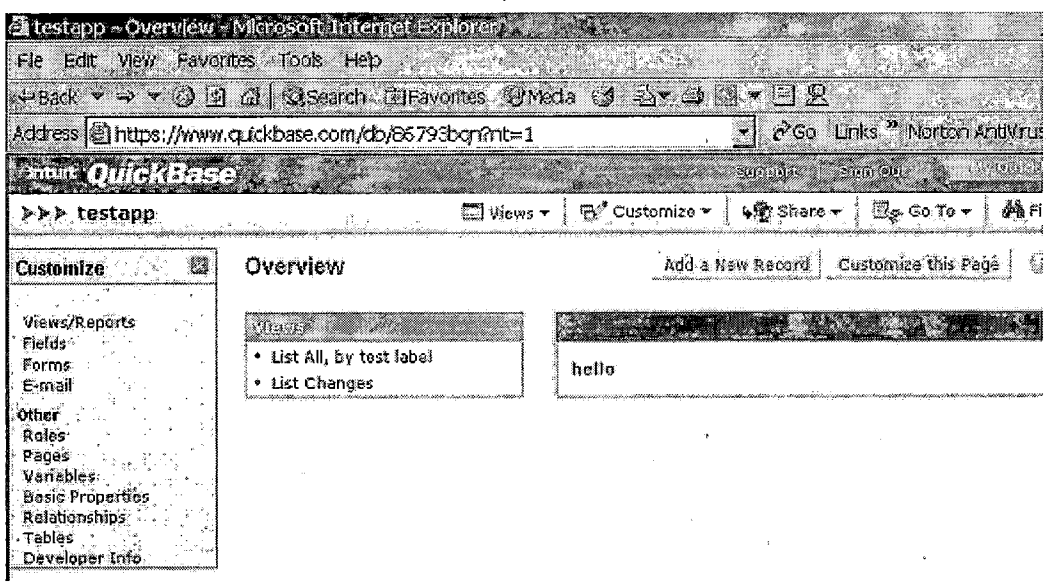

Figure 3. Quickbase Customization

You are given a few options that allow you to change the look and feel, which are then integrated into your application.

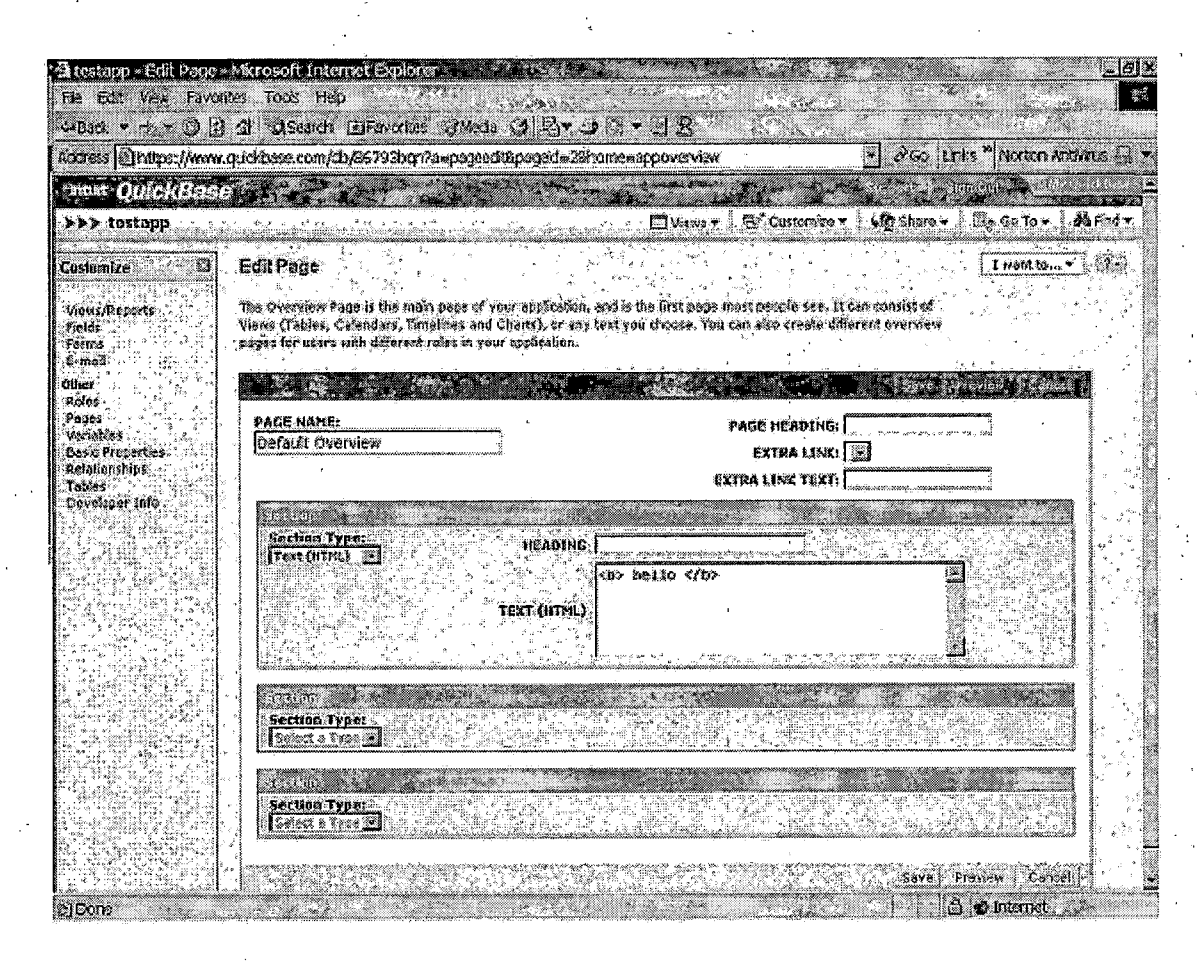

Figure 4. Quickbase Look and Feel

For example, the above addition gives the following page output:

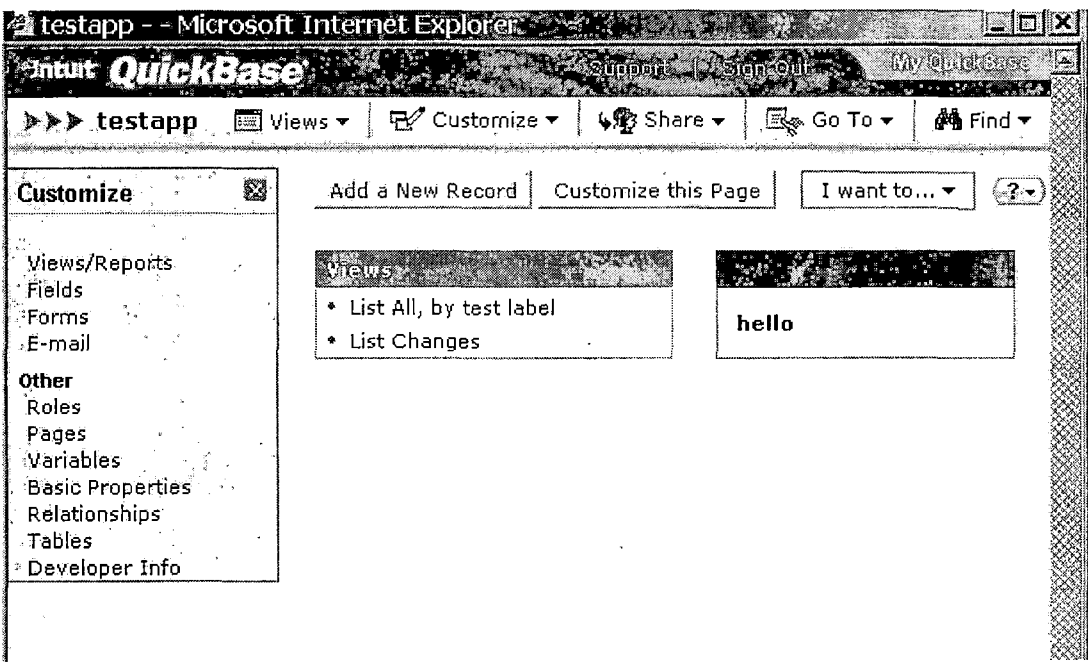

*Figure 5. Quickbase Page Generation*

*Most of the look and feel is still provided by the design environment, but you can change this a little bit with the options provided. [1]*

## *2.3 Caspio Bridge*

*Caspio Bridge provides a Microsoft Access like environment for creating data-bound web forms. Once you login, you are presented the following screen:*

Caspio Bridge - Microsoft Internet Explorer : File Edit View Tools Options Window Help  $\overline{1}$  and  $\overline{1}$  in the  $\overline{1}$   $\overline{2}$ M 庵  $\mathbb{E}[\mathbb{E}[G_{\mathcal{C}}] \times \mathbb{E}[G_{\mathcal{C}}]$  ,  $\mathbb{E}[\mathbb{E}[G_{\mathcal{C}}]$ 国 Exploring : DataPages - /fa **Filopen** in New Weak (in Deploy Pil Moves X  $\blacksquare$   $\blacktriangle$   $\blacksquare$ 骨 Ohierts DataPages Loaded

Figure 6. Caspio Bridge Designer

Like Access, you can create tables and views in much the same way. When you create a form, you are presented. with a wizard where select many options such as the fields you want to use on the page. After you are done, the page is rendered. The following is a sample form created with Caspio Bridge.

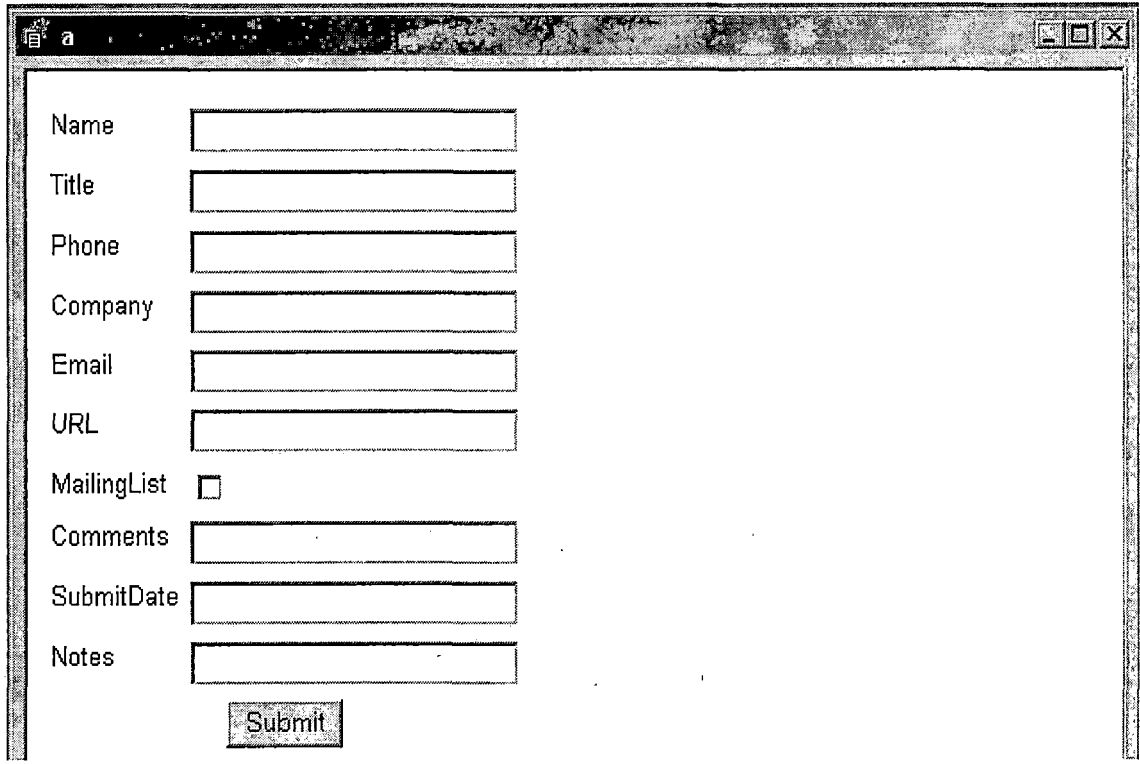

*Figure 7. Caspio Bridge Page Generation*

 $\mathcal{L}^{\text{max}}$  and  $\mathcal{L}^{\text{max}}$  and  $\mathcal{L}^{\text{max}}$ 

*Unlike Access, there is no WYSIWYG form designer. You do have several menus where you can change some properties that affect such things as color:*

 $\bar{1}$ 

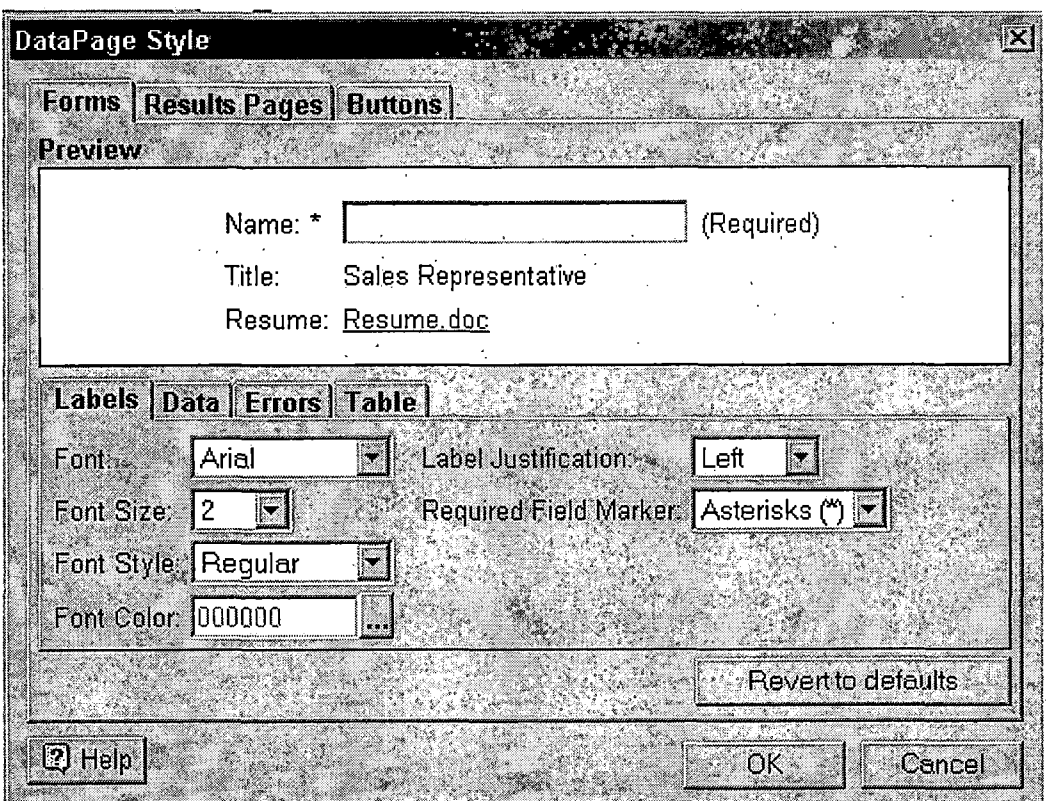

*Figure 8. Caspio Bridge Control Properties*

*One of the items that are not offered for changing is the position of the controls.*

## *2.4 Yahoo! PageBuilder*

*Yahoo! PageBuilder is a classic web page designer that you use online. It is WYSIWYG, allowing you see what the - page looks like as you are developing i.t. It allows you to change properties, affecting the appearance of controls on the page. It also lets you drag and stretch items on the*

*screen. Yahoo! PageBuilder has no database support however The following is a screen shot'of the application.*

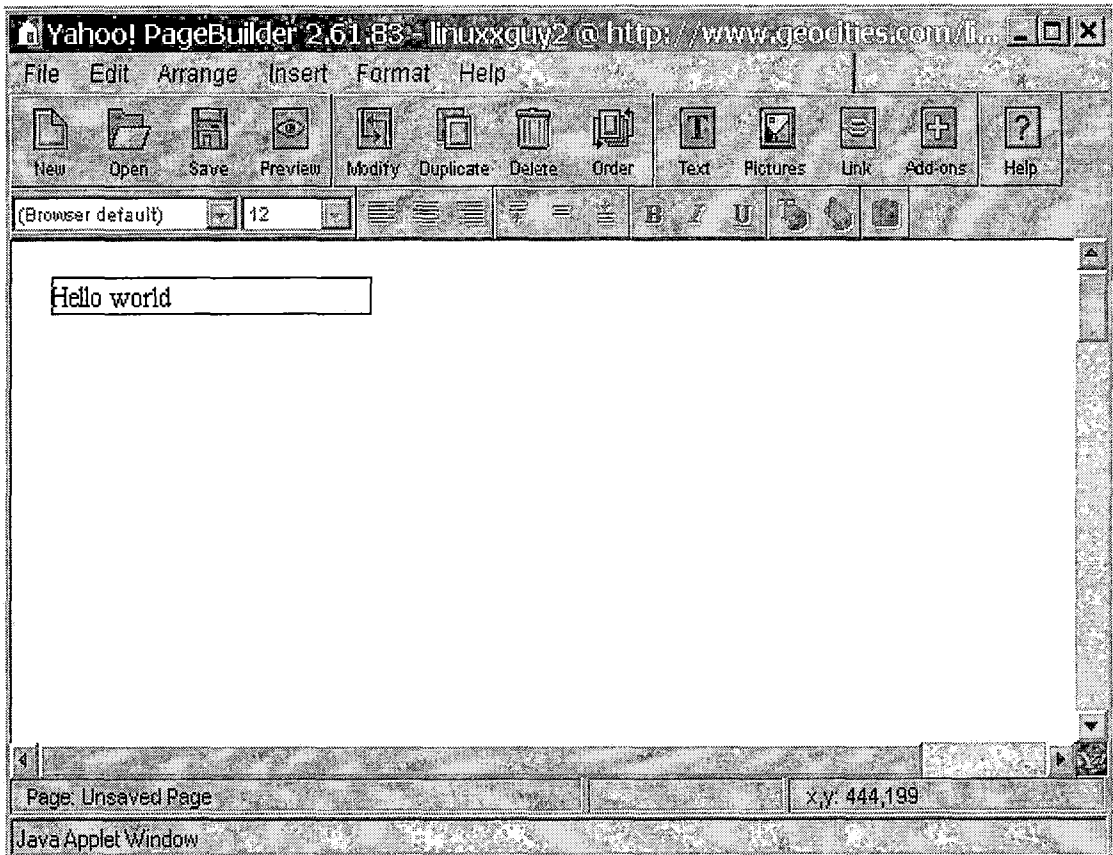

*Figure 9. Yahoo PageBuilder Designer*

#### *2.5 CARTSHARE*

*CARTSHARE is a Master's Project created by Younik Lee in December 2000, for the computer science department at CSUSB. This software application is a suite of tools used for creating e-commerce web sites. It allows users to create multiple online shopping stores using a web-based*

*interface. CARTSHARE has a static interface but allows users to select store logos. It also allows the entry of data for a store. This data has a static schema that is designed specifically for this application.*

## *2.6 Summary*

*A summary of the features is outlined as follows. WebAppDesigner is the only product, which addresses all three components of a fully customizable turnkey web application:*

 $\omega$  .

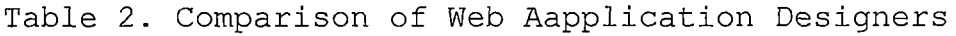

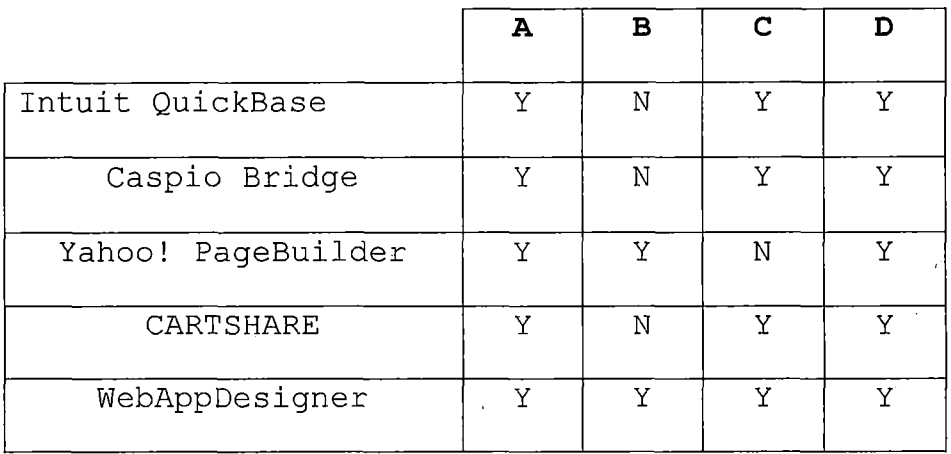

*A = Simple customization (template, menu, or wizard based)*

*B = Full features*

*C = Database Integration*

*D = Deployment*

### *CHAPTER THREE*

### *OVERALL DESCRIPTION*

## *3.1 Product Perspective*

*The following sections describe the product perspective.*

## *3.1.1 System Interfaces*

*Internet Explorer 6 or higher, or Netscape <sup>6</sup> or higher provides the interface to WebAppDesigner. No additional plugins are required.*

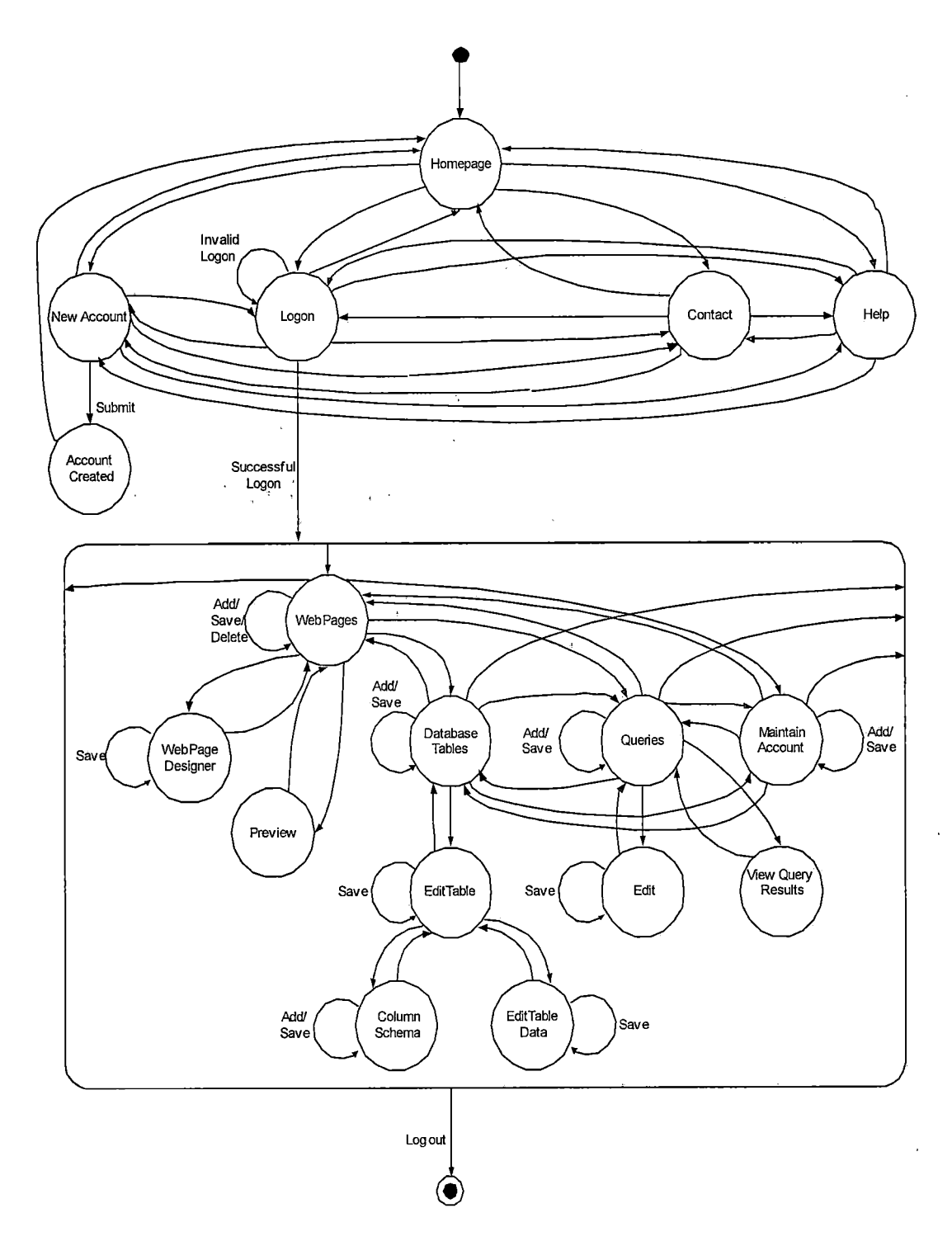

Figure 10. Session State Diagram
### *3.1.2 Web Page Creation Scenario*

*A hypothetical person whom we name Freda Jones wants to create a new web application. Freda begins by going to the home page and clicking on the new account menu option. Freda enters her personal information and upon successful account creation, a user database is created for her account. Freda then clicks on the logon menu option. After successfully logging in, she clicks on a forms menu option. Here she is presented with a tabular list of application web pages (which is empty to start off with). To add a new web page, she clicks the add button and enters the name of the new web page. Afterwards, she clicks the edit button next to the new page, which brings her into the web page designer. She begins with a blank web page. On the left side of the designer is a list of controls she can add to the page. On the other side there is a list of properties that are the properties of the currently selected control on the web page. The web page acts like an object as well and has its own set of top-level properties. To add a control, Freda clicks on one of the controls. She is now able to move and stretch the control. In the. properties window, she can change properties. If Freda changes a property, that change is rendered on the control (if it's a*

*property that affects the appearance of the page). When Freda wants to save her changes, she clicks on the save button. When Freda is done designing her page, she clicks on the exit button to return to the previous menu.*

### *3.1.3 Database Update Scenario*

*There are three important properties that link web pages to database tables. The first property is "table name". This is a webpage level property. The second property is "Field Name". This is a webpage-control level property. When Freda specifies the table name property, and she saves the form, the table is automatically created if she has not already manually created the table using the database design tool. Each control that has a field name property is added as a column in that table. In many cases, it is not necessary for Freda to need to use the database maintenance tool. In some cases, Freda may feel more comfortable laying" out her' database schema ahead of time, or may find it easier to design the database separately. In these situations, she goes into the database maintenance page where she is able to add tables, columns, and data to tables. There are a few instances however where she is required to go into the database tool. One example is when she needs to pre-populate a table with data. This would be*

*necessary if she adds combo or list boxes to her page and specifies lookup tables. The last property that is important is the "action" property on the button control. Setting the property to "add/update" instructs the postback page to add or update the database with information received from the page. If a database record ID is passed into the page (via the query string), then an update is performed. If no ID (or ID=0) is passed into the page, then an insert is performed. A second property for the "action" property is "delete". If delete is selected and a valid ID is passed into the page, then the record is deleted. If an ID is passed into a page, and the table name and some field names are specified, the controls that have field names are populated with data from the record that matches the ID passed into the page.*

*There is another important control included in the web page designer that should be 'mentioned. This control is a grid and is helpful for generating record lists. The grid has its own table name property just like the top-level web page object. When table name is specified, a rendered page has a list of records printed in the grid for that table. Also, there are grid properties that turn links on and off for adding, editing, and deleting records.*

*In an example, Freda wants to create a simple inventory maintenance application. She needs to create two web pages. The first page lists the items in her inventory. To begin, she needs to place a grid on the page and specify a table name. She is required to turn on add and edit flag properties for the grid. On the second page she sets the table name for the top-level web page object to the table name of the grid in the first page. She places one text box for each column•of data in her table on the second page, and sets the FieldName property for each of these text boxes. Finally, she places a button down and specifies "add/update" as the action, and web page #1 as the "ResponsePage". At runtime, if the "add" button is clicked on the grid, then ID=0 is passed into web page #2, indicating that it is a new record. If the "edit" button is clicked on the grid, then the appropriate ID is passed to the second page. Controls are populated with data matching the id of record passed to the page, according to the fieldname property on the control.*

### *3.1.4 Navigation Scenario*

*There are two methods of navigation. The first is by using a "hyperlink" control. If the page in the hyperlink control is prefixed by "http://" it is considered to be a*

*regular hyperlink and a user will be directed to that site when clicked. If there is no "http://" prefix, it is considered to be the name of one of the pages Freda designed and the application is directed there instead.*

*The second method of navigation is by using a button control. There is a property called "ResponsePage", which defines the page the application returns to the user after the button action is performed. If the action is Add/Update, then the record ID is passed along as well (via query string).*

## *3.1.5 Adding Security to Web Pages*

*Each web page has two properties (at the web-page level), which allows Freda to secure the page. These properties are "SecurePage", and "LogonPage". "SecurePage" is a checkbox that indicates whether a check should be done to see if a user has logged into the application. A flag in the viewstate is used to indicate if a user is logged in. A viewstate is similar to a server session objects. The main difference is that data is not stored on the server with a viewstate. Instead, data is passed along with the page as user traverses the application. The purpose of doing this is to help web applications be scalable and to avoid problems such as blocked session cookies. If "SecurePage"*

*is flagged as true and the user has not logged in, they are directed to a page defined by "LogonPage" property. When Freda creates a logon page, she needs to add a button and set the action property to "Logon". On the button, Freda can define up to three controls she has placed on her page that will be part of the validation process. For example, if login and password text boxes are added, the field names should be entered in as validation fields on the button. Finally there are two more properties on the button that spell out where to redirect the page in the case of a successful logon, and in the case of an invalid logon. If the logon is successful, the "logged in" session flag is set to true.*

## *3.2 Product Functions*

*The system allows a user to create a new account, which gives the ability to login to the application. Once logged in, the designer allows the user to create/modify database schema, add/modify database data, add/modify web pages, run queries, and maintain account information.*

### *3.2.1 Introduction Page*

*This describes the program's purpose and options. This. is an HTML page with links to a login page, documentation, contacts, and new accounts.*

### *3.2.2 New Accounts Page*

*' This allows a person to create a new account. First name, last name, address, login ID, and password are the required fields.*

### *3.2.3 Login Page*

*This gives the ability to login.to an existing account. A user is prompted for a Login ID and Password. 3.2.4 Page Creation and Selection*

*A user has the ability to create, modify, or delete web pages. Web pages are shown in a table where one can be selected for edit.*

### *3.2.5 Web Page Designer*

*The designer is a WYSIWYG representation of the web page and allows for dropping, stretching, and moving of controls. The designer uses CSS style properties, which are set by an outside source. Changed properties from the designer are passed back to the calling object.*

### *3.2.6 Web Page Designer Tool Bar*

*The tool bar frame consists of two toolbars. The top tool bar has navigation and file functionality. In the first version, this includes save and exit functionality. The second toolbar has style buttons that include italics, bold, underline, font name, font size, and foreground color.*

### *3.2.7 Web Page Control Properties*

*A properties frame exists that displays each property name and its associated value. Each property has its own type that provides for different representations of its value. The different types are: combobox, textbox, radio, checkbox, and color.*

### *3.2.8 Database Maintenance*

*A section exists for the adding and editing of tables and columns. Also, data can be added to tables here.*

### *3.2.9 Page Generation*

*Once an application is finished being designed, web pages are ready to be .generated. 'Publishing to a website is handled automatically by the application.*

### *3.2.1Q Queries*

*Webappdesigner includes a module for adding, and editing queries. These queries can be executed and the*

*returned record set can be viewed. The method of forming queries is Query By Example [6], The query web page presents an html table with a column for each field in the database table. Each html table cell below the header row is a textbox where a filter can be entered for each field representing that column. Boolean operators are used to express how to combine the different filter rows.*

## *3.3 User Characteristics*

*Users of WebAppDesigner consist mainly of small businesses and individuals with little or no web page design and programming skills. SQL knowledge is not a requirement to use the product. In the past there has been a large disparity between large and small businesses using e-commerce. Among other things, this has been attributed to technical expertise and financial cost. WebAddDesigner's goal is to address the audience of user under these conditions. As a result, the user does not need to have any database or programming skills. Basic computer skills are required to navigate the pages, and make WYSIWYG changes to forms.*

## *3.4 Assumptions And Dependencies*

*This section describes the assumptions and dependencies of the product.*

## *3.4.1 ADA Accessibility*

*WebAppDesigner conforms to the standards as spelled out by the Web Accessibility Initiative (WAI) [4].*

### *3.4.2 Website*

*There is no physical location for websites. All pages are rendered through a web page rendering system so there is no static content. Approximately 5MB of hard drive space is needed to host the web application.*

## *3.4.3 Scalability*

*Since all web page content is stored in a database, it is be possible to scale the application across multiple servers and implement a load-balancing scheme. The database backend has the ability to be scaled across multiple database servers as well. This is possible because each application has its own database, and each connection string to this database is stored in a master database.*

### *CHAPTER FOUR*

#### *SPECIFIC REQUIREMENTS*

## *4.1 External Interfaces*

*The screens used in this project are outlined in section 3.3.*

### *4.2 Functions*

*Functionality is detailed in section 3.*

#### *4.3 Performance Requirements*

*WebAppDesigner is geared towards small business and individuals. With this in mind, lower bandwidth considerations are a requirement. WebAppDesigner is optimized to load quickly over a 56k connection.*

## *4.4 Logical Database Requirements*

*Account information is stored in a MASTER database. This includes login ID, password, name, and email address. Each account has its own database. Each web page is stored in this database, along with all of the associated controls and properties. Lastly, Information about each table created by the user is stored in the user database. A user*

*table is a real database table. A table called "UserTable" contains the names of tables created by the application and is used to between user and system tables. The schema of the master and user databases is as follows (only the master database will contain the account table).*

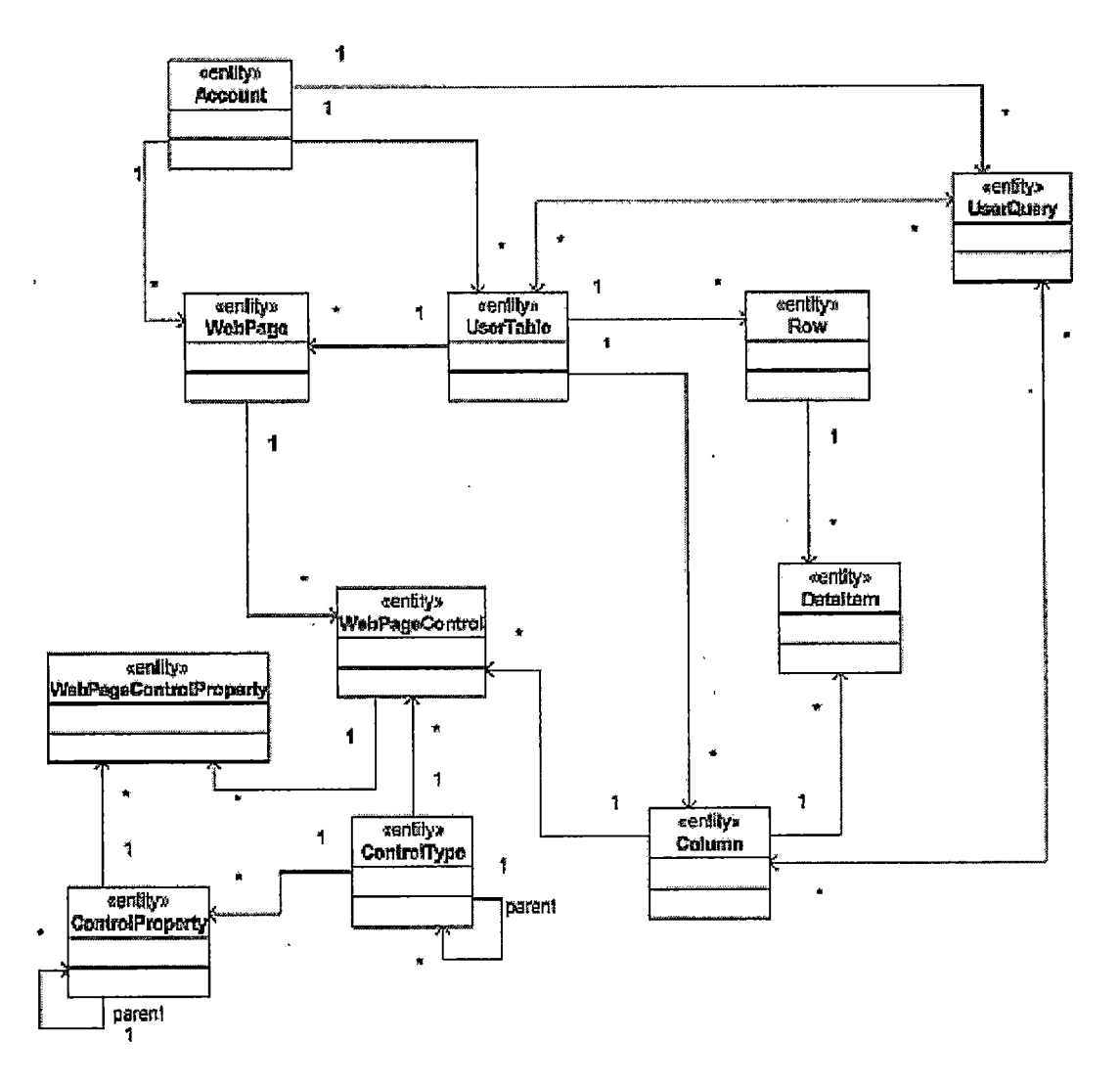

*Figure 11. ER using UML*

## *4.5 Design Constraints*

*The following sections describe the design constraints*  $\mathcal{L}^{\text{max}}$  $\chi$  .  $\gamma$ *of the product. '*

## *4.5.1 Description*

*This section specifies requirements, if any, which constrain the design and implementation of WebAppDesigner.*

## *4.5.2 User Interface*

*The user interface complies with the standards set forth in this document, and conforms to the standards of the Web Accessibility Initiative. This product works with Internet Explorer 6 or higher, or Netscape <sup>6</sup> or higher.*

## *4.5.3 Operating Systems*

*Any operating system that can host a user interface as specified in Section 4.5.1 is be supported by the application.*

### *4.5.4 Database*

*MySQL facilitates the server side database requirements.*

## *4.5.5 Structured Query Language*

*ANSI standard SQL-99 should be used where possible. This allows flexibility, expandability, and portability for anticipated changes in technology.*

### *4.5.6 Server-Side Language*

*PHP is implemented as the server-side programming language. PHP is used for all aspects including the designer and user web page rendering system.*

## *4.6 Software System Attributes*

*This section describes the software system attributes.*

### *4.6.1 Reliability*

*WebAppDesigner operates on the stated platforms in section 4.*

### *4.6.2 Availability*

*The application, documentation, and source code are available according to the requirements and requests as outlined by CSUSB for the Computer Science MS Degree.*

## *4.6.3 Security*

*WebAppDesigner will have two forms of security. One security measure is a logon process for web application designers. A user enters a login ID and password in order to make changes to the application. The second form of security is for public internet users using the application. It is the web application designer's responsibility to implement this second security. Each web page has properties to support this feature if desired. When a designer or end-user logs out, the session terminates and cannot be restarted without first logging in again. Further security is at the discretion of network administrator hosting the product, and is outside the scope of the application.*

### *4.6.4 Maintainability*

*Function and variable names are self-descriptive or self-documenting as to intended purpose. This allows for maximum maintenance efficiency, and low documentation requirements. A maintenance manual is provided as one of the deliverables.*

### *4.6.5 Portability*

*Section 4.1.4 describes the scope in which this product is cross-platform compatible.*

### *4.7 Specific Requirements*

### *4.7.1 System Mode*

*The system mode is client-server, stateless, and running.*

### *4.7.2 User Class*

*There are no operational classes. WebAppDesigner will function the same way for everyone.*

## *4.7.3 Classes*

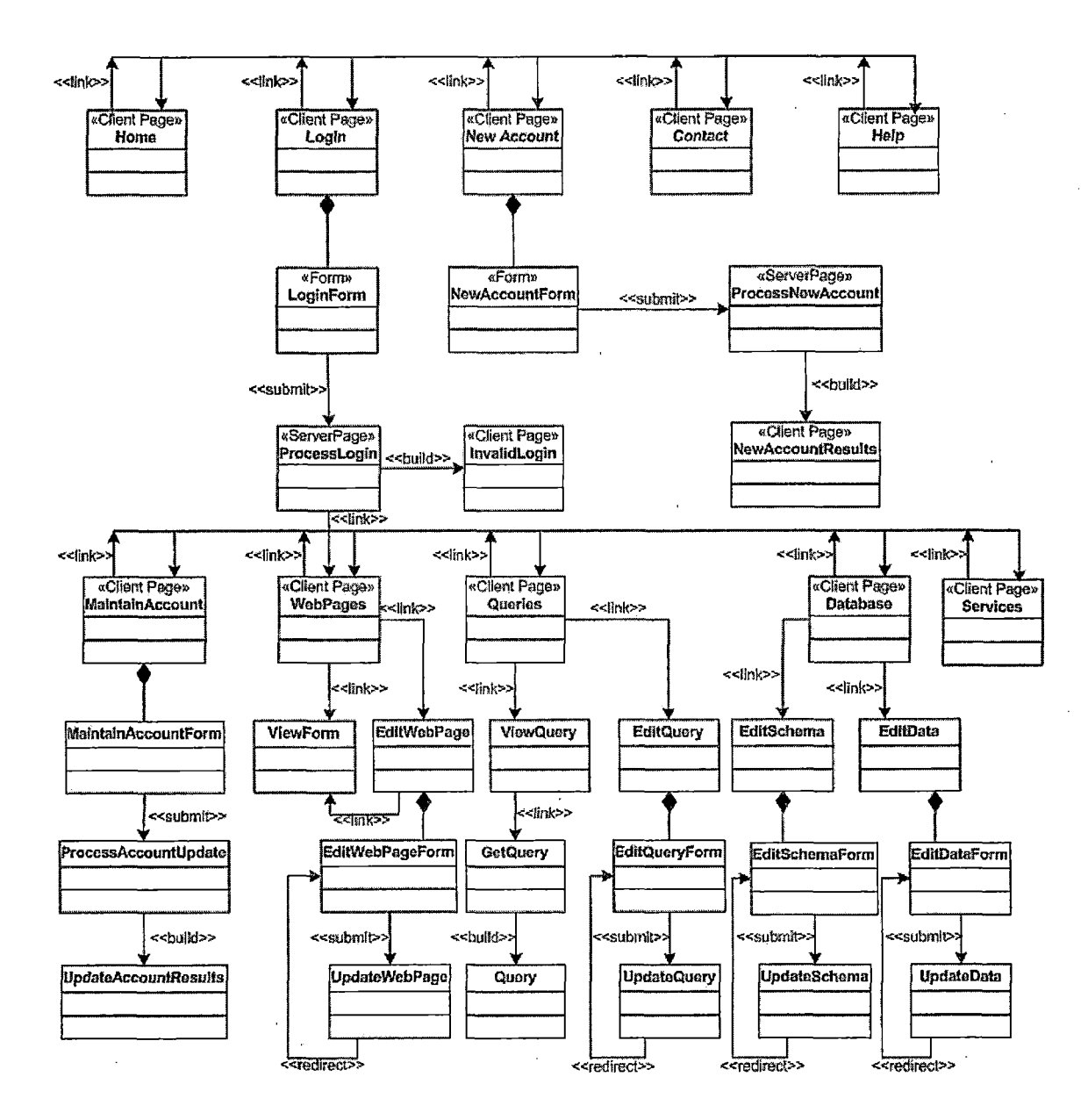

*Figure 12. UML Object Diagram*

## *4.7.4 Features*

*There are no additional features.*

### *4.7.5 Stimulus*

*All external stimuli are defined in section 4.*

### *4.7.6 Response*

*Responses to user input are detailed in section 4. 4.7.7 Functional Hierarchy*

*Section 4.2 notes that all user interface items that would generate an error are disabled. Note that multiple sessions may be instantiated at the same time, but no more than one of a particular session may be instantiated.*

 $\label{eq:2.1} \frac{1}{2} \left( \frac{1}{2} \, \frac{1}{2} \, \frac{$ 

#### *CHAPTER FIVE*

### *SOFTWARE QUALITY ASSURANCE*

## *5.1 Introduction*

*Software quality assurance helps to reduce risks and is an important part of the development and maintenance of software. It is important to formulate a plan before testing is started. This includes documentation of standards, test plans, test scenarios, test cases, and test results. Once testing commences, results are tracked and written down.*

### *5.2 Unit Test Plans*

*A unit test plan is a document that describes a plan for testing an individual unit of a software application. It is the first stage of the testing process. Unit test plans were created for each page of WebAppDesigner and each functional unit within a page.*

*Pages of WebAppDesigner were tested to ensure each button, link, and option responded correctly when activated. In cases involving database interaction, data integrity tests were performed on each insert, update, and delete operation. The toolbox in form designer was tested*

*to see if controls were added correctly, and each property was tested for proper rendering. Finally, testing was done on the created application to guarantee the final product matched the look and feel and intended functionality of what was designed.*

*Testing results are located in Appendix A.*

#### *CHAPTER SIX*

### *MAINTENANCE MANUAL*

### *6.1 System Installation*

*The following sections describe the system installation required for the product.*

### *6.1.1 Operating System*

*An operating system that supports MySQL is required. Microsoft Windows 2000 Professional was used in this project. Redhat Linux can also be used.*

### *6.1.2 Web Server*

*A web server is required that supports PHP and MyODBC Microsoft's Internet Information Server was used for this project and can be installed from the windows installation CD. Apache web server can also be used.*

### *6.1.3 MySQL Database Server*

*MySQL Database Server is required for this project. You can download the appropriate package at http://www.mysql.[com/downloads/index](http://www.mysql.com/downloads/index.html).html.*

### *6.1.4 MyODBC Driver Installation*

*ODBC is used to allow for maximum flexibility. The MyODBC database driver was the chosen driver and can*

*downloaded from [http://www.mysql.com/downloads/api](http://www.mysql.com/downloads/api-)myodbc.html.*

### *6.1.5 PHP Installation*

*Most current releases of Linux already have PHP installed. However if it isn't or you are using a windows based operating system, then you can download the PHP preprocessor from <http://www.php.net/downloads.php>. Use the default options during installation.*

## *6.2 WebAppDesigner Configuration*

*This section describes the configuration for WebAppDesigner.*

### *6.2.1 Master Database*

*A master database should exist name Designer\_Master in MySQL. This database should have the following tables:*

*Account*

*Control Property*

*ControlType*

*UserTable*

## *6.2.2 Appconfig.php*

*This is the configuration and sharable functionality file for WebAppDesigner. It has several properties, which should be configured.*

*6.2.2.1 Application Name. The variable \$appname should be set to the name of the application. The default value is "WebAppDesigner".*

*6.2.2.2 Database Package of Master Database. The variable \$DB\_PACKAGE should be set to the type of master database. Possible values are "ACCESS", "MYSQL", "ORACLE", and "MSSQL". Also, this should be set in the account table for the master account entry. When a new account is created, the master database record is copied to the new user account, with user-specific values filled in.*

*6.2.2.3 Master Database Connect String. The variable \$MasterConnectString should be set to connect string for the master database, for the appropriate type (described in section 6.2.2.2) .*

### *6.3 Form Controls*

*Form controls are defined in the ControlType table located in the user database. The ParentNodelD defines the parent-child relationship of the controls and determine how they are displayed on the toolbox on the left hand side of the form edit screen. ImageURL is used to define the location of an image that will be displayed next to the name of the control in the' toolbox.*

### *6.4 Form Control Properties*

*Each control has properties and these properties are stored in the ControlProperty table located in the user database. The control property table defines how the properties will be displayed in the property window of the designer by using the ParentNodelD column. This column defines the parent-child relationship of the properties. CssProp indicates whether the property is a css property and should be entered into the style sheet when the page is rendered. If this values is 0, then the property must be handled in the page-rendering engine programmatically. The type column indicates what kind of property it is and affects what type of control is used for the property. For example, "textbox" displays a textbox in the property window for that property. "Color" shows a color palette from which a color can be selected.*

## *CHAPTER SEVEN*

*USER'MANUAL*

## *7.1 Creating, a New Account*

*Click on "New. Account", from the home page.. Enter name, email address, a unique login, and password. If the login is already used, you are. asked to choose another. If the password is less' than 4 characters then you are asked to choose a longer password. After acceptable account information has' been entered-- and'' "Create, Account" is clicked, a new database' and account are Created.*

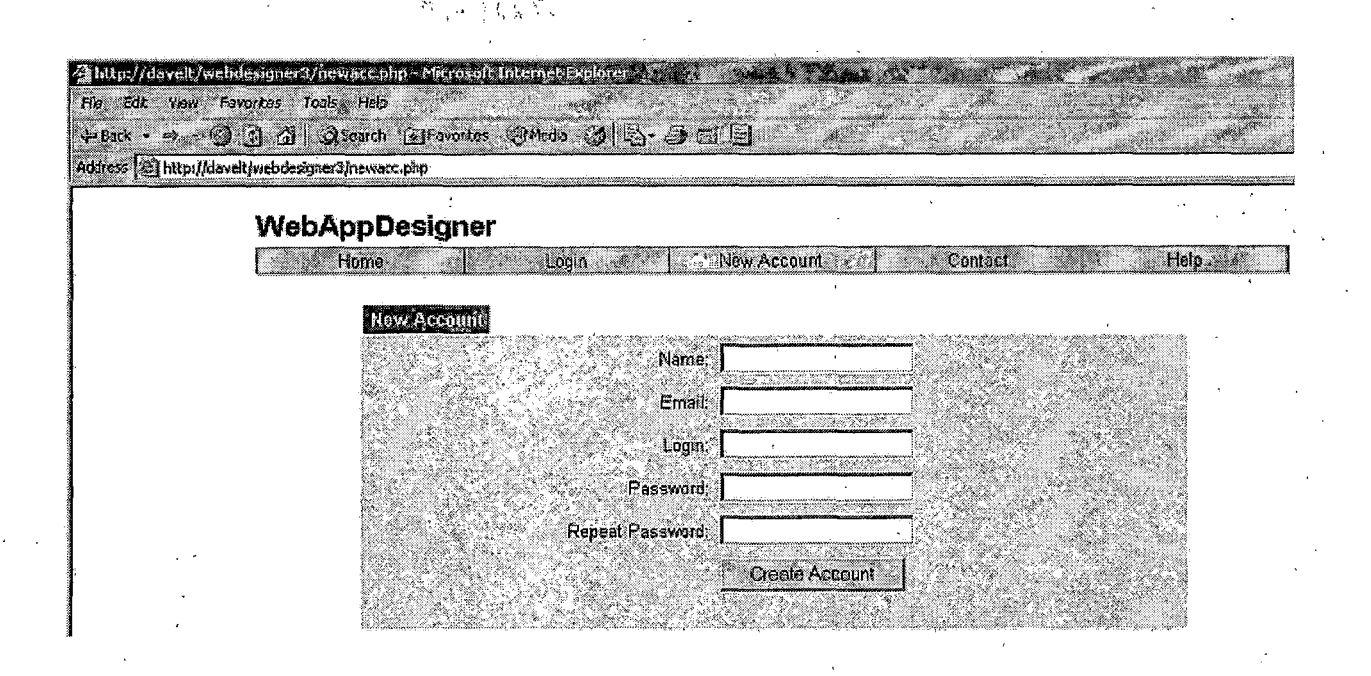

*Figure 13. New Account*

## *7.2 Logging In*

*Click "Login" from the homepage. Enter a login and password. After you click submit and the login credentials have been accepted, you are logged in and placed on the forms web page. Login information is stored in the account table located in the master database.*

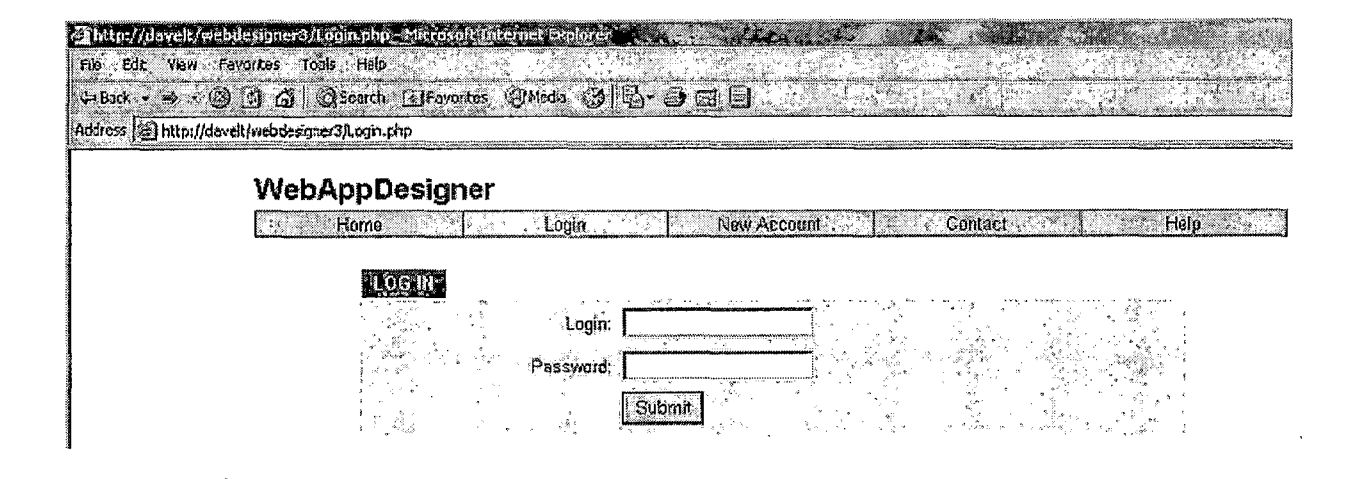

*Figure 14. Login*

### *7.3 Forms*

*The forms web page has a list of web forms that have been created. To add a new one, click "Add" at the bottom of the page. The name of the page may be changed at any time. Click "Save" if any changes are made. A page can be viewed, edited, or deleted as well here. If you click view, the page is be rendered as an internet user would see it*

*visiting the website. Under each form entry is a URL that should be copied and pasted in whatever page that links to the page. To edit a form, click edit to enter the form edit screen. Forms are stored in the WebPages table located in the user database (the one created for the user when the account was created).*

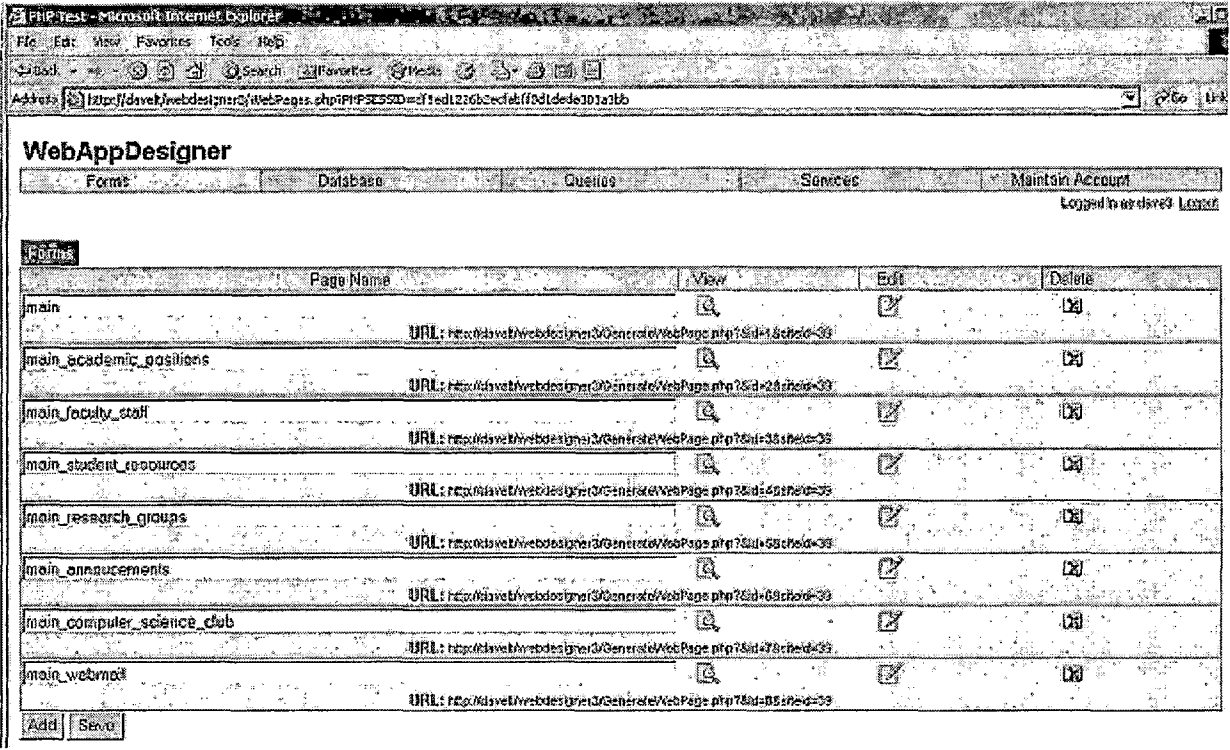

## *Figure 15. Forms*

## *7.3.1 Form View*

*If you click view, then you can see the rendered web page.*

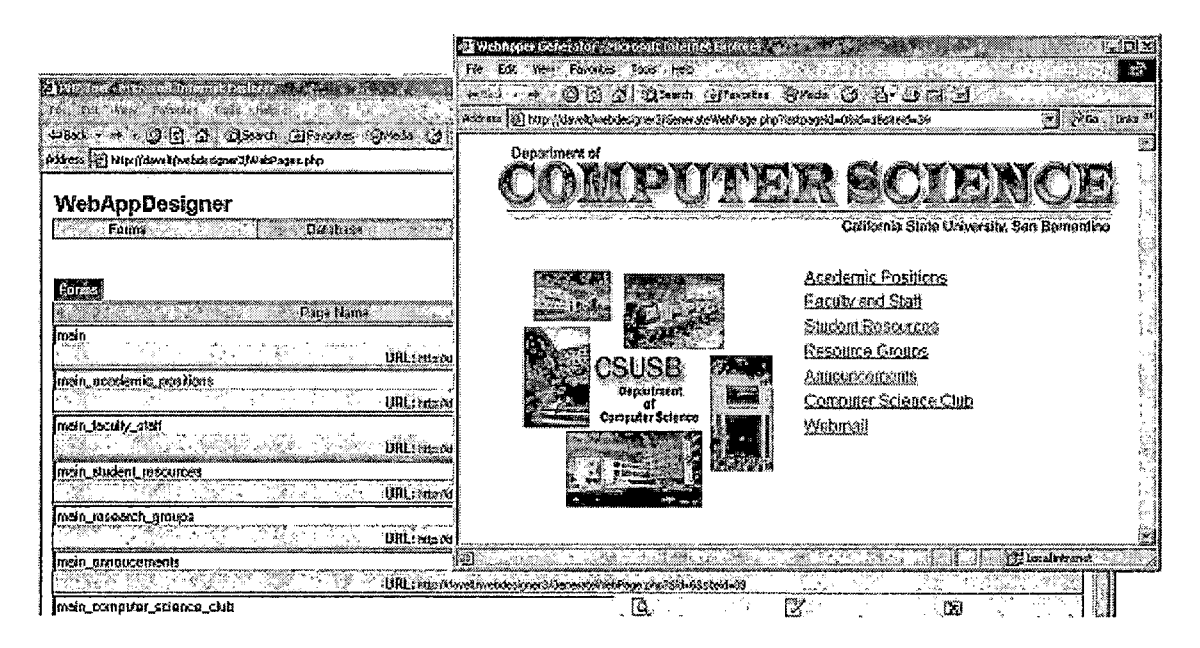

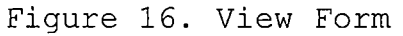

## *7.3.2 Form Edit*

*Clicking edit brings you to a designer for the web form.*

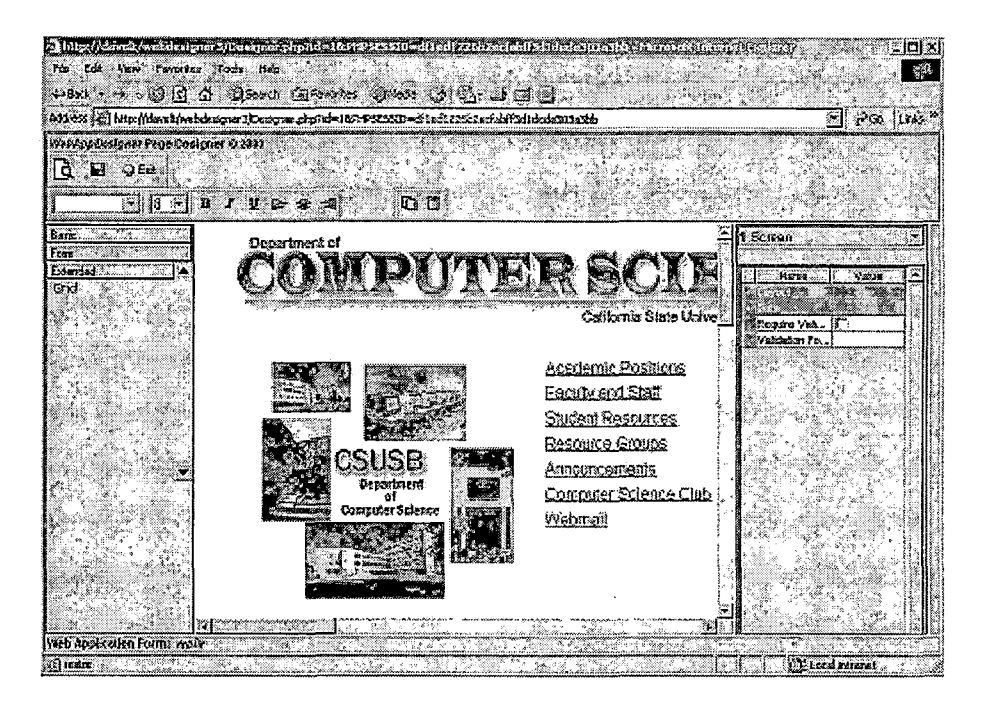

*Figure 17. Designer*

*7.3.2.1 Designer Toolbox. The designer toolbox is located to the left on the designer. It contains all the controls you can place on the web form.*

 $\pm$ 

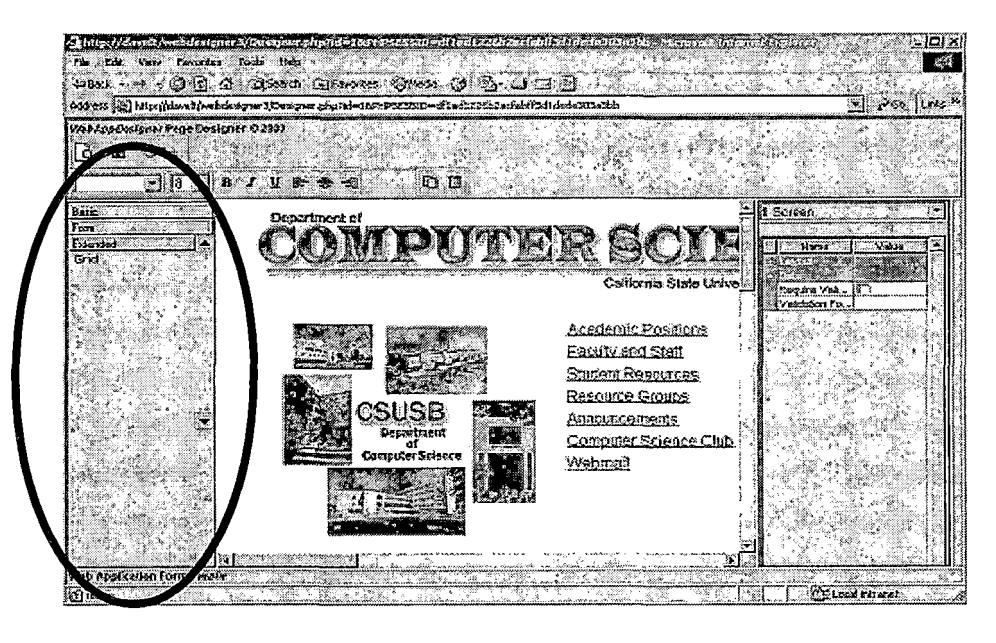

Figure 18. Designer Toolbox

*7.3.2.1 Designer Toolbar. The designer toolbar is located to the top on the designer. It contains icons for the most used properties and operations.*

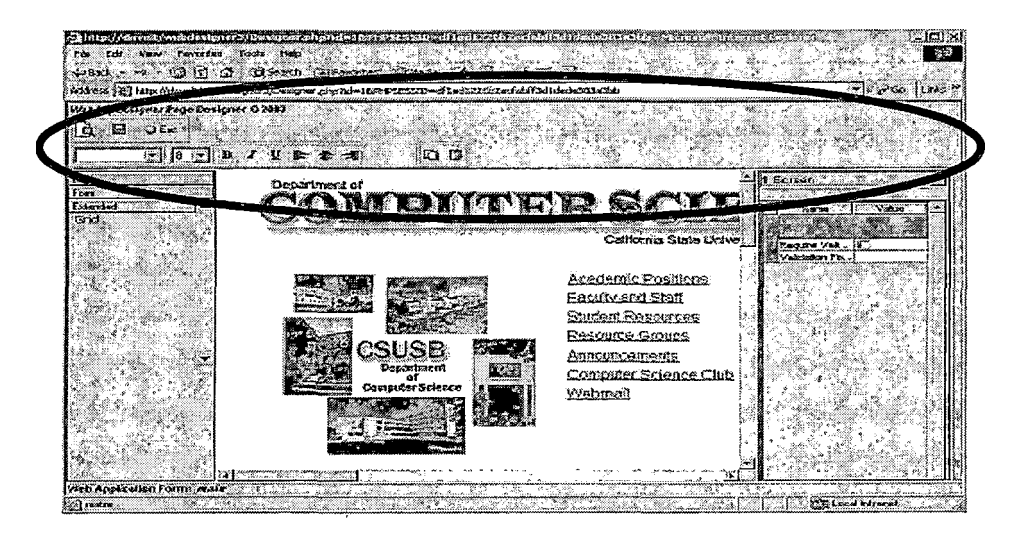

*Figure 19. Designer Toolbar*

*7.3.2.2 Designer Control Dropdown. The designer control dropdown is located to the right on the designer, and above the control property editor. This dropdown contains all the controls on the form including screen itself. If you select one of these then that control is highlighted on the designer.*

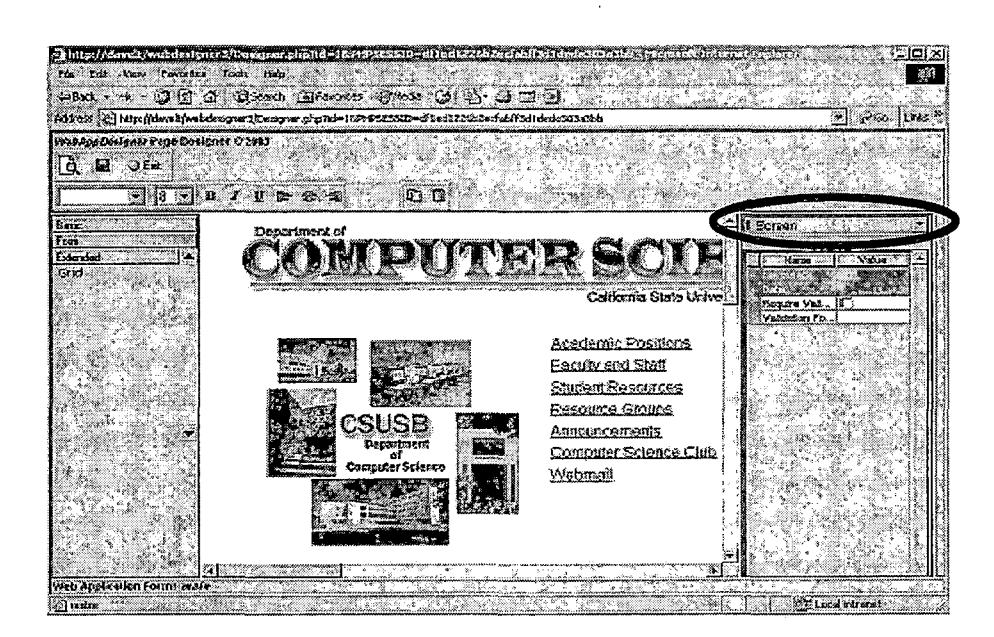

*Figure 20. Designer Control Dropdown*

*7.3.2.3 Designer Control Properties Editor. The designer control properties editor is located to the right in the designer. The properties affect the currently selected control in the main design area. To change the*

*properties of the main document (screen), click any area on the designer that is not on one of the child controls.*

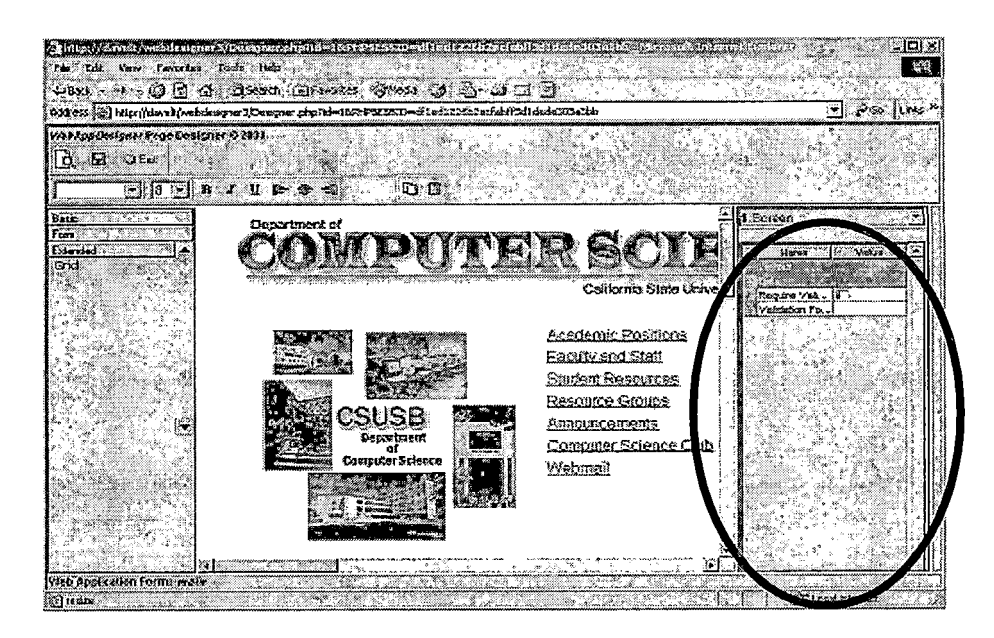

*Figure 21. Designer Control Properties*

*7.3.2.4 Designer. The main designer is located in the center of the page. When a new control is clicked in the toolbox, it is placed in the upper-left hand corner of the design area. You can move the controls around by click on it with the mouse and dragging it. You can resize the control by moving the mouse over, the right or bottom edge until the mouse cursor changes and dragging.*

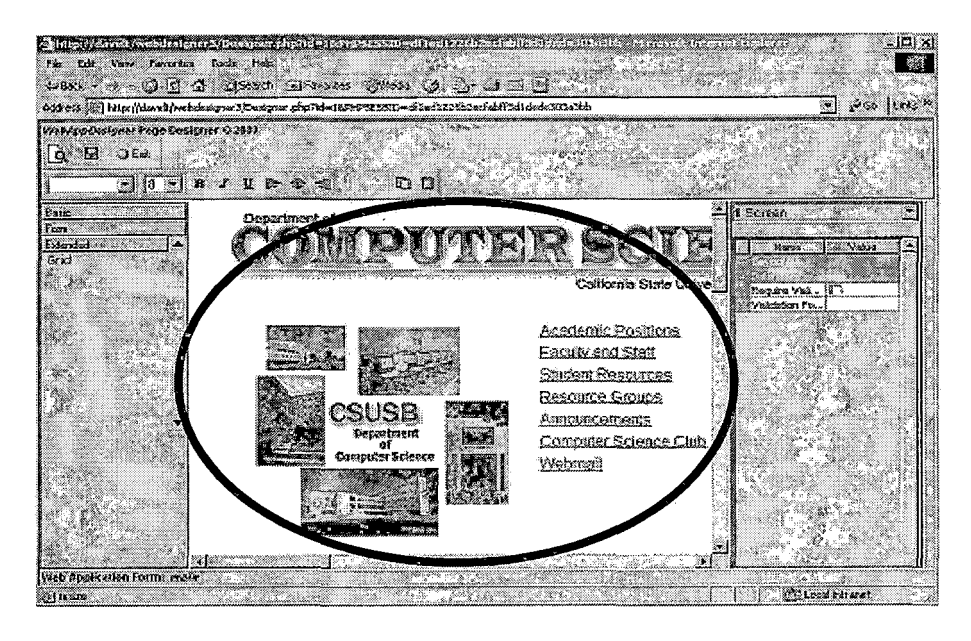

*Figure 22. Designer Work Area*

## *7.4 Database*

*WebAppDesigner comes with an interface for creating and modifying tables used in the application. To get to this interface, click "Database" at the top once you are logged on. On the database page, you are presented with a list of tables. Click "Add" to add a new table. Once the table has been created, click the "Edit Schema" button to add or change columns.*

### *7.4.1 Database Edit Schema*

*On the edit schema page, you may. add columns or change the type or length of existing ones.*

#### *7.4.2 Database Edit Data*

*On the database page or edit schema page you may click "Edit Data" to add or modify data for that table. On the edit data page, click "Add" to add new rows and click "Save" to save the data in those rows.*

## *7.5 Queries*

*You may create canned queries in the queries section of the application. Click "Queries" at the top once you are logged in to get there. Click "Add" <sup>t</sup>'o add a query, give it a name, and click save to save that information.*

# *7.6 Query Edit*

*Click edit to edit the parameters of a query. On the edit query page, you are presented a "Query By Example" interface. At the top, select the table you want to query. Once a table is selected, columns for that table appear in the lower section. Click each checkbox above the column name for each column that should be displayed in the query. In each text box below the column name, enter a filter if desired for that column. To add additional filters, click "Add". On the left hand side of each additional filter you*

*should select how those filters relate (i.e. "AND" or "OR").*

## *7.7 Services*

*Click "Services" once logged in to get to this page. There are no services included in the initial release of WebAppDesigner, but the page is included for future enhancements.*

## *7.8 Account Maintenance*

*Click "Maintain Account" once logged in to get to his page. You may change your account information here. Click "Save" when finished.*

### *CHAPTER EIGHT*

### *CONCLUSION*

*WebAppDesigner combines a WYSIWYG web page designer, database designer, and deployment services into a single online application. The web page designer allows a user to see what a page looks like as they are developing it. New tables and columns can be added through the use of the database designer. These tables and columns are subsequently bound to forms. Deployment is taken care of automatically by the software. Once a user saves a change to a form, it is immediately available on the website. During the course of this project, several observations were made which affected the final design of the project. One of the biggest issues was slowness caused by JavaScript. The WYSIWYG designer was originally created using JavaScript to control the moving, stretching, and rendering of controls during design time. After about 10 controls, the designer begins to slow down resulting in a negative user experience. The same issue occurred in the properties window. JavaScript could not handle more than about 15 properties on each control without slowing down.*
*This issue was resolved by converting these two pieces into Java applets that are multi-threaded and much faster. A negative side of converting the designer section to a Java applet was the amount of effort needed to have a it render its design-time view of the form in the same way it is rendered in a browser. Most commercial databases make use of a database transaction model which is used to enforce data integrity. Transactional data integrity is implemented by making a group of database operations atomic. That is, either all or no operations are committed. Operations that have completed within a failed transaction must be undone. Also consistency, isolation, and durability.are properties of a transaction environment. Prior to version 4.0, MySQL did not have a have a transaction model that would have been helpful when this project began. The latest version does have one that can only be implemented through the use of InnoDB and BerkeleyDB table types. All other table types must have transactions implemented at the application level [12]. In addition to the limitations first posed by the lack of a transactional model, MySQL was found to have a history of flaws related to denial of service attacks and security circumvention with versions 4.0.5a and prior [13]. If MySQL is used, WebAppDesigner should be run using the*

*latest version which will include fixes for these security problems. The latest production version, as of this writing is 4.0.2. Even with the latest version, some security problems remain. For example, the algorithm for encryption is not as strong as it should be and gives the opportunity for a hacker to sniff client-server traffic and crack passwords. Starting with version 4.1.1 (which is not in production yet), this should be fixed. A network administrator can also take measures to make MySQL more secure. First, an SSH tunnel can be used when client-server authentication passes through an untrusted network. Second, since all other data is sent as clear text and can be viewed by someone watching the network, it is desirable to make this data hard to read. This can be accomplished by using the compressed protocol, which will make the data being passed unreadable to the casual observer. This can be combined with SSH for additional security. Starting with version 4.0, there is also internal support for OpenSSL. Network administrators \* should ensure all database users use passwords. Also, MySQL should not be run on the root account. This prevents users with FILE privilege from creating files as the root account. Other safeguards include disallowing symlinks to tables, making sure the*

*user that mysqld runs as is the only user who can read and write in the database directories, disallowing PROCESS, SUPER, and FILE privileges to non-administrative users, using IP addresses instead of hostnames if you do not trust your DNS, being careful with hostnames in the grant table that have wildcards, and possibly restricting the number of connections to a single account [14].*

*Many future enhancements are recommended. The first item that needs to be looked at is security. WebAppDesigner should be further reviewed to ensure.page security cannot be circumvented. Performance can be improved if the application is rendered into static web pages instead of being dynamically generated, which is how it is being done now. To further enhance the ability .of the application, more controls and control properties should be added and handled in the page generation engine. Also, adding a wizard for page creation will help those users who are not used to design or development environments. Lastly, it is recommended that features be added giving the application the ability to interface with other'products or services. A services page has already been created as a holding spot for these. An example of one of these features would be the ability to download data from the user tables in the form*

*of comma separated values or XML. A service could be also created to send this data to some location (something similar to Microsoft's Data Transformation Service and SQL Server Agent working together).*

## *APPENDIX A*

 $\mathbb{R}^2$ 

 $\ddot{\phantom{a}}$ 

 $\bar{\mathcal{A}}$ 

### *TESTING RESULTS*

 $\frac{1}{\epsilon}$ 

*62*

 $\sim 10^7$ 

 $\epsilon$ 

# *Table 3. Integration Test Plan*

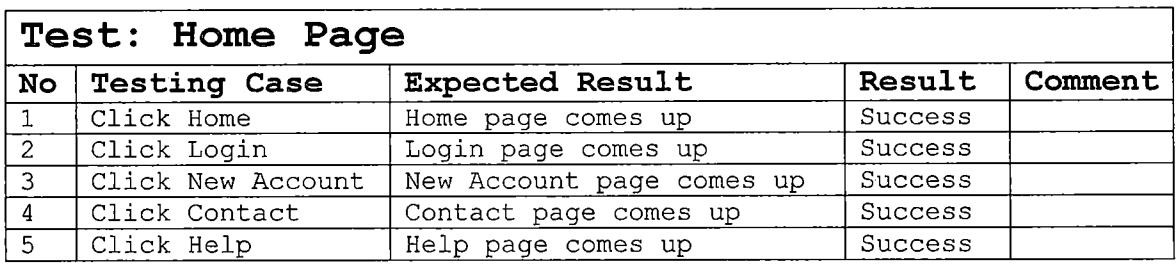

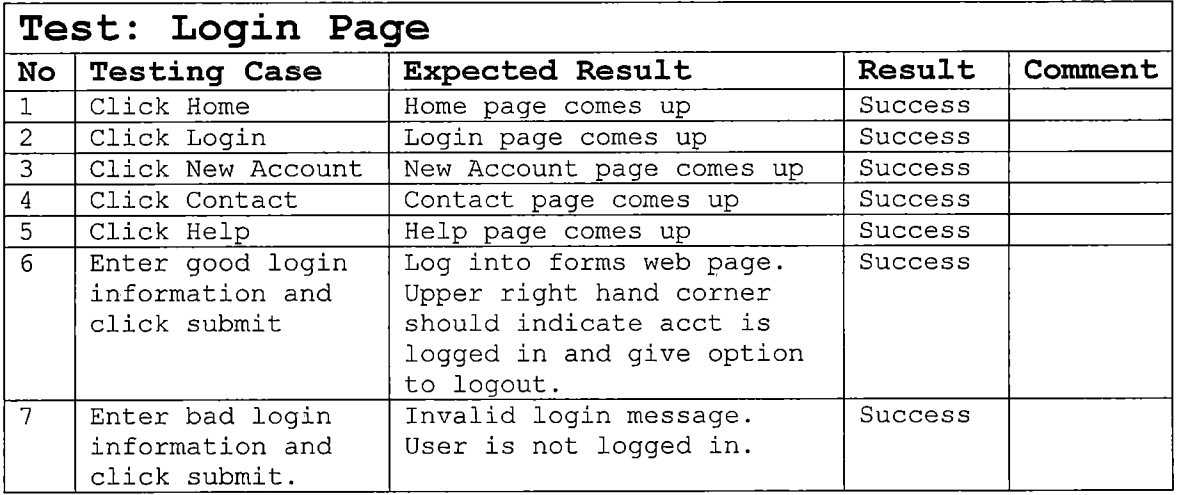

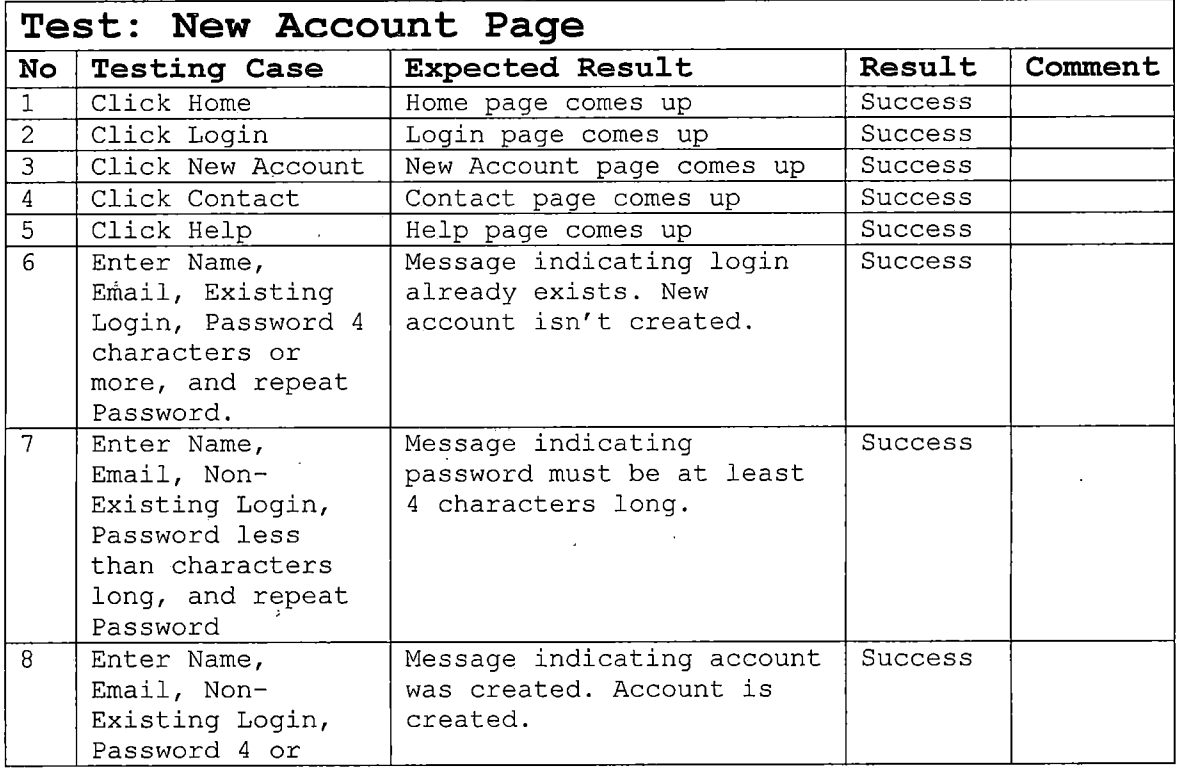

 $\mathcal{A}^{\mathcal{A}}$ 

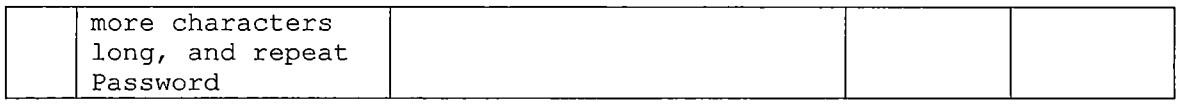

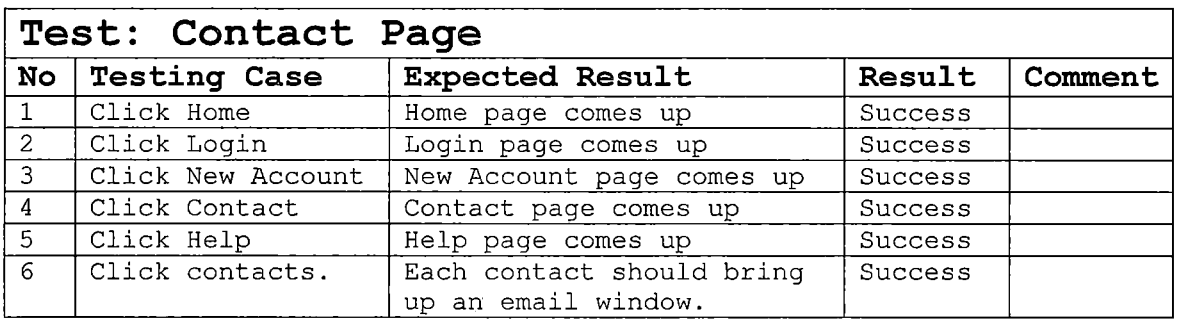

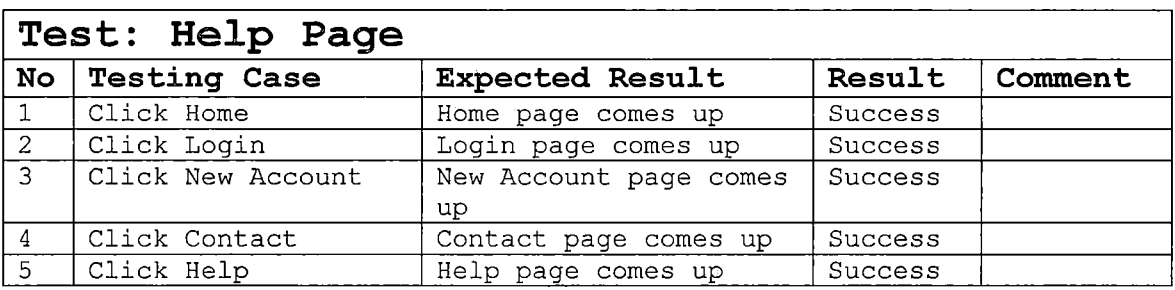

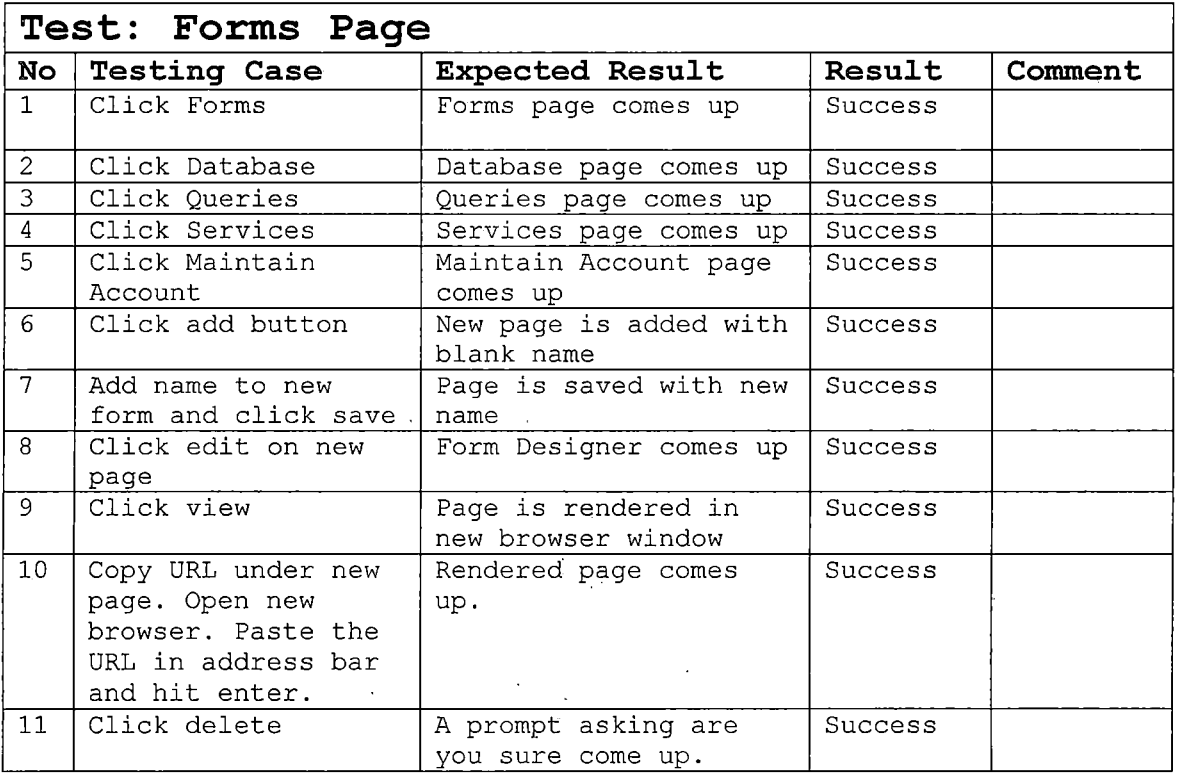

 $\hat{\mathcal{L}}$ 

 $\sim 10^{-1}$ 

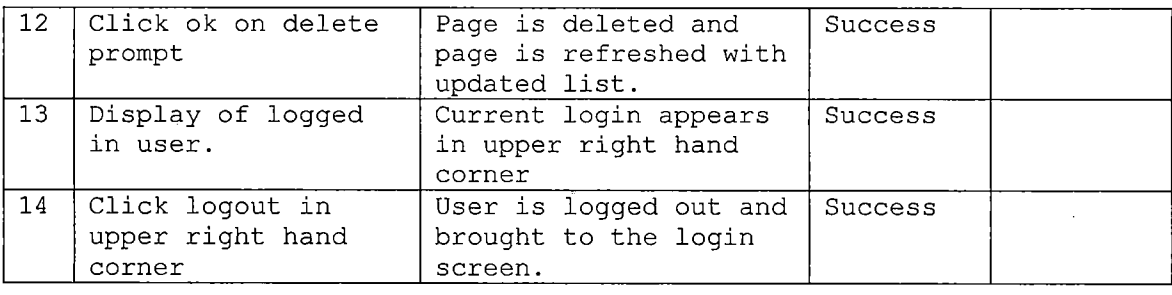

 $\ddot{\phantom{0}}$ 

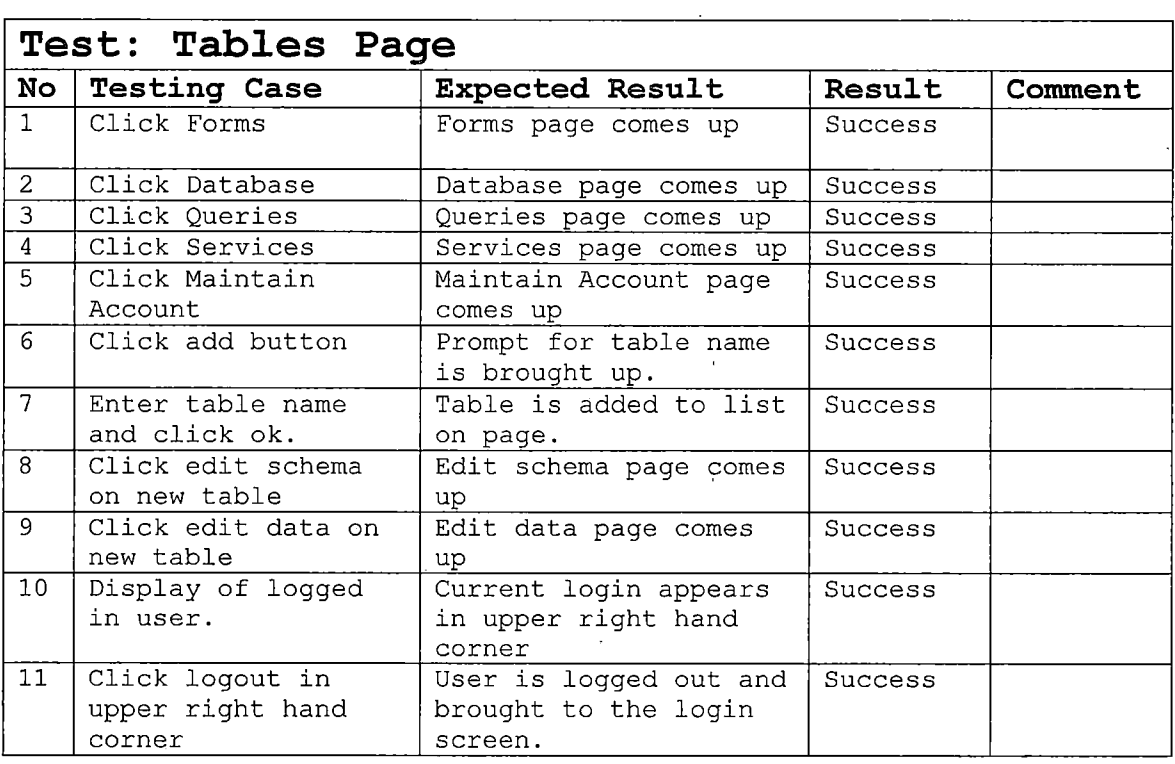

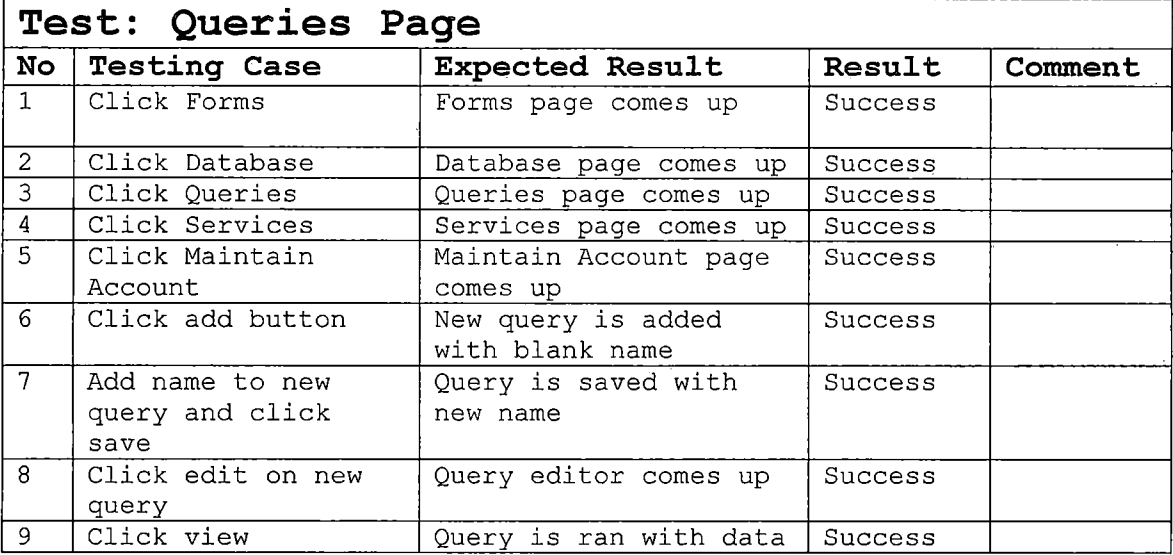

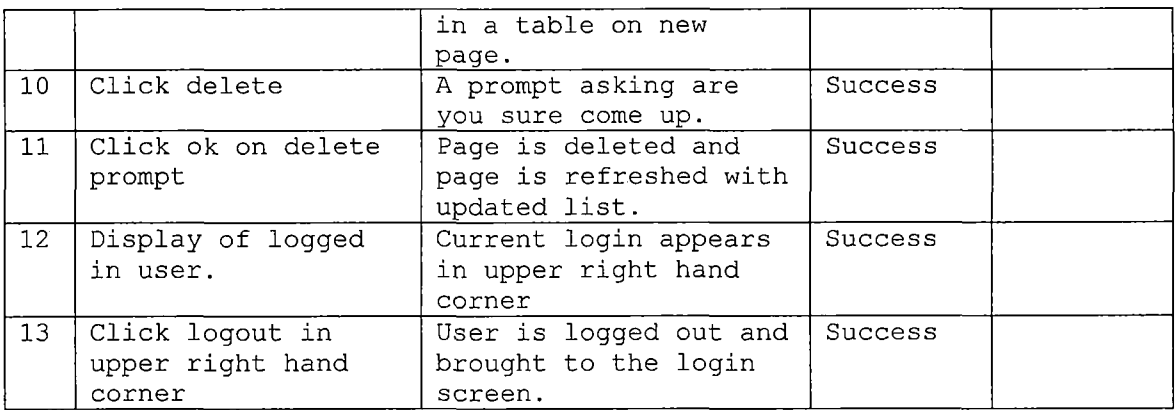

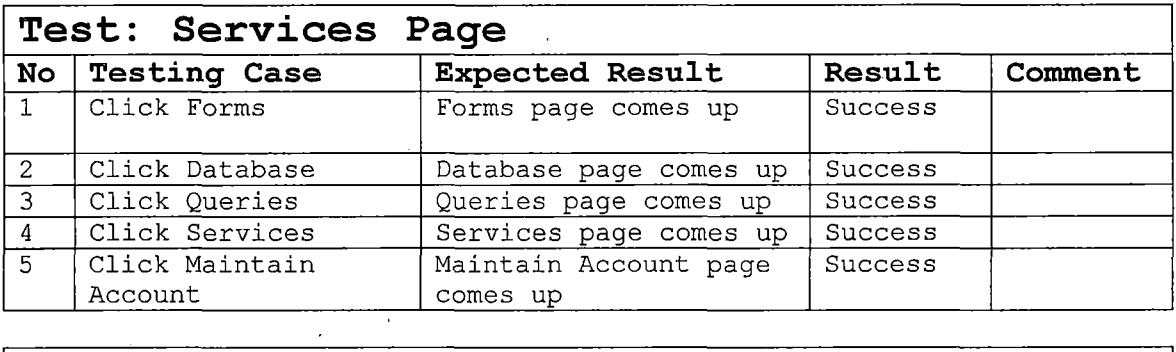

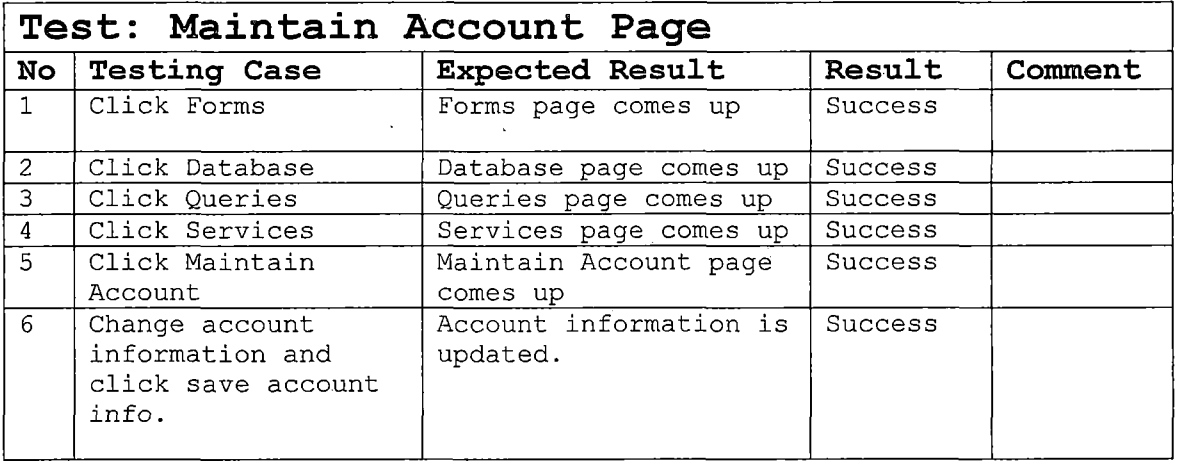

 $\label{eq:2.1} \frac{1}{\sqrt{2}}\int_{\mathbb{R}^3}\frac{1}{\sqrt{2}}\left(\frac{1}{\sqrt{2}}\right)^2\frac{1}{\sqrt{2}}\left(\frac{1}{\sqrt{2}}\right)^2\frac{1}{\sqrt{2}}\left(\frac{1}{\sqrt{2}}\right)^2\frac{1}{\sqrt{2}}\left(\frac{1}{\sqrt{2}}\right)^2.$ 

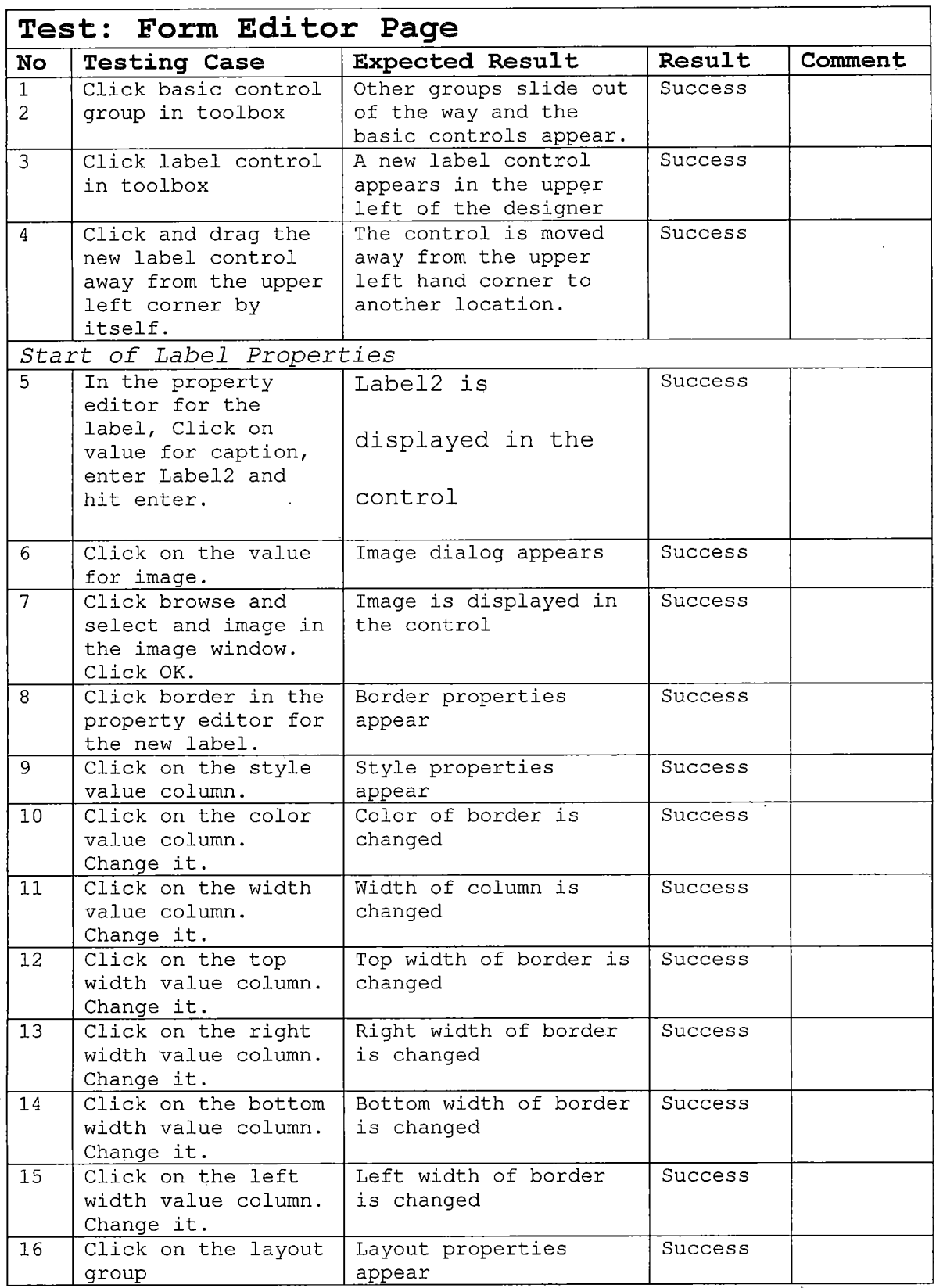

l,

 $\bar{\beta}$ 

 $\ddot{\phantom{0}}$ 

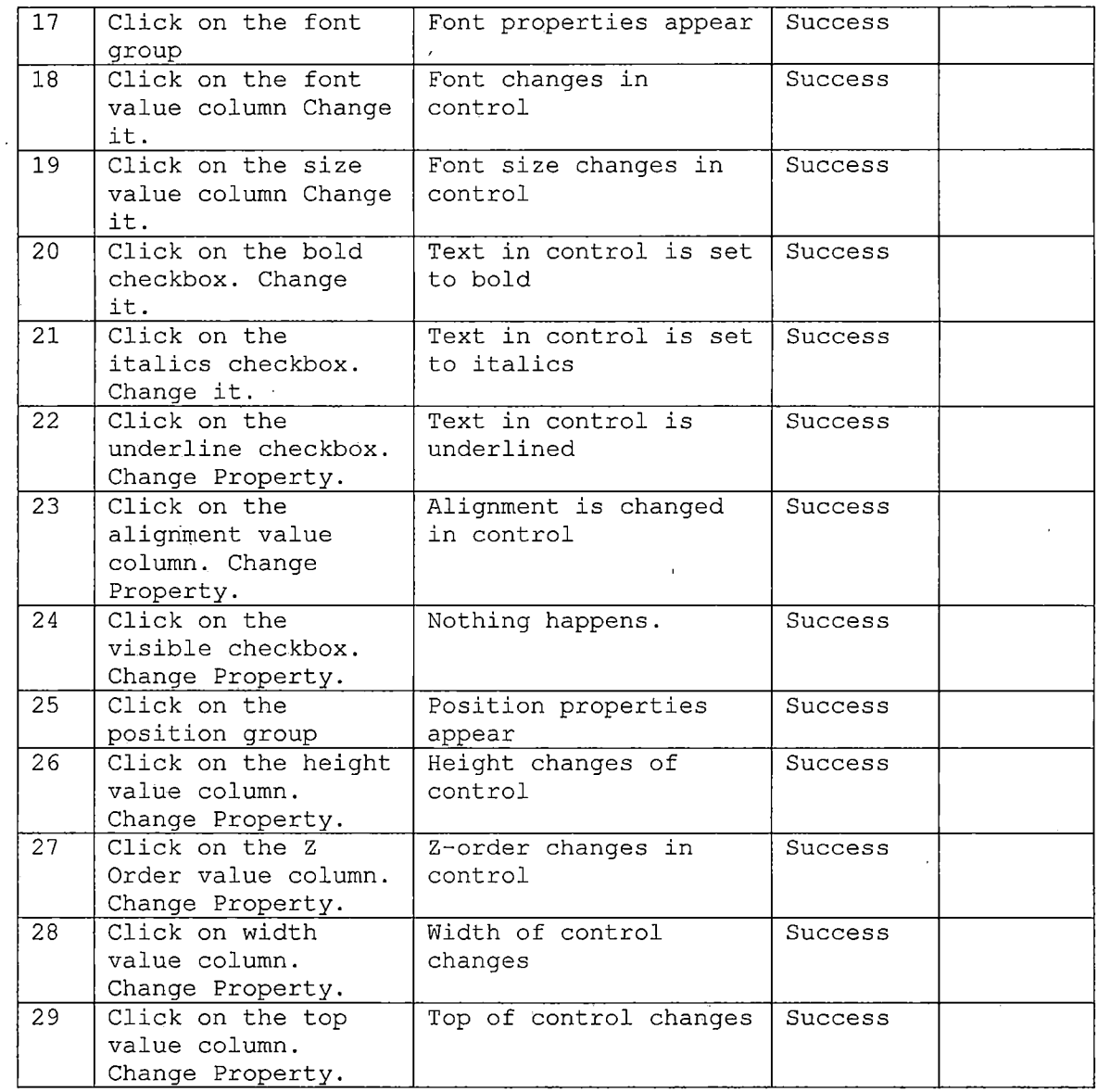

 $\cdot$ 

J

 $\frac{1}{2}$  .

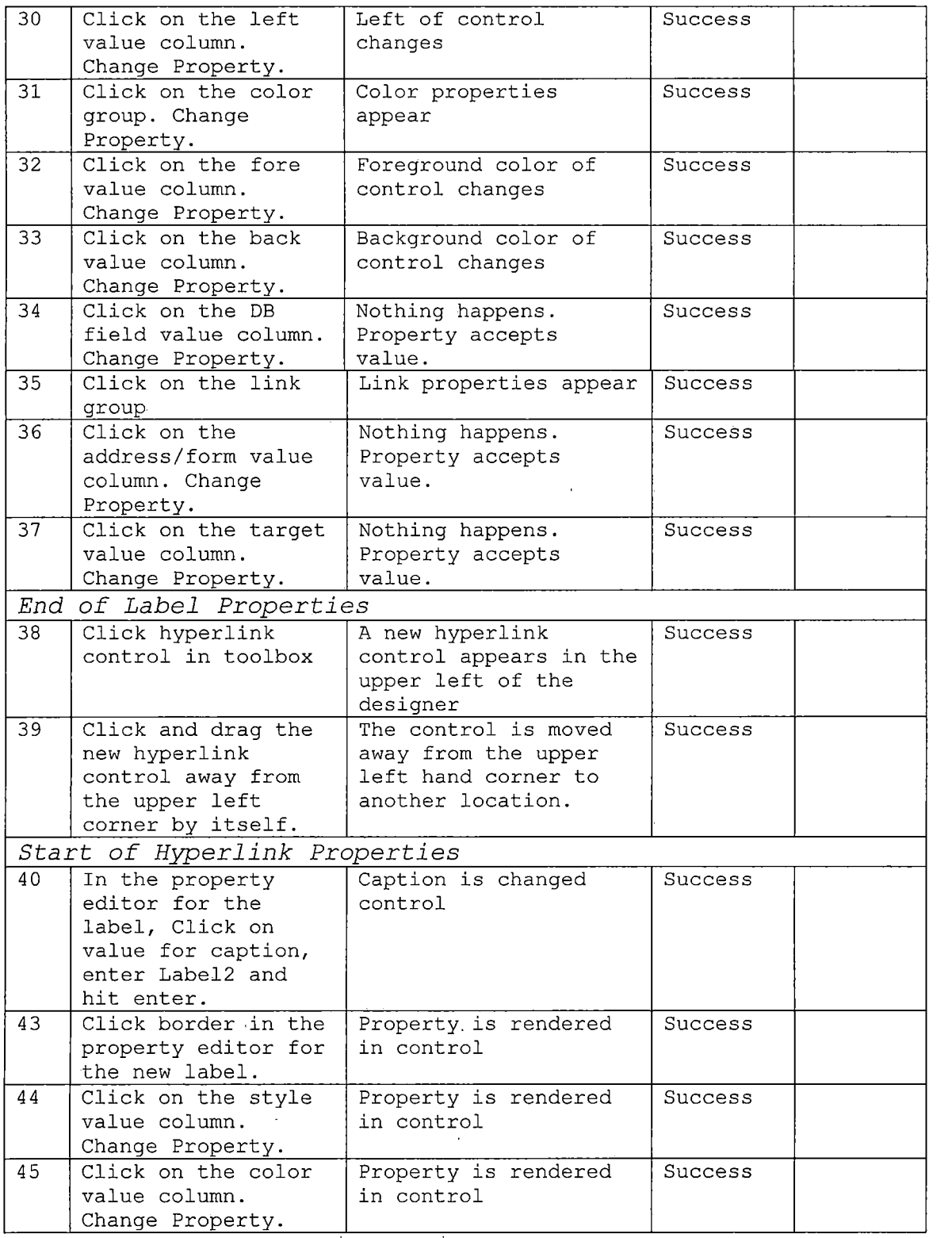

 $\mathcal{L}(\mathcal{L}^{\text{max}}_{\text{max}})$ 

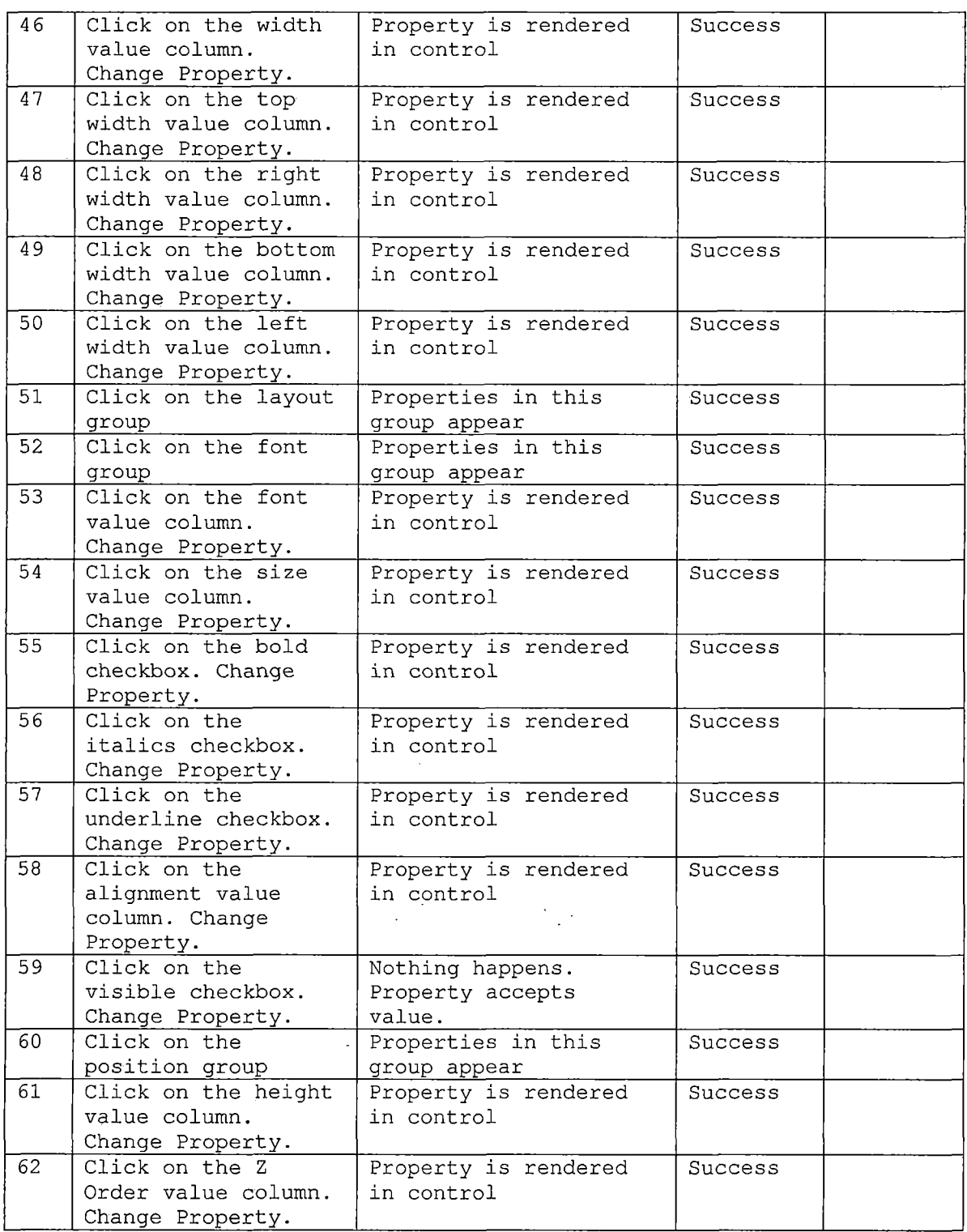

 $\sim$   $\sim$ 

 $\label{eq:2} \frac{1}{\sqrt{2}}\left(\frac{1}{\sqrt{2}}\right)^{2} \left(\frac{1}{\sqrt{2}}\right)^{2} \left(\frac{1}{\sqrt{2}}\right)^{2} \left(\frac{1}{\sqrt{2}}\right)^{2} \left(\frac{1}{\sqrt{2}}\right)^{2} \left(\frac{1}{\sqrt{2}}\right)^{2} \left(\frac{1}{\sqrt{2}}\right)^{2} \left(\frac{1}{\sqrt{2}}\right)^{2} \left(\frac{1}{\sqrt{2}}\right)^{2} \left(\frac{1}{\sqrt{2}}\right)^{2} \left(\frac{1}{\sqrt{2}}\right)^{2} \left(\frac{$ 

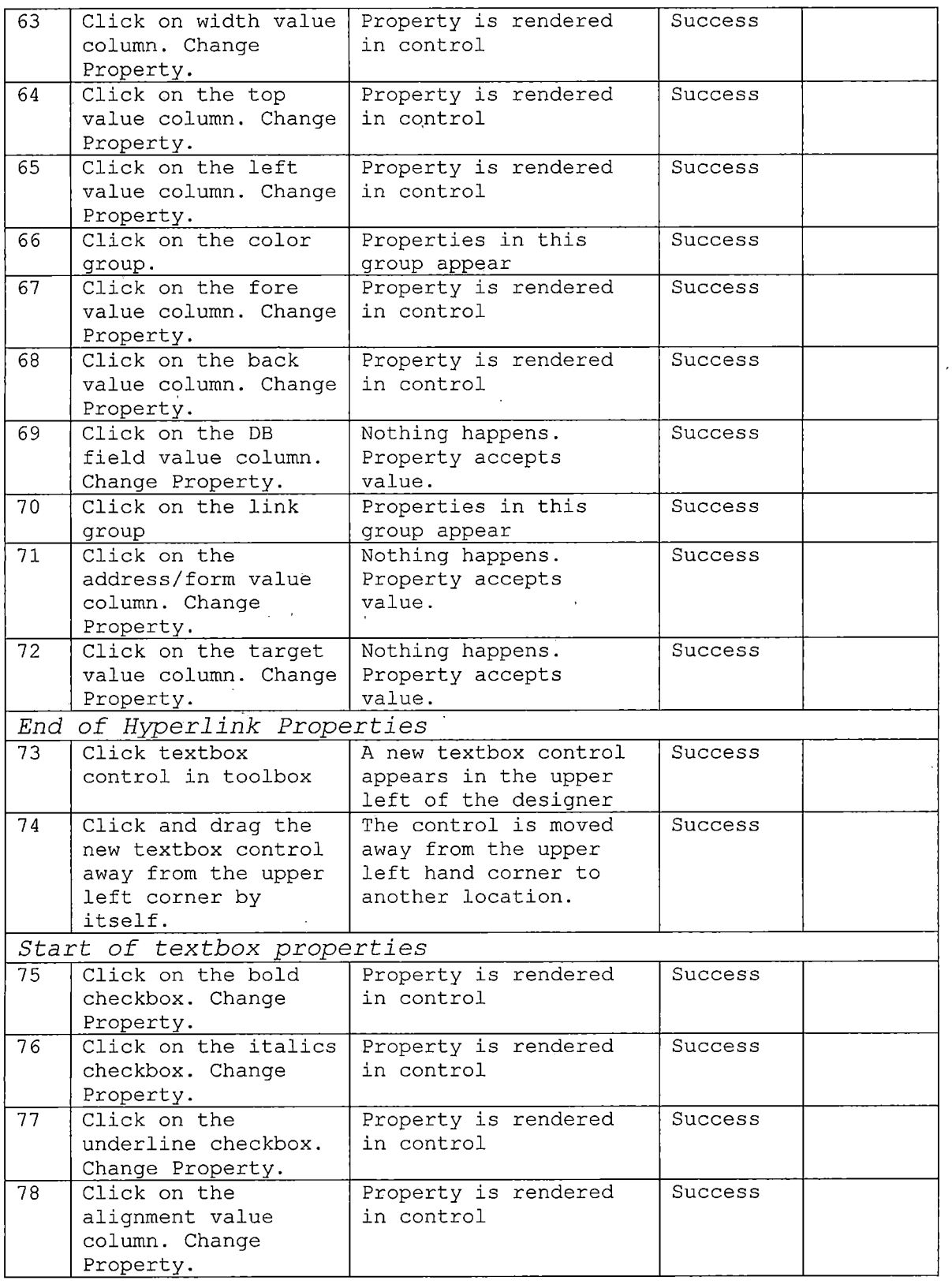

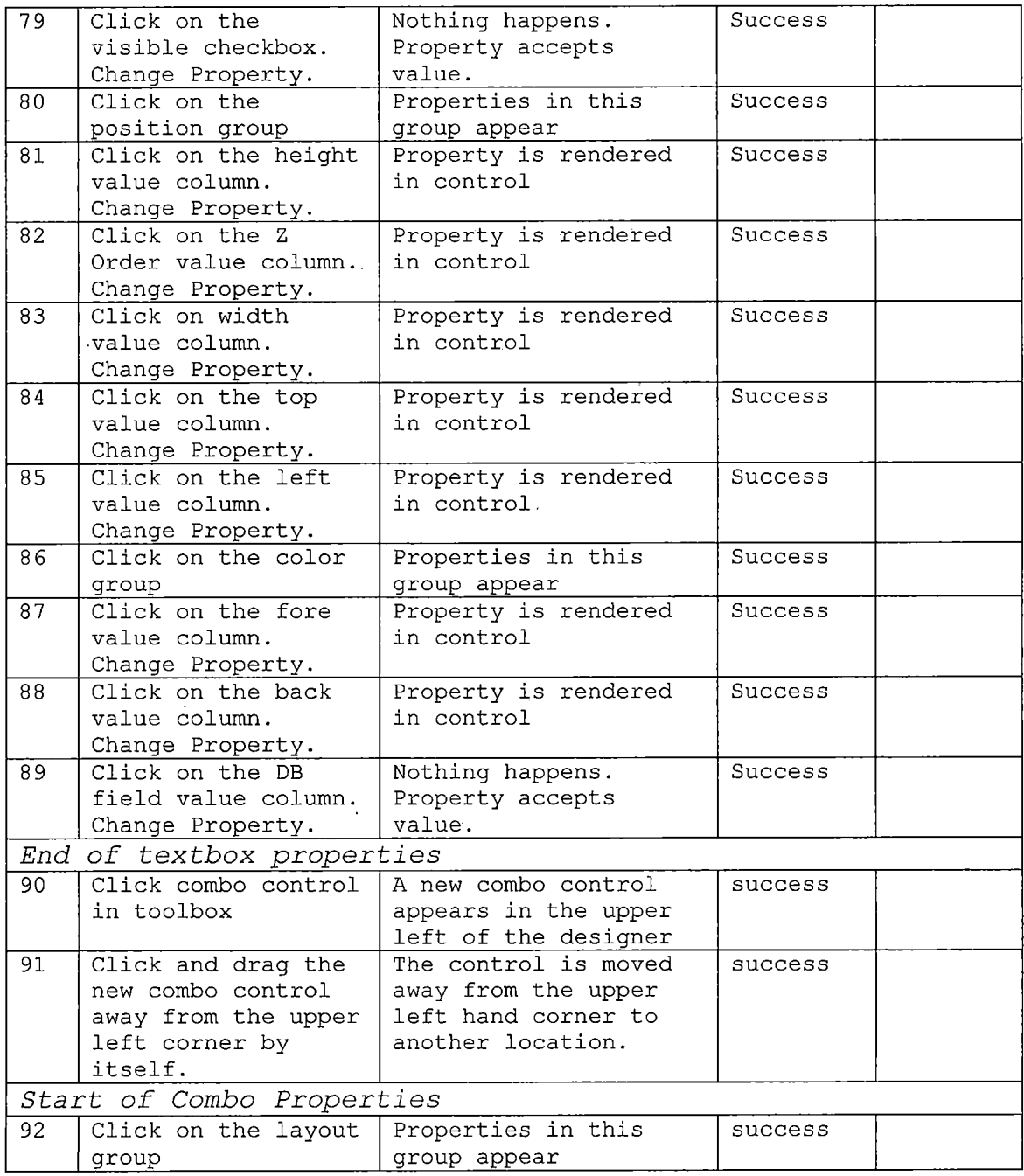

 $\sim$   $\sim$ 

 $\bar{z}$ 

 $\hat{\mathcal{A}}$ 

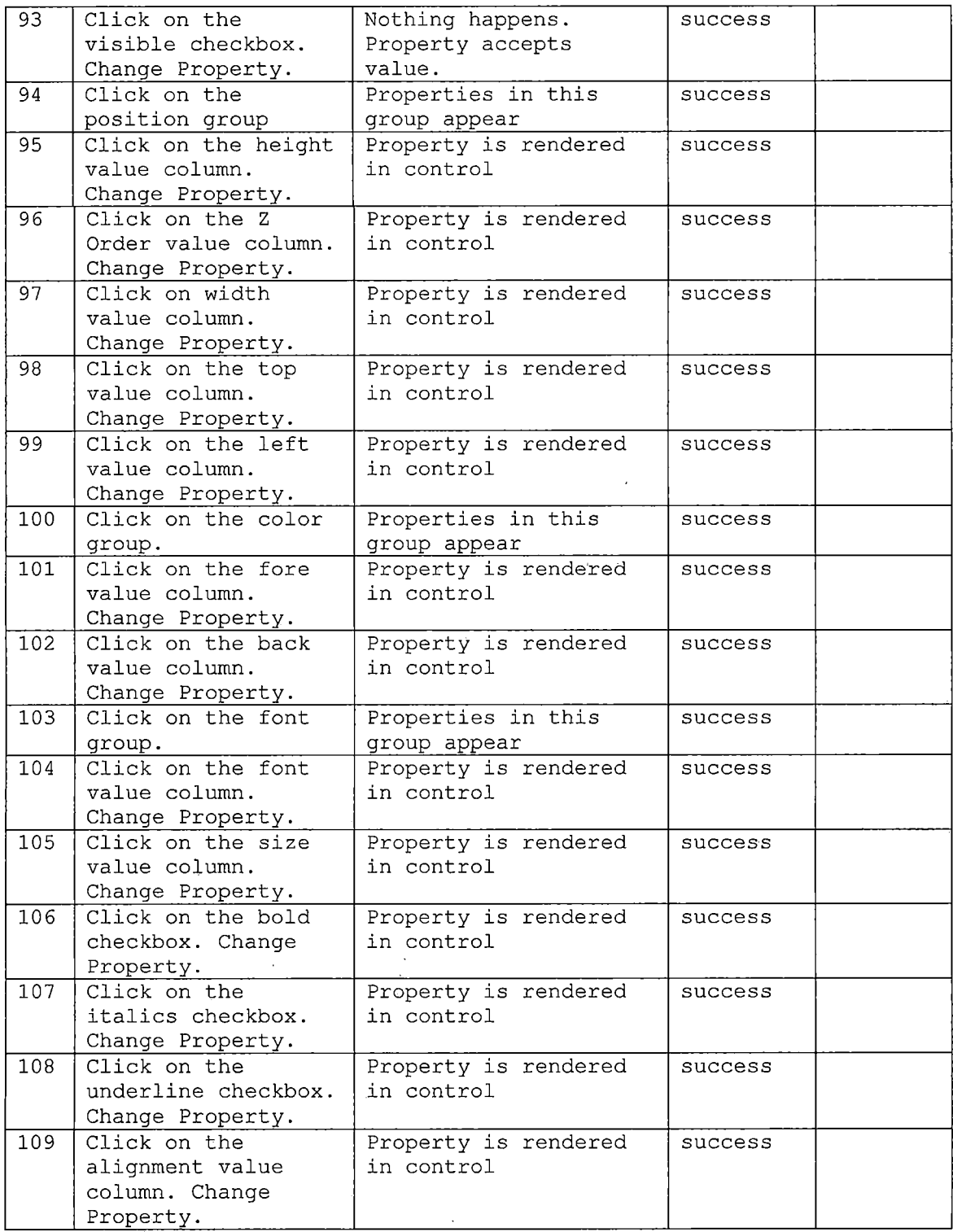

 $\label{eq:2} \begin{split} \frac{d}{dt} \frac{d}{dt} \frac{d}{$ 

 $\cdot$ 

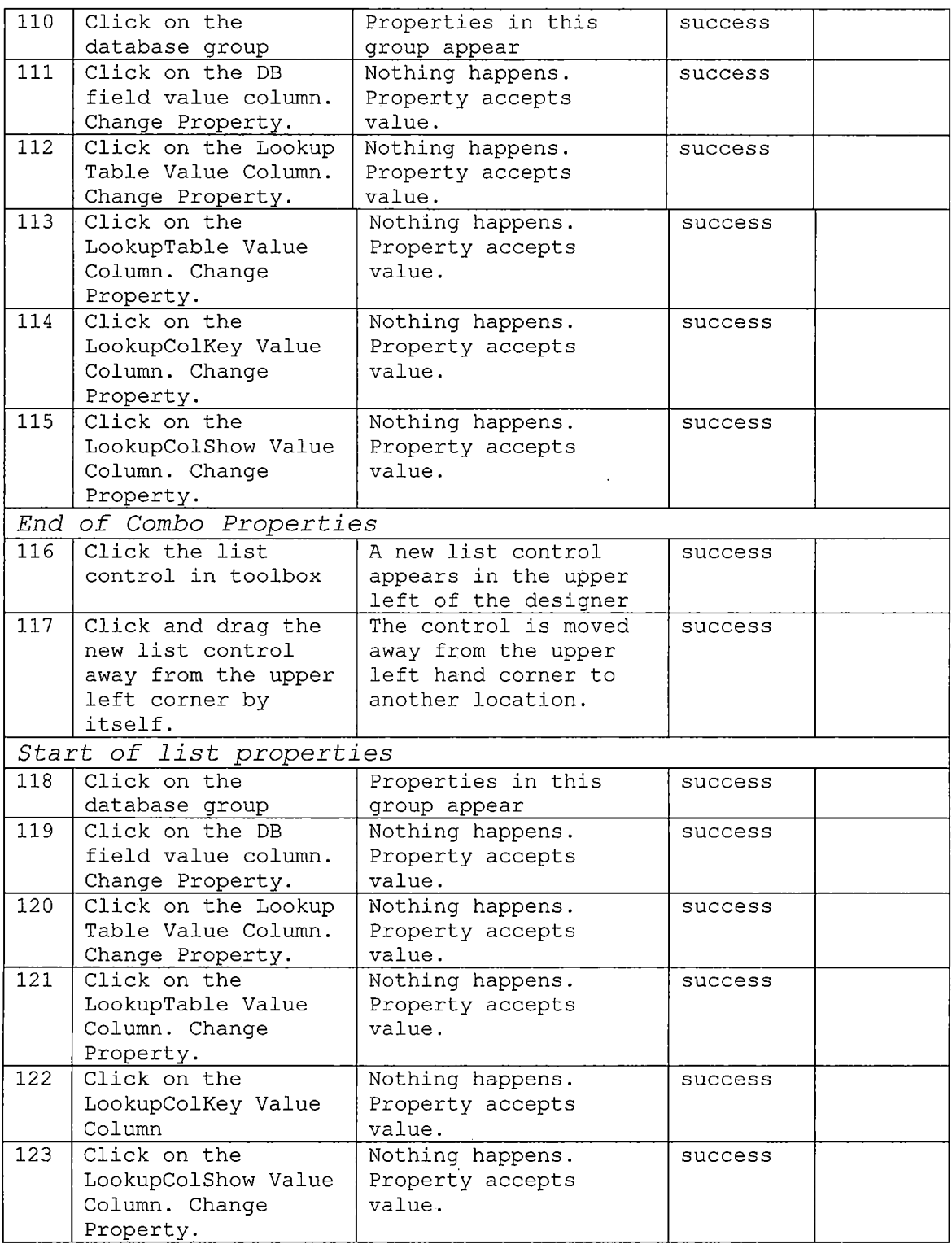

 $\mathcal{L}^{\text{max}}_{\text{max}}$  and  $\mathcal{L}^{\text{max}}_{\text{max}}$ 

 $\sim 10$ 

 $\sim 10^{11}$ 

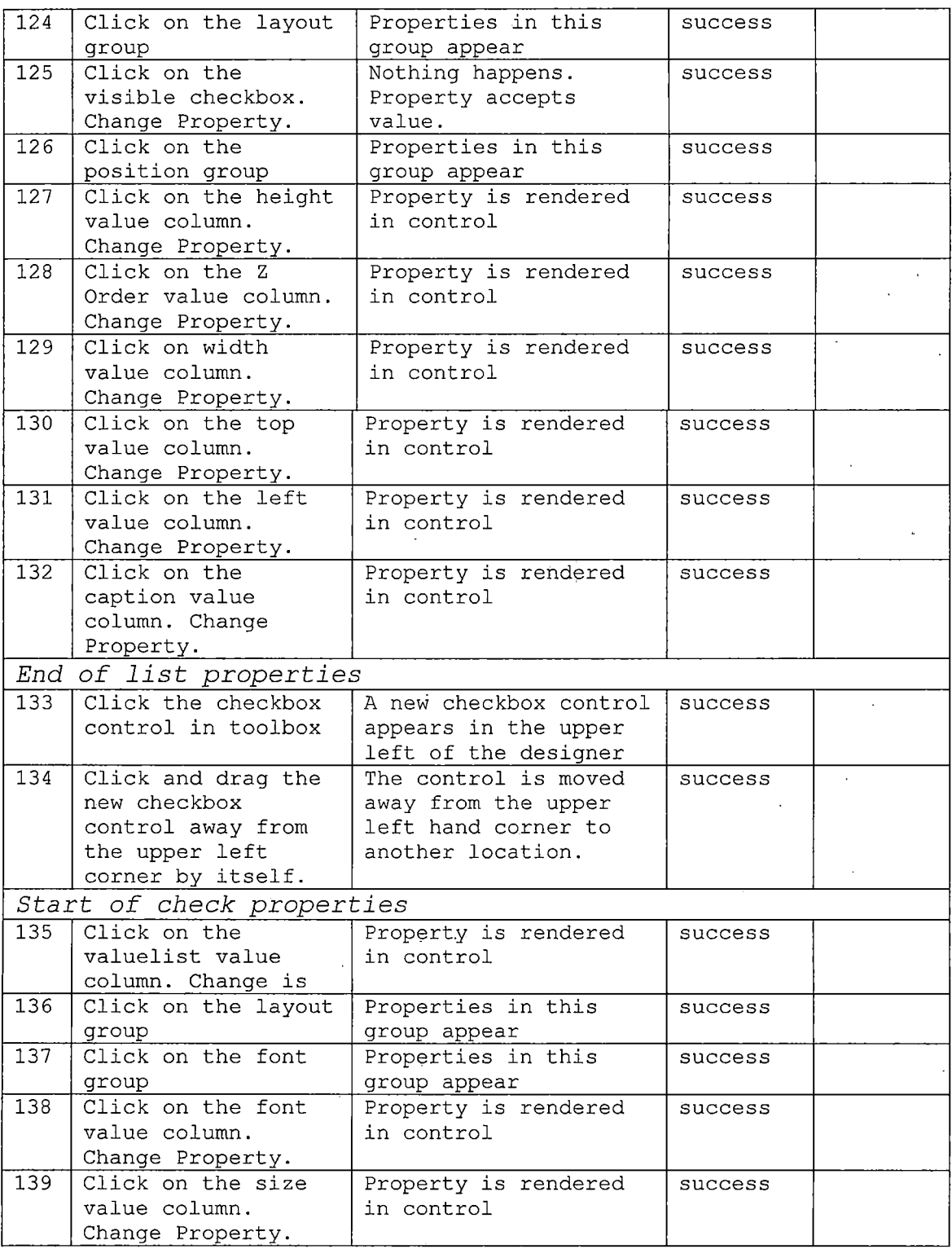

 $\ddot{\phantom{0}}$ 

 $\mathcal{O}$ 

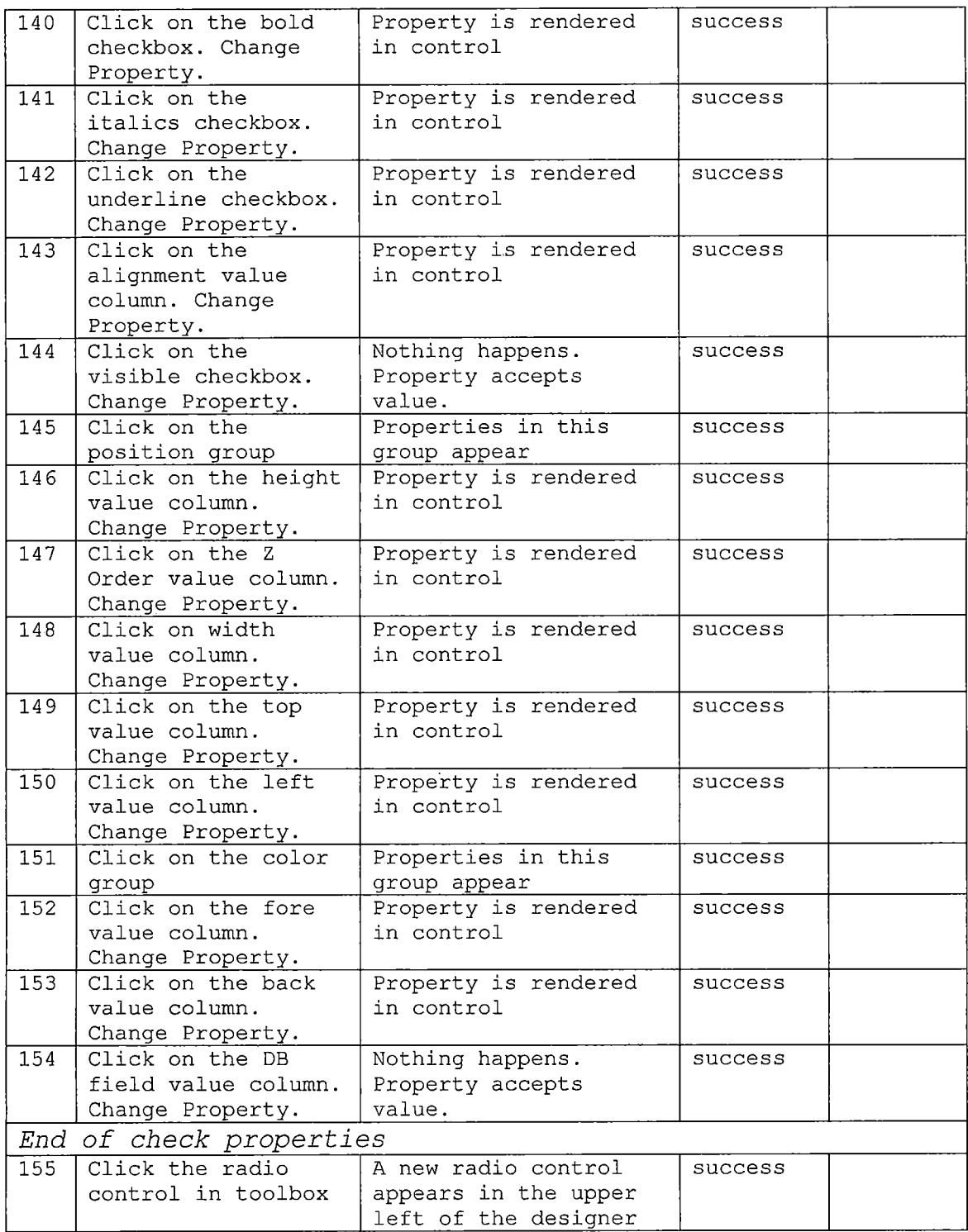

 $\mathcal{L}^{\text{max}}_{\text{max}}$ 

 $\sim 10^{-1}$ 

 $\mathcal{L}^{\text{max}}_{\text{max}}$ 

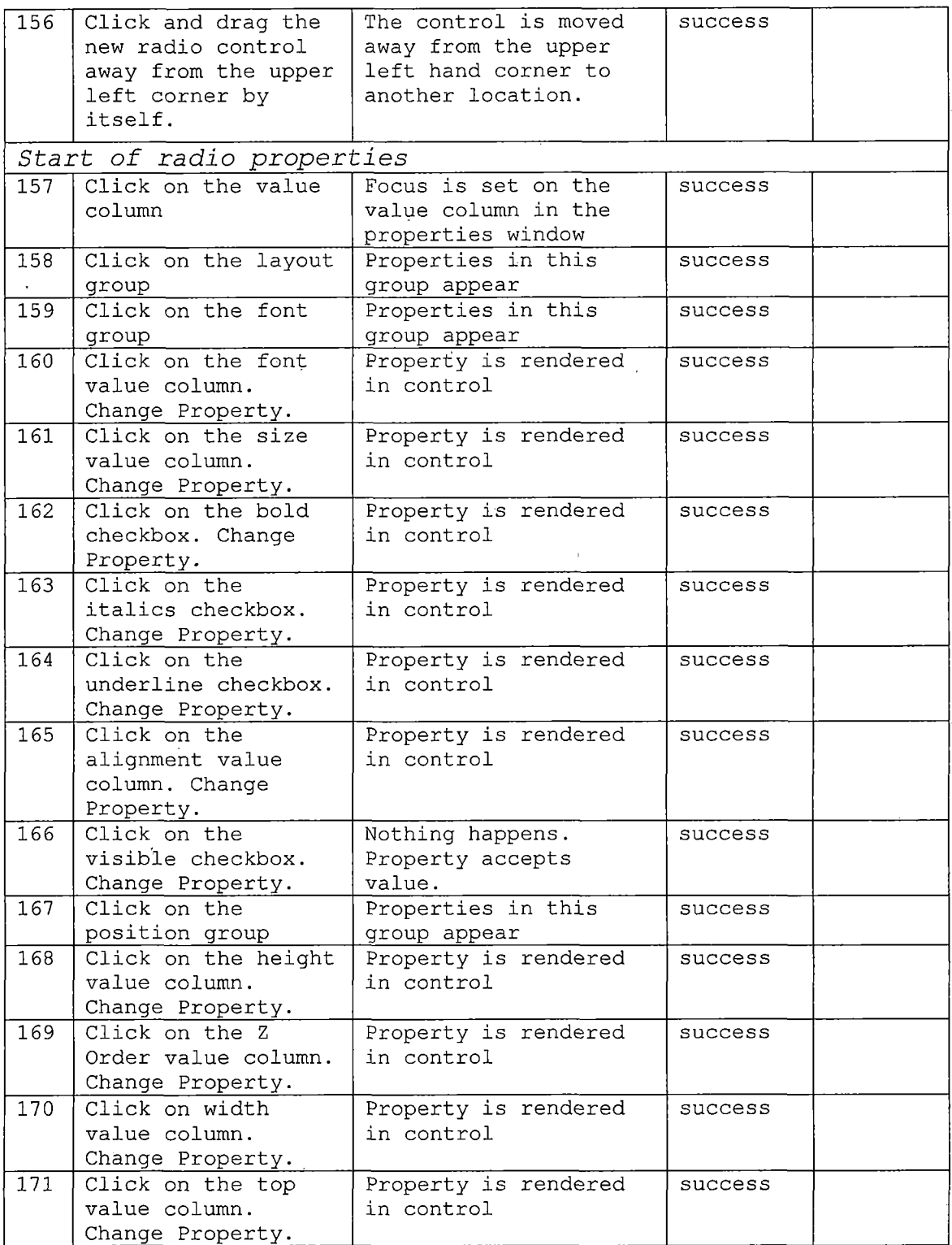

 $\cdot$ 

l,

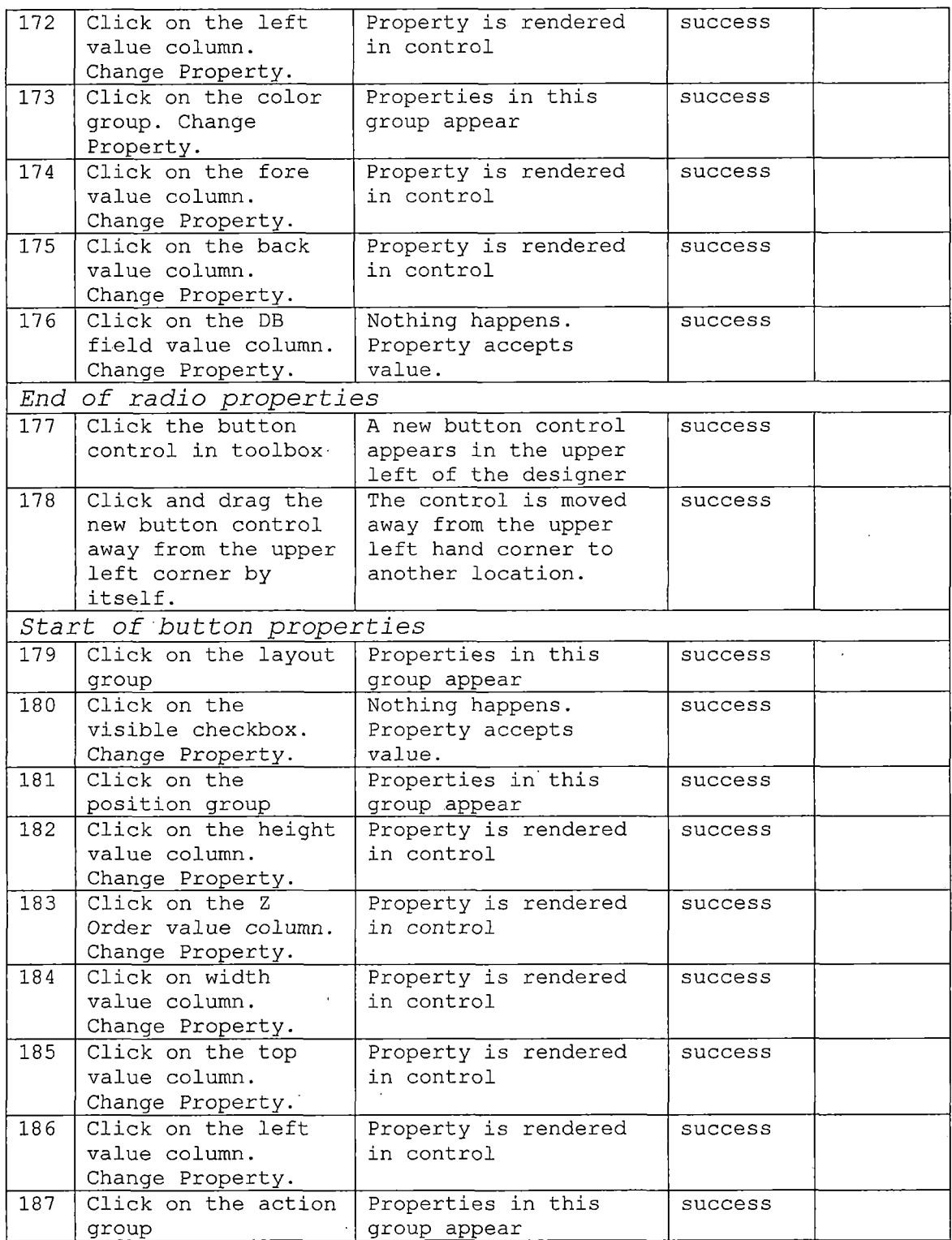

 $\bar{\bar{z}}$ 

 $\hat{\mathcal{A}}$ 

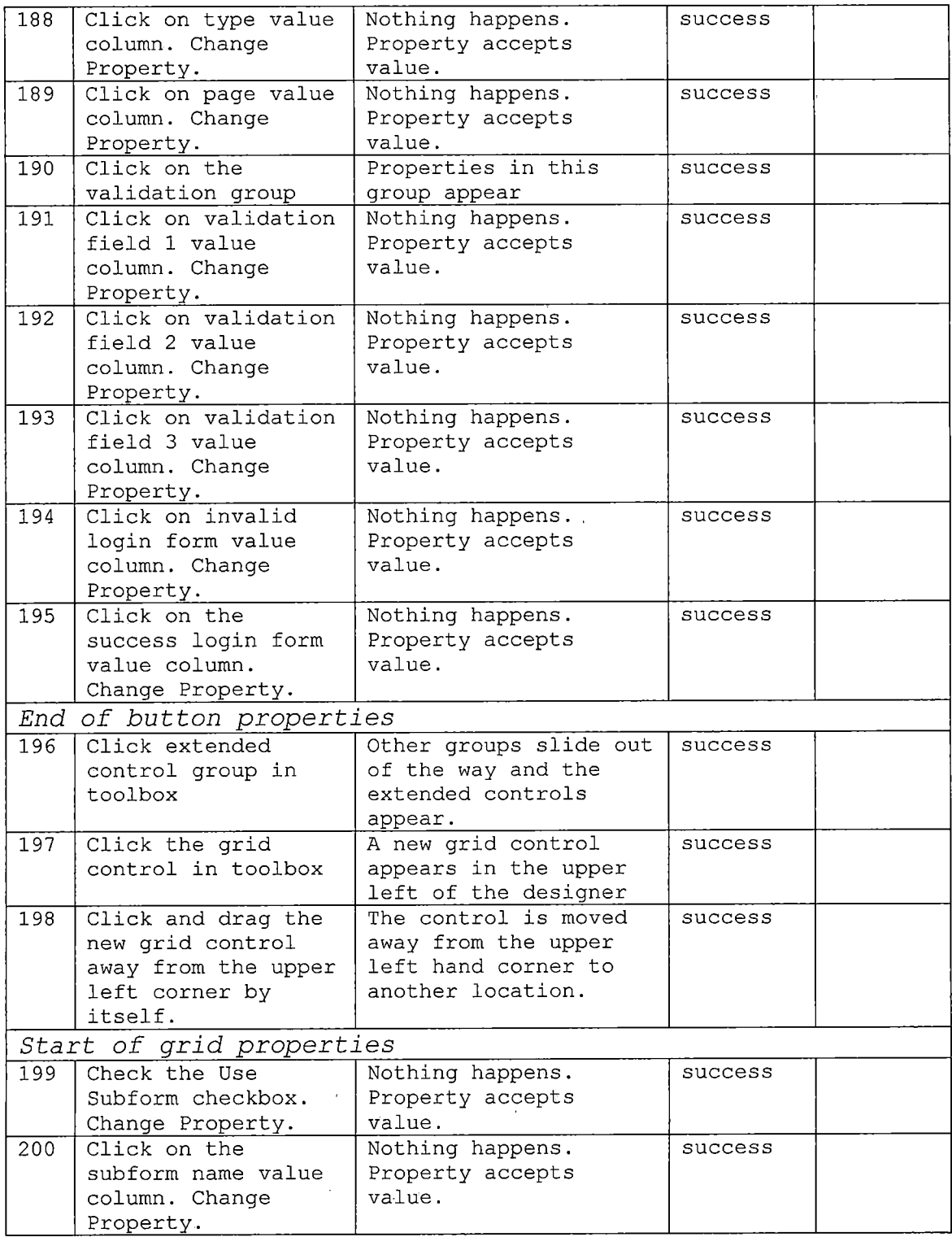

l,

 $\frac{1}{2}$ 

*79*

÷,

 $\sim$ 

l,

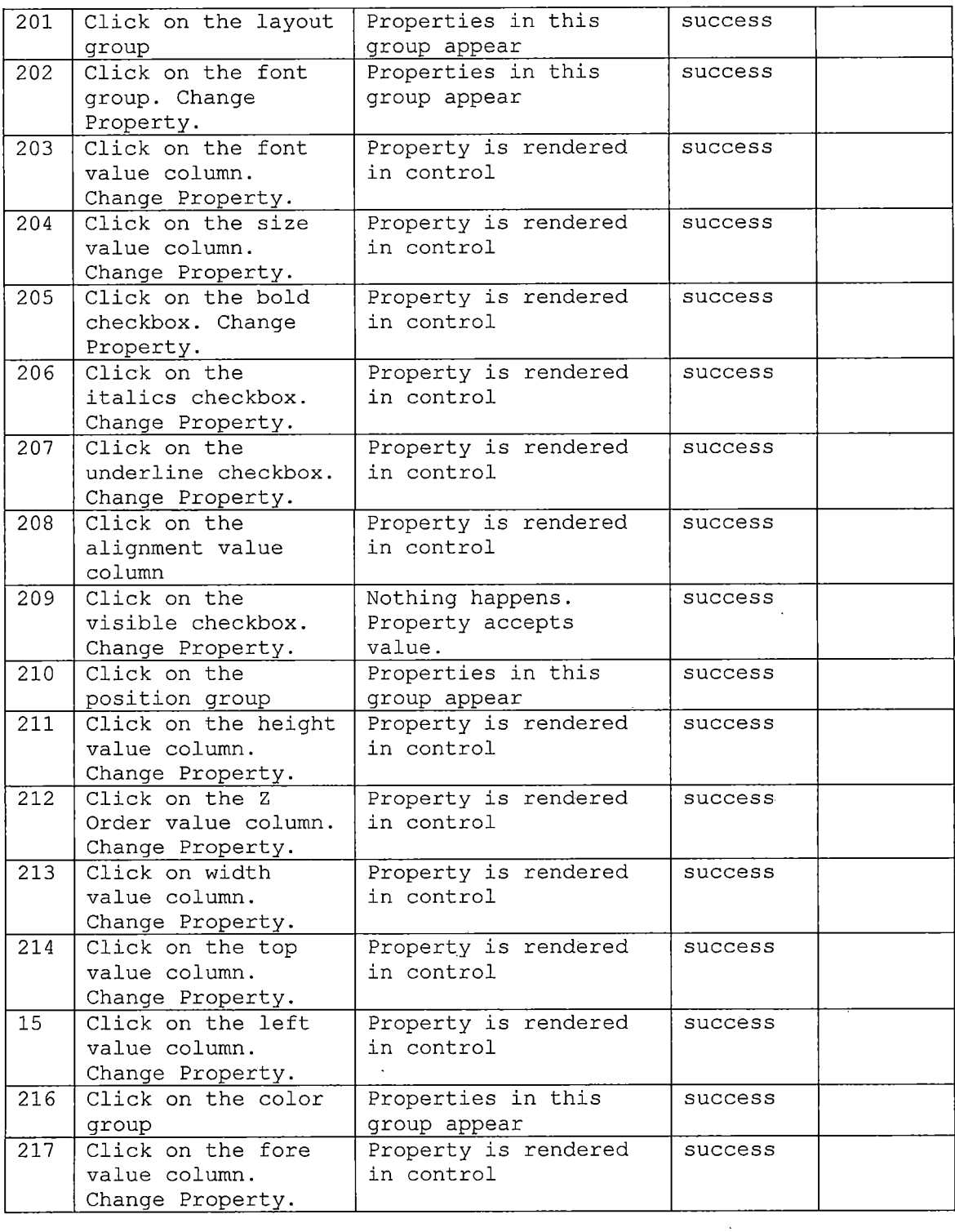

 $\hat{\boldsymbol{\theta}}$ 

 $\sim$ 

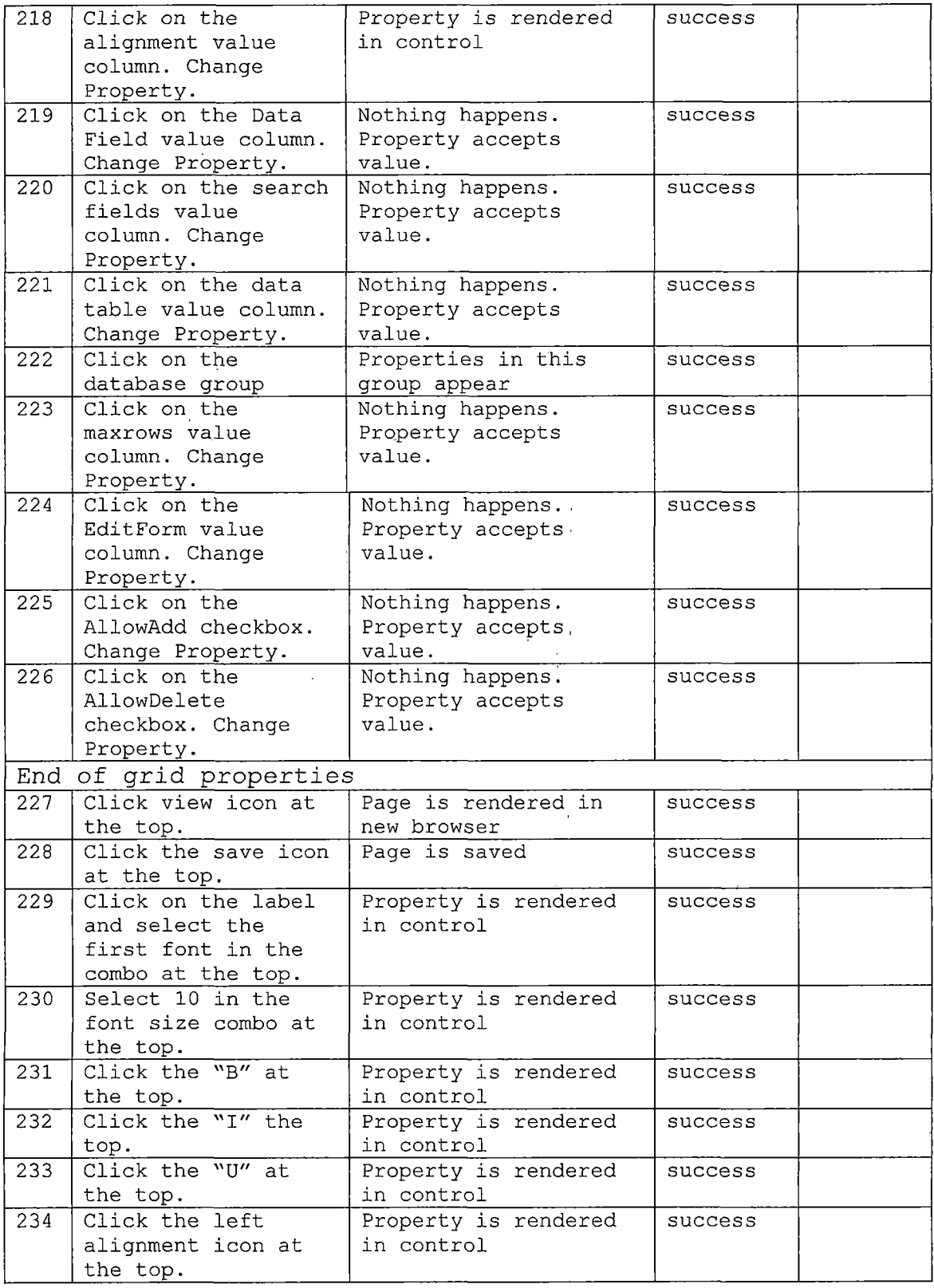

 $\mathcal{A}$ 

 $\hat{\mathcal{L}}$ 

 $\sim 10^{11}$ 

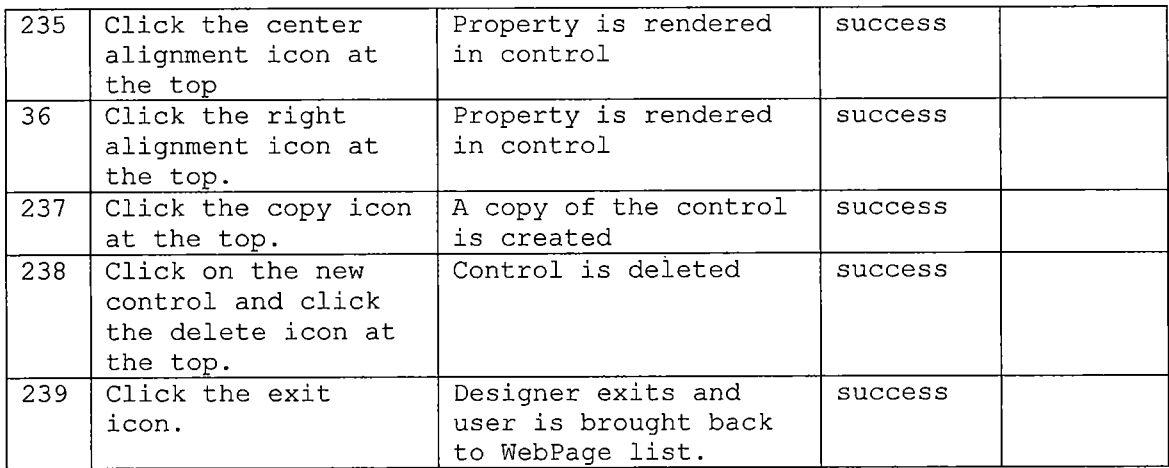

 $\sim$ 

 $\bar{\beta}$ 

 $\mathbf{L}$ 

 $\bar{\mathcal{A}}$ 

 $\ddot{\phantom{0}}$ 

 $\sim$   $\sim$ 

## *APPENDIX B*

 $\mathcal{L}_{\text{max}}$  and  $\mathcal{L}_{\text{max}}$ 

 $\overline{a}$ 

 $\bar{z}$ 

 $\sim 10^{-11}$ 

### *SOURCE CODE*

 $\hat{\mathcal{A}}$ 

```
j ava.awt.*;
import
       java.awt.event.*;
import java.awt.eve<br>import java.util.*;
java.applet.*;
import
j avax.swing.event.TableModelListener;
import
j avax.swing.event.TableModelEvent;
import
j avax.swing.*;
import
       j avax.swing.border.*;
       j avax.swing.table.*;
       j ava.awt.*;
j ava.util.ArrayList;
import
java.util.List;
import
j avax.swing.*;
import
j avax.swing.event.*;
import
j avax.swing.table.*;
import
       j ava.lang.reflect.*;
       java.net.*;
netscape.javascript.*;
import
class Designer extends JApplet
public
//***********************************************************
// File Name: Designer.java
y/********************************************************i***
import
import
import
import
import
import
implements MouseListener, MouseMotionListener,ActionListener{
       private int x,yjW,h;
       private Component objLastControl,objControl;
       private int mode;
       int intDZWidth=4;
       ReflectionUtility ru = new ReflectionUtility ();
       Hashtable hshControls = new Hashtable();
       Hashtable hshControlObjs = new Hashtable();
       private int zIndex=O;
       JLayeredPane layeredPane;
       DesignerControlBorder objControlBorder;
       JLabel objSplashScreen;
       String strChangeControlFunction;
       String strChangePropertyFunction;
       String strLastControlID;
       int lngJSCallBackEnabled=1;
               }else if(strControlType.toUpperCase().equals("HYPERLINK")){
                       control = new DesignerHyperLink(this,strControlID);
               }else if(strControlType.toUpperCase().equals("LABEL")){
                       control = new DesignerLabel(this,strControlID);
               }else if(strControlType.toUpperCase().equals("SCREEN")){
                       control = new DesignerScreen(this,strControlID);
               }else if(strControlType.toUpperCase().equals("SUBMIT")){
                       control = new DesignerButton(this,strControlID);
               }else if(strControlType.toUpperCase().equals("TEXT")){
                       control = new DesignerTextField(this,strControlID);
               }
               if(control != null){
                       ru.Invoke((Object)control,"setID", strControlID);
                       hshControls.put(strControlID,control);
                       hshControlObj s.put(control,strControlID);
                       control.addMouseListener(this);
                       control.addMouseMotionListener(this);
                       zlndex++;
                       layeredPane.add(control);
                       layeredPane.setLayer(control, zlndex);
               }
       }
```

```
84
```

```
}else if(strControlType. tollpperCase().equals("HYPERLINK")) {
                       control = new DesignerHyperLink(this,strControlID);
               }else if(strControlType.toUpperCase().equals("LABEL")){
                       control = new DesignerLabel(this,strControlID);
               }else if(strControlType.toUpperCase().equals("SCREEN")){
                       control = new DesignerScreen(this,strControlID);
               }else if(strControlType. tollpperCase(). equals ("SUBMIT")) {
                       control = new DesignerButton(this,strControlID);.
               }else if(strControlType.toUpperCase().equals("TEXT")){
                       control = new DesignerTextField(this,strControllD);
               }
               if(control != null){
                       ru.Invoke((Object)control,"setID", strControlID);
                       hshControls.put(strControlID,control);
                       hshControlObjs.put(control,strControlID);
                       control.addMouseListener(this);
                       control.addMouseMotionListener(this);
                       zlndex++;
                       layeredPane.add(control);
                       layeredPane.setLayer(control, zlndex);
               }
       \mathbf{1}public void setControlCSSProperty(String strControlID,String
strPropertyName,String strPropertyValue){
               Object control = hshControls.get(strControlID);
               if(control != null){
                       Object obj[] = new Object[2];
                       if(strPropertyValue==null) strPropertyValue="";
                       obj[0] = strPropertyName;
                       obj[1] = strPropertyValue;
                       ru.Invoke((Object)control,"ApplyStyle", obj);
               }
       \mathbf{1}public void setControlProperty(String strControlID,String strPropertyName,String
strPropertyValue){
               if(strPropertyName.toLowerCase().equals("text")){
       setControlCSSProperty(strControlID,strPropertyName, strPropertyValue);
               }
       \overline{\phantom{a}}public void SetBorderColor(Object objControl, Color c){}
       private void GenResize(Component c,in.t mode,int xdif, int ydif){
               int stretchX,stretchY;
               stretchX=0;
               stretchY=O;
               switch(mode){
               case 1:
                       break
               case 2:
                       break
               case 3:
                       break
```

```
case 4
                break;
        case 5:
                stretchX=xdif;
                break;
        case 6:
                stretchX=xdif;
                stretchY=ydif;
                break;
        case 7:
                stretchY=ydif;
                break;
        case 8:
                stretchY=ydif;
                stretchX=xdif;
                break;
        default:
                break;
        }
        c.setSize(c.getX()+stretchX,c.getY()+stretchY);
\mathbf{r}private void SetCurs(Component c, int mode){
        switch(mode){
        case 1:
                SetCurs2(c,Cu rsor.NW_RESIZE_CURSOR);
                break;
        case 2:
                SetCurs2(c,Cursor.N_RESIZE_CURSOR);
                break;
        case 3:
                SetCu rs2(c,Cu rsor.NE_RESIZE_CURSOR);
                break;
        case 4:
                SetCurs2(c,Cursor.W_RESIZE_CURSOR);
                break;
        case 5:
                SetCurs2(c,Cursor.E_RESIZE_CURSOR);
                break;
        case 6:
                SetCurs2(c,Cursor.SW_RESIZE_CURSOR);
                break;
        case 7:
                SetCurs2(c,Cu rsor.S_RESIZE_CURSOR);
                break;
        case 8:
                SetCurs2(c,Cursor.SE_RESIZE_CURSOR);
                break;
        default:
                SetCurs2(c,Cursor.MOVE_CURSOR);
                break;
        }
\mathbf{1}private void SetCurs2(Component component, int c){
        component.setCursor(Cursor.getPredefinedCursor(c));
ł
protected int MouseOnObjectSection(Component obj,int mouseX,int mouseY){
//one of the following numbers will
//be returned indicating where the mouse pointer
//is located on the object. 0 is the center, and the width
//of 1-8 is indicated by the variable IntDZWidth
```

```
// 123
       // 405
           // 678
       int MT,ML,T,L,H,W
       int TO,LO;
       int intSection =0
               T0=0;
               L0=0;
               T=obj.getX()+TO;
               L=obj.getY()+L0;
               H=obj.getHeight();
               W=obj.getWidth();
               MT=T+mouseY;
               ML=L+mouseX;
               //the width of the zone where the mouse pointer
               //will change to a stretch number (1-8)
               if((MT<=(T+intDZWidth))&&(ML<=(L+intDZWidth))){
                       intSection = 1;
               }else if((MT<=(T+intDZWidth))&&(ML>(L+intDZWidth))&&(ML<=(L+W-
intDZWidth) )){
                       intSection = 2;
               }else if((MT<=(T+intDZWidth))&&(ML>(L+W-intDZWidth))){
                       intSection = 3;
               }else if((ML<=(L+intDZWidth))&&(MT<=(T+H-intDZWidth))){
                       intSection = 4;
               }else if((ML>(L+W-intDZWidth))&&(MT<=(T+H-intDZWidth))){
                       intSection = 5;
               }else if((MT>(T+H-intDZWidth))&&(M L<=(L+intDZWidth))){
                       intSection = 6;
               }else if((MT>(T+H-intDZWidth))&&(ML>(L+intDZWidth))&&(ML<=(L+W
intDZWidth))){
                       intSection = 7;
               }else if((MT>(T+H-intDZWidth))&&(ML>(L+W-intDZWidth))){
                       intSection = 8;
               }else{
                       intSection = 0;
               }
               return intSection;
       }
       private void stretchObj(int intSection,Component obj,int w,int h){
       //we dont want to the control to collapse to nothing
       int minDim=2*intDZWidth+2;
               switch(intSection){
                      case 5:
                              obj.setSize(max(w,minDim),obj.getHeight());
                              break;
                      case 7:
                              obj,setSize(obj.getWidth(),max(h,minDim));
                              break;
                      case 8:
                              obj.setSize(max(w,minDim),max(h,minDim));
                              break;
              }
```

```
private int min(int v1,int v2){
               if(v1<v2) return v1;
               return v2;
       ł
       private int max(int v1,int v2){
               if(v1<v2) return v2;
               return v1;
       ł
       public void setControlBorderVisible(int b){
               if(b==1){
                      objControlBorder.setVisible(new Boolean(true));
               }else{
                      objControlBorder.setVisible(new Boolean(false));
               }
       ł
       public void setBorderToControl(String strControlID){
               Component objControl;
               objControl = (Component)hshControls.get((String)strControlID);
               if(objControl != null){
                      if(getContentPane() == objControl){
                              objControlBorder.setVisible(new Boolean(false));
                      }else{
                              objControlBorder.setVisible(new Boolean(true));
                              objControlBorder.moveToControl(objControl);
                      }
               }else{
                      objControlBorder.setVisible(new Boolean(false));
               }
       ł
       public void mousePressed(MouseEvent event) {
               if(objLastControl != null){
                      SetBorderColor(obj LastControl,Color.black);
               }
               objControl = (Component)event.getSource();
               if(getContentPane() == objControl){
                      objControlBorder.setVisible(new Boolean(false));
                      JSCallBackFunction_ChangeControl("0");
               }else{
                      objControlBorder.setVisible(new Boolean(true));
                      if (hshTranslateControl.containsKey(objControl)){
                              objControl =
(Component)hshTranslateControl.get(objControl);
                      }
                      x = event.getX();
                      y = event.getY();
                      w = objControl.getwidth();
                      h = objControl.getHeight();
                      mode=MouseOnObjectSection(objControl,event.getX(),event.getY());
                      String strlD = (String)hshControlObjs.get(objControl);
                      objControlBorder.moveToControl(objControl);
                      if(strID != null){
```
 $\mathbf{1}$ 

```
88
```

```
JSCallBackFunction_ChangeControl(strID);
```

```
}
        }
}
```
*public void mouseExited(MouseEvent event) {}*

```
public void mouseReleased(MouseEvent event) {
       if(strLastControlID != null){
```
*JSCallBackFunction\_ChangeProperty(strLastControlID,"top",String.valueOf(objContro l.getY()));*

```
JSCallBackFunction_ChangeProperty(strLastControlID,"left".String.valueOf(objContr
ol.getX()));
```

```
JSCallBackFunction_ChangeProperty(strLastControlID,"width",String.valueOf(objCont
rol.getWidth()));
```

```
JSCallBackFunction_ChangeProperty(strLastControlID,"height",String.valueOf(objCon
trol.getHeight()));
```

```
}
objLastControl = objControl;
objControl = null;
mode=0;
```

```
\mathbf{r}
```
*public void mouseClicked(MouseEvent event) {} public void mouseEntered(MouseEvent event) {}*

```
public void mouseDragged(MouseEvent event) {
       int xdif,ydif;
       int ow,oh,ex,ey;
```

```
if(objControl != null){
       if(getContentPane() != objControl){
               if (mode==0){
                       xdif = event.getX()-x;
                       ydif = event.getY()-y;
```

```
objControl.setLocation(objControl.getX()+xdif,objControl.getY()+ydif);
                              objControlBorder.moveToControl(objControl);
                       }else{
                              ow = objControl.getWidth();
```

```
oh = objControl.getHeight();
ex = event.getX();
ey = event.getY();
```

```
stretchObj(mode,objControl,w+ex-x,h+ey-y);
objControlBorder.moveToControl(objControl);
```

```
<sup>}</sup>
```
*}*

```
public void mouseMoved(MouseEvent event) {
       Component objC;
       int x,y;
```
 $\alpha_{\rm{max}}$ 

*}*

 $\ddot{\phantom{a}}$ 

```
x = event.getX();
y = event.getY();
```
*}*

 $\bar{\omega}$  .

```
objC = (Coraponent)event.getSource();
               if(getContentPane() != objC){
                       SetCurs(objC,MouseOnObjectSection(objC,x,y));
               }
       \mathbf{R}public void actionPerformed(ActionEvent ae){
       }
       public void setJSCallBackFunction_ChangeControl(String strFunction){
               StrChangeControlFunction = strFunction;
       protected void JSCallBackFunction_ChangeControl(String strControlID){
               if (StrChangeControlFunction.length() > 0 ){
                              if(lngJSCallBackEnabled==1){
                                      Object obj[] = new Object[1];
                                      obj[0] = strControlID;
                                      JSObject win = JSObject.getWindow(this);
                                      win.call(strChangeControlFunction, obj );
                    // Call f() in HTML page
                                      strLastControlID=strControllD;
                              }
               }else{
                       JOptionPane.showMessageDialog(null, "javascript change control
callback not defined","alert", 0);
               }
       }
       public void setJSCallBackFunction__ChangeProperty(String strFunction){
               strChangePropertyFunction = strFunction;
       }
       protected void JSCallBackFunction_ChangeProperty(String strControlID,String
strProperty,String strValue){
               if (strChangePropertyFunction.length() > 0 ){
                              if(lngJSCallBackEnabled==1){
                                      Object obj[] = new 0bject[3];
                                      obj[0] = strControlID;
                                      obj[1] = strProperty;
                                      obj[2] = strValue;
                                      JSObject win = JSObject.getWindow((Applet)this);
                                      win.call(strChangePropertyFunction, obj );
                    11 Call f() in HTML page
                               }
               }else{
                      JOptionPane.showMessageDialog(null, "javascript change property
callback not defined","alert", 0);
               }'
       }
}
interface DesignerControlInterface{
```

```
90
```

```
public void setID(String strlD);
    public String getID();
    public void setLayer(Integer layer);
    public void setlcon(lmagelcon icon);
    public void ApplyStyle(String strStyle,String strValue);
    public void ApplyStyleSheet(String strStyleSheet);
       public void setTop(Integer t);
       public void setLeft(Integer 1);
       public void setWidth(Integer w);
       public void setHeight(Integer h);
       public void setHorizontalAlignment(Integer align);
       public void setUnderline(Boolean b);
       public void setBold(Boolean b);
       public void setItalic(Boolean b);
       public void setText(String t);
       public void setFontFamily(String f);
       public void setFontSize(Integer i);
       public void setBorder(String strBorder);
       public void setBorderSize(Integer i);
       public void setBorderLeftSize(Integer i);
       public void setBorderRightSize(Integer i);
       public void setBorderTopSize(Integer i);
       public void setBorderBottomSize(lnteger i);
       public void setBorderColor(String strColor); ,
\mathbf{1}class DesignerLabel extends JLabel
implements DesignerControlInterface
{
       private String strControlID;
       private CSSProperties cssprops = new'CSSProperties(this);
       private boolean blnBold;
       private boolean blnllnderline;
       private boolean blnltalic;
       private String strText;
       private int intBorderWidthTop=0;
       private int intBorderWidthLeft=0;
       private int intBorderWidthBottom=0;
                       private int intBorderWidthRight=0;
       String strBorderColor="";
       String strFontFamily="TimesRoman";
       int intFontSize=12;
       Imagelcon icon=null;
       JApplet objParent;
       String strlD;
       public void setID(String strID){
               this.strID=strID;
       }
       public String getID(){
               return strlD;
       }
       public void setVisible(Boolean b){
               super.setVisible(b.booleanValue());
       }
       public void setLayer(Integer layer){
               obj Parent.getLayeredPane().setLayer(this, layer.intValue())
       }
```

```
public void setOpaque(Boolean b){
       super.setOpaque(b.booleanValue());
}
public DesignerLabel(JApplet objParent,String strControlID){
       super(strControlID);
       this.strControlID = strControlID;
       this.objParent = objParent;
       setBounds(0,0,50,20);
       setForeground(Color.decode("#000000"));
       setVerticalAlignment(JLabel.TOP);
       renderText();
}
public void paintComponent(Graphics g) {
       super.paintComponent(g);
       if(icon != null){
               int wine = icon.getIconWidth();
               int hinc = icon.getIconHeight();
               int w = getWidth();
               int h = getHeight();
               for (int i=O;i<h+hinc;i=i+hinc){
                       for (int j=0;j<w+winc;j=j+winc){
                               icon.paintIcon(this,g,j,i);
                       }
               }
       }
}
public void setlcon(lmagelcon icon){
       this.icon = icon;
       setText("");
       repaint();
}
public void ApplyStyle(String strStyle,String strValue){
       cssprops.ApplyStyle(strStyle,strvalue);
}
public void ApplyStyleSheet(String strStyleSheet){
       cssprops.ApplyStyleSheet(strStyleSheet);
}
public void setTop(Integer t){
       setLocation(getX(),t.intValue());
}
public void setLeft(Integer 1){
       setLocation(l.intValue(),getY());
}
public void setWidth(Integer w){
       setSize(w.intValue(),getHeight());
}
public void setHeight(Integer h){
       setSize(getWidth(), h.intValueQ);
}
public void setHorizontalAlignment(Integer align){
       setHorizontalAlignment(align.intValue());
}
public void setUnderline(Boolean b){
       blnllnderline = b.booleanValueQ;
       renderText();
}
```

```
public void setBold(Boolean b){
        blnBold = b.booleanValue()
        renderText();
}
public void setItalic(Boolean b){
        blnltalic = b.booleanValue();
        renderText();
}
public void setText(String t){
        super.setText(t);
        strText=t;
        renderText();
}
public void setFontFamily(String f)'{
        if(f.length() == 0){
               f = "TimesRoman";
        }else if(f.equals("times")){
               f = "TimesRoman";
        }
       strFontFamily = f;
       renderText();
}
public void setFontSize(Integer i){
       intFontSize=i.intValue ();
       renderText();
}
private void renderText(){
       String strNewText = new String(strText);
Font f;
int intPixelSize = getPixelSizeForFontPointSize(intFontSize);
       if(blnBold && blnltalic){
        f = new Font( strFontFamily, Font.BOLD + Font.ITALIC,intPixelSize);
       }else if(blnltalic){
       f = new Font( strFontFamily,Font.ITALIC,intPixelSize);
       }else if (blnBold){
        f = new Font( strFontFamily,Font.BOLD,intPixelSize);
       }else{
       f = new Font( strFontFamily,Font.PLAIN,intPixelSize);
       }
       setFont(f);
       if(blnUnderline){
               strNewText = "<U>" + strNewText + "</ll>";
        }
//if(blnUnderline||blnBold||blnltalic){
               strNewText = "<html>" + strNewText + "</html>";
               strNewText = strNewText;
       //}
       super.setText(strNewText);
}
public int getPixelSizeForFontPointSize( int pointSize ){
 Graphics g = getGraphics() ;
  if( g == null ) return -1 ;
 Font f = new Font( "Ariel", 0, pointSize ) ;
  g.setFont( f ) ;
 FontMetrics fm = g.getFontMetrics() ;
  return fm.getAscent() + fm.getDescent() ;
ł
public void setBorder(String strBorder){
```
```
if(strBorder.equals("none")) {
                }else if(strBorder.equals("hidden")) {
                }else if(strBorder.equals]"dotted")) {
                }else if(strBorder.equals("dashed")) {
                }else if(strBorder.equals]"solid")) {
                       setBorder(BorderFactory.createLineBorder(Color.black));
                }else if(strBorder.equals("ridge")) {
                }else if(strBorder.equals("inset")) {
}else if(strBorder;equals]"outset")) {
                }else if]strBorder.equals("inset")) {
                }else if]strBorder.equals("double")) {
                }
        }
        public void setBorderSize(Integer i){
               intBorderWidthTop = i.intValue();
                intBorderWidthLeft = i.intValue();
                intBorderWidthBottom = i.intValue]);
                intBorderWidthRight = i.intValue();
                renderBorder();
        }
        public void setBorderLeftSize(Integer i){
                intBorderWidthLeft = i.intValue();
                renderBorder();
        }
        public void setBorderRightSize(Integer i){
                intBorderWidthRight = i.intValue();
                renderBorder();
        }
        public void setBorderTopSize(Integer i){
               intBorderWidthTop = i.intValue();
               renderBorder();
        }'
        public void setBorderBottomSize(Integer i){
                intBorderWidthBottom = i.intValue();
                renderBorder();
        }
        public void setBorderColor(String strColor){
               strBorderColor=strColor;
                renderBorder();
        }
        private void renderBorder(){
               if(strBorderColor.equals("")) {
                       strBorderColor="#000000";
                }
setBorder(BorderFactory.createMatteBorder(intBorderWidthTop,
intBorderWidthLeft,intBorderWidthBottom, intBorderWidthRight,
Color.decode(strBorderColor) ));
       }
class DesignerTextField extends JLabel
implements DesignerControlInterface
        //using a label that looks like a textfield
        //because the label is faster to move in the
```

```
94
```
*{*

 $\mathbf{r}$ 

```
//designer.
private String strControlID;
private CSSProperties cssprops = new CSSProperties(this);
private boolean blnBold;
private boolean blnUnderline;
private boolean blnltalic;
private String strText;
private int intBorderWidthTop=0;
private int intBorderWidthLeft=0;
private int intBorderWidthBottom=0;
               private int intBorderWidthRight=0;
String strBorderColor="";
JApplet objParent;
String strlD;
public DesignerTextField(JApplet objParent,String strControlID){
        this.strControlID = strControlID;
        this.objParent = objParent;
        setBounds(0,0,50,20);
        setOpaque(true);
        setBackground(Color.decode("#FFFFFF"));
        setBorderf
               BorderFactory.createBevelBorder(, BevelBorder.LOWERED
                                       ,Color.decode("#FFFFFF")
                                      ,Color.decode("#D4D0C8")
                                      ,Color.decode("#404040")
                                      ,Color.decode("#808080")
                               ));
}
public void setID(String strlD){
       this.strID=strID;
} ' •
public String getID(){
       return strlD;
}
public void setOpaque(Boolean b){
       super.setOpaque(b.booleanValue());
}
public void setVisible(Boolean b){
       super.setVisible(b.booleanValue());
}
public void setLayer(Integer layer){
       objParent.getLayeredPane().setLayer(this, layer.intValue())
}
public void setlcon(lmagelcon icon){}
public void ApplyStyle(String strStyle,String strValue){
       cssprops.ApplyStyle(strStyle,strvalue);
}
public void ApplyStyleSheet(String strStyleSheet){
       cssprops.ApplyStyleSheet(strStyleSheet);
}
public void setTop(Integer t){
       setLocation(getX(),t.intValue());
}
```

```
public void setLeft(Integer 1){
               setLocation(l.intValue(),getY());
       }
       public void setWidth(Integer w){
               setSize(w.intValue(),getHeight());
       }
       public void setHeight(Integer h){
               setSize(getWidth(),h.intValue());
       }
       public void setHorizontalAlignment(Integer align){
               setHorizontalAlignment(align.intValue());
       }
       public void setUnderline(Boolean b){
               blnUnderline = b.booleanValue();
               renderText();
        }
public void setBold(Boolean b){
               blnBold = b.booleanValue();
               Font f = getFont();
               if(blnBold){
                       setFont(f.deriveFont(f.getStyle() | Font.BOLD));
               }else{
                       setFont(f.deriveFont(f,getStyle() A Font.BOLD));
               }
       }
       public void setItalic(Boolean b){
               blnltalic = b.booleanValueQ;
               Font f = getFont();
               if(blnltalic){
                       setFont(f.deriveFont(f.getStyle() | Font.ITALIC));
               }else{
                       setFont(f.deriveFont(f.getStyleQ A Font.ITALIC));
               }
       }
       public void setText(String t){
               super.setText(t);
               strText=t;
       }
       public void setFontFamily(String f){
       Font newFont = new Font( f, getFont () .getStyleQ, getFont().getSize() )
               setFont( newFont ) ;
       }
       public void setFontSize(Integer i){
       Font newFont = new Font( getFont().getFontNameQ, getFont().getStyle(),
i.intValue() ) ;
               setFont( newFont ) ;
       }
       private void renderText(){
               String strNewText = new String(strText);
               if(blnUnderline){
                       strNewText = "<u>" + strNewText + "</u>";
               }
if(blnUnderline||blnBold11blnltalic){
                       strNewText = "<html>" + strNewText + "</html>'';
               }
               super.setText(strNewText);
       }
public void setBorder(String strBorder){
               if(strBorder.equals("none")) {
```

```
96
```

```
}else if(strBorder.equals("hidden")) {
               }else if(strBorder.equals("dotted")) {
               }else if(strBorder.equals("dashed")) {
               }else if(strBorder.equals("solid")) {
                       setBorder(BorderFactory.createLineBorder(Color.black));
               }else if(strBorder.equals("ridge")) {
               }else if(strBorder.equals("inset")) {
               }else if(strBorder.equals("outset")) {
               }else if(strBorder.equals("inset")) {
               }else if(strBorder.equals("double")) {
               }
       }
       public void setBorderSize(Integer i){
               intBorderWidthTop = i.intValueQ;
               intBorderWidthLeft = i.intValue();
               intBorderWidthBottom = i.intValue();
               intBorderWidthRight = i.intValue();
               renderBorder();
       }
       public void setBorderLeftSize(Integer i){
               intBorderWidthLeft = i.intValue();
               renderBorder();
       }
       public void setBorderRightSize(Integer i){
               intBorderWidthRight = i.intValue();
               renderBorder();
       }
       public void setBorderTopSize(Integer i){
               intBorderWidthTop = i.intValue();
               renderBorder();
       }
       public void setBorderBottomSize(Integer i){
               intBorderWidthBottom = i.intValue();
               renderBorder();
       }
       public void setBorderColor(String strColor){
               strBorderColor=strColor;
               renderBorder();
       }
       private void renderBorder(){
               if(strBorderColor.equals("")){
                      strBorderColor="#000000";
               }
               setBorder(BorderFactory.createMatteBorder(intBorderWidthTop,
intBorderWidthLeft,intBorderWidthBottom, intBorderWidthRight,
Color.decode(strBorderColor) ));
       }
class DesignerButton extends JButton
implements DesignerControlInterface
       private String strControlID;
       private CSSProperties cssprops = new CSSProperties(this);
       private boolean blnBold;
       private boolean blnUnderline;
       private boolean blnltalic;
       private String strText;
```

```
•97
```
*{*

 $\mathbf{r}$ 

```
private int
private int
private int
private int
               intBorderWidthTop=0;
               intBorderWidthLeft=0;
               intBorderWidthBottom=0;
               intBorderWidthRight=0;
String strBorderColor="";
JApplet objParent;
String strlD;
public DesignerButton(JApplet objParent,String strControlID){
        super(strControllD);
        this.strControlID = strControlID;
       this.objParent = objParent;
       setBounds(0,0,50,20);
       setOpaque(true);
        setBackground(Color.decode("#D4D0C8"));
}
public void setlD(String strID){
       this.strID=strID;
}
public String getID(){
       return strlD;
}
public void setOpaque(Boolean b){
       super.setOpaque(b.booleanValue());
}
public void setVisible(Boolean b){
       super.setVisible(b.booleanValue());
}
public void setParent(JApplet objParent){
       this.objParent = objParent;
}
public void setLayer(Integer layer){
       objParent.getLayeredPane().setLayer(this, layer.intValue());
}
public void setlcon(lmagelcon icon){
       setlcon((Icon)icon);
}
public void ApplyStyle(String strStyle,String strValue){
       cssprops.ApplyStyle(strStyle,strvalue);
}
public void ApplyStyleSheet(String strStyleSheet){
       cssprops.ApplyStyleSheet(strStyleSheet);
}
public void setTop(Integer t){
       setLocation(getX(),t.intValue());
}
public void setLeft(Integer 1){
       setLocation(1.intValue(),getY());
}
public void setWidth(Integer w){
       setSize(w.intValue(),getHeight());
}
public void setHeight(Integer h){
       setSize(getWidth(),h.intValue());
}
public void setHorizontalAlignment(Integer align){
       setHorizontalAlignment(align.intValue());
}
```

```
98
```

```
public void setUnderline(Boolean b){
               blnllnderline = b.booleanValue() ;
               renderText();
        }
       public void setBold(Boolean b){
               blnBold = b.booleanValue();
               Font f = getFont();
               if(blnBold){
                       setFont(f ,deriveFont(f .getStyleQ | Font.BOLD));
               }else{
                       setFont(f,deriveFont(f.getStyle() ~ Font.BOLD));
               }
       }
       public void setItalic(Boolean b){
               blnltalic = b.booleanValue();
               Font f = getFont();
               if(blnltalic){
                       setFont(f.deriveFont(f .getStyleQ | Font.ITALIC));
               }else{
                       setFont(f.deriveFont(f.getStyle() " Font.ITALIC));
               }
        }
public void setText(String t){
               super.setText(t);
               strText=t;
       }
       public void setFontFamily(String f){
        Font newFont = new Font( f, getFont().getStyleQ, getFont().getSize() )
               setFont( newFont ) ;
       }
       public void setFontSize(Integer i){
        Font newFont = new Font( getFont(),getFontName(), getFont().getStyle(),
i.intValue() ) ;
               setFont( newFont ) ;
       }
       private void renderText(){
               String strNewText = new String(strText);
               if(blnUnderline){
                       strNewText = "<U>" + strNewText + "</U>";
               }
if(blnUnderline||blnBold||blnltalic){
                       strNewText = "<html>" + strNewText + "</html>";
               }
               super.setText(strNewText);
       }
       public void setBorder(String strBorder){
               if(strBorder.equals("none")) {
               }else if(strBorder.equals("hidden")) {
               }else if(strBorder.equals("dotted")) {
               }else if(strBorder.equals("dashed")) {
               }else if(strBorder.equals("solid")) {
                       setBorder(BorderFactory.createLineBorder(Color.black));
               }else if(strBorder.equals("ridge")) {
               }else if(strBorder.equals("inset")) {
}else if(strBorder.equals("outset")) {
               }else if(strBorder.equals("inset")) {
```

```
}else if(strBorder.equals("double")) {
               }
       }
       public void setBorderSize(Integer i){
               intBorderWidthTop = i.intvalue();
               intBorderWidthLeft = i.intValue();
               intBorderWidthBottom = i.intValue();
               intBorderWidthRight = i.intValue();
               renderBorder();
       }
       public void setBorderLeftSize(Integer i){
               intBorderWidthLeft = i.intValue();
               renderBorder();
       }
       public void setBorderRightSize(Integer i){
               intBorderWidthRight = i.intValue();
               renderBorder();
       }
       public void setBorderTopSize(Integer i){
               intBorderWidthTop = i.intValue( );
               renderBorder();
       1
       public void setBorderBottomSize(Integer i){
               intBorderWidthBottom = i.intValue() ;
               renderBorder();
       }
       public void setBorderColor(String strColor){
               strBorderCoior=strColor;
               renderBorderf);
       }
       private void renderBorder(){
               if(strBorderColor.equals("")){
                       strBorderColor="#000000";
               }
               setBorder(BorderFactory. creat'eMatteBorder (intBorderWidthTop,
intBorderWidthLeft,intBorderWidthBottom, intBorderWidthRight,
Color.decode(strBorderColor) ));
       }
class DesignerCheckBox extends JCheckBox
implements DesignerControlInterface
       private String strControlID;
       private CSSProperties cssprops
new CSSProperties(this);
       private boolean blnBold;
       private boolean blnUnderline;
       private boolean blnltalic;
       private String strText;
       private int
       private int
       private int
       private int
       String strBorderColor="";
       JApplet objParent;
       String strlD;
                      intBorderWidthTop=0;
                      intBorderWidthLeft=0;
                      intBorderWidthBottom=0;
                      intBorderWidthRight=0;
```

```
public DesignerCheckBox(JApplet objParent,String strControlID){
        this.strControlID = strControlID;
        this.objParent = objParent;
        setBounds(0,0,50,20);
        setOpaque(true);
        Font f = getFont();
        setFont(f.deriveFont(f.getStyle() * Font.BOLD));
        setBackground(Color.decode("#FFFFFF"));
        setFont(f.deriveFont(f.getStyle() A Font.ITALIC));
ŀ
public void setID(String strID){
        this.str!D=strID;
Y
public String getID(){
        return strlD;
\mathbf{1}public void setOpaque(Boolean b){
        super.setOpaque(b.booleanValue());
J.
public void setVisible(Boolean b){
        super.setVisible(b.booleanValue());
ŀ
public void setLayer(Integer layer){
        objParent.getLayeredPane(),setLayer(this, layer.intValue());
}
public void setlcon(lmagelcon icon){
        setlcon((Icon)icon);
}
public void ApplyStyle(String strStyle,String strValue){
        cssprops.ApplyStyle(strStyle,strValue);
\mathbf{R}public void ApplyStyleSheet(String strStyleSheet){
        cssprops.ApplyStyleSheet(strStyleSheet);
\mathbf{R}public void setTop(Integer t){ '
        setLocation(getX(),t.intValue());
}
public void setLeft(Integer 1){
        setLocation(l.intValue(),getY());
\mathbf{r}public void setWidth(Integer w){
        setSize(w.intValue(),getHeight());
\mathbf{r}public void setHeight(Integer h){
        setSize(getWidth(),h.intValue());
ŀ
public void setHorizontalAlignment(Integer align){
        setHorizontalAlignment(align.intValue());
}
```

```
public void setUnderline(Boolean b){
```

```
blnllnderline = b.booleanValue();
               renderText();
       \mathbf{)}public void setBold(Boolean b){
               blnBold = b.booleanValue();
               Font f = getFont();
               if(blnBold){
                       setFont(f.deriveFont(f,getStyle() | Font.BOLD));
               }else{
                       setFont(f.deriveFont(f,getStyle() A Font.BOLD));
               }
       \mathbf{r}public void setItalic(Boolean b){
               blnltalic = b.booleanValue();
               Font f = getFont();
               if(blnltalic){
                       setFont(f.deriveFont(f,getStyle() | Font.ITALIC));
               }else{
                       setFont(f .deriveFont(f .getStyleQ A Font.ITALIC));
               }
       ł
       public void setText(String t){
               super.setText(t);
               strText=t;
       ł
       public void setFontFamily(String f){
        Font newFont = new Font( f, getFontQ .getStyleQ, getFont().getSize() ) ;
               setFont( newFont ) ;
       ł
       public void setFontSize(Integer i){
        Font newFont = new Font( getFont() .getFontName(), getFont() .getStyleQ ,
i.intValue() ) ;
               setFont( newFont ) ;
       \mathbf{\ }private void renderText(){
               String strNewText = new String(strText);
               if(blnllnderline) {
                       strNewText = "<U>" + strNewText + "</D>";
                }
if(blnllnderline | | blnBold | | blnltalic) {
                       strNewText = "<html>'' + strNewText + "</html>";
               }
               super.setText(strNewText);
       \mathbf{r}public void setBorder(String strBorder){
               if(strBorder.equals("none")) {
                }else if(strBorder.equals("hidden
}else if]strBorder.equals]"dotted
                }else if]strBorder.equals]"dashed
                                                    '))
                }else if(strBorder.equals]"solid"
                                                    '))
               )) {
                       setBorder(BorderFactory.createLineBorder(Color.black));
                }else
if(strBorder.
if]strBorder.
equals("ridge")) {
                }else
equals]"inset")) {
                }else
if]strBorder,
equals]"outset")) j
                }else
if]strBorder.
equals("inset")) {
```

```
102
```

```
}else if(StrBorder.equals("double")) {
               }
       }
       public void setBorderSize(Integer i){
               intBorderWidthTop = i.intValue();
               intBorderWidthLeft = i.intValue();
               intBorderWidthBottom = i.intValue();
               intBorderWidthRight = i.intValue();
               renderBorder();
       }
       public void setBorderLeftSizefInteger i){
               intBorderWidthLeft = i.intValue();
               renderBorder();
       }
       public void setBorderRightSize(Integer i){
               intBorderWidthRight = i.intValue();
               renderBorder();
       }
       public void setBorderTopSize(Integer i){
               intBorderWidthTop = i.intValue();
               renderBorder();
       }
       public void setBorderBottomSize(Integer i){
               intBorderWidthBottom = i.intValue();
               renderBorder();
       }
       public void setBorderColor(String strColor){
               strBorderColor=strColor;
               renderBorder();
       }
       private void renderBorder(){
               if(StrBorderColor.equals ("")){
                      strBorderColor="#000000";
               }
               setBorder(BorderFactory.createMatteBorder(intBorderWidthTop
intBorderWidthLeft,intBorderWidthBottom, intBorderWidthRight,
Color.decode(strBorderColor) ));
       }
class DesignerRadioButton extends JRadioButton
implements DesignerControlInterface
       private String strControlID;
       private CSSProperties cssprops
new CSSProperties(this);
       private boolean blnBold;
       private boolean blnllnderline;
       private boolean blnltalic;
       private String strText;
       private int intBorderWidthTop=0;
       private int intBorderWidthLeft=0;
       private int intBorderWidthBottom=0;
                      private int intBorderWidthRight=0;
       String strBorderColor="";
       JApplet objParent;
       String strlD;
```

```
103
```

```
public DesignerRadioButton(JApplet objParent,String strControlID){
        this.strControlID = strControlID;
        this.objParent = objParent;
        setBounds(0,0,50,20);
        setOpaque(true);
       Font f = getFont();
        setFont(f.deriveFont(f.getStyleQ A Font.BOLD));
        setBackground(Color.decode("#FFFFFF"));
        setFont(f .deriveFont (f.getStyleQ A Font. ITALIC));
}
public
void setID(String strID){
}
public
String getIDQj
}
public
void setOpaque(Boolean b){
}
public
void setVisible(Boolean b){
}
public
void setLayer(Integer layer){
}
public
void setlcon(Imagelcon icon){
}
public
void ApplyStyle(String strStyle,String strValue){
}
public
void ApplyStyleSheet(String strStyleSheet){
}
public
void setTop(Integer t){
}
public
void setLeft(Integer 1){
}
public
void setWidth(Integer w){
}
public
void setHeight(Integer h){
}
public
void setHorizontalAlignment(Integer align){
}
public
void setUnderline(Boolean b){
       this.strID=strID;
       return strlD;
       super.setOpaque(b.booleanValue());
        super.setVisible(b.booleanValue());
       objParent.getLayeredPane(),setLayer(this, layer.intValue());
       setlcon((Icon)icon);
       cssprops.ApplyStyle(strStyle,strValue);
       cssprops.ApplyStyleSheet(strStyleSheet);
       setLocation(getX(),t.intValue());
       setLocation(1.intValue(),getY());
       setSize(w.intValue(),getHeight());
       setSize(getWidth(),h.intValue());
       setHorizontalAlignment(align.intValueQ);
```

```
blnUnderline = b.booleanValue();
               renderText();
        }
       public void setBold(Boolean b){
               blnBold = b.booleanValue();
               Font f = getFont();
               if(blnBold){
                       setFont(f.deriveFont(f,getStyle() | Font.BOLD));
               }else{
                       setFont(f.deriveFont(f.getStyle() ~ Font.BOLD));
               }
        \mathbf{I}public void setItalic(Boolean b){
               blnltalic = b.booleanValue();
               Font f = getFont();
               if(blnltalic){
                       setFont(f.deriveFont(f.getStyle() ] Font.ITALIC));
               }else{
                       setFont(f,deriveFont(f.getStyle() ~ Font.ITALIC));
               }
       \mathbf{I}public void setText(String t){
               super.setText(t);
                                                  大臣
               strText=t;
       \mathbf{r}public void setFontFamily(String f){
        Font newFont = new Font( f, getFont().getstyle(), getFont().getSize() )
               setFont( newFont ) ;
       \mathbf{R}public void setFontSize(Integer i){
        Font newFont = new Font( getFont().getFontName(), getFont().getStyle(),
i.intValue() ) ;
               setFont( newFont ) ;
       \mathbf{1}private void renderText(){
               String strNewText = new String(strText);
               if(blnUnderline){
                       strNewText = "<u>" + strNewText + 11 </u>";
                }
if(blnUnderline||blnBold||blnltalic){
                       strNewText = "<html>" + strNewText + "</html>";
               }
               super.setText(strNewText);
       \mathbf{r}public void setBorder(String strBorder){
                if(strBorder.equals("none")) {
                }else if(strBorder.equals("hidden")) {
               }else if(strBorder.equals("dotted")) {
               [else if(strBorder.equals("dashed")) {
               }else if(strBorder.equals("solid")) {
                       setBorder(BorderFactory.createLineBorder(Color.black));
               }else if(strBorder.equals("ridge")) {
               }else if(strBorder.equals("inset")) {
                }else if(strBorder.equals("outset")) {
                }else if(strBorder.equals("inset")) {
               [else if(strBorder.equals("double")) {
```

```
105
```

```
}
        ł
        public void setBorderSize(Integer i){
                intBorderWidthTop = i.intValue;
                intBorderWidthLeft = i.intValue();
                intBorderWidthBottom = i.intValue();
                intBorderWidthRight = i.intValue();
                renderBorder();
        ł
       public void setBorderLeftSize(Integer i){
                intBorderWidthLeft = i.intValue();
                renderBorder();
        \mathcal{L}public void setBorderRightSize(Integer i){
                intBorderWidthRight = i.intValue();
                renderBorder();
       \mathcal{F}public void setBorderTopSize(Integer i){
                intBorderWidthTop = i.intValue(j);renderBorder();
        \mathbf{1}public void setBorderBottomSize(Integer i){
                intBorderWidthBottom = i.intValue();
                renderBorder();
       \mathcal{Y}public void setBorderColor(String strColor){
               strBorderColor=strColor;
                renderBorder();
       \mathbf{1}private void renderBorder(){
                if(strBorderColor. equals (11")) {
                        strBorderColor="#000000";
                }
               setBorder(BorderFactory.createMatteBorder(intBorderWidthTop,
intBorderWidthLeft,intBorderWidthBottom, intBorderWidthRight,
Color.decode(strBorderColor) ));
                                      \Delta\Delta\sim 10^4}
class DesignerHyperLink extends JLabel
implements DesignerControlInterface
       private String strControlID;
        private CSSProperties cssprops
new CSSProperties(this);
       private boolean blnBold;
       private boolean blnUnderline;
       private boolean blnltalic;
       private String strText;
       private int intBorderWidthTop=0;
                       private int intBorderWidthLeft=0;
       private int intBorderWidthBottom=0;
                       private int intBorderWidthRight=0;
       String strBorderColor="";
       String strFontFamily="TimesRoman'';
       int intFontSize=12;
       Imagelcon icon=null;
       JApplet objParent;
```

```
String strlD;
public void setID(String strID){
        this.strID=strID;
ļ
public String getID(){
        return strlD;
ł
public void setVisible(Boolean b){
        super.setVisible(b.booleanValue());
ŀ
public void setLayer(Integer layer){
        objParent.getLayeredPane().setLayer(this, layer.intValue());
ł
public void setOpaque(Boolean b){
        super.setOpaque(b.booleanValue());
\mathbf{1}public DesignerHyperLink(JApplet objParent,String strControlID){
        super(strControlID);
        this.strControlID = strControlID;
        this.objParent = objParent;
        setBounds(0,0,50,20);
        setForeground(Color.decode("#0000FF"));
        setVerticalAlignment(JLabel.TOP);
        setUnderline(new Boolean(true));
        renderText();
}
public void paintComponent(Graphics g) {
       super.paintComponent(g);
        if(icon != null){
               int wine = icon.getIconWidth();
               int hinc = icon.getIconHeight();
               int w = getWidth();
               int h = getHeight();
               for (int i=O;i<h+hinc;i=i+hinc){
                       for (int j=0;j<w+winc;j=j+winc){
                               icon.paintlcon(this,g,j,i);
                       }
               }
       }
\mathbf{1}public void setlcon(lmagelcon icon){
       this.icon = icon;
ł
public void ApplyStyle(String strStyle,String strValue){
       cssprops.ApplyStyle(strStyle,strvalue);
}
public void ApplyStyleSheet(String strStyleSheet){
       cssprops.ApplyStyleSheet(strStyleSheet);
ł
public void setTop(Integer t){
```

```
setLocation(getX(),t,intValue());
Y
public void setLeft(Integer 1){
        setLocation(l.intValue(),getY());
\mathbf{r}public void setwidth(Integer w){
        setSize(w.intValue(), getHeight());
\mathbf{I}public void setHeight(Integer h){
        setSize(getWidth(), h.intValue());
\mathbf{1}public void setHorizontalAlignment(Integer align){
        setHorizontalAlignment(align.intValue());
\mathbf{I}public void setUnderline(Boolean b){
        blnUnderline = b.booleanValue();
        renderText();
\mathbf{I}public void setBold(Boolean b){
        blnBold = b.booleanValue();
        renderText();
<sup>1</sup>
public void setItalic(Boolean b){
        blnltalic = b.booleanValueQ;
        renderText();
\mathbf{1}public void setText(String t){
        super.setText(t);
        strText=t;
        renderText();
\mathbf{I}public void setFontFamily(String f){
        if(f.length() == 0){
                f = "TimesRoman";
        }else if(f.equals("times")){
                f = "TimesRoman";
        }
        strFontFamily = f;
        renderText();
\mathbf{r}public void setFontSize(Integer i){
        intFontSize=i.intValue();
        renderText();
\mathbf{1}private void renderText(){
        String strNewText = new String(strText);
Font f;
int intPixelSize = getPixelSizeForFontPointSize(intFontSize);
        if(blnBold && blnltalic){
        f = new Font( strFontFamily, Font.BOLD + Font.ITALIC,intPixelSize);
        }else if(blnltalic){
        f = new Font( strFontFamily,Font.ITALIC,intPixelSize);
        }else if (blnBold){
```
 $\sim 10^6$ 

```
108
```

```
f = new Font( strFontFamily,Font.BOLD,intPixelSize);
        }else{
        f = new Font( strFontFamily,Font.PLAIN,intPixelSize);
        }
        setFont(f);
        if(blnUnderline){
               strNewText = "<U>" + strNewText + "</U>";
        }
if(blnUnderline||blnBold||blnltalic)!
               strNewText = "<html>" + strNewText + "</html>";
               strNewText = strNewText;
        }
       super.setText(strNewText);
ł
public int getPixelSizeForFontPointSize( int pointSize )!
  Graphics g = getGraphics() ;
  if( g == null ) return -1 ;
  Font f = new Font( "Ariel", 0, pointSize ) ;
  g.setFont( f ) ;
  FontMetrics fm = g.getFontMetrics() ;
  return fm.getAscent() + fm.getDescent() ;
\mathbf{L}public void setBorder(String strBorder)!
       if(strBorder.equals("none")) !
        }else if(strBorder.equals("hidden")) !
        }else if(strBorder.equals("dotted")) !
        }else if(strBorder.equals("dashed")) !
        }else if(strBorder.equals("solid")) !
               setBorder(BorderFactory.createLineBorder(Color.black));
        }else if(strBorder.equals("ridge")) !
        }else if(strBorder.equals("inset")) !
        }else if(strBorder.equals("outset")) !
        }else if(strBorder.equals("inset")) !
        }else if(strBorder.equals("double")) !
        }
}
public void setBorderSize(Integer i)!
       intBorderWidthTop = i.intValueQ;
       intBorderWidthLeft = i.intValue();
       intBorderWidthBottom = i.intValue();
       intBorderWidthRight = i.intValueQ;
       renderBorder();
ł
public void setBorderLeftSize(Integer i)!
       intBorderWidthLeft = i.intValue();
       renderBorder();
\mathbf{r}public void setBorderRightSize(Integer i)!
       intBorderWidthRight = i.intValueQ;
       renderBorderQ ;
\mathbf{r}public void setBorderTopSizeQnteger i)!
       intBorderWidthTop = i.intValueQ;
       renderBorderQ;
ł
public void setBorderBottomSizeQnteger i)!
```

```
intBorderWidthBottom = i.intValue();
               renderBorder();
       }
       public void setBorderColor(String strColor){
               strBorderColor=strColor;
               renderBorder();
       }
       private void renderBorder(){
               if(strBorderColor.equals("11)) {
                        strBorderColor="#000000";
                }
               setBorder(BorderFactory.createMatteBorder(intBorderWidthTop,
intBorderWidthLeft,intBorderWidthBottom, intBorderWidthRight,
Color.decode(strBorderColor) ));
       }
}
class DesignerComboBox extends JComboBox
implements DesignerControlInterface
{
       private String strControlID;
       private CSSProperties cssprops = new CSSProperties(this);
       private boolean blnBold;
       private boolean blnUnderline;
       private boolean blnltalic;
       private String strText;
       private int intBorderWidthTop=0;
       private int intBorderWidthLeft=0;
       private int intBorderWidthBottom=0;
                        private int intBorderWidthRight=0;
       String strBorderColor="";
       JApplet objParent;
       String strlD;
       public void setLayer(Integer layer){
               objParent.getLayeredPane().setLayer(this, layer.intValue());
       \mathbf{r}public void setID(String strlD){
               this.strID=strID;
       \mathcal{F}public String getID(){
               return strlD;
       \mathbf{1}public void setOpaque(Boolean b){
               super.setOpaque(b.booleanValue());
       \mathbf{r}public void setVisible(Boolean b){
               super.setVisible(b.booleanValue());
       \overline{\mathbf{r}}public DesignerComboBox(JApplet objParent,String strControlID){
               this.strControlID = strControlID;
               this.objParent = objParent;
               setBounds(0,0,50,20);
               setEditable(false);
       \mathbf{r}
```

```
public void setlcon(lmagelcon icon){}
```

```
public void ApplyStyle(String strStyle,String strValue){
        cssprops.ApplyStyle(strStyle,strValue);
\mathbf{I}public void ApplyStyleSheet(String strStyleSheet){
        cssprops.ApplyStyleSheet(strStyleSheet);
\mathbf{R}public void setTop(Integer t){
        setLocation(getX(),t.intValue());
ł
public void setLeft(Integer 1){
        setLocation(1.intValue(),getY());
\mathbf{r}public void setWidth(Integer w){
        setSize(w.intValue(),getHeight());
ł
public void setHeight(Integer h){
        setSize(getWidth(),h.intValue());
ł
public void setSize(int w, int h){
        final int fixedHeight = 20;
        super.setSize(w,fixedHeight);
        JComboBox box = (JComboBox)this;
        for (int i = 0; i < box.getComponentCount(); i++) {
                Component component = box.getComponent(i);
                component.setSize(w,fixedHeight);
        }
\mathbf{1}public void setHorizontalAlignment(Integer align){}
public void setUnderline(Boolean b){
       blnllnderline = b.booleanValue() ;
        renderText();
}
public void setBold(Boolean b){
       blnBold = b.booleanValueQ;
        Font f = getFont();
if(blnBold){
                setFont(f.deriveFont(f.getStyleQ | Font.BOLD));
        }else{
                setFont(f.deriveFont(f.getStyleQ " Font.BOLD));
        }
ŀ
public void setltalic(Boolean b){
       blnltalic = b.booleanValueQ;
       Font f = getFont();
       if(blnltalic){
               setFont(f.deriveFont(f.getStyleQ | Font.ITALIC));
       }else{
               setFont(f.deriveFont(f.getStyleQ A Font.ITALIC));
       }
\mathbf{r}public void setText(String t){}
```
*111*

```
public void setFontFamily(String f){
       Font newFont = new Font( f, getFont().getStyle(), getFont().getSize() ) ;
               setFont( newFont ) ;
       }
       public void setFontSize(Integer i){
       Font newFont = new Font( getFont().getFontNameQ, getFont() .getStyle(),
i.intValue() ) ;
               setFont( newFont ) ;
       }
       private void renderText(){
               String strNewText = new String(strText);
               if(blnUnderline){
                      strNewText = ''<U>" + strNewText + "</U>";
               }
if(blnUnderline||blnBold||blnltalic){
                      strNewText = "<html>" + strNewText + "</html>";
               }
       }
       public void setBorder(String strBorder){
               if(strBorder.equals("none")) {
               }else if(strBorder.equals("hidden")) {
               }else if(strBorder.equals("dotted")) {
               }else if(strBorder.equals("dashed")) { ,
               }else if(strBorder.equals("solid")) {
                       setBorder(BorderFactory.createLineBorder(Color.black));
               }else if(strBorder.equals("ridge")) {
               j-else if(strBorder. equals ("inset")) {
               [else if(strBorder.equals("outset")) {
               jelse if(strBorder.equals("inset")) {
               jelse if(strBorder.equals("double")) {
               }
       }
       public void setBorderSize(Integer i){
               intBorderWidthTop = i.intValue();
               intBorderWidthLeft = i.intValue();
               intBorderWidthBottom = i.intValue();
               intBorderWidthRight = i.intValue();
               renderBorder();
       }
       public void setBorderLeftSize(Integer i){
               intBorderWidthLeft = i.intValue();
               renderBorder();
       }
       public void setBorderRightSize(Integer i){
               intBorderWidthRight = i.intValue();
               renderBorder();
       }
       public void setBorderTopSize(Integer i){
               intBorderWidthTop = i.intValue();
               renderBorder();
       }
       public void setBorderBottomSize(Integer i){
                                                           \sim \muintBorderWidthBottom = i.intValue();
               renderBorder();
       }
```

```
112
```

```
public void setBorderColor(String strColor){
               strBorderColor=strColor;
               renderBorder();
       }
       private void renderBorder(){
               if(strBorderColor.equals("")){
                      strBorderColor="#000000";
               }
               setBorder(BorderFactory.createMatteBorder(intBorderWidthTop,
intBorderWidthLeft,intBorderWidthBottom, intBorderWidthRight,
Color.decode(strBorderColor) ));
       }
}
class DesignerListBox extends JScrollPane
implements DesignerControlInterface
{
       private String strControlID;
       private CSSProperties cssprops = new CSSProperties(this);
       private boolean blnBold;
       private boolean blnUnderline;
       private boolean blnltalic;
       private String strText;
       private int intBorderWidthTop=0;
       private int intBorderWidthLeft=0;
       private int intBorderWidthBottom=0;
                      private int intBorderWidthRight=0;
       String strBorderColor="";
       JList dataList;
       JApplet objParent;
       String strlD;
       public void setLayer(Integer layer){
               objParent.getLayeredPane().setLayer(this, layer.intValue());
       }
       public void setID(String strlD){
              this.strID=strID;
       }
       public String getID(){
               return strlD;
       }
       public void setOpaque(Boolean b){
               super.setOpaque(b.booleanValueQ);
       }
       public void setVisible(Boolean b){
               super.setVisible(b.booleanValue());
       }
       public DesignerListBox(JApplet objParent,String strControlID){
               String listdataf] = {" ",
tl 11 II II II II II II II II II
^{\circ}II II II
      II II II II
};
              dataList = new JList(listdata);
              getViewport().setView(dataList);
               this.strControlID = strControlID;
              this.objParent = objParent;
```

```
setBounds(0,0,50,20);
<sup>1</sup>
public Object getJList(){
        return dataList;
\mathbf{r}public void setlcon(Imagelcon icon){}
public void ApplyStyle(String strStyle,String strValue){
        cssprops.ApplyStyle(strStyle,strValue);
\mathbf{r}public void ApplyStyleSheet(String strStyleSheet){
        cssprops.ApplyStyleSheet(strStyleSheet);
\mathcal{F}public void setTop(Integer t){
        setLocation(getx(),t.intValue()); -
\mathcal{F}public void setLeft(Integer 1){
        setLocation(1.intValue(),getY());
\mathbf{r}public void setWidth(Integer w){
        setSize(w.intValue(),getHeight());
\mathbf{I}public void setHeight(Integer h){
        setSize(getWidth(),h.intValue());
\mathbf{r}public void setSize(int w, int h){
        super.setSize(w,h);
        dataList.setSize(w,h);
\mathbf{1}public void setHorizontalAlignment(Integer align){}
public void setUnderline(Boolean b){
        blnllnderline = b.booleanValue();
        renderText();
<sup>}</sup>
public void setBold(Boolean b){
        blnBold = b.booleanValue();
        Font f = getFont();
        if(blnBold){
                 setFont(f.deriveFont(f.getStyleQ | Font.BOLD));
        }else{
                 setFont(f.deriveFont(f.getStyleQ A Font.BOLD));
        }
\mathbf{I}public void setItalic(Boolean b){
        blnltalic = b.booleanValue();
        Font f = getFont();
        if(blnltalic){
                 setFont(f.deriveFont(f.getStyleQ | Font.ITALIC));
        }else{
                 setFont(f.deriveFont(f.getStyleQ A Font.ITALIC));
        }
\} .
```

```
public void setText(String t){}
       public void setFontFamily(String f){
       Font newFont = new Font( f, getFontf).getStyle(), getFont().getSize() )
               setFont( newFont ) ;
       }
       public void setFontSize(Integer i){
       Font newFont = new Font( getFontf) .getFontName(), getFont().getStyle(),
i.intValue() ) ;
               setFont( newFont ) ;
       }
       private void renderText(){
               String strNewText = new String(strText);
               if(blnUnderline){
                      strNewText = "<U>" + strNewText + "</u>";
               }
if(blnUnderline||blnBold||blnltalic){
                      strNewText = "<html>" + strNewText + "</html>";
               }
       }
       public void setBorder(String strBorder){
               if(strBorder.equals("none")) {
               }else if(strBorder.equals("hidden")) {
               }else if(strBorder.equals("dotted")) {
               }else if(strBorder.equals("dashed")) {
               }else if(strBorder.equals("solid")) {
                      setBorder(BorderFactory.createLineBorder(Color.black));
               }else if(strBorder.equals("ridge")) {
               }else if(strBorder.equals("inset")) {
               }else if(strBorder.equals]"outset")) {
               }else if(strBorder.equals("inset")) {
               }else if(strBorder.equals("double")) {
               }
       }
       public void setBorderSize(Integer i){
               intBorderWidthTop = i.intValue();
               intBorderWidthLeft = i.intValue();
               intBorderWidthBottom = i.intValue]);
               intBorderWidthRight = i.intValue();
               renderBorder();
       }
       public void setBorderLeftSize(Integer i){
               intBorderWidthLeft = i.intValue();
               renderBorder();
       }
       public void setBorderRightSize(Integer i){
               intBorderWidthRight = i.intValue();
               renderBorder();
       }
       public void setBorderTopSize(Integer i){
               intBorderWidthTop = l.intValue();
               renderBorderf);
       }
       public void setBorderBottomSize(Integer i){
               intBorderWidthBottom = i.intValue();
```

```
renderBorder();
         }
         public void setBorderColor(String strColor){
                 strBorderColor=strColor;
                 renderBorderQ;
         }
         private void renderBorderQ!
                 if(strBorderColor.equals(""))!
                          strBorderColor="#000000";
                  }
                 setBorder(BorderFactory.createMatteBorder(intBorderWidthTop,
intBorderWidthLeft,intBorderWidthBottom, intBorderWidthRight,
Color.decode(strBorderColor) ));
        }
}
class DesignerGrid extends JScrollPane
implements DesignerControlInterface
{
         private
String strControlID;
         private
CSSProperties cssprops = new CSSProperties(this);
         private
boolean blnBold;
         private
boolean blnUnderline;
         private
boolean blnltalic;
         private
String strText;
        private
         private
         private
         private
         String
         String
         String
dataValues[][] =
         {
                          int intBorderWidthTop=0;
                          int intBorderWidthLeft=0;
                          int intBorderWidthBottom=0;
                          int intBorderWidthRight=0;
                 strBorderColor="";
columnNamesQ =!"","", » », » ", » », " ", » ", « ", » » j.
                  {
                  {
                  {
                  {
                         11 II II II II II II II
J ) J )
II II II II II II II II
J J } }
II II II II II II II II
J J > J
II It II II II II II II
) J f J
                                             II II II II II
J J J
II II II II II II
I i
ii ii ii ii ii
J J )
II II II Ii II
I J i
                                                          II II
                                                           II II
                                                          II II
                                                              b
                                                              b
                                                              },
                                                              }
         b
        JTable table = new JTable( dataValues, columnNames );
        JApplet objParent;
        String strlD;
        public DesignerGrid(JApplet objParent,String strControlID)!
                 setViewportView( table );
                 this.strControlID = strControlID;
                 this.objParent = objParent;
                 setBounds(0,0,50,20);
                 setOpaque(true);
                 Font f = getFont();
                 setFont(f.deriveFont(f.getStyleQ " Font.BOLD));
        }
        public void setLayer(Integer layer)!
                 objParent.getLayeredPane().setLayer(this, layer.intValueQ);
        }
        public void setID(String strlD)!'
                 this.strID=strID;
        }
        public String getID()
```

```
return strlD;
\mathbf{H}public void setOpaque(Boolean b){
        super.setOpaque(b.booleanValue());
}
public void setVisible(Boolean b){
        super.setVisible(b.booleanValue());
\mathcal{E}public void setlcon(lmagelcon icon){}
public void ApplyStyle(String strStyle,String strValue){
        cssprops.ApplyStyle(strStyle,strValue);
\mathbf{r}public void ApplyStyleSheet(String strStyleSheet){
        cssprops.ApplyStyleSheet(strStyleSheet);
\mathbf{1}public void setTop(Integer t){
        setLocation(getX(),t.intValue());
\left. \begin{array}{c} \end{array} \right.public void setLeft(Integer 1){
        setLocation(1.intValue(),getY());
}
public void setWidth(Integer w){
        setSize(w.intValue(),getHeight());
\mathbf{1}public void setHeight(Integer h){
        setSize(getWidth(),h.intValue());
\mathbf{1}public void setSize(int w, int h){
        super.setSize(w,h);
        table.setSize(w,h);
}
public void setHorizontalAlignment(Integer align){}
public void setUnderline(Boolean b){
        blnllnderline = b.booleanValue();
        renderText();
\mathbf{H}public void setBold(Boolean b){
        blnBold = b.booleanValue();
                                         \sim \simFont f = getFont();
        if(blnBold){
                setFont(f.deriveFont(f.getStyleQ | Font.BOLD));
        }else{
                setFont(f.deriveFont(f.getStyleQ A Font.BOLD));
        }
ŀ
public void setltalic(Boolean b){
        blnltalic = b.booleanValueQ;
        Font f = getFont();
        if(blnltalic)!
                setFont(f.deriveFont(f.getStyleQ | Font.ITALIC));
        }else!
```

```
setFont(f.deriveFont(f.getStyleQ A Font.ITALIC));
                }
        }
        public void setText(String t){
                strText=t;
        }
        public void setFontFamily(String f){
        Font newFont = new Font( f, getFont () .getStyleQ , getFont ().getSize() )
                setFont( newFont ) ;
        }
        public void setFontSize(Integer i){
        Font newFont = new Font( getFont().getFontNameQ, getFont().getStyleQ,
i.intValue() ) ;
                setFont( newFont ) ;
        }
        private void renderText(){
                String strNewText = new String(strText);
                if(blnUnderline){
                        strNewText = "<U>" + strNewText + "</U>";
                }
if(blnUnderline||blnBold||blnltalic){
                        strNewText = "<html>" + strNewText + "</html>";
                }
        \mathbf{I}public void setBorder(String strBorder){
                if(strBorder.equals("none")) {
                }else if(strBorder.equals("hidden")) {
                if(strBorder.equals("dotted")) {
if(strBorder.equals("dashed")) {
}else
                }else
                }else
if(strBorder.equals("solid")) {
                }else
if(strBorder.equals("ridge")) {
                        setBorder(BorderFactory.createLineBorder(Color.black));
                }else
inset")) {
if(strBorder.equals(
                       if(strBorder.equals("inset")) {<br>if(strBorder.equals("outset"))<br>if(strBorder.equals("inset")) {
                }else
                                              outset")) {
                       if(strBorder.equals(
                }else
                }else
double")) {
if(strBorder.equals(
                }
        ł
        public void setBorderSize(Integer i){
                intBorderWidthTop = i.intValue();
                intBorderWidthLeft = i.intValue();
                intBorderWidthBottom = i.intValue();
                intBorderWidthRight = i.intValue();
                renderBorder();
        }
        public void setBorderLeftSize(Integer i){
                intBorderWidthLeft = i.intValue;
                renderBorder();
        }
        public void setBorderRightSize(Integer i){
                intBorderWidthRight = i.intValueQ;
                renderBorder();
        }
        public void setBorderTopSize(Integer i){
                intBorderWidthTop = i.intValueQ;
```

```
renderBorder();
       }
       public void setBorderBottomSize(Integer i){
               intBorderWidthBottom = i.intValue();
               renderBorder();
       }
       public void setBorderColor(String strColor){
               strBorderColor=strColor;
               renderBorder();
       }
       private void renderBorder(){
               if(strBorderColor.equals("")){
                       strBorderColor="#000000";
               }
               setBorder(BorderFactory.createMatteBorder(intBorderWidthTop
intBorderWidthLeft,intBorderWidthBottom, intBorderWidthRight,
Color.decode(strBorderColor) ));
       }
       public void setBackground(Color c){
               getViewport().setBackground(c);
               if(c != null){
                       if(table != null){
                              for(int i
=0;i<table.getColumnModel().getColumnCount();i++){
                                      DefaultTableCellRenderer grc = new
DefaultTableCellRenderer();
                                      grc.setBackground(c);
       table.getColumnModel().getColumn(i).setCellRenderer(grc);
                              }
                       }
               }
       }
       public void setForeground(Color c){
               getViewport().setForeground(c);
               if(c != null){
                       if(table != null){
                              for(int i
=0;i<table.getColumnModel().getColumnCount();i++){
                                      DefaultTableCellRenderer grc = new
DefaultTableCellRenderer();
                                      grc. setForeground(c);
       table.getColumnModel().getColumn(i).setCellRenderer(grc);
                              }
                       }
               }
       }
}
class DesignerScreen extends Component
implements DesignerControllnterface
{
       private JApplet objParent;
       private String strControlID;
       private CSSProperties cssprops = new CSSProperties(this);
```

```
public DesignerScreen(JApplet objParent,String strControlID){
               this.strControlID = strControlID;
               this.objParent = objParent;
               objParent.setForeground(Color.decode("#FFFFFF"));
               cssprops.setDebugMode(true);
       }
   public void setID(String strID){
       strControlID=strID;
   J.
   public String getID(){
       return strControlID;
   <sup>1</sup>
   public void setLayer(Integer layer){}
       public void setlcon(lmagelcon icon){}
       public void ApplyStyle(String strStyle,String strValue){
               cssprops.ApplyStyle(strStyle,strValue);
       }
   public void ApplyStyleSheet(String strStyleSheet){}
       public void setTop(Integer t){}
       public void setLeft(Integer 1){}
       public void setWidth(Integer w){}
       public void setHeight(Integer h){}
       public void setHorizontalAlignment(Integer align),{}
       public void setUnderl'ine(Boolean b){}
       public void setBold(Boolean b){}
       public void setItalic(Boolean b){}
       public void setText(String t){}
       public void setFontFamily(String f){}
       public void setFontSize(Integer i){}
       public void setBorder(String strBorder){}
       public void setBorderSize(Integer i){}
       public void setBorderLeftSize(Integer i){}
       public void setBorderRightSize(Integer i){}
       public void setBorderTopSize(Integer i){}
       public void setBorderBottomSize(Integer i){}
       public void setBorderColor(String strColor){}
       public void setBackground(Color c){
               objParent.getContentPane().setBackground(c);
       }
       public void setOpaque(Boolean b){}
class
DesignerControlBorder extends JLabel
       private
String strControlID;
       private
CSSProperties cssprops = new CSSProperties(this);
       private
boolean blnBold;
       private
boolean blnUnderline;
       private
boolean blnltalic;
       private
String strText;
       private
                      int intBorderWidthTop=0;
       private
                      int intBorderWidthLeft=0;
       private
                      int intBorderWidthBottom=0;
```

```
120
```

```
private int intBorderWidthRight=0;
       String strBorderColor="";
       String strFontFamily="TimesRoman";
       final int intFontSize=12;
       final int borderSize=4;
       Imagelcon icon=null;
       JApplet objParent;
       public DesignerControlBorder(JApplet objParent){
               this.objParent = objParent;
               setBounds(0,0,50,20);
               setBorder("solid");
               setBorderSize(new Integer(3));
               setBorderColor("#FF0000");
               setVisible(new Boolean(false));
       }
       public void moveToControl(Component objControl){
               setLocation(objControl.getXQ-borderSize,objControl.getY()-borderSize);
       setSize(objControl.getWidth()+borderSize*2,objControl.getHeight()+borderSize*2);
       }
       public void setVisible(Boolean b){
               super.setVisible(b.booleanValueQ);
       }
       public void setBorder(String strBorder){
               if(strBorder.equals("none")) {
               }else if(strBorder.equals("hidden")) {
               }else if(strBorder.equals("dotted")) {
               }else if(strBorder.equals("dashed")) {
               }else if(strBorder.equals("solid")) {
                       setBorder(BorderFactory.oreateLineBorder(Color.black));
               }else if(strBorder.equals("ridge")) {
               }else if(strBorder.equals("inset")) {
               }else if(strBorder.equals("outset")) {
               }else if(strBorder.equals("inset")) {
               }else if(strBorder.equals("double")) {
               }
       }
       public void setBorderSize(Integer i){
               intBorderWidthTop = i.intValue();
               intBorderWidthLeft = i.intValue();
               intBorderWidthBottom = i.)intValue();
               intBorderWidthRight = i.intValue();
               renderBorder();
       }
       public void setBorderColor(String strColor){
               strBorderColor=strColor;
               renderBorder();
       }
       private void renderBorderQ{
               if(strBorderColor.equals("")){
                      strBorderColor="#000000";
               }
               setBorder(BorderFactory.createMatteBorder(intBorderWidthTop,
intBorderWidthLeft,intBorderWidthBottom, intBorderWidthRight,
Color.decode(strBorderColor) ));
       }
```

```
121
```
ł

```
class CSSProperties!
       Object component;
       ReflectionUtility ru = new ReflectionUtility();
       Hashtable hshCSS = new HashtableQ;
       boolean blnDebugMode=false;
       public CSSProperties(Object obj)!
               this.component = obj;
       }
       public void ApplyStyle(String strStyle,String strValue)!
               hshCSS.put(strStyle,strValue);
               PutStyleOnObject(strStyle,strValue);
       }
       private void PutStyleOnObject(String strStyle,String strValue)!
        if(strStyle.equals("background")||(strStyle.equals("background-color"))) !
                       if(strValue.length() >0)!
                       if(SstrValue.substring^, 1) .equals("#"))!
                       strValue = + strValue;
                       }
                               System.out.print(strValue);
                       if(strvalue.length()==7)!
                       ru.Invoke(component,
"setBackground",(Object)Color.decode(strValue));
                                       ru.Invoke(component, "setOpaque",new Boolean(true))
                        }
               }else!
                }
}else if(strStyle.equals("background-image"))!
                       try!
                               if(strvalue. length () >0)!
                                       URL url = new URL(strValue);
                                       Icon icon = new Imagelcon(url);
                                       ru.Invoke(component, "setlcon",(Object)icon);
                        }
}catch(MalformedURLException e)!
                               System.out.println("error creating image icon:"+strStyle+"
from "+strvalue);
                }
}else if(strStyle.equals("border-bottom-width"))!
                       if(strValue.length() == 0) strValue="0";
                       strValue = strValue.replaceAll("pt","");
                       strValue = strValue.replaceAll("px","");
                       ru.Invoke(component, "setBorderBottomSize",new Integer(strValue));
               }else if(strStyle.equals("border-color"))!
                       ru.Invoke(component, "setBorderColor",strValue);
               }else if(strStyle.equals("border-left-width"))!
                       if(strValue.length(j == 0) strValue="O";
                       strValue = strValue.replaceAll("pt","");
                       strValue = strValue. replaceAU( "px","");
                       ru.Invoke(component, "setBorderLeftSize",new Integer(strvalue));
               }else if(strStyle.equals("border-right-width"))!
                       if(strValue.length() == 0) strValue="0";
                       strValue = strValue.replaceAll("pt","");
                       strValue = strValue.replaceAll("px","");
                       ru.Invoke(component, "setBorderRightSize",new Integer(strValue));
               }else if(strStyle.equals("border-style"))!
                       if(strValue.length!) == °) strValue="0";
ru.Invoke(component, "setBorder",strValue);
               }else if(strStyle.equals("border-top-width"))!
                       if(strValue.length() == 0) strValue="0";
                       strValue = strValue.replaceAll("pt","");
```

```
strValue = strValue. replaceAU( "px","");
                           ru.Invoke(component, "setBorderTopSize",new
Integer(Integer.parseInt(strValue,10)));
                  }else if(strStyle.equals("border-width")){
                           if(strValue. length () ==? 0) strValue="O";
                           strValue = strValue.replaceAll("px","");<br>
ru.Invoke(component, "setBorderTopSize",<br>
i(strValue.10)));<br>
\begin{cases} \text{if}( \text{strY} \text{value}, 100) \text{)} \text{if} \text{if}( \text{strY} \text{value}, 1000 \text{if} \text{right}) \text{if} \text{if}( \text{strY} \text{value}, 1000 \text{if} \text{right}) \text{if} \text{ru.Invokefcomponent, "setBorderSize",new Integer(strValue));
                  }else if(strStyle.equals("color")){
                           if(strValue.length() >0){
                           if(!strValue.substring(0,1).equals("#")){
                           strValue = + strValue;
                           }
if(strvalue. length () ==7) {
                           ru.Invoke(component,
"setForeground",(Object)Color.decode(strValue));
                           }
                  }else{
         }
}else if(strStyle.equals("font-family")) {
              ru.Invokefcomponent, "setFontFamily",(Object)strValue);
                  }else if(strStyle.equals("font-size")) {
strValue = strValue.replaceAll("pt","");
                           strValue = strValue.replaceAllf"px","");
                           if(strvalue. length () >0) {
                                    ru.Invokefcomponent, "setFontSize",new Integer(strValue)
                           }
         }else if(strStyle.equals("font-style")) {
                  Boolean b;
                           if(strValue.equals("false")) strValue="";
                           if(strValue.equalsf"true")) strValue="italic";
                           if(strValue.equals("italic")) {
                                    b = new Boolean(true);
                           }else {
                                    b = new Boolean(false);
                           }
ru.Invoke(component, "setItalic",(Object)b);
                  }else if(strStyle.equals!"font-weight")) {
                           Boolean b;
                           if(strValue.equals("false")) strValue="0";
                           if(strValue.equals("true")) strValue="700";
                           if(strValue.lengthf) > 0)!
                                    if(Integer.parselnt(strValue) >= 700)!
                                             b = new Boolean(true);
                                    }else!
                                             b = new Boolean(false);
                                    }
                           }else!
                                    b = new Boolean(false);
                           }
                           ru.Invoke(component, "setBold",(Object)b);
                  }else if(strStyle.equalsf"height")) !
                           if(strValue.length()>0)!
                                    strValue = strValue. replaceAll( "pt11,"");
                                    strValue = strValue.replaceAll("px","");
                                    Integer i = new Integer(strValue);
                                    ru.Invoke(component, "setHeight",i);
                           }
                  jelse if(strStyle.equals("left")) !
                           if(strValue. length () >0) {
                                    strValue = strValue.replaceAll("pt","");
                                    strValue = strValue.replaceAllf"px","");
                                    Integer i = new Integer(strValue);
```

```
ru.Invoke(component, "setLeft",i);
                }
}else if(strStyle.equals("text-decoration")) {
                        Boolean b;
                        if(strValue.equals("false")) strValue="";
                        if(strValue.equals("true")) strValue-"underline";
                        if(strValue.equals("underline")){
                                b = new Boolean(true);
                                ru.Invoke(component, "setUnderline",(Object)b);
                        }else if(strValue.equals("none")){
                                b = new Boolean(false);
                                ru.lnvoke(component, "setUnderline",(Object)b);
                        }
                }else if(strStyle.equals("top")) {
                        if(strValue.length()>0){
                                Integer i = new Integer(strValue);
                                strValue = strValue.replaceAll("pt","");
                                strValue = strValue.replaceAll]"px","");
ru.Invoke(component, "setTop",i);
                        }
                }else if(strStyle.equals("visible")) {
                        if (blnDebugMode) System.out.println("setVisible("+strValue+")");
                        if(strValue.equals("false")){
                                ru.Invoke(component, "setVisible",new Boolean(false));
                        }else{
                                ru.Invoke(component, "setVisible",new Boolean(true));
                }
}else if(strStyle.equals("visibility")) {
                }else if(strStyle.equals]"width")) {
                        if(strValue.length()>0){
                                Integer i = new Integer(strValue);
                                strValue = strValue.replaceAll("pt","");
                                strValue = strvalue. replaceAll] "px",'"');
                                ru.Invoke(component, "setWidth",i);
                }
Jelse if(strStyle.equals("z-index")) {
                        if(strValue.length() == 0) strValue="0";
ru.Invoke(component, "setLayer",new Integer(strValue));
        }else if( (strStyle.equals("alignment")) || (strStyle.equals("text-align")) ) {
                        if(strValue.equals("")) strValue="left";
                        int align = -1;
                        if(strValue.equals("left")) { align = SwingConstants.LEFT; }
                        if]strValue.equals]"center")) { align = SwingConstants.CENTER;
        }
                        if(strValue.equals("right")) { align = SwingConstants.RIGHT;
        }
                        ru.Invoke(component, "setHorizontalAlignment",new Integer(align))
        }else if(strStyle.toLowerCase().equals("text")) {
                ru.Invoke(component, "setText",strValue);
        }
        }
        public void ApplyStyleSheet(String strStyleSheet){}
        public void setDebugMode(boolean b){
               blnDebugMode=b;
        ł
class ReflectionUtility{
       public Object Invoke(Object obj, String strMethod,Object[] objParamList){
```

```
124
```
*Method method;*

 $\mathbf{I}$ 

```
String returnType;
               Object returnValue;
               Object objParam;
               returnValue = "";
           try{
                      Class c = obj.getClass();
                      Method[] theMethods = c.getMethods();
                      Class[] parameterTypes = new Class[objParamList.length];
               for (int k = 0; k < objParamList.length; k ++) {
                       objParam = objParamList[k];
                      parameterTypes[k] = objParam.getClass();
               }
                       method = obj .getClassQ .getMethod( strMethod, parameterTypes );
                      returnValue = method.invoke( obj, objParamList );
               } catch (java.lang.RuntimeException e) {
                   throw e;
                } catch (java.lang.Exception e) {
                   e.printStaokTrace();
               }
               return returnValue;
       }
       public Object Invoke(Object obj, String strMethod,Object objParam){
               Method method;
               String returnType;
               Object[] objParams = new Object[1];
               objParams[0] = objParam;
               return Invoke(obj, strMethod,objParams);
       }
       public Object Invoke(Object obj, String strMethod,int intParam){
               Method method;
               String returnType;
               Object[] objParams = new Object[1];
               Integer i = new Integer(intParam);
               objParams[O] = i;
               return Invoke(obj, strMethod,objParams);
       }
<?php
//***********************************************************
// File Name: Designer.php
          ^***********************************************************
       include 1appconfig.php';
       include 'sql.php';
       $vs = urlencode(viewstatetext());
?>
<html>
<head>
       <script language="javascript">
               function init(){
```

```
window.frames!"controllist"].BuildControlList()
```

```
}
       </script>
</head>
<frameset rows="90,*,15" frameborder="0" framespacing="2" onload="init()">
       <frame NORESIZE src="DesignerToolbar.php?id=<?php print $id ?>&_ vs__=<?php print
$vs?>" scrolling="no">
       <frameset cols="150,*,200,0" frameborder="0" framespacing="2">
               <frame scrolling="auto" name="controllist"
src="DesignerControlList.php?__vs__=<?php print $vs?>">
               <frame src="<?php print $application_url_location;
?>/DesignerApplet.php?__vs__=<?php print $vs?>" name="designer">
               <frame src="<?php print $application_urelocation;
?>/DesignerControlPropertyFrame.php?id=<?php print $id; ?>&_ vs__=<?php print $vs?>"
scrolling="no" name="ControlProps">
               <frame src="DesignerFooter.php?id=<?php print $id; ?>&_ vs__=<?php print
$vs?>" scrolling="no" name="Footer">
       </frameset>
       <frame NORESIZE src="DesignerInfo.php?id=<?php print $id ?>&_ vs__=<?php print
$vs?>" scrolling="no">
</frameset>
<bodyx/body>
</html>
<?php
//***********************************************************
// File Name: DesignerApplet.php
//***********************************************************
       include 'appconfig.php1;
?>
<HTML>
<HEAD>
<SCRIPT Language="javascript">
function PC_ChangeControl(strControlID){
       window.parent.frames["ControlProps"],frames[0].PC_ChangeControl(strControlID);
}
function PC_ChangeProperty(strControlID,strProperty,strValue){
       window.parent.frames["ControlProps"].frames[0].PC_ChangeProperty(strControllD,str
Property,strValue);
}
</SCRIPT>
</HEAD>
<B0DY BGCOLOR="000000" T0PMARGIN="0" LEFTMARGIN="O" MARGINWIDTH="O">
<CENTER>
<APPLET
       codebase = "<?php print $designer_applet_path; ?>"
       code = "Designer.class"
       width = "400%"
       height = "400%"
       name = "designer"
       MAYSCRIPT
       >
</APPLET>
</CENTER>
</B0DY>
</HTML>
```
*window.frames["ControlProps"].frames["IFControlProps"].PC\_Init();*

```
126
```

```
<?php
                  yy***********************************************************
// File Name: DesignerControlList.php
        y y***********************************************************
        include 1appconfig.php';
        include 'sql.php';
        $sql = SQL_ControlList2_1();
        $db = \alphadbc_connect($viewstate['connectstring'],"","",SQL_CUR_USE_ODBC);
        $result=odbc_exec($db,$sql);
2><html>
<body BGCOLOR="D4DOC8" style="border-width:2px;border-style:solid;border-color:#808080">
<script language="javascript">
<?php
        include 'buttonmenu.js';
\gammafunction BuildControlList(){
                newMenu(0,0,1100');
<?php
        $beg=0;
       while(odbc_fetch_row($result)){
                $disabled = odbc_result($result,"Disabled");
                if($disabled == 0) {
                        $group = odbc_result($result,"GroupNode");
                        $name = odbc_result($result,"Name");
                        $displayname = odbc_result($result, "DisplayNahie");
                        $imageurl = odbc_result($result,"ImageURL");
                        if($group != 0){
                                if($beg != 0){
                                                               outputLine(' finishGroup();');
                                }else{
                                        $beg=1;
                                }<br>outputLine ('
                                                      outputLine (' addGroup("1.$displayname.1");');
                       }else{
                                outputLine ('
       addltem("1.$name.'","',$displayname.'","',$imageurl.'");');
                        }
                }
       }
       function outputLine($line){
               print $line."\n";
       }
?>
                                            \mathcal{L}finishGroup();
               finishMenu();
       }
```
*</script>*

*127*

 $\sim 10^4$ 

```
</body>
</html>
<?php
         odbc_close($db);
?>
<?php
/y***********************************************************
// File Name: DesignerControlProperties.js.php
//***********************************************************
         include 'sql.php';
         //Get The List of Controls
         $sql = SQL_ControlList2_1();
         //print $sql;
         $result=odbc_exec($db,$sql);
         $beg=O;
         $controllist = "\n//List of available controls and their property hierarchy\n";
         while(odbc_fetch_row($result)){
                  $disabled = abs(odbc_result($result,"Disabled"));
                  $controllist .= "\n";
                                              $controllist .= ' arrControlList["1.odbc_result($result,"name").'"] =
new Array()1.";\n";
                  for($i=1;$i<=odbc_num_fields($result);$i++){
                            $val = odbc_result($result,odbc_field_name($result,$i));
                            if (is_int($val)) $val = abs($val);
         $controllist .= 1
         \begin{array}{lll} \text{\textbf{\$}controllist = \texttt{\$}\\\ \text{while}(\text{odbc}\text{ fetch}\text{row}(\text{\$result}))}{\text{if}(\text{odbc}\text{ fetch}\text{row}(\text{\$result}))}{\text{if}(\text{odbc}\text{result})}=\text{abs}(\text{odbc}\text{result}(\text{\$result})\text{modelsd}^*)\text{)};\\ \text{\$controllist = \texttt{\$}\\\ \text{for}(\text{total}=\texttt{\$a$}\text{is}(\text{odbc}\text{result})}{\text{if}(\text{inic}\text{add}\text{num}\text{fields}(\text{\$result})}{\text{if}(\text{inic}\'"] = \11.$val.'\.";\n";
                  }
$controllist .= '
         arrControlList["1.odbc_result($result,"name").1"]["_PROPS"] = new Array();'."\n";
                  $controllist .= 1
         arrControlList["1.odbc_result($result,"name").'"]["_HASPR0PS"] = 0; 1."\n";
         }
         //get list of control properties
         $sql = SQL_ControlPropertyList2_1();
         //print $sql;
         Sproparr = array();
         +r.expline........<br>$result=odbc_exec($db,$sql);<br>$controllist .= "\n".' arrControlList["_ROOTNODE"] = new Array();'."\r<br>while(odbc_fetch_row($result)){
                  $controllist .= "\n";
                  $controllist .= 1
         arrControlList!"' .odbc_result($result, "ControlType").'"][ "_PROPS" ]['"
odbc result
($result,"ID").1" ] = new Array();1."\n";
                  $cssname = odbc_result($result,"CSSName");
                  $controllist .= 1
         arrControlList!"'.odbc_result($result,"ControlType").'"][\1'.$cssname.
\' 1.odbc_result($result,"ID").1\';1."\n";
'\'] =
                  if(abs(odbc_result($result,"RootNode")) == 1){
                           $controllist .= 1
         arrControlList!"1.odbc_result($result,"ControlType").'"]["_HASPROPS"]
1;'."\n";
                           $controllist .= '
        arrControlList!"'.odbc_result($result,"ControlType").'"]["_ROOTNODE"]
1.odbc_result($result,"ID").';1."\n";
                  }
for($i=1;$i<=odbc_num_fields($result);$i++){
```

```
$val=odbc_result($result,odbc_field_name($result,$i));
                         if (is_int($val)) $val = abs($val);
                         $controllist .= '
&CONTROILIST<br>arrControlList["'.odbc_result($result,"ControlType").'"]["_PROPS"]["'.odbc_result<br>($result,"ID").'"]["'.odbc_field_name($result,$i).'"] = \''.$val.'\''.";\n";
                }
        }
        $id = $_GET["id"];
        $webpagecontrollist = "
        drag.addGroup('groupO'/false,false,false,'bar O');\n\n";
        $sql = SQL_ReportDesignerDesigner_1($id);
        //print $sql;
        $result=odbc_exec($db,$sql);
        $controllist .= "\n//List of controls on the web page and their properties\n";
        while(odbc_fetch_row($result)){
                 $getfromlib = abs(odbc_result($result,"GetFromLibrary"));
                 $controlid = abs(odbc_result($result,"ID"));
                $controltype = odbc_result($result,"ControlType");
                if($getfromlib != 0){
                         $controllist .= "\n";
                                                  $controllist .= (" arrWebPageControls!'".$controlid."'] = new
Array!) ;\n");
                         if($controltype == 'Screen')!'
                                  $controllist .= (' var strScreenlD =
\''.$controlid."';\n");
                         }
for($i=1;$i<=odbc_num_fields($result);$i++)!
                                 $controllist .= '
        arrWebPageControls["',$controlidodbc_field_name($result,$i).'"] =
\''.odbc_result($result,odbc_field_name($result,$i)).'\''.";\n";
                         }
$controllist .= '
        arrWebPageControls["'.$controlid.'"]["_PROPS"] = new Array();'."\n";
                         $controllist .= .'
        arrWebPageControls["'.$controlid.'"]["_EXIST_STATE"] = "EXISTS";'."\n";
                 }
        }
        $sql = SQL_ReportDesignerDesigner_2($id);
        //print $sql."\n";
        $result=odbc_exec($db,$sql);
//$controllist .= " //".$sql."\n";
        $dflag = 0;
        $controllist .= "\n";
        while(odbc_fetch_row($result))!
                 $controlid = odbc_result($result,"ID");
                 $val = odbc_result($result,"PropValue");
$val = ereg_replace("\r", '\\r', $val);
                 $val = ereg_replace("\n", '\\n', $val);
                $propname = odbc_result($result,"PrqpName");
                $PropID = odbc_result($result,"PropID");
                $PID = odbc_result($result,"PID");
                $controllist .= '
        arrWebPageControls!"',$controlid.'"]["_PROPS"]["'.$PropID.'"] = new
Array/);'."\n";
```

```
129
```
```
$controllist .= 1
       arrWebPageControls["1.$controlid.'"]["_PROPS"]["'.$PropID.'"]["VALUE"] =
\11 .fixValue($val).'\1'.";\n";
\'' .$PID.'.";\n";
               $controllist .= 1
arrWebPageControls!"'.$controlid.'"]["_PROPS"]["'.$PropID.'"]["ID"] =
       }
       function fixValue($v){
               return ereg_replace("1","\\'", $v);
       }
?>
<script language="javascript">
var strLastWebPageControlID="";
var strNewWebPageControlIDCounter=0;
var arrControlList = new Array();
var arrWebPageControls = new Array]);
var blnDoneLoading=false;
<?=$controllist?>
function PC_Init(){
       //load all the controls into the properties window
       PC_LoadPropsWindow();
       //add controls to the designer
       PC_LoadControlsIntoDesigner();
       //add controls to the combo above the properties window
       PC_LoadControlsIntoCombo();
       //start with top-level web page object
       strLastWebPageControlID=strScreenID;
       PC_SetPropsWindowToControl(strScreenID);//start with the web page object
       blnDoneLoading=true;
// window, status = "11;
}
```
*function PC\_LoadControlsIntoDesigner(){*

*for(var strControlID in arrWebPageControls){*

*//add control var strControlType <sup>=</sup> arrWebPageControls[strControlID]["ControlType"];*

*window, parent. parent .frames [ "designer<sup>11</sup> ]. document .designer. loadControl (strControlT ype,strControlID);*

```
for(var strPropID in arrWebPageControlsfstrControlID]["_PROPS"]){
                        var cssprop =
arrControlList[strControlType]["_PROPS"][strPropID]["CssName"];
var strValue =
arrWebPageControls[strControlID]["_PROPS"][strPropID]["VALUE"];
```
*window.parent.parent.frames["designer"].document.designer.setControlCSSProperty(s trControllD,cssprop,strValue); }*

*window.parent.parent.frames["designer"].document.designer.setJSCallBackFunction\_C*

```
}
```
*hangeControl('PC\_ChangeControl');*

```
window.parent.parent.frames["designer"].document.designer.setJSCallBackFunction_C
hangeProperty(1PC_ChangeProperty');
        window.parent.parent.frames["designer"].document.designer.finishedLoading();
\mathbf{L}function PC_LoadControlsIntoCombo(){
        for(var strControlID in arrWebPageControls){
                 strControlType = arrWebPageControls[strControlID]["ControlType"];
        window.parent.parent.frames["ControlProps"].addControl(strControlID,strControlTyp
e)\left\{ \begin{array}{c} \vspace{0.1cm} \vspace{0.1cm} \vspace{0.1cm} \vspace{0.1cm} \right. \end{array} \right. \label{eq:3cm}window.parent.parent.frames["ControlProps"].init();
\mathbf{a}function PC_ChangeControl(strControlID){
        if(strControlID=="0"){
                 PC_SetPropsWindowToControl(strScreenlD);
        }else{
                 PC_SetPropsWindowToControl(strControlID);
        ŀ
\mathbf{r}function PC_ChangeProperty(strControlID,strProperty,strvalue){
        PC_SetProperty("designer",strControlID,strProperty,strValue);
-1
function PC_ChangePropertyCurrentControl(strProperty,strValue){
        if (strLastWebPageControlID != strScreenlD){
                if (StrLastWebPageControlID.length >0){
        PC_SetProperty("toolbar",StrLastWebPageControlID,strProperty,strValue);
                 }
        }
\mathbf{1}function PC_TogglePropertyCurrentControl(strProperty){
        if (strLastWebPageControlID != strScreenlD){
                if (StrLastWebPageControlID.length >0){
                         strControlType =
arrWebPageControls[strLastWebPageControlID]["ControlType"];
                         strPropID = arrControlList[strControlType][strProperty];
                         if(strPropID != null){
                                  strValueList =
arrControlList["Label"]["_PROPS"][strPropID]["ValueList" ];
                                  arrValueList = strValueList.split("|");
```

```
131
```
*if(strValueList != null){*

```
strValue =
arrWebPageControls[strLastWebPageControlID]["_PROPS"][strPropID]["VALUE"];
                                      if(strValue==arrValueList[O]){
                                              strValue=arrValueList[1];
                                      }else{
                                              strValue=arrValueList[O];
                                      }
       PC_SetProperty("toolbar",strLastWebPageControlID,strProperty,strValue);
                               }
                       }
               }
       }
}
function PC_CopyControl(){
       if' (StrLastWebPageControlID != strScreenlD){
               if (strLastWebPageControlID.length >0){
                       strControlType =
arrWebPageControls[strLastWebPageControlID]["ControlType"];
                       strNewID = PC_AddControl("control_box",strControlType);
                       for(var strPropID in
arrWebPageControls[StrLastWebPageControlID]["_PROPS"]){
                               var strValue =
arrWebPageControls[StrLastWebPageControlID]["_PROPS"] [strPropID]["VALUE"];
                               var cssprop
arrControlList[strControlType]["_PROPS"][strPropID]["CssName"];
                               if(cssprop=="left" || cssprop=="top") strValue="O";
                               arrWebPageControls[strNewID]["_PROPS"[[strPropID]["VALUE"]
= strValue;
       window.parent.parent.frames!"designer"].document.designer.setControlCSSProperty(s
trNewID,cssprop,strValue);
                       }
               }
       }
\mathbf{)}function PC_AddControl(strSource,strControlType){
var s="";
       switch(strSource){
               case "control_box":
                       strNewWebPageControlIDCounter++;
                       var strlD = "_"+strNewWebPageControlIDCounter;
                       arrWebPageControlsfstrlD] = newArray();
                       arrWebPageControls[strlD]["ID"] = strlD;
                       arrWebPageControls[strlD]["WebPagelD"] =
                       arrWebPageControls[strID]["ControlType"] = strControlType;
                       arrWebPageControls[strlD]["ControlID"] = 'field_'+strID;
                       arrWebPageControls[strID]["GetFromLibrary"] = '1';
                       arrWebPageControls[strlD]["_PROPS"] = newArray();
                       arrWebPageControls[strlD]["_EXIST_STATE"] = "NEW";
       window.parent.parent.frames["designer"].document.designer.loadControl(strControlT
ype,strlD);
                      for(var strPropID in arrControlList[strControlType]["_PROPS"]){
```
*132*

*Array();*

*arrWebPageControls[strlD]["\_PROPS"][strPropID] <sup>=</sup> new*

```
iff
       arrControlList[strControlType]["_PROPS"][strPropID]["RootNode"] == "0" &&
       arrControlList[strControlType]["_PROPS"][strPropID]["GroupNode"] == "0"){
                                      var cssprop =
arrControlList[strControlType]["_PROPS"][strPropID]["CssName"];
                                      var strValue =
arrControlLlst[strControlType]["_PROPS"][strPropID]["DefaultValue"];
       arrWebPageControls[strlD]["_PROPS"][strPropID]["VALUE"] = strValue;
       window.parent.parent.frames["designer"].document.designer.setControlCSSProperty(s
trID,cssprop,strValue);
                              }
                       }
       window.parent.parent.frames["ControlProps"].addControl(strlD,strControlType);
                      window.parent.parent.frames["ControlProps"].init();
                       return strlD;
                       break;
               case "designer":
                       break;
               case "property_window":
                       break;
       }
function PC_DeleteControl(strSource,strWebPageControlID){
       switch(strSource){
               case "control_box":
                       break;
               case "designer":
                       break;
               case "property_window":
```
*arrWebPageControls[strID]["\_PROPS"][strPropID]["VALUE"] <sup>=</sup>*

*arrWebPageControls[strID]["\_PROPS"][strPropID]["ID"] <sup>=</sup>*

```
var tgl=O;
function PC_SetProperty(strSource,StrWebPageControlID,strPropertyName,strPropertyValue){
```
*break;*

*if (strWebPageControlID=="0") strWebPageControlID=strScreenID;*

```
tgl = (1- tgl);
window.status=tgl;
```
*II II I }*

*}*

*}*

*}*

*var strLastPropertyName=""; var strLastPropertyValue="";*

*if( !( (StrLastWebPageControlID == StrWebPageControlID) && (strPropertyName == strLastPropertyName) && (strPropertyValue == strLastPropertyValue ))){ switch(strSource){*

```
case "control_box":
                              break;
                       case "designer":
       window.status=strSource+":"+strWebPageControlID+":"+strPropertyName+":"+strProper
tyValue;
                               if (arrWebPageControls[strWebPageControlID] != null){
                                      strControlType =
arrWebPageControls[strWebPageControlID]["ControlType"];
                                      strPropID =
arrControlList[strControlType][strPropertyName];
                                      if(strPropID != null){
       window.status=strSource+":WPCID="+strWebPageControlID+":PID="+strPropID+":PN="+st
rPropertyName+":PV="+strPropertyValue;
        I/window.status=strPropertyName+":"+strPropertyValue
       arrWebPageControls[strWebPageControlID]["_PROPS"][strPropID]["VALUE"] =
strPropertyValue;
                                              if(StrLastWebPageControlID !=
strWebPageControlID){
       PC_SetPropsWindowToControl(strWebPageControlID);
                                              }else{
                                                     //set the property
       document.propWindow.setPropertylnbound(strPropID,strPropertyValue);
                                              }
                                      }
                              }
                              break;
                       case "property_window":
                               //set the property
       window.status=strSource+":"+strWebPageControlID+":"+strPropertyName+":"+strProper
tyValue;
                                      //window.status=strPropertyName+":"+strPropertyValue
       window.parent.parent.frames["designer").document.designer.JSCallBackEnabled(O);
                              strControlType =
arrWebPageControls[strWebPageControlID]["ControlType"];
                              strPropID =
arrControlList[strControlType][strPropertyName];
                              cssprop =
arrControlList[strControlType]["_PROPS"][strPropID]["CssProp"];
       arrWebPageControls[strWebPageControlID]["_PROPS"][strPropID]["VALUE"] =
strPropertyValue;
                              //alert(strControlType+":"+strPropID+":"+cssprop)
                              if(cssprop == "1"){
       window.parent.parent.frames]"designer"].document.designer.setControlCSSProperty(s
trWebPageControlID,strPropertyName,strPropertyValue);
                              }else{
```

```
window.parent.parent.frames["designer"].document.designer.setControlProperty(strW
ebPageControlID,strPropertyName,strPropertyValue);
                              }
       window.parent.parent.frames]"designer"].document.designer.JSCallBackEnabled(1);
                              break;
                       case "toolbar":
                              //set the property
       //window.status=strSource+":"+strWebPageControlID+":"+strPropertyName+":"+strProp
ertyValue;
                                      //window,status=strPropertyName+":"+strPropertyValue
       window.parent.parent.frames]"designer"].document.designer.JSCallBackEnabled(O);
                              strControlType =
arrWebPageControls[StrWebPageControllD]["ControlType"];
                              strPropID =
arrControlList[strControlType][strPropertyName];
                              cssprop =
arrControlList [strControlType] ["._PROPS"] [strPropID] ["CssProp"];
       arrWebPageControls[strWebPageControllD]["_PROPS"][strPropID]["VALUE"] =
strPropertyValue;
                              //alert(strControlTypet":"+strPropID+":"+cssprop)
                              if(cssprop == "1"){
       window.parent.parent.frames["designer"].document.designer.setControlCSSProperty(s
trWebPageControlID,strPropertyName,strPropertyValue);
                              }else{
       window.parent.parent.frames]"designer"].document.designer.setControlProperty(strW
ebPageControlID,strPropertyName,strPropertyValue);
                              }
                              window.resizeTo(screen.width,screen.height);
                              break;
               }
               window.parent.parent.frames["designer"].document.designer.width="50%";
               window.parent.parent.frames]"designer"].document.designer.width="400%";
       }
       //window.status=strLastWebPageControlID+":"+strWebPageControlID+":"+strPropertyNa
me+":"+strLastPropertyName+":"+strPropertyValue+":"+strLastPropertyValue
       strLastWebPageControlID = StrWebPageControllD;
       strLastPropertyName=strPropertyName;
       strLastPropertyValue=strPropertyValue;
}
function
```
*PC\_RenderControlProperty(strSource,StrWebPageControllD,strPropertyName,strPropertyValue){*

*}*

```
function PC_ReloadPropertyWindow(strWebPageControlID){
       //clear the prop window applet.
       //applet.Clear();
       //add corresponding properties and values.
       //for each property in web page control
       //
       applet.AddProperty(strSource,strPropertyName,strPropertyDisplayName,strPropertyVa
lue);
       //end for
}
function PC_LoadPropsWindow(){
       document. propWindow. setJSCallBackFunction_Filellpload (1 PC_FileUpload1);
       document.propWindow.setJSCallBackFunction_ChangeEvent('PC_JavaSetPropertyCallBack
\cdot ) ;
       document.propWindow.newTree();
       //var strControl="Label";
       for(var strControl in arrControlList){
               var intHasProps = arrControlList[strControl]["_HASPR0PS"];
               if( intHasProps != 0){
                       for(var strControlProp in arrControlList[strControl]["_PROPS"]){
                              var strParentNode =
arrControlList[strControl]["_PROPS"][strControlProp]["ParentNodelD"];
                              var strNode =
arrControlList[strControl]["_PROPS"][strControlProp]["ID"] ;
                              var strDisplayName =
arrControlList[strControl]["_PROPS"][strControlProp]["DisplayName"];
                              var strPropType =
arrControlList[strControl]["_PROPS"][strControlProp]["Type"];
                              var strCssProp =
arrControlList[strControl]["_PROPS"][strControlProp]["CssProp"];
                              if(strCssProp=="11) strCssProp="0";
                              var intCssProp = parselnt(strCssProp);
                              var strDefaultValue =
arrControlList[strControl]["_PROPS"][strControlProp]["DefaultValue"];
                              if(strDefaultValue==null) strDefaultValue=
                              var strValueList =
arrControlList[strControl]["_PROPS"][strControlProp]["ValueList"];
                              if(str.ValueList==null) strValueList=
                              var strCSSName =
arrControlList[strControl]["_PROPS"][strControlProp]["CssName"];
       document.propWindow.addChild(strParentNode,strNode,strDisplayName,strPropType,int
CssProp,strDefaultValue,strValueList,strCSSName);
                       }
               }
       }
}
var strLastControlType="";
var strLastControlID="";
function PC_SetPropsWindowToControl(strControlID){
```

```
if(strControlID=="0") strControlID=strScreenID;
       var strControlType = arrWebPageControls[strControlID]["ControlType"];
       if(strLastControlID != strControlID)!
               //set the drop down above the property window to the new control
               window.parent.parent.frames)"ControlProps"].changeOption(strControlID);
               //load values into prop window
               PC_LoadValuesIntoPropsWindow(strControlID);
               var intRootNode = arrControlList[strControlType]["_ROOTNODE"];
               //alert("PC_SetPropsWindowToControl:"+strControlID);
               document.propWindow.SetRootNode(intRootNode);
       }
       strLastControlID=strControlID;
       strLastControlType = strControlType;
       strLastWebPageControlID=strControlID;
}
function PC_LoadValuesIntoPropsWindow(strControlID)!
       var strVisOrHidden =
window.parent.parent.frames)"ControlProps"].document.getElementById("IFControlProps").sty
le.visibility;
       window.parent.parent.frames)"ControlProps").document.getElementById("IFControlPro
ps").style.visibllity="hidden";
       for(var strPropID in arrWebPageControls[strControlID]["_PROPS"])!
               var strValue =
arrWebPageControls[strControlID]["_PROPS"][strPropID]["VALUE"];
               document.propWindow.setPropertyOutbound(strPropID,strValue,0);
       }
       window.parent.parent.frames["ControlProps"].document.getElementById("IFControlPro
ps").style.visibility=strVisOrHidden;
function PC_FileUpload(strNodeName,strURL)[
       var strURL = "imagepicker.php?&id="+strNodeName+"&_ vs__=<?php print $vs?>";
       var h =
window.open(strURL,"imagepicker","toolbar=no,location=no,status=no,menubar=no,scrollbars=
auto,resizable,alwaysRaised,dependent,titlebar=no,width=350px,height=210px,screenX=,left=
,screenY=,top='1);
       if (!h.opener)!
               h.opener = self;
       }
function selectImageURL(strURL,strType,strlD,strProp)!
       var strBaseURL="<?php print $img_virtual_path; ?>";
       strURL = (strBaseURL+"_"+strURL);
```
*}*

*}*

```
137
```

```
strControlType = arrWebPageControls[strLastControlID]["ControlType"];
       strPropertyName = arrControlList[strControlType]["_PROPS"][strlD]["CssName"]
       PC_SetProperty("property_window",strLastControlID,strPropertyName,strURL);
       //document.propWindow.SetProperty(strlD,strURL,0);
}
```

```
function PC_JavaSetPropertyCallBack(strRootNodeName,strNodeName,strValue){
```

```
if(strRootNodeName=="0") strRootNodeName=strScreenID;
        strRootNodeName = StrLastWebPageControlID;
        strControlType = arrWebPageControls[strRootNodeName]["ControlType"];
        //window.status =
(strRootNodeName+": ''+strNodeName+": "+strValue+": "+strControlType+", ");
        if(arrControlList[strControlType]["_PROPS"][strNodeName] != null){
if(arrControlList[strControlType]["_PROPS"][strNodeName]["CssName"] !
null){
                        strPropName =
arrControlList[strControlType]["_PROPS"][strNodeName]["CssName"];
                        //window.status =
(strRootNodeName+":"+strNodeName+":"+strValue+":"+strControlType+":"+strPropName+",
        PC_SetProperty("property_window",strRootNodeName,strPropName,strValue);
                }else{
                        //window.status = "1: " +
(strRootNodeName+":"+strNodeName+":"+strValue+":"+strControlType+", ");
                }
        }else{
                //window.status = "2: " +
(strRootNodeName+":"+strNodeName+":"+strValue+":"+strControlType+", ");
        }
}
function PC_SaveData(){
        top.frames) "Footer" ] .SubmitData( "save11.,PC_PackData());
}
function PC_PackData(){
       var delim1="<1>";
       var delim2="<2>";
       var delim3="<3>";
       var delim4=''<4>";
       var delim5="<5>";
       var flg=O;
       var strData="";
       strData = strScreenlD+deliml;
       for(var strControlID in arrWebPageControls){
                if(strData.length > 0){
                        strData += delim2
                }
                strData += (arrWebPageControls[strControlIDJ["ID"]+delim3);
                strData += (arrWebPageControls[strContro!ID]["ControlType"]+delim3);
```

```
strData += (arrWebPageControls[strControlID]["_EXIST_STATE"]+delim3);
               flg=O;
               for(var strPropID in arrWebPageControls[strControlID]["_PROPS"]){
                       if(flg==1){
                               strData += delim4
                        }
                       strData += (strPropID+delim5);
                       strData +=
(arrWebPageControls[strControlID]["_PROPS"][strPropID]["VALUE"]+delim5);
                       strData +=
(arrWebPageControls[strControlID]["_PROPS"][strPropID]["ID"]);
                       flg=1;
               }
       }
       return strData;
}
function PC_DeleteCurrentControl(){
       if( (StrLastWebPageControlID != strScreenlD) &&
                (StrLastWebPageControlID !="")){
               if(confirm("Are you sure you want to delete this control?")){
       window.parent.parent.frames["ControlProps"].deleteitem(StrLastWebPageControlID);
                       window.parent.parent.frames["ControlProps"].init();
       window.parent.parent.frames["designer"].document idesigner.setControlCSSProperty(s
trLastWebPageControlID,"visible","false");
       window.parent.parent.frames["designer"].document.designer.setControlBorderVisible
(0);
                       arrWebPageControls[strLastWebPageControlID]["_EXIST_STATE"] =
"DELETED";
                        strLastWebPageControlID=strScreenID;
                       PC_SetPropsWindowToControl(strScreenlD);
               }
       }
}
</script>
<?php
             yy***********************************************************
// File Name: DesignerControlProperties.php
y y***********************************************************
        include 'appconfig.php1;
       $vs = urlencode(viewstatetext());
?>
<html>
<head>
<script language="javascript">
//vs=<?php print $vs?>
</script>
<?php
       include 'DesignerControlProperties.js.php';
?>
```

```
\langle/head>
<body TOPMARGIN="0" LEFTMARGIN="0" MARGINWIDTH="0" MARGINHEIGHT="0" BGCOLOR="#999999">
<CENTER>
<APPLET
       codebase = "<?php print $controlprops_applet_path; ?>"
            = "PropsTree.class"
       code
       width = "100%"
       height = "100%"
      name = "propWindow"<br>BGCOLOR = "#999999"
      MAYSCRIPT
       \overline{ }</APPLET>
</CENTER>
<FORM name="frm" action="POST">
<input type="HIDDEN" name="act">
<input type="HIDDEN" name="data">
</FORM>
</body>
</html>
<?php
File Name: DesignerControlPropertyFrame.php
\overline{11}11*****include 'appconfig.php';
2><html>
<head>
<script language="javascript">
       var comborows = new Array();
       var strSelectedID="";
       function deleteitem(strID){
              comborows[strID] = null;\mathbf{1}function additem(strID, strHTML){
              if (strSelectedID==") strSelectedID = strID;comporows[strID] = strHTML;\mathbf{H}var blnCBState=false;
       function createDropDownHeader(){
              var i=0;
              var strHTML="";
              strHTML += '<table cellspacing=0 cellpadding=0 border=0 style="text-
overflow:clip; overflow:hidden;border-width:2px;height:8px;width:100%;border-
style:inset">';
              strHTML += '<TD style="text-overflow:clip;
```

```
overflow:hidden;width:100%;height:8px;font-size:10pt;font-family:arial">';
```

```
if(strSelectedID != "") strHTML += ("<div
onMouseDown=ToggleCombo()>"+comborows[strSelectedID] + "</div>");
                strHTML += '</TD>';
                strHTML += '<TD style="text-overflow:clip;
overflow:hidden;height:8px"><div
onMouseDown="this.style.borderStyle=\1 inset\';ToggleCombo()"
onMouseUp="this.style.borderStyle=\'outset\'" style="text-overflow:clip;
overflow:hidden;position:relative;width:16px;height:18px;border-style:outset;border-
width:2px;background-color:#D4D0C8"><img src="images/arrow2.gif"></div>';
                strHTML += 1</table>';
                return strHTML;
       }
       function changeOption(strID){
                if(comborows[strID] != null){
                        if(strID != strSelectedID)!
                               strSelectedID = strlD;
                                var objHead= document.getElementByld("dropdown");
                                objHead.innerHTML = createDropDownHeader();
                                ToggleCombo(false);
                       }
                }
       }
                                                         \mathbf{I}function selectOption(strlD)!
                changeOption(strlD);
                //top.frames["designer"].mouseDown(strlD);
                //top.frames!"designer"].mouseUp();
       window.parent.frames!"designer"].document.designer.setBorderToControl(strID);
       window.parent.frames!"ControlProps"].frames!"IFControlProps"].PC_SetPropsWindowTo
Control(strlD);
       }
       function createDropDown()!
               var i=0;
               var strHTML = •
               strHTML += '<table cellspacing=O cellpadding=O border=0
style=11 height :Opx;width: 100%;border-style:none;border-color:#000000;background-
color:#FFFFFF;z-index:10">';
               for(var strlD in comborows)!
                       if(comborows[strID] != null)!
11 (COMMOTOWS[STTID] 1 - MULL) {<br>strHTML += ("<tr><td><div onMouseOver="highlight(this)"<br>onClick="selectOption(\'' + strID +'\')" onMouseOut="unHighlight(this)"
style="width:100%">' + comborows[strID] + 1</div></td></tr>');
                               i++;
                       }
                }
for(;i<6;i++)!
                       strHTML += ('<tr><td><div style="width:100%"><div style="text-
overflow:clip; overflow:hidden;font-size:1Opt; font-family:arial;z-
index:10000">&nbsp;</div></div></td></tr>');
               }
               strHTML += '</table>';
               return strHTML;
       }
```

```
141
```

```
function ToggleCombo(blnOpenState){
               van objID = document.getElementByld("combodata");
               if(blnOpenState != null){
                       blnCBState = blnOpenState;
               }else{
                       blnCBState = !blnCBState;
               }
if(blnCBState){
       document.getElementByld("IFControlProps").style.visibility="hidden";
                       var objHead= document.getElementByld("dropdown");
                       objID.innerHTML = createDropDown(IblnCBState);
                       objID.style.pixelTop=obj Head.style.pixelTop+21;
                       objID.style.pixelLeft=obj Head.style.pixelLeft;
                       //objID.style.pixelHeight=obj Head.style.pixelHeight;
                       //objID.style.pixelWidth=obj Head.style.pixelWidth;
                       objID.style.visibility = "visible";
               }else{
                       objID.style.visibility = "hidden";
                       objID.innerHTML = " ;
       document.getElementByld("IFControlProps").style.visibility="visible";
               }
       }
       function highlight(obj){
               obj.style.backgroundColor='#0A246A';
               obj.style.color=1#FFFFFF1;
       }
       function unHighlight(obj){
               obj.style.backgroundColor='#FFFFFFl;
               obj.style.color='#0000001;
       }
       function addControl(strID,strType){
               if(strlD.substring(0,1)=="_")
                       strDisplayID="(New)";
               else
                       strDisplayID=strID;
               additem(strID,'<div style="text-overflow:clip; overflow:hidden;font-
size:10pt; font-family:arial;z-index:10000"><b>' + strDisplaylD + '</b> ' + strType +
'</div>1);
       }
       function init(){
               var objID = document.getElementByld("dropdown");
               objID.innerHTML = createDropDownHeader();
               ToggleCombo(false);
       }
</script>
</head>
<body style="border-width:2px;border-style:solid;border-color:#808080;background -
color:#D4D0C8" T0PMARGIN="0" LEFTMARGIN="O" MARGINWIDTH="O" MARGINHEIGHT="O">
<div ID="dropdown" style="text-overflow:clip;
overflow:hidden;left:Opx;top:Opx;position:absolute">
</div>
```

```
<div ID=combodata style="visibility:hidden;text-overflow:clip;
overflow:auto;position:absolute;height:100px;width:100%;border-width:1px;border-
style:solid;;border-color:#000000">
\langle/div>
<br> <b>br></b><sub>br></sub></sub>
<?php
svs = urlencode(viewstatetext());
2\geq<IFRAME src="<?php print
$application_url_location;?>/DesignerControlProperties.php?id=<?php print $id;
?>&_vs_=<?php print $vs?>" ID="IFControlProps" name="IFControlProps"
style="visibility:visible;height:100%;width:100%;top:150px;left:0px;background-
color:#999999">
</body>
</html>
<?php
\frac{1}{2}File Name: DesignerDesigner.php
\sim 10 \,include 'appconfig.php';
       include 'sql.php';
?><html>
<head>
<meta NAME="GENERATOR" Content="Microsoft Visual Studio 6.0">
<title></title>
<script language="JavaScript">
<?php
       include 'WebDesigner2.js';
2>var controlCount=0;
       var screenID='';
       function DeleteControl(strControlID){
              var objControl = document.getElementById(strControlID);
              if(objControl != null){
                     MO_arrControls[strControlID]["deleted"]=1;
                      objControl.style.visibility="hidden";
              \pmb{\}}\mathbf{)}function CopyControl(strControlID){
              var strNewID = "newfield_"+controlCount;
              var strType = MO_arrControls[strControlID]["type"]
              drag.loadControl('group0',strNewID,strType,true,true);
       top.frames["topframe"].frames["ControlProps"].addControl(strNewID,strType);
              for(var strControlProp in MO_arrControls[strControlID]["PROPERTIES"]){
                     var strVal =
```
MO\_arrControls[strControlID]["PROPERTIES"][strControlProp]["value"];

*top.frames["topframe"].frames["ControlProps"].frames["IFControlProps"].LoadProper ty(strType,strNewID,strControlProp,strVal); drag.saveProperty(strNewID,strControlProp,strVal); }*

```
drag.saveProperty(strNewID,"top","0");
drag.saveProperty(strNewID,"left","0");
```

```
M0_RaiseEvent("init",strNewID);
```

```
controlCount++;
```

```
}
```

```
function AddControl(strControl){
```
*drag.loadControl("groupO","newfield\_"+controlCount,strControl,true,true);*

*top,frames["topframe"].frames!"ControlProps"].addControl("newfield\_"+controlCount ,strControl);*

*M0\_RaiseEvent("init","newfield\_"+controlCount);*

*top.frames["topframe"].frames!"ControlProps"].frames!"IFControlProps"].LoadProper ty(strControl,"newfield\_"+controlCount,'height', ' 50');*

*top.frames["topframe"].frames!"ControlProps"].frames!"IFControlProps"].LoadProper ty(strControl,"newfield\_"+controlCount,'width','50'); '*

*top.frames["topframe"].frames!"ControlProps"].frames!"IFControlProps"].LoadProper ty(strControl,"newfield\_"+controlCount,'top','O');*

```
top.frames["topframe"].frames!"ControlProps"]-frames!"IFControlProps"].LoadProper
ty(strControl,"newfield_"+controlCount,'left','O');
               drag.saveProperty("newfield_"+controlCount,"height","50");
               drag.saveProperty("newfield_"+oontrolCount,"width","50");
               drag.saveProperty("newfield_"+controlCount,"top","0");
              drag.saveProperty("newfield_"+controlCount,"left","0");
               controlCount++;
       }
```

```
function formlnit(){
```
*drag.routeBack <sup>=</sup> RouteBack;*

```
drag.init();
loadControls();
```
*drag.initControls();*

*selectSnapGrid(4);*

*} function setMargins(l,r,t,b){ drag.setMargins(l,r,t,b); }*

```
function doScroll(){
```

```
var objRuler = top-frame['ruler"]if(objRuler != null)objRuler.setLeft(document.body.scrollLeft);
              \mathbf{I}\mathbf{a}function selectSnapGrid(v){
              drag.selectSnapGrid(v,"Images/");
       }
       function SubmitForm(strAction){
              drag.submit(strAction);
       <sup>1</sup>
       function
RouteBack(strControlType,strControlID,strPropName,strPropValue,strFromPropWindow){
              if(strControlID=="Screen"){
                      strControlID = screenID;\mathbf{r}top.frames["topframe"].frames["ControlProps"].frames["IFControlProps"].PC SetProp
erty("designer",strControlID,strPropName,strPropValue);
       \mathbf{I}function sendEvent(strID, strPropName, strPropValue){
              drag.raiseEvent("onChange",strID,strPropName,strPropValue,"Y");
       \overline{\mathbf{1}}\mathcal{A}</script>
\le/head>
<?php
if (strstr($_SERVER['HTTP_USER_AGENT'], 'MSIE')){
2><body ID="DESIGNER_BODY" style="border-width:2px;border-style:solid;border-
color:#808080;background-color:#FFFFFF">
<?php
}else{
2><body ID="DESIGNER_BODY" style="background-color:#FFFFFF">
<?php
\mathbf{)}include 'DesignerControls.php';
2></body>
\frac{1}{2}html>
<?php
11***File Name: DesignerFooter.php
IIinclude 'appconfig.php';
       include 'sql.php';
       $wid = $GET['id"];
       $savedCt\overline{1}s = array();
```

```
145
```

```
$db = odbc_connect($viewstate['connectstring",SQL_CUR_USE_ODBC);
       $saved=false;
       if(isset($_POST['act'])){
               $action = $_POST['act'] ;
               switch(Saction){
                       case "save":
                              if(isset($_POST['dat'])){
                                      {data = $_POST[1dat1];
                                      //print $data;
                                      saveData2($data);
                                      $saved=true;
                                      //saveData();
                              }
                       break;
               }
       }
       //{sql=SQL_SP_GenerateSchema($wid);
       //$result=odbc_exec($dbj$sql);
       odbc_close($db);
       function saveData2({data){
               global $wid;
               $d1= "<1>"
               {d2= "<2>"
               $d3= "<3>"
               $d4= "<4>"
                                                      \overline{1}$d5= "<5>"
               $globalvalues = split($d1,$data);
               $controls = split($d2,$globalvalues[1]);
               foreach ( $controls as {control ){
                       if (strlen($control) > 0){
                              print 1 {'.{control.1} '
                               {controlvalues=split({d3,{control);
                               //print {control. "\n" .{controlvalues[3]. "\n" ;
                               {controlID = {controlvalues[0];
                               {controlType = {controlvalues[1];
                               {controlexists = {controlvalues[2];
                               Scontrolprops=split({d4,{controlvalues[3]);
                               switch({controlexists){
                                      case "EXISTS":
                                              foreach ( {controlprops as {prop ){
                                                      if (strlen(Sprop) > 0 ){
       {controlproppair=split({d5,{prop);
                                                             ScontrolProplD =
Scontrolproppair[0];
                                                             ScontrolPropValue =
{controlproppair[ 1 ];
                                                             SwebControlPropID =
{controlproppair[2];
                                                             if (strlen(SwebControlPropID)
> 0 ){
       UpdateControlProperty(SwebControlPropID,ScontrolPropValue);
```
 $\sim$ 

```
}else{
```

```
CreateControlProperty($wid,$controlID,$controlPropID,$controlPropValue);
                                                                     }
                                                             }
                                                      }
                                              }
                                              break;
                                      case "NEW":
                                              $controlID=CreateControl($wid,$controlType);
                                              foreach ( $controlprops as $prop ){
                                                      $controlproppair=split($d5,$prop);
                                                      $controlPropID = $controlproppair[0];
                                                      if (strlen($controlPropID)>0){
                                                              $controlPropValue = '';
       if(sizeof($controlproppair)>1){
                                                                     $controlPropValue =
$controlproppair[1 ];
                                                              }
       CreateControlProperty($wid,$controlID,$controlPropID,$controlPropValue);
                                                      }
                                              }
                                              break;
                                      case "DELETED":
                                              if( (strlen($controlID) > 0) &&
(substr($controlID,0,1) != ){
                                                      DeleteControl($controlID);
                                              }
                                              break;
                               }
                       }
               }
       \mathbf{r}function UpdateControlProperty($webControlPropID,$controlPropValue){
               global $db;
               $sql = SQL_ReportDesignerFooter_16($webControlPropID,$controlPropValue);
               //print $sql."\n";
               odbc_exec($db,$sql);
       \mathcal{E}function CreateControlProperty($wid,$controlXD,$controlPropID,$controlPropValue){
               global $db;
               $sql = SQL_GetNextID('WebPageControlProp!);
               $result=odbc_exec($db,$sql);
               $lngID = odbc_result($result,"NewID");
               $sql =
SQL_ReportDesignerFooter_14($lngID,$controlID,$controlPropID,$controlPropValue);
               print $sql."\n";
               odbc_exec($db,$sql);
```
*if*

```
function CreateControl($wid,$controlType){
       global $db;
```
*} •*

*(strlen(\$controlPropValue) <sup>&</sup>gt; <sup>0</sup> ){*

```
$sql = SQL_ReportDesignerFooter_3($controlType);
               $result=odbc_exec($db,$sql);
               SlngControlTypelD = odbc_result($result,"ID");
               $sql = SQL_GetNextID('WebPageControl');
               $result=odbc_exec($db,$sql);
               $lngID = odbc_result($result,"NewID");
               $sql = SQL_ReportDesignerFooter_4($lngID,$wid,SlngControlTypelD)
               print $sql."\n";
               odbc_exec($db,$sql);
               return $lngID;
       ł
       function DeleteControl($controlID){
               global $db;
               $sql=SQL_ReportDesignerFooter_17($controlID);
               print $sql."\n"; >
               odbc_exec($db,$sql); 1
               $sql=SQL_ReportDesignerFooter_15($controlID);
               print $sql."\n";
               odbc_exec($db,$sql);
       ł
       function DebugPrint($str){
               print $str."\n";
       \mathcal{E}2><html>
<head>
<script language="JavaScript
">
       function Back(){
<?php
//print $window_open;
?>
       }
       function SubmitData(strAction,strData){
               document.frrn.dat.value = strData;
               document.frm.act.value = strAction;
               document.frm.submit();
       }
       function saveData(){
               var strData = window.parent.frames]"designer"].packData]);
               //alert(strData);
               document.frrn.dat.value = strData;
               document.frm.act.value = "save";
               document.frm.submit();
       }
       function DisplayDebug(){
               window.parent.frames]"ControlProps"].DisplayDebug]);
       }
```

```
function DisplayDOM(){
               window.parent.frames!"ControlProps"].DisplayDOM();
       }
       function View(){
               window.open('GenerateWebPage.php?id=<?php print $wid; ?>','newwindow');
       }
       function saved(){
               <?php if ($saved){ ?>
                               document.frm.act.value="";
                               document.frm.dat.value="";
                               document.frm.target="_top";
                               document.frm.action="Designer.php?id=<?php print $wid ?>
                               document.frm.submit!)i
                               alert('saved');
               <?php } ?>
}
</script>
</head>
<body bgcolor="#CCCCCC" onl_oad="saved() ">
<form name="f,rm" method=post action="DesignerFooter.php?id=<?php print $wid ?>">
<input type="hidden" name="act">
<input type="hidden" name="dat">
<table>
<tr>
       <td><input type="button" value="Save" onClick="saveData()"></td>
       <td><input type="button" value="View" onClick="View()"></td>
       <td><input type="button" value="Delete"x/td>
       <td><input type="button" value="Back" onClick="Back()"></td>
       <!-- tdxinput type="button" value="Debug" onClick="DisplayDebug()"x/td -->
       <!-- tdxinput type="button" value="DOM" onClick="DisplayDOM()"></td -->
</tr>
</table>
<?php viewstate() ?>
</form>
<?php
?>
<!-- trigger download of swing library if needed -->
<!-- object style="visibility:hidden"
       classid="clsid:8AD9C840-044E-11D1-B3E9-00805F499D93"
       codebase="http://java.sun.com/products/plugin/autodl/jinstall-1_4-windows -
i586.cab#Version=1,4,0,0"
      width=0 height=O>
       <param name="code" value="">
    <param name="codebase" value="">
</object>
<EMBED
               type="application/x-java-applet;version=1.4"
               WIDTH = "0" HEIGHT = "0"
               scriptable=true
               pluginspage="http://java.sun.com/products/plugin/index.html#download">
               <NOEMBED>
               </N0EMBED>
</EMBED -->
</B0DY>
</html>
<?php
            //a**********************************************************
```

```
\frac{1}{1}File Name: DesignerInfo.php
       include 'appconfig.php';
       include 'sql.php';
       \$sql = SQL_DesignerInfo_1(\$id);$result=odbc_exec($db,$sql);<br>$page_name= "";
       if(odbc fetch row($result)){
                     $page_name=odbc_result($result,"PageName");
       \mathbf{A}2\geq<html>
<body TOPMARGIN="0" LEFTMARGIN="0" MARGINWIDTH="0" MARGINHEIGHT="0" style="background-
color:#D4D0C8; font-family:arial;font-size:8pt">
<b>&nbsp;Web Application Form:&nbsp;&nbsp;<i><?php print $page name?></i></b>
\le/body>
\frac{1}{2}\lambda_{\rm s}<?php
11***File Name: DesignerToolbar.php
\prime\primeinclude 'appconfig.php';
       svs = urlencode(viewstatetext());
2><html>
<head>
<script>
function toolbar_mouseup(b){
       b.style.borderStyle="outset";
\mathcal{F}function toolbar mousedown(b){
       b.style.borderStyle="inset";
\mathbf{I}function saveForm(){
       //window.parent.frames["Footer"].saveData();
       window.parent.frames["ControlProps"].frames["IFControlProps"].PC_SaveData();
\mathbf{1}function viewForm(){
       window.open('GenerateWebPage.php?lastpageid=0&id=<?php print
$ GET['id']?>&siteid=<?php print $viewstate['siteid']?>', 'newwindow')
\mathbf{r}function SetPropertyOnCurrentCtl(strPropName,strPropValue){
       window.parent.frames["ControlProps"].frames["IFControlProps"].PC_ChangePropertyCu
rrentControl(strPropName,strPropValue);
\mathbf{I}
```

```
150
```

```
function TogglePropertyOnCurrentCtl(strPropName){
       window.parent.frames!"ControlProps"].frames!"IFControlProps"].PC_TogglePropertyCu
rrentControl(strPropName);
}
function CopyCurrentControl(){
       window.parent.frames!"ControlProps"].frames!"IFControlProps"].PC_CopyControl();
}
function DeleteCurrentControl(){
       window.parent.frames!"ControlProps"].frames!"IFControlProps"].PC_DeleteCurrentCon
trol();
}
function changeFontIndex(strFontName){
       for(var i=0; i < document.frm.cmbFontFamily.options.length; i++){
               if(document.frm.cmbFontFamily.options[i].text == strFontName){
                      document.frm.cmbFontFamily.selectedlndex = i;
                      return;
               }
       }
}
function goback(){
       document.frm.action="WebPages.php";
       document.frm.target="_top";
       document.frm.submitQ;
}
</script>
</head>
<body T0PMARGIN="0" LEFTMARGIN="O" MARGINWIDTH="O" MARGINHEIGHT="O" style="background-
color:#D4D0C8;border-width:2px;border-style:solid;border-color:#808080">
<form name="frm" method="POST">
<?php
viewstate();
?>
<table border=0 cellspacing=O cellpadding=2 width=100% >
<tr>
       <td style="font-size:8pt;font-weight: 700;font-family:arial"><i><b><?php print
$appname; ?></b></i> Page Designer © 2003</td>
</tr>
</table>
<table border=1 cellspacing=O cellpadding=2>
<tr>
       <td
onMouseOver="this.style.borderStyle=1 outset1;this.style.borderColor='#FFFFFF'"
onMouseOut="this.style.borderStyle=1 solid';this.style.borderColor=1#D4D0C81"
onMouseUp="toolbar_mouseup(this);viewForm()" onMouseDown=toolbar_mousedown(this)
style="background-color:#D4D0C8;border-style:solid;border-width:2px;border-
color:#D4D0C8"><img src="images/toolbar/preview.gif" width="22" height="22">&nbsp;</td>
       <td
onMouseOver="this.style.borderStyle=1 outset';this.style.borderColor='#FFFFFF'"
onMouseOut="this.style.borderStyle=1 solid';this.style.borderColor=1#D4D0C81"
onMouseUp="toolbar_mouseup(this);saveForm()" onMouseDown=toolbar_mousedown(this)
style="background-color:#D4D0C8;border-style:solid;border-width:2px;border-
color:#D4D0C8"><img src="images/toolbar/save2.gif" width="25" height="24"></td>
       <td
onMouseOver="this.style.borderStyle='outset1;this.style.borderColor='#FFFFFF1"
```

```
151
```

```
onMouseOut="this.style.borderStyle=1 solid1;this.style.borderColor=1#D4D0C81"
onMouseUp="toolbar_mouseup(this);goback()" onMouseDown=toolbar_mousedown(this)
style=11 background -color:#D4D0C8; border-style: solid; border-width :2px; borde r-
color:#D4D0C8"ximg src="images/toolbar/exit.gif" width="45" height="25"x/td>
</tr>
</table>
<table border=1 cellspacing=O cellpadding=2>
<tr>
       <td colspan=2 style="height:12px"
onMouseOver="this.style.borderStyle='outset1;this.style.borderColor='#FFFFFF'"
onMouseOut="this.style.borderStyle=1 solid1;this.style.borderColor='#D4D0C8'"
style="background - color:#D4D0C8;border-style:solid;border-width:2px;border-
color:#D4D0C8">
       <select name="cmbFontFamily" onChange="SetPropertyOnCurrentCtl('font-
family' ,this.options[this.selectedlndex].value)">
       <optionx/option>
       coption value="arial">Arial</option>
       coption value="times">Times</option>
       coption value="wingdings">Wingdings</option>
       </select>
       </td>
       <td style="height:12px"
onMouseOver="this.style.borderStyle='outset';this.style.borderColor='#FFFFFF'"
onMouseOut="this.style.borderStyle='solid';this.style.borderColor='#D4D0C8'"
onMouseUp=toolbar_mouseup(this) onMouseDown=toolbar_mousedown(this) style="background-
color: #D4D0C8; borde r- style : solid; border-width :2px; border-color:#D4D0C8">
       <select onChange="SetPropertyOnCurrentCtl('font-
size ',this.options[this.selectedlndex].text+'pt')">
       <option>8</option>
       coption>9</option>
       <option>10</option>
       <option>11</option>
       <option>12c/option>
       <option>14</option>
       <option>16</option>
       <option>18</option>
       <option>20</option>
       <option>22</option>
       coption>24</option>
       <option>26</option>
       </select>
       </td>
       <td
onMouseOver="this.style.borderStyle='outset';this.style.borderColor='#FFFFFF'"
onMouseOut="this.style.borderStyle='solid';this.style.borderColor='#D4D0C8'"
onMouseUp="toolbar_mouseup(this);TogglePropertyOnCurrentCtl('font-weight')"
onMouseDown=toolbar_mousedown(this) style="background-oolor:#D4D0C8;border-
style:solid;border-width:2px;border-color:#D4D0C8"ximg src="images/toolbar/bold, gif11
width="16" height="15"></td>
       <td
onMouseOver="this.style.borderStyle='outset';this.style.borderColor='#FFFFFF'"
onMouseOut="this.style.borderStyle='solid';this.style.borderColor='#D4D0C8'"
onMouseUp="toolbar_mouseup(this);TogglePropertyOnCurrentCtl('font-style')"
style="background-color:#D4D0C8;border-style:solid[border-width:2px;border-
color:#D4D0C8"><img src="images/toolbar/italic.gif" width="16" height="15"></td>
       ctd
onMouseOver="this.style.borderStyle='outset';this.style.borderColor='#FFFFFF'"
onMouseOut="this.style.borderStyle='solid';this.style.borderColor='#D4D0C8'"
```
*onMouseUp="toolbar\_mouseup(this);TogglePropertyOnCurrentCtl('text-decoration')"*

```
color:#D4D0C8;border-style:solid;border-width:2px;border-color:#D4D0C8"><img
src="images/toolbar/copy.gif" width="16" height="15"x/td>
       <td
onMouseOver="this.style.borderStyle='outset';this.style.borderColor='#FFFFFF'"
onMouseOut="this.style.borderStyle=1 solid';this.style.borderColor='#D4D0C8'"
onMousellp="toolbar_mouseup(this) ;DeleteCurrentControl()" style="background-
color:#D4D0C8;border-style:solid;border-width:2px;border-color:#D4D0C8"ximg
src="images/toolbar/delete.gif" width="16" height="15"x/td>
</tr>
</table>
cinput type="hidden" name="act">
cinput type="hidden" name="dat">
</form>
</body>
</html>
<?php
            //***********************************************************
// File Name: GenerateWebPage.php
yy***********************************************************
       $securepage=false;
       include 'appconfig.php';
       include 'sql.php';
       if (isset($_GET["siteid"])){
               $viewstate['siteid']=$_GET["siteid"];
        }
if (!isset($viewstate['siteid'])){
               print 'site not found';
               exit ;
       }
```
*<td style="width:50px">&nbsp</td>*

*<td onMouseOver="this.style.borderStyle='outset';this.style.borderColor='#FFFFFF'" onMouseOut="this.style.borderStyle='solid';this.style.borderColor='#D4D0C8'" onMouseUp="toolbar\_mouseup(this);SetPropertyOnCurrentCtl('text-align','right')" style="background-color:#D4D0C8;border-style:solid;border-width:2px;bordercolor :#D4D0C8"ximg src="images/toolbar/right\_justify.gif" width="16" height="15"x/td>*

*onMouseOver="this.style.borderStyle='outset';this.style.borderColor='#FFFFFF'" onMouseOut="this.style.borderStyle='solid';this.style.borderColor='#D4D0C8'" onMouseUp="toolbar\_mouseup(this);CopyCurrentControl()" style="background-*

*<td onMouseOver-'this. style. borderStyle='outset'; this. style,borderColor='#FFFFFF'<sup>11</sup> onMouseOut="this.style.borderStyle='solid';this.style.borderColor='#D4D0C8'" onMouseUp="toolbar\_mouseup(this);SetPropertyOnCurrentCtl('text-align','center')" style="background-color:#D4D0C8;border-style:solid;border-width:2px;bordercolor:#D4D0C8"ximg src="images/toolbar/center\_justify.gif" width="16" height="15"x/td>*

*<td onMouseOver="this.style,borderStyle=<sup>1</sup> outset1;this.style.borderColor=1#FFFFFF1" onMouseOut="this.style.borderStyle='solid';this.style.borderColor='#D4D0C81" onMouseUp="toolbar\_mouseup(this);SetPropertyOnCurrentCtl('text-align1,'left')" style="background-color:#D4D0C8;border-style:solid;border-width:2px;bordercolor: #D4D0C8"><img src="images/toolbar/left\_justify.gif" width="16'' height="15"x/td>*

*ctd*

*style="background-color:#D4D0C8;border-style:solid;border-width:2px;bordercolor:#D4DOC8"><img src="images/toolbar/underline.gif" width="16" height="15''x/td>*

```
if(!isset($viewstate['connectstring'])){
               print 'site not found';
               exit();
       \mathbf{)}$fromid="0";
       if (isset($_GET["fromid"])){
               $fromid = $GET['fromid'];
                                                \simif ($id = "0")$id=$fromid;
       ŀ
       $kv="0";if (iset($_GET["kv"])) {
               % \sqrt{=} $ GET["Kv''];
       ł
       if (isset($_GET['ac"])) {
               sac = s_{GET['ac']};switch($ac){
                       case "Add/Update":
                               RTC_AddFormFields($fromid,$kv);
                               $viewstate['webpagedata'_s. $fromid] = $POST;break;
                        case "GridStart":
                               $ctlid=$_GET["gridctlid"];
                                $gridrow=$_GET["gridrow"];
                               $viewstate['gridrow'.$ctlid] = $gridrow;break;
                        case "Validation":
                               RTC_Validate($fromid);
                               break;
                        case "Delete":
                               $cid=$_GET["cid"];
                               RTC_DeleteRecord($cid);
                               break;
                        case "new":
                                if(isset($viewstate['webpagedata_'.$id])){
                                        unset($viewstate['webpagedata_'.$id]);
                                }
                               break;
                        case "Nothing":
                               break;
               \mathbf{1}J
       $sql = SQL_GenerateWebPage_8($id, 'Screen', 'RequireValidation');
       //print $sql;
       $result=odbc_exec($db,$sql);
       if(odbc_fetch_row($result)){
               $rv=odbc_result($result,"Val");
                if(frv=="Y"){
                        \$valid="N";
                        if(isset($viewstate['validated'])){
                                if($viewstate['validated') == "Y"){<br>$valid="Y";
                                }
                        if ($value="N") {$sq1 =SQL_GenerateWebPage_8($id,'Screen','ValidationForm');
                                $id="0";$result=odbc_exec($db,$sql);
```

```
if(odbc_fetch_row($result)){
                                      $form = odbc_result($result,"Val");
                                      if(strlen($form)>0){
                                              $sql = SQL_GenerateWebPage_2($form);
                                              $result=odbc_exec($db,$sql);
                                              if(odbc_fetoh_row($result)){
                                                     $id=odbc_result($result,"ID");
                                              }
                                      }
                              }
                      }
               }
       }
       RTC_outputHTML("");
       RTC_outputHTML("<HTML>");
       RTC_outputHTML("<HEAD>");
       RTC_outputHTML(- Table ID:.".$kv." -->");
       RTC_outputHTML("<Title>WebApper Generator</Title>");
       RTC_outputHTML('<meta http-equiv="Content-Type" content="text/html;
charset=windows-1252">');
       RTC_outputHTML(1<meta name="GENERATOR" content="WebApper v1.0">');
       RTC_OUtputHTML("<SCRIPT>");
       RTC_outputHTML("var fromid=".$id.";");
       RTC_outputHTML("function buttonAction(strType,IngWPID,xtraparams){");
       RTC_outputHTML(" if(lngWPID=='0') lngWPID=fromid;");
                               if(xtraparams==null) xtraparams=''
       RTC_outputHTML("
       document.frm.action=1GenerateWebPage.php?fromid='+fromid+1&id='+lngWPID+1&kv=",$k
v."&ac=1+strType+xtraparams;");
                              RTC_outputHTML(" document.frm.submit();");
       RTC_OUtputHTML("}");
       RTC_outputHTML("function gridButtonAction(strType,IngWPID,kv,xtraparams){");
       RTC_outputHTML(" if(lngWPID==10') lngWPID=fromid;
                               RTC_outputHTML(" if(xtraparams==null) xtraparams='';");
       RTC_OUtputHTML("
       document.frm.action='GenerateWebPage.php?id='+lngWPID+'&kv=1+kv+1&ac=1+strType+xt
raparams;");
                              RTC_outputHTML(" document.frm.submit();");
       RTC_outputHTML("}");
       RTC_outputHTML("function GridNext(ctlid,startrow){");
       RTC_outputHTML("
       buttonAction('GridStart1,".$id.",'&gridctlid='+ctlid+'&gridrow=1tstartrow);");
       RTC_outputHTML("}");
       RTC_outputHTML("</SCRIPT>");
       RTC_outputHTML("</HEAD>");
       RTC_outputHTML("<B0DY>");
       RTC_outputHTML(1<FORM NAME=frm METHOD=POST Action="">');
       $viewstate['lastpageid1]=$id;
       RTC_outputHTML(viewstatehtmltext()) ;
       RTC_outputHTML(RTC_GetControls($id,$kv,0,0,0));
       RTC_OUtputHTML("</FORM>");
       RTC_outputHTML("</BODY>");
       RTC_outputHTML("</HTML>");
       odbc_close($db);
       function RTC_outputHTML($HTML){
               print $HTML."\n";
       }
```

```
function RTC_GetControls($webpageid,$kv,$leftoffset,$topoffset,$level){
```

```
$CTLSHTML="";
               global $db;
               if ($1evel==0) {
                       $dataarr = RTC_GetDataFromWebPageTable($webpageid,$kv,false);
               }else{
                       $dataarr = RTC_GetDataFromWebPageTable($webpageid,$kv,true);
               ł
               $sql = SQL_GenerateWebPage_1($webpageid);
               $result=odbc_exec($db,$sql);
               while(odbc_fetch_row($result)){
                       $HTML="$cid=odbc_result($result,"ID");<br>$ct=odbc_result($result,"ControlType");
                       $Props = RTC_GetProps($cid,$dataarr,$leftoffset,$topoffset);
                       $foo = "\$HTML =RTC_".$ct."(\$dataarr,\$webpageid,\$cid,\$Props,\$level);";
                       if($ct=='Label'){
                               //print $sql;
                               \mathbf{R}eval({$foo});
                       $CTLSHTML = ($HTML. " \n}\n\mathbf{r}\sim 100return $CTLSHTML;
       ł
       function RTC_Screen($dataarr,$webpageid,$cid,$Props,$level){
               $HTML = "";if($level==0){
                       $HTML="<!-- no body properties -->";
                       if(strlen($Props['style"]) > 0)$HTML = '<style type="text/css">';
                               $HTML .= 'body { %%style%% }';
                               $HTML . = ' < /style';
                       }
                       $HTML = RTC_GenericReplace($HTML,$Props);
               \mathbf{r}return $HTML;
       3
       function RTC_Label($dataarr,$webpageid,$cid,$Props,$level){
               //PrintProps($Props);
               $trandot = '<A HREF="images/transdot.gif"></A>';
               $HTML= '<DIV STYLE="POSITION:absolute; border-style:none; border-width:
Opx; overflow: visible;%%style%%">%%Text%%%datavalue%%'.$trandot.'</DIV>';
```

```
156
```

```
$HTML = RTC_GenericReplace($HTML,$Props);
               return $HTML;
       ł
       function RTC_Hyperlink($dataarr,$webpageid,$cid,$Props,$level){
               if (isset($Props['datavalueurl'])){
                       if (strlen($Props[1datavalueurl'])){
                              $Props['Address'] = $Props['datavalueurl'];
                       }
               }
               if (isset($Props['Address'])){
                       $Props['Address'] = RTC_GetURL($Props['Address']);
               }
               $HTML= '<A HREF="%%Address%%" target="%%Target%%"
STYLE="POSITION:absolute; border-style:none; border-width: Opx; overflow:
visible;%%style%%">%%Text%%%%datavalue%%</A>';
               $HTML = RTC_GenericReplace($HTML,$Props);
               return $HTML;
       }
       function RTC_Submit($dataarr,Swebpageid,$cid,$Props,$level){
               global $db;
               $Props["responseid"] = "0";
               //PrintProps($Props);
               if (strlen($Props["ResponsePage"])){
                       $sql = SQL_GenerateWebPage_2($Props["ResponsePage" ])
                       $result=odbc_exec($db,$sql);
                       if(odbc_fetch_row($result)){
                               $wid = odbc_result($result,"ID");
                              $Props["responseid"] = $wid;
                       }
               }
               $HTML = '<INPUT STYLE="POSITION: absolute;font-size:8pt; z-
index:O;%%style%%" TYPE="BUTTON" VALUE="%%Text%%"
onClick="buttonAction(\'%%action%%\',\'%%responseid%%\')">';
               $HTML = RTC_GenericReplace($HTML,$Props);
               return $HTML;
       \mathbf{H}function RTC_Combo($dataarr,$webpageid,$cid,$Props,$level){
               $Props["FieldName"] = strtolower($Props["FieldName"]);
               if($Props["FieldName"] != '"'){
                       $datavalue = $dataarr[$Props["FieldName"]];
                       $Props["datavalue"]=$datavalue;
                       $Props["options"] = RTC_GetOptionList($Props);
               }else{
                       $Props["options"] = "";
               }
```

```
157
```
*\$HTML='<SELECT NAME="%%FieldName%%" STYLE="POSITION:absolute; borderstyle:none; border-width: Opx; border-color: gray; font-size: 8pt; overflow: visible;%%style%%">%%options%%</SELECT>'; SHTML = RTC\_GenericReplace(\$HTML,SProps); return SHTML; } function RTC\_List(Sdataarr,Swebpageid,\$cid,SProps,Slevel){ SProps]"FieldName"] <sup>=</sup> strtolower(\$Props["FieldName"]); if (SProps]"FieldName"] != ""){ Sdatavalue <sup>=</sup> \$dataarr[\$Props["FieldName"]]; \$Props["datavalue"]=\$datavalue; \$Props["options"] = RTC\_GetOptionList(\$Props); }else{ \$Props["options"] <sup>=</sup> } \$HTML='<SELECT MULTIPLE NAME="%%FieldName%%" STYLE="POSITION:absolute border-style:none; border-width: Opx; border-color: gr,ay; font-size: 8pt; overflow: visible;%%style%%">%%options%%</SELECT>'; \$HTML - RTC\_GenericReplace(\$HTML,SProps); return \$HTML; } function RTC\_Text(\$dataarr,\$webpageid,\$cid,\$Props,\$level){ \$HTML=1<INPUT TYPE="TEXT" VALUE="%%datavalue%%" NAME="%%FieldName%%" STYLE="POSITION: absolute;vertical-align: middle;%%style%%">'; SHTML = RTC\_GenericReplace(\$HTML,SProps); return \$HTML; } function RTC\_Check(\$dataarr,\$webpageidJ\$cid,\$Props,\$level){ SProps['checked'] <sup>=</sup> \$Props[1chkval1] <sup>=</sup> ""; SProps['unchkval'] <sup>=</sup> ""; SProps["FieldName"] <sup>=</sup> strtolower(\$Props["FieldName"]); if(SProps["FieldName"] != '"'){ Sdatavalue <sup>=</sup> \$dataarr[\$Props["FieldName"]]; SProps["datavalue"]=\$datavalue; }else{ SProps]"datavalue"]=""; } if(isset(\$Props['ValueList'])){ \$vl <sup>=</sup> SProps]'ValueList1]; if(strlen(Svl) >0 ){ Svalues <sup>=</sup> split("\|",\$vl); if(strlen(Sdatavalue) == 0){ print 'no data value'; SProps]'datavalue']=\$values[0]; } SProps]'unchkval'] <sup>=</sup> \$values[0]; SProps]'chkval'] <sup>=</sup> \$values[1]; if(\$values[1] == Sdatavalue){*

```
$Props['checked'] = "checked";
                              }
                      }
               }
               //$Props['onClick']="if(this.checked) {
document .frm.%%FieldName%%.value=\'%%chkval%%\-'} else
{document.frm.%%FieldName%%.value=\'%%unchkval%%\'};";
               //$Props['onClick ]="";
               if($Props["FieldName"] != ""){
                      $strClickEvent = 'onClick="if(this.checked) {
document.frm.%%FieldName%%.value=\'%%chkval%%\'} else
{document.frm.%%FieldName%%.value=\'%%unchkval%%\
               }else{
                      $strClickEvent = '';
               }
               $HTML='<INPUT NAME=''%%FieldName%%" TYPE=HIDDEN
VALUE="%%datavalue%%"><INPUT TYPE="CHECKBOX" ' .$strClickEvent. ' STYLE="POSITION:absolute
border-style:none; border-width: Opx; border-color: gray; font-size: 8pt; overflow:
visible;%%style%%" %%checked%%>';
               $HTML = RTC_GenericReplace($HTML,$Props);
               return $HTML;
       }
       function RTC_Radio($dataarr,$webpageid,$cid,$Props,$level){
               $Props["FieldName"] = strtolower($Props["FieldName"]);
               if($Props["FieldName"]){
                      $datavalue = $dataarr[$Props["FieldName"]];
               }else{
                      $datavalue = "";
               }
               $value = $Props["Value"];
               if($value==$datavalue){
                      $Props["checked"] = "checked";
               }else{
                      $Props["checked"]="";
               }
               $Props["datavalue"]=$datavalue;
               $HTML = '<DIV STYLE="POSITION:absolute; border-style:none; border-width:
Opx; border-color: gray; font-size: 8pt; overflow: visible;%%style%%;
               $HTML .= '<INPUT TYPE="RADIO" NAME="%%FieldName%%" VALUE="%%Value%%"
%%checked%%></INPUT>%%Text%%';
               $HTML .= '</DIV>';
               $HTML = RTC_GenericReplace($HTML,$Props);
               return $HTML;
       }
       function RTC_Grid($dataarr,Swebpageid,$cid,$Props,$level){
               $HTML="";
               if(isset($Props["UseSubform"])){
```

```
if($Props[ "UseSubform" ] == "Y"){
                               $usesubform = "Y";
                       }else{
                               $usesubform = "N";
                       }
               }else{
                       Susesubform = "N";
               \mathbf{r}if($usesubform=="N"){
                       $HTML = '<DIV STYLE="POSITION: absolute;border: solid #808080
2px;font-size: 8pt; font-weight: 700; text-overflow : clip; overflow :
hidden;%%style%%">1."\n";
                       $HTML .= '%%headerhtml%%'."\n";
                       $HTML = RTC_GenericReplace($HTML,$Props);
                       $Props["height"]= "".(((int)($Props["height"]))-20);
                       $HTML .= '<DIV STYLE="POSITION: absolute; border-style:none;
border-width:1px; border-color: gray;font-size: 8pt; font-weight: 700; text-overflow :
clip; overflow : auto;height:%%height%%;width: 100%">'."\n";
                       $HTML .= '<TABLE CELLPADDING=O CELLSPACING=O VALIGN=TOP WIDTH=100%
HEIGHT=100% BORDER=0>'."\n";
                       $HTML .= '%%griddata%%';
                       $HTML .= '</TABLE>'."\n";
                       $HTML .= '</div>'."\n";
                       $HTML .= '<DIV STYLE="backgro'und-color:#D4D0C8;width:100%"xtable
border=0 cellspacing=O cellpadding=O
width=100%><tr>%%addhtml%%%%nextprevhtml%%</tr></table></DIV>'."\n";
                       $HTML .= 1</div>'."\n";
                       $HTML = RTC_GenericReplace($HTML,$Props);
                       //$Props["height"]= "".(((int)($Props["height"]))+30);
                       $HTML = RTC_GetGridTableData($dataarr,$Props,$cid,$level,$HTML);
               }else{
                       //$HTML = RTC_GetControls($webpageid,$kv)
                       $searchfields = array();
                       if(strlen($Props["SearchFields"])>0){
                               $searchfields = split("\|",$Props["SearchFields"]);
                       }
                       $where = RTC_GetFilter($searchfields,$dataarr);
                       $HTML = RTC_GetSubform($webpageid,$where,$Props,$cid,$level);
               }
               //PrintProps($Props);
               $HTML = RTC_GenericReplace($HTML,$Props);
               return $HTML;
       Y
       function RTC_GetProps($cid,$dataarr,$leftoffset,$topoffset){
               global $db;
               global $lastpageid;
               global $id;
               global $kv;
               $bg_image_flag=0;
               $Props = array();
               $sql = SQL_GenerateWebPage_3($cid);
               $result=odbc_exec($db,$sql);
               $css="";
               while(odbc_fetch_row($result)){
                       $cssprop = odbc_result($result,"CssProp");
                       $cssname = odbc_result($result,"CssName");
                       $propname = odbc_result($result,"PropName");
                       $propvalue = odbc_result($result,"PropValue");
```

```
$ControlID = odbc_result($result,"ControlID");
                       $Props['ControlID']=$ControlID;
                       if($cssprop != 0){
                               if(strlen($propvalue)>0){
                                       if (strlen($css) > 0){
                                               $css = ";";
                                       ł
                                       switch($cssname){
                                               case 'top':
                                                       $propvalue += $topoffset;
                                                       break;
                                               case 'left':
                                                       $propvalue += $leftoffset;
                                                       break;
                                               case 'background-image':
                                                       $propvalue = ('URL('.\$propvalue.')');$bg_image_flag=1;
                                                       break;
                                               case font-size':
                                                       $propvalue .= 'pt';
                                                       break;
                                       $css .= ($cssname.": ".$propvalue);
                               <sup>1</sup>
                       $Props[$propname]=$propvalue;
               \mathbf{I}$Props['style']=$css;
               $Props['datavalue'] = "$Props['datavalue'] = RTC_GetDataValue($Props,$dataarr,'FieldName');
               $Proof "datavalue 1' " = " ;
               $Props['datavalueurl'] = RTC_GetDataValue($Props,$dataarr,'FieldNameURL');
               if ($bg\_image_f1ag==1){
                       $Props['Text']='\mathcal{E}return $Props;
       \mathbf{1}function RTC_GenericReplace($HTML,$Props){
                       //ereg_replace(' ', ' ',$val)
               foreach($Props as $key=>$val){
                       $HTML = ereg_replace("%%".$key."%%", $val, $HTML);
                       //$HTML = ereg_replace("%%".$key."%%", ereg_replace('
', ' ',$val), $HTML);
               }
               return $HTML;
       \mathbf{r}function PrintProps($Props){
               print "n";foreach($Props as $key=>$val){
                       print $key.*=".$val.*\\n";\mathbf{r}print "\n";
       \mathbf{r}
```

```
function RTC GetDataByTableName($webpageid,$tableid){
```

```
global $db:
               $sql = SQL GenerateWebPage 15($tableid);
               if(odbc_fetch_row(fresult)){
                       $ID = odbc_{result($result,"ID");}\mathbf{)}\mathbf{I}function RTC GetDataFromWebPageTable($webpageid,$tableid,$nocache){
               global $db:
               qlobal $lastpageid;
               global $kv:
               global $viewstate;
               $tablename="":
               $sql = SQL GenerateWebPage_4($webpageid);
               $result=odbc_exec($db,$sql);
               if(odbc_fetch_row($result)){
                       $tablename = odbc_result($result,"Val");
               if
                   (strlen(\text{Stablename}) == 0)$kv="0":
               ļ
               if($nocache){
                       return RTC GetData($tablename,$tableid,true);
               }else{
               if($webpageid==$lastpageid){
                               $viewstate['webpage data'.$webpageid] = $ POST;}else{
                               if($kv != "0"){
                                       if (!isset($viewstate['tableid '.$webpageid])) {
       unset($viewstate['webpagedata_'.$webpageid]);
                                       }else if($viewstate['tableid '.$webpageid] != $kv){
       unset($viewstate['webpagedata_'.$webpageid]);
                                       \sqrt{\text{w}}viewstate['tableid '.$webpageid] = $kv;
                               if(!isset($viewstate['webpagedata_'.$webpageid])){
                                       $viewstate['webpagedata_'.$webpageid]=array();
                                       $viewstate['webpagedata''.\$webpageid] =RTC_GetData($tablename,$tableid,false);
                               -1
                        }
                        //PrintProps($viewstate['webpagedata_'.$webpageid]);
               \mathcal{F}return $viewstate['webpagedata '.$webpageid];
        ł
        function RTC_GetData($tablename,$tableid,$nopost){
                global $db;
                global $fromid;
                global $id;
                global $lastpageid;
                $dataarr=array();
                if(strlen(Stablename)>0){
                        $sql = SQL_GenerateWebPage_5($tablename,$tableid);
                        $result=odbc_exec($db,$sql);
```

```
Srecordexists = odbc_fetch_row($result);
                       for($i=1;$i<=odbc_num_fields($result);$i++){
                                Scolname = odbc_field_name(Sresult,$i);
if(($id==$lastpageid) && (!$nopost)){
                                       $dataarr[strtolower($colname)] =
$_POST[strtolower($colname)];
                               }else{
                                       if(Srecordexists){
                                               $dataarr[strtolower($colname)] =
odbc_result($result,Scolname);
                                       }else{
                                               $dataarr[strtolower($colname) ] =
                                       }
                               }
                       }
               }
               return Sdataarr;
       }
       function RTC_GetDataValue(SProps,Sdataarr,Sfieldname){
               if(isset(SProps[Sfieldname])){
                       if(strlen($Props[$fieldname]) > 0){
                               if(isset($dataarr[$Props[$fieldname]])){
                                       return $dataarr[strtolower($Props[$fieldname])];
                               }
                       }
               }
               return
       ł
       function RTC_GetOptionList(SProps){
               global $db;
               $options="";
               if(isset($Props["LookupTable"]) && isset(SProps]"LookupColKey"]) &&
isset(SProps["LookupColShow"])){
                       if(strlen(SProps]"LookupTable"]) && strlen(SProps]11 LookupColKey"])
&& strlen($Props["LookupColShow"])){
                               $sql = SQL_GenerateWebPage_6($Props["LookupTable"]);
                               $result=odbc_exec($db,$sql);
                               while(odbc_fetch_row($result)){
                                       Soptions .= ('coption
value="1.odbc_result($result,SProps]"LookupColKey"]).1" ');
       if(strtolower(odbc_result($result,SProps]"LookupColKey"])) ==
strtolower(SProps]"datavalue"])){
                                               Soptions .= "selected";
                                       }
                                       Soptions .=
(1 >'.odbc_result(Sresult,SProps]"LookupColShow"]));
                               }
                               return Soptions;
                       }
               }
               return "";
       }
       function RTC_AddFormFields($wid,Skeyvalues){
               global $db;
```

```
s \cdot s = "";$vals = "";$sql = SQL_GenerateWebPage_8($wid,'Screen','TableName');
                   $result=odbc_exec($db,$sql);
                   if(odbc_fetch_row($result)){
                             \overline{\$table} = odbc result($result,"Val");
                             \text{\$column} = \text{\$} POST;
                             $sq1=" "if($keyvalues == "0"){
                                       $sq1 = SQL GetNextID($table);$result=odbc_exec($db,$sql);
                                       $keyvalues=0;
                                       if(odbc_fetch_row($result)){
                                                 $keyvalues=odbc_result($result,"NewID");
                                       J.
                                       $columns["ID"]=$keyvalues;
                                       $kv=$keyvalues;
                                       $sql="Insert Into ".$table."";
                                       foreach($columns as $key=>$val){<br>foreach($columns as $key=>$val){<br>if($key != '_VIEWSTATE_'){
                                                           if($cols != "") \frac{1}{2}cols .= ",";
                                                           \texttt{S}\text{-}\texttt{S} = \texttt{S}\text{-}\texttt{S}if($vals != "") $vals .= ",";<br>$vals .= "'".fixSQL($val)."'";
                                                 \mathbf{r}ł
                                       $sql .= " (".$cols.") VALUES (".$vals.")";
                             }else{
                                       $set="";
                                       foreach($columns as $key=>$val){<br>__if($key != '_VIEWSTATE_
                                                                                  \left\langle \cdot \right\rangleif(strlen($set)>0){
                                                                     $set , = ', ';٦
                                                           $set . = ($key . "-".fixSQL ($val). " "");\mathcal{F}if(strlen($set) > 0){
                                                 $sql .= ("Update ".$table." Set ".$set." WHERE ID =
".$keyvalues);
                                       \pmb{\}}<sup>1</sup>
                              if(strlen($sq1) > 0){
                                       //RTC_outputHTML($sql);
                                       odbc_exec($db,$sql);
                             \mathcal{E}\mathbf{)}ł
         function RTC Validate($wid){
                   global $db;
                   global $id;
                   global $viewstate;
                   $vf1="$vf2="
```
 $\frac{1}{2} \frac{1}{2} \frac{1}{2} \frac{1}{2}$ 

```
$vf3="";
               $ilf="";
               $slf=1"';
               $sql = SQL_GenerateWebPage_8($wid,'Screen','TableName');
               $result=odbc_exec($db,$sql);
               if(odbc_fetch_row({result)){
                       {table = odbc_result({result,"Val");
                       //{columns = RTC_GetColumnList({table);
                       $colums = $ POST;{sql = SQL_GenerateWebPage_14({wid,'Submit','ValidationFieldl');
                       {result=odbc_exec({db,{sql);
                       if(odbc_fetch_row({result)){
                               {vf1 = odbc_result({result,"Val");
                       }
                       {sql = SQL_GenerateWebPage_14({wid, 'Submit','ValidationField2');
                       {result=odbc_exec({db,{sql); i
                       if(odbc_fetch_row({result)){
                               {vf2 = odbc_result({result,"Val");
                       }
{sql = SQL_GenerateWebPage_14({wid,'Submit','ValidationField3');
                       {result=odbc_exec({db,{sql);
                       if(odbc_fetch_row({result)){
                               {vf3 = odbc_result({result,"Val");
                       }
                       {sql = SQL_GenerateWebPage_14({wid,'Submit','InvalidLoginForm');
                       {result=odbc_exec({db,{sql);
                       if(odbc_fetch_row({result)){
                               {ilf = odbc_result({result,"Val");
                       }
{sql = SQL_GenerateWebPage_14({wid,'Submit','SuccessLoginForm');
                       {result=odbc_exec({db,{sql);
                       if(odbc_fetch_row({result)){
                               {slf = odbc_result({result,"Val");
                       }
");
                       {where="";
                       if (strlen({vf1)>0){
                               {where .= ($vf1."="..... .{columns[{vf1]."' AND ".{vf1." <>
                       }
if (strlen({vf2)>0){
                               if (strlen(Swhere) > 0){
{where .= " AND ";
                               }
{where .= ({vf2."=". .{columns[{vf2]. "' AND ".{vf2." <>
                       }
if (strlen({vf3)>0){
                               if (strlen({where) > 0){
{where .= " AND ";
                               }
{where .= ({vf3." = .{columns[{vf3]' AND ".{vf3." <>
                       if (strlen({where)>0){
                               {sql = "SELECT * FROM ".{table." WHERE ".{where;
                               {result=odbc_exec({db,{sql);
                               if(odbc_fetch_row({result)){
                                       //successful validation
```
*I, >.*

 $\left(1 - 4i\right)$ ;
```
$viewstate['validated'] = 'Y';
                                       $nextform=$slf;
                               }else{
                                       //unsuccessful validation
                                       $viewstate['validated'] = 'N';
                                       $nextform=$ilf;
                               }
                               $sql = SQL_GenerateWebPage_2($nextform);
                               $result=odbc_exec($db,$sql);
                               if(odbc_fetch_row($result)){
                                       Sid = odbc_result($result,"ID");
                               }
                       \mathcal{E}\mathbf{1}\mathbf{I}function RTC_DeleteRecord($cid){
               global $db;
               global $kv;
               global $id;
               Scols =
               $vals = "";
               $sql = SQL_GenerateWebPage_11($cid);
               $result=odbo_exec($db,$sql);
               if(odbc_fetch_row($result)){
                       Stable = odbc_result($result,"Val");
                       $sql = SQL_GenerateWebPage_12(Stable,$kv);
                       odbc_exec($db,$sql);
               ŀ
       \mathbf{I}function RTC_GetFilter($searchfields,$dataarr){
               $where="";
               foreach (Ssearchfields as Ssearchfield ){
                       $fn=ereg_replace('%', '', strtolower(Ssearchfield));
                       if(isset($dataarr[$fn])){
                               if(strlen(Sdataarr[$fn])>0){
                                       if(strlen($where)>0){
                                               Swhere .= ' AND ';
                                       }
                                       Swhere .= ($fn." like
ereg_replace($fn,$dataarr[$fn],Ssearchfield).");
                               }
                       }
               }
               if(strlen(Swhere)>0){
                       Swhere = ' WHERE '.Swhere;
               }
               return Swhere;
       ł
       function RTC_GetGridTableData($dataarr,$Props,$cid,$level,$html_container){
               global $db;
               global SConnectString;
               $HTML="";
               $row=0;
               global $id;
```

```
global Sviewstate;
               //global Sdataarr;
               SHTMLNextPrev =
               if(isset(SProps["LookupTable"])){
                       if(strlen($Props["LookupTable"])){
                              $table=$Props["LookupTable"];
                              $MaxRows="0";
                              $wid=0;
                               if(isset(SProps["EditForm"])){
                                      if(strlen($Props["EditForm"])){
                                              Ssql =
SQL_GenerateWebPage_9($Props["EditForm"]);
                                              //$db =
odbc_connect($ConnectString,"","",SQL_CUR_USE_ODBC);
                                              $result=odbc_exec($db,$sql);
                                              if(odbc_fetch_row($result)){
                                                     $wid = odbc_result(Sresult,"ID");
                                              }
                                      }
                                                      J,
                              }
                              if(strlen(SProps["SearchFields"])>0){
                                      Ssearchfields = split("\|",$Props["SearchFields"]);
                                      Swhere = RTC_GetFilter($searchfields,Sdataarr);
                              }
                              if(strlen(Swhere)>0){
                                      Ssql =
SQL_GenerateWebPage_10(SProps["LookupTable"],Swhere);
                                      $result=odbc_exec($db,$sql);
                                      if(isset(SProps["MaxRows"])){
                                              if(strlen(SProps["MaxRows"])){
                                                     SMaxRows = $Props["MaxRows"];
                                              }
                                      }
                                      $gridrow=0;
                                      if(!isset($_GET["gridrow"])){
                                              unset($viewstate['gridrow',$cid]);
                                       }
if(isset(Sviewstate['gridrow'.$cid])){
                                              $gridrow=$viewstate['gridrow',$cid];
                                              if($gridrow>0){
                                                     while(odbc_fetch_row($result) &&
($row<($gridrow-1))){
                                                             $row++;
                                                      }
                                                     , $row++;
                                              }
                                      }
                                      Scols = odbc_num_fields(Sresult);
                                      / /header
                                      //SHEADERHTML = "<TABLE WIDTH=100% border=0
cellspacing=O cellpadding=O>\n";
```

```
167
```
*\$HEADERHTML = "<TR>\n"; for(\$i=1;\$i<=odbc\_num\_fields(\$result);\$i++){ if(Odbc\_field\_name(\$result,\$i) <> "ID"){ if(\$i>1){ \$HEADERHTML .= '<TD STYLE="width:1px;background-color:#D4D0C8"></TD><sup>1</sup> ." \n"; . } ' \$HEADERHTML .= " <TD style=\"color:%%color%%;background-color:#D4D0C8;border-top: outset white 2px;borderleft: outset white 2px;border-right: outset #808080 2px,•border-bottom: outset #808080 2px;width:%%tdwidth%%px\">"; \$HEADERHTML .= odbc\_field\_name(\$result,\$i); \$HEADERHTML .= " </TD>\n"; } } \$HEADERHTML .= "</TR>\n"; //\$HEADERHTML .= "</TABLE>\n"; //\$html\_container = ereg\_replace("%%headerhtml%%", \$HEADERHTML, \$html\_container); \$HTML=\$HEADERHTML; \$localgridrow=0; while(odbc\_fetch\_row(\$result) && ((\$MaxRows==0)||(\$row<(\$MaxRows+\$gridrow))) ){ //while(odbc\_fetch\_row(\$result)){ //detail \$HTML .= "<TR>\n"; for(\$i=1;\$i<=odbc\_num\_fields(\$result);\$i++){ if(odbc\_field\_name(\$result, \$i) <> "ID"){ if(\$i>1){ \$HTML .= '<TD STYLE="width:1px;background-color:#808080"></TD>1."\n"; } \$HTML .= <sup>1</sup> <TD style="color:%%color%%;border-bottom: solid #808080 1px;border-right: solid #808080 1px;width:%%tdwidth%%px">'; \$val <sup>=</sup> odbc\_result(\$result,odbc\_field\_name(\$result,\$i)); if (strlen(\$val) == 0) \$val=" "; //\$val <sup>=</sup> ereg\_replace(" ", " ", \$val); \$HTML .= \$val; \$HTML .= " </TD>\n"; } } if(isset(\$Props["EditForm"])){ if(strlen(\$Props["EditForm"])){ \$cols++; if(\$i>1){ \$HTML .= <sup>1</sup><TD STYLE="width:1px;background-color:#808080"></TD>'."\n"; \$i=2; } if(\$localgridrow>0){ \$HTML .= " <TD style=\"color:%%color%%:;border-bottom: solid #808080 1px;border-right: solid #808080 1px;width:%%tdwidth%%px\">"; }else{*

*SHTML .= " <TD style=\"color:%%color%%;border-bottom: solid #808080 1px;border-right: solid #808080 1px;border-top: solid #808080 1px;width:%%tdwidth%%px\">"; } SHTML .= '&nbsp;<a style="color:%%color%%" href="javascript:gridButtonAction(\1\1,1.\$wid.',1.odbc\_result(Sresult,"ID").')">Edit</a>' SHTML .= " </TD>\n"; } } if(isset(SProps["AllowDelete"])){ if(SProps["AllowDelete"]=="Y"){ \$cols++; if(\$i>1){ SHTML .= '<TD STYLE=l,width:1px;background-color:#808080"></TD><sup>1</sup> . "\n"; } , if(\$localgridrow>0){ SHTML .= " <TD style=\"color:%%color%%;border-bottom: solid #808080 1px;border-right: solid #808080 1px;width:%%tdwidth%%px\">"; }else{ SHTML .= " <TD style=\"color:%%color%%;border-bottom: solid #808080 Tpx;border-right: solid #808080 1px;border-top: solid #808080 1pxjwidth:%%tdwidth%%px\">"; } SHTML .= '&nbsp;<a style="color:%%color%%" href="javascript:if (confirm(\'Are you sure you want to delete this row?\')) gridButtonAction(\'Delete\','.\$id.','.odbc\_result(Sresult,"ID").',\'&cid='.\$cid.'\')">Del ete</a>'; SHTML .= " </TD>\n"; } } \$row++; Slocalgridrow++; SHTML .= "</TR>\n"; } if(Sgridrow >0){ SHTMLNextPrev .= '<td><a style="backgroundcolor:#D4D0C8;width:100%;P0SITI0N: absolute;top:'.\$Props["height"].';fontsize:10pt;color:%%color%%" href="javascript:GridNext('.\$cid.','.(\$MaxRows\*((ceil(\$row/\$MaxRows)-1)-1)).')"><< Previous</a></td>'."\n"; } if (odbc\_num\_rows (Sresult) <sup>&</sup>gt; \$row){ SHTMLNextPrev .= '<td><a style="backgroundcolor:#D4D0C8;width:100%;P0SITION: absolutejtop:',\$Props["height"].';fontsize:10pt;color:%%color%%" href="javascript:GridNext('.\$cid.','.\$row.')">Next &gt;&gt;</ax/td>'."\n"; } } if(strlen(\$html\_container) >0){ \$html\_container = ereg\_replace("%%griddata%%", SHTML, \$html\_container); if(isset(\$Props["AllowAdd"])){ if(SProps["AllowAdd"]=="Y"){ SADDHTML = '<td><a style="backgroundcolor:#D4D0C8;width:100%;P0SITI0N: absolute;top:'.\$Props["height"].';fontsize:10pt;color:%%color%%" href="javascript:gridButtonAction(\'new\','.Swid.',0)">Add</a></td>';*

```
$html_container =
ereg_replace("%%addhtml%%", SADDHTML, $html_container) ;
                                               }
                                       }
                               }else{
                                       $html_container=$HTML;
                               }
                       }
                }
                $html_container = ereg_replace("%%griddata%%", $html_container);
                $html_container = ereg_replace( "%%addhtml%%", , $html_container);
                $html_container = ereg_replace( ''width :.%%tdwidth%%", $html_container);
                $html_container = ereg_replace("%%headerhtml%%", $html_container);
                $html_container = ereg_replace("%%nextprevhtml%%", SHTMLNextPrev,
$html_container);
                return $html_container;
                                                          \ddot{\ddot{\varepsilon}}\mathbf{1}function RTC_GetSubform(Swebpageid,$where,$Props,$cid,$level){
                       global $db;
                       $formname = $Props [ "SubformName'1 ];
                       $sql = SQL_GenerateWebPage_2($formname);
                       $result=odbc_exec($db,$sql);
                       $formid = 0;
                       if(odbc_fetch_row($result)){
                               $formid = odbc_result($result,"ID");
                       }
                       $seperatesubform='N';
                       if(isset($Props["SeperateSubForm"])){
                               $seperatesubform=$Props["SeperateSubForm"];
                        }
if($seperatesubform=='Yl){
                               return
RTC_GetSubformSeperate($formid,$webpageid,$where,SProps,$cid,Slevel);
                       }
                       return
RTC_GetSubformPartOfPage($formid,$webpageid,Swhere,$Props,$cid,$level);
       }
       function RTC_GetSubformSeperate($formid,$webpageid,$where,$Props,$cid,$level){
               global $id;
               global Sviewstate;
               $url = GetFormURL($formid,$viewstate[1siteid'],0);
               SHTML = "\n\n".'<!-- Start of Sub Form -->'."\n";
               SHTML .= <!-- '.$url.' -->'."\n";
               SHTML .= "\n\n". '<IFRAME frameborder="0" style="POSITIOI\l:absolute; border
style:none; border-width: Opx; overflow: visible;%%style%%" src="1.$url.1">1;
               SHTML .= "\n\n".'</IFRAME>';
               SHTML .= "\n\n".'<!-- End of Sub Form -->'."\n";
               SHTML = RTC_GenericReplace($HTML,$Props);
               return SHTML;
       \mathbf{I}
```

```
170
```

```
global $db;
               global SConnectString;
               $HTML="";
               $row=0;
               global $id;
               global Sdataarr;
               //if(isset(SProps["LookupTable"])){
                       // if(strlen(SProps["LookupTable"])){
                               $MaxRows="0";
                               Stablename = '1;
                               if(isset(SProps["LookupTable"])){
                                      Stablename = $Props["LookupTable" ];
                               }
                               SHTML = "\n\n<!-- Start of Sub Form -->\n";
                               Stop = $Props[."top" ];
                               if($MaxRows==0){
                                       Sheight = SProps["height" ];
                               }else{
                                       Sheight = SProps[ "height"]/SMaxRows;
                               }
                               Sleft = SProps["left"];
                               if(strlen(Stablename)){
                                       $sql = SQL_GenerateWebPage_10($tablename,Swhere);
                                       $result=odbc_exec($db,$sql);
                                       if(isset(SProps["MaxRows"])){
                                              if(strlen(SProps["MaxRows"])){
                                                      SMaxRows = SProps["MaxRows"];
                                              }
                                       }
                                       $gridrow=0;
                                       if(isset(Sviewstate['gridrow'.$cid])){
                                              $gridrow=$viewstate['gridrow'.$cid);
                                              if($gridrow>0){
                                                      while(odbc_fetch_row($result) &&
($row<($gridrow-1))){
                                                              $row++;
                                                      }
$row++;
                                              }
                                       }
$start=1;
                                      while(odbc_fetch_row($result) &&
(($MaxRows==0)||($row<($MaxRows+$gridrow))) ){
                                              $kv = odbc_result($result,"ID");
                                              SHTML .=
(RTC_GetControls($formid,$kv,Sleft,Stop,($level+1))."\n");
                                              Stop += Sheight;
                                              $row++;
                                       }
                               }else{
                                       SHTML .=
(RTC_GetControls($formid,0,Sleft,Stop,($level+1))."\n");
                               }
```
*function RTC\_GetSubformPartOfPage(\$formid,Swebpageid,Swhere,SProps,\$cid,Slevel){*

```
$HTML .= "<!-- End of Sub Form -->\n";
                              return $HTML;
                      1111return "";
       \mathbf{I}function RTC_GetURL($address){
              global $db;
              $url="";(substr($address, 0, strlen("http")) == "http"))if (
                       (substr($address, 0, strlen("mailto")) = "mailto")) {
                      $url = $address;}else if(strpos($address, '@')){
                      $url = 'mailto:'.$address;}else{
                      //must be a local form..
                      $sql = SQL_GenerateWebPage_13($address);
                      $result=od\overline{bc}\_exc($db,$sql);
                      if(odbc_fetch_row($result)){
                              $pagei d = odbc\_result ($result, "ID");$url = "javascript:gridButtonAction('',".$pageid.",0)";
                      }else{
                              $url="javascript:alert('Could not find form:
".$address."')";
                      \mathcal{F}}
               return $url;
       ł
2><?php
11***File Name: GenerateWebPageGetPage.php
\overline{11}11***include 'appconfig.php';<br>include 'sql.php';
       function CreateWebPage($ConnectString){
               $db = odbc_connect($ConnectString,"","",SQL_CUR_USE_ODBC);
       \mathbf{\}}$fromid="0";
       if (isset($_GET["fromid"])) {
```

```
172
```

```
$frontd = $GET['frontd'];
        if ($id=="0"){
               $id=$fromid;
        $kv="0";if (isset($_GETI"kv"])){
               %KV = $_GET["KV"];
       \mathbf{R}if (isset($_GET["ac"])) {
                sac = s_{GET} "ac"];
                switch($ac){
                        case "Add/Update":
                                RTC_AddFormFields($fromid,$kv);
                                \S_SESSION['webpagedata_'.$fromid] = $_POST;
                                \overline{\text{break}};
                        case "GridStart":
                                $ctlid=$_GET["gridctlid"];
                                $gridrow=$_GET["gridrow"];
                                $_SESSION['gridrow'.$ctlid] = $gridrow;
                                break;
                        case "Validation":
                                RTC_Validate($fromid); '
                                break;
                        case "Delete":
                                $cid=$_GET["cid"];
                                RTC DeleteRecord($cid);
                                break;
                        case ."new":
                                if(isset($_SESSION['webpagedata_'.$id])){
                                        unset($_SESSION['webpagedata_'.$id]);
                                λ
                                break;
                        case "Nothing":
                                break;
               \mathbf{I}\,$sql = SQL_GenerateWebPage_8($id,'Screen','RequireValidation');
       $result=odbc\_exec ($db, $sq1$);if(odbc_fetch_row($result)){
               $rv=odbc_result($result,"Val");
                if (\$rv == "Y") {
                        $valid="N";
                        if(isset($_SESSION['validated'])){
                                if ($S$_SESSON['validated'] == "Y")$valid="Y";
                                ŀ
                        if($valid=="N"){
                                $sq1 =SQL_GenerateWebPage_8($id,'Screen','ValidationForm');
                                $id="0";
                                $result=odbc_exec($db,$sql);
                                if(odbc_fetch_row($result)){
                                        $form = odbc_result($result,"Val");
                                        if(strlen(\$form)>0)$sq1 = SQL_{\text{GeneratorWebPage}_2(\$form)};$result=oddc_exec ($db, $sq1$);if(odbc_fetch_row($result)){
                                                        $id=odbc_result($result,"ID");
                                                J
                                        J
```

```
173
```

```
}
               }
       }
       RTC_outputHTML("");
        RTC_OUtputHTMI_ ("<HTML>") ;
        RTC_OUtputHTMI_ (" <HEAD>") ;
        RTC_outputHTML("<!- - Table ID: ".{kv." -->");
       RTC_outputHTML("<Title>WebApper Generator</Title>");
        RTC_outputHTML('<meta http-equiv="Content-Type" content="text/html;
charset=windows-1252">');
        RTC_outputHTML(1<meta name="GENERATOR" content="WebApper v1.O">');
        RTC_outputHTML("<SCRIPT>");
RTC_outputHTML("var fromid=".$id.";");
        RTC_outputHTML("function buttonAction(strType,lngWPID,xtraparams){");
       RTC_outputHTML(" if(xtraparams==null) xtraparams='';");
        RTC_outputHTML("
       document.frm.action='GenerateWebPage.php?",session_name()."=".session_id().."f
romid=,+fromid+'&id='+lngWPID+l&kv=".$kv."&ac='+strType+xtraparams;");
                                RTC_outputHTML(" document.frm.submit();");
        RTC_outputHTML("}");
       RTC_outputHTML("function gridButtonAction(strType,lngWPID,kv,xtraparams){");
                                RTC_outputHTML(" if(xtraparams==null) xtraparams='1;");
       RTC_outputHTML("
        document.frm.action='GenerateWebPage.php?" .ses,sion_name(). " = " .session_id(). . "i
d='+lngWPID+'&kv='+kv+1&ac=1+strType+xtraparams;");
RTC_outputHTML(" document.frm.submit();;
       RTC_outputHTML(11}");
        RTC_outputHTML("function GridNext(ctlid,startrow){");
        RTC_OUtputHTML("
        buttonAction('GridStart',".$id.",,&gridctlid='+ctlid+l&gridrow='+startrow);");
        RTC_outputHTML("}");
        RTC_outputHTML("</SCRIPT>");
        RTC_outputHTML("</HEAD>");
        RTC_outputHTML("<BODY>");
        RTC_outputHTML(1<FORM NAME=frm METHOD=POST Action="">');
        RTC_outputHTML(RTC_GetControls({id,{kv,0,0,0));
        RTC_outputHTML("</FORM>");
        RTC_outputHTML("</BODY>");
        RTC_outputHTML("</HTML>") ;
        odbo_close($db);
        function RTC_outputHTML($HTML){
               print $HTML."\n";
        }
        function RTC_GetControls({db,{webpageid,$kv,{leftoffset,$topoffset,{level){
                {CTLSHTML="
                if({level==0){
                        {dataarr = RTC_GetDataFromWebPageTable({webpageid,{kv,false);
                }else{
                        {dataarr = RTC_GetDataFromWebPageTable({webpageid,{kv,true);
                }
                {sql = SQL_GenerateWebPage_1({webpageid);
                {result=odbc_exec({db,{sql);
```
*}*

```
174'
```
 $\mathbb{R}^{d-1}$ 

```
while(odbc_fetch_row($result)){
                         $HTML="";
                         $cid=odbc_result($result,"ID");<br>$ct=odbc_result($result,"ControlType");
                         $Props = RTC_GetProps($cid,$dataarr,$leftoffset,$topoffset);
                         $foo = "\$HT\overline{ML} =RTC_".$ct."(\$dataarr,\$webpageid,\$cid,\$Props,\$level);";
                         eval({$foo});
                         $CTLSHTML .= ($HTML. " \n^n);\mathbf{1}\simreturn $CTLSHTML;
        ŀ
        function RTC Screen($db,$dataarr,$webpageid,$cid,$Props,$level){
                                                  \frac{1}{2} , \frac{1}{2}$HTML = "";if ($1evel==0) {
                         $HTML="<!-- no body properties -->";
                         if(strlen({$Props['style"]}) > 0)$HTML = '<style type="text/css">';
                                 $HTML = 'body { %%style%% }';
                                 $HTML = ' < / style':\mathbf{1}$HTML = RTC_GenericReplace($HTML,$Props);
                \mathbf{I}return $HTML;
        \boldsymbol{\}}function RTC Label($db,$dataarr,$webpageid,$cid,$Props,$level){
                $trandot = '<A HREF="images/transdot.gif"></A>';
                $HTML= '<DIV STYLE="POSITION:absolute; border-style:none; border-width:
Opx; overflow: visible;%%style%%">%%Text%%%%datavalue%%'.$trandot.'</DIV>';
                $HTML = RTC GenericReplace($HTML,$Props);
                return $HTML;
        \mathbf{r}function RTC_Hyperlink($db,$dataarr,$webpageid,$cid,$Props,$level){
                if (isset($Props['Address']) {\}$Props['Address'] = RTC_GetURL($Props['Address']);
                ŀ
                $HTML= '<A HREF="%%Address%%" STYLE="POSITION:absolute; border-style:none;
border-width: Opx; overflow: visible;%%style%%">%%Text%%</A>';
                $HTML = RTC_GenericReplace($HTML,$Props);
                return $HTML;
        ł
```

```
function RTC Submit($db,$dataarr,$webpageid,$cid,$Props,$level){
```

```
SProps["responseid"] = "0";
              //PrintProps(SProps);
              if (strlen(SProps["ResponsePage"])){
                      Ssql = SQL_GenerateWebPage_2(SProps["ResponsePage"]);
                      $result=odbc_exec($db,$sql);
                      if(odbc_fetch_row($result)){
                             Swid = odbc_result($result,"ID");
                             SProps["responseid"] = Swid;
                      }
              }
              SHTML = 1<INPUT STYLE="P0SITI0N: absolute;font-size:8pt; z-
index:0;%%style%%" TYPE="BUTTON" VALUE="%%Text%%"
onClick="buttonAction(\'%%action%%\',\'%%responseid%%\')">';
              SHTML = RTC_GenericReplace(SHTML,SProps);
              return SHTML;
       } ' ' .
       function RTC_Combo($db,Sdataarr,Swebpageid,$cid,SProps,Slevel){
              SProps["FieldName"] = strtolower($Props["FieldName"]);
              if($Props["FieldName"] != ""){
                      Sdatavalue = $dataarr[$Props["FieldName"]];
                      SProps["datavalue"]=$datavalue;
                      SProps]"options"] = RTC_GetOptionList(SProps);
              }else{
                      SProps["options"] =
              }
              $HTML=1<SELECT NAME="%%FieldName%%" STYLE="POSITION:absolute; border-
style:none; border-width: Opx; border-color: gray; font-size: 8pt; overflow:
visible;%%style%%">%%options%%</SELECT>';
              SHTML = RTC_GenericReplace($HTML,SProps);
              return SHTML;
       }
       function RTC_List($db,Sdataarr,Swebpageid,$cid,SProps,Slevel){
              SProps["FieldName"] = strtolower($Props["FieldName"]);
              if (SProps]"FieldName"] != ""){
                      Sdatavalue = $dataarr[$Props["FieldName"]];
                      SProps["datavalue"]=$datavalue;
                      $Props["options"] = RTC_GetOptionList(SProps);
              }else{
                      SProps] "options"] =
              }
              $HTML='<SELECT MULTIPLE NAME="%%FieldName%%" STYLE="POSITION:absolute
border-style:none; border-width: Opx; border-color: gray; font-size: 8pt; overflow:
visible;%%style%%">%%options%%</SELECT>' ;
```

```
SHTML = RTC_GenericReplace($HTML,SProps);
```

```
return SHTML;
```

```
}
```

```
function RTC_Text($db,Sdataarr,Swebpageid,$cid,SProps,Slevel){
```
\$HTML = RTC\_GenericReplace(\$HTML,\$Props); return \$HTML;  $\mathbf{1}$ function RTC\_Check(\$db,\$dataarr,\$webpageid,\$cid,\$Props,\$level){  $$Props['checked'] = "";$  $$Props['chkval'] = "",$  $$Props['unchkval'] = "$ ; \$Props["FieldName"] = strtolower(\$Props["FieldName"]); if(\$Props["FieldName"]  $!=$  ""){ \$datavalue = \$dataarr[\$Props["FieldName"]]; \$Props["datavalue"]=\$datavalue; }else{ \$Props["datavalue"]=""; ł if(isset(\$Props['ValueList'])){  $$v1 = $Props['ValueList']$ ;  $if(strlen($v1) > 0 )$ {  $\text{values} = \text{split}("\\ |", \text{sv1});$ if(strlen(\$datavalue) ==  $0$ ){ print 'no data value'; \$Props['datavalue']=\$values[0];  $$Props['unchkval'] = $values[0];$  $$Props['chkval'] = $values[1];$  $if ($value[1] == $datavalue)$ {  $$Props['checked'] = "checked";$  $\mathbf{1}$  $\mathbf{r}$  $\mathbf{r}$ //\$Props['onClick']="if(this.checked) { document.frm.%%FieldName%%.value=\'%%chkval%%\'} else {document.frm.%%FieldName%%.value=\'%%unchkval%%\'};";  $//$Props['onClick'] = "";$  $if($Props['FieldName"] != "")$  $$strClickEvent = 'onClick='if(this. checked)$ document.frm.%%FieldName%%.value=\'%%chkval%%\'} else {document.frm.%%FieldName%%.value=\'%%unchkval%%\'};"'; }else{  $$strClickEvent = '';$ ł \$HTML='<INPUT NAME="%%FieldName%%" TYPE=HIDDEN VALUE="%%datavalue%%"><INPUT TYPE="CHECKBOX" '.\$strClickEvent.' STYLE="POSITION:absolute; border-style:none; border-width: Opx; border-color: gray; font-size: 8pt; overflow: visible;%%style%%" %%checked%%>'; \$HTML = RTC\_GenericReplace(\$HTML,\$Props); return \$HTML; Ĵ. function RTC\_Radio(\$db,\$dataarr,\$webpageid,\$cid,\$Props,\$level){

\$HTML='<INPUT TYPE="TEXT" VALUE="%%datavalue%%" NAME="%%FieldName%%"

STYLE="POSITION: absolute; vertical-align: middle; %%style%%">';

```
177
```

```
SProps]"FieldName"] = strtolower($Props["FieldName"]);
               if(SProps["FieldName"]){
                       Sdatavalue = $dataarr[$Props["FieldName"]];
               }else{
                       Sdatavalue =
               }
               Svalue = SProps["Value"];
               if($value==$datavalue){
                       SProps["checked"]="checked";
               }else{
                       SProps["checked"]="";
               }
               SProps["datavalue"]=$datavalue;
               SHTML = '<DIV STYLE="POSITION:absolute; border-style:none; border-width:
Opx; border-color: gray; font-size: 8pt; overflow: visible;%%style%%">1;
               SHTML .= '<INPUT TYPE="RADIO" NAME="%%FieldName%%" VALUE="%%Value%%"
%%checked%%x/INPUT>%%Text%%';
               SHTML .= '</DIV>';
               SHTML = RTC_GenericReplace($HTML,SProps);
               return SHTML;
       \mathbf{H}function RTC_Grid($db,Sdataarr,Swebpageid,$cid,SProps,Slevel){
               $HTML="";
               if(isset(SProps]"UseSubform"])){
                       if(SProps]"UseSubform"] == "Y"){
                               Susesubform = "Y";
                       }else{
                               Susesubform = "N";
                       }
               }else{
                       Susesubform = "N";
               }
               if($usesubform=="N"){
                       SHTML = '<DIV STYLE="POSITION: absolute;border: solid #808080
2px;font-size: 8pt; font-weight: 700; text-overflow : clip; overflow :
hidden;%%style%%">'."\n";
                       SHTML .= 'WieaderhtmlW ."\n";
                       SHTML = RTC_GenericReplace(SHTML,SProps);
                       SProps]"height"]= "".(((int)(SProps]"height"]))-20);
                       SHTML .= '<DIV STYLE="POSITION: absolute; border-style:none;
border-width:1px; border-color: gray;font-size: 8pt; font-weight: 700; text-overflow :
clip; overflow : auto;height:%%height%%;width: 100%">'."\n";
                       SHTML .= 1<TABLE CELLPADDING=O CELLSPAGING=O VALIGN=T0P WIDTH=100%
HEIGHT=100% BORDER=0>'."\n";
                       SHTML .= '%%griddata%%';
                       SHTML .= '</TABLE>'."\n";
                       SHTML .= '</div>'."\n";
                       $HTML := '<DIV STYLE="background-color:#D4D0C8;width:100%"><table
border=0 cellspacing=O cellpadding=O
width=100%xtr>%%addhtml%%%%nextprevhtml%%</trx/tablex/DIV>'." \ n" ;
                       SHTML .= '</div>'."\n";
                       SHTML = RTC_GenericReplace($HTML,SProps);
                       / /SProps] "height" ]= "". (((int) (SProps] "height" ]) )+30);
```

```
$HTML = RTC_GetGridTableData($dataarr,SProps,$cid,Slevel,SHTML);
       }else{
               //SHTML = RTC_GetControls($webpageid,$kv)
               if(strlen(SProps["SearchFields"])>0){
                       Ssearchfields = split("\[",$Props["SearchFields"]);
               }
Swhere = RTC_GetFilter($searchfields,Sdataarr);
               SHTML = RTC_GetSubform($webpageid,Swhere,SProps,$cid,Slevel);
       }
        //PrintProps(SProps);
       SHTML = RTC_GenericReplace(SHTML,SProps);
       return SHTML;
\mathbf{1}function RTC_GetProps($db,$cid,Sdataarr,$leftoffset,Stopoffset){
       global Slastpageid;
       global $id;
       global $kv;
       SProps = array();
       Ssql = SQL_GenerateWebPage_3($cid);
       $result=odbc_exec($db,$sql);
       $css="";
       $fieldname="";
       while(odbc_fetch_row($result)){
               Scssprop = odbc_result(Sresult,"CssProp");
               Scssname = odbc_result(Sresult,"CssName");
               Spropname = odbc_result(Sresult,"PropName");
               Spropvalue = odbc_result(Sresult,"PropValue");
               SControlID = odbc_result(Sresult,"ControlID");
               $Props['ControlID']=$ControlID;
               if(Scssprop != 0){
                       if(strlen(Spropvalue)>0){
                               if(strlen ($css) >0) {
                                      Scss .= ";";
                               }
                               switch(Scssname){
                                      case 'top':
                                              Spropvalue += Stopoffset;
                                              break;
                                      case 'left':
                                              Spropvalue += $leftoffset;
                                              break;
                                      case 'background-image':
                                              Spropvalue = ('URL('.Spropvalue.')');
                                              break;
                               }
Scss .= (Scssname.": ".Spropvalue);
                       }
               }
$Props[$propname]=$propvalue;
               if($propname=="FieldName"){
                       $fieldname=$propvalue;
               }
       }
       SProps['style']=$css;
       SProps['datavalue'] =
       SProps['datavalue'] = RTC_GetDataValue(SProps,Sdataarr);
```

```
179
```

```
return SProps;
\left\{ \right.function RTC_GenericReplace(SHTML,SProps){
        foreach(SProps as $key=>$val){
                SHTML = ereg_replace("%%".$key."%%", $val, SHTML);
        }
        return SHTML;
ŀ
function PrintProps(SProps){
                 rops($Props){<br>
n";<br>($Props as $key=>$val){<br>
print $key."=".$val."\n";<br>
n";
        print "\n";
        foreach(SProps as $key=>$val){
        }
        print "\n";
\mathbf{)}function RTC_GetDataByTableName($db,Swebpageid,Stableid){
        Ssql = SQL_GenerateWebPage_15($tableid);
        if(odbc_fetch_row($result)){
                SID = odbc_result(Sresult,"ID");
        }
\mathbf{)}function RTC_GetDataFromWebPageTable($db,Swebpageid,Stableid,Snocache){
        global Slastpageid;
        global $kv;
        $tablename="";
        $sql = SQL_GenerateWebPage_4(Swebpageid);
        $result=odbc_exec($db,$sql);
        if(odbc_fetch_row($result)){
                Stablename = odbc_result(Sresult,"Val");
        }
if (strlen(Stablename) == 0 ){
                $kv="0";
        }
        if(Snocache){
                return RTC_GetData(Stablename,Stableid,true);
        }else{
                if($webpageid==$lastpageid){
                         $_SESSION['webpagedata_'.Swebpageid] = $_POST;
                }else{
                         if($kv != "0"){
                                 if (!isset($_SESSI0N['tableid_'.Swebpageid])){
                                          unset($_SESSION['webpagedata_'.Swebpageid]);
                                  [else if($_SESSION['tableid_'.Swebpageid] != $kv){
                                         unset($_SESSI0N['webpagedata_'.Swebpageid]);
                                 }<br>$_SESSION[ˈtableid_ˈ.$webpageid] = $kv;
                         [
if(!isset($_SESSION['webpagedata_'.Swebpageid])){
                                 $_SESSION['webpagedata_'.Swebpageid]=array();
```

```
$_SESSION['webpagedata_'.Swebpageid] =
RTC_GetData(Stablename,Stableid,false);
                                }
                        }
                        //PrintProps($_SESSION['webpagedata_'.Swebpageid]);
                }
return $_SESSION['webpagedata_'.Swebpageid];
       \mathbf{r}function RTC_GetData($db,Stablename,Stableid,Snopost){
                global Sfromid;
                global $id;
                global Slastpageid;
                $dataarr=array().;
                if(strlen(Stablename)>0){
                        Ssql = SQL_GenerateWebPage_5(Stablename,Stableid);
                        $result=odbc_exec($db,$sql);
                        Srecordexists = odbc_fetch_row($result);
                        for($i=1;$i<=odbc_num_fields($result);$i++){
                                Scolname = odbc_field_name(Sresult,$i);
if(($id==$lastpageid) && (!$nopost)){
                                        $dataarr[strtolower($colname)] =
$_POST[strtolower(Scolname)];
                                }else{
                                        if(Srecordexists){
                                                $dataarr[strtolower($colname)] =
odbc_result(Sresult,Scolname);
                                        }else{
                                                $dataarr[strtolower($colname)] =
                                        }
                               }
                        } '
                                                        \sim \sim}
                return Sdataarr;
        \mathbf{r}function RTC_GetDataValue($Props,Sdataarr){
                if(isset(SProps["FieldName"])){
                        if(strlen($Props[ "FieldName1']) > 0){
                                if(isset(Sdataarr[SProps["FieldName"]])){
                                        return $dataarr[strtolower($Props["FieldName"])];
                                }
                        }
                }
                return "";
        \mathbf{r}function RTC_GetOptionList($db,SProps){
                $options="";
                if(isset($Props["LookupTable"]) && isset($Props["LookupColKey"]) &&
isset(SProps["LookupColShow"])){
                        if(strlen(SProps["LookupTable"]) && strlen(SProps["LookupColKey"])
&& strlen(SProps["LookupColShow"])){
                                Ssql = SQL_GenerateWebPage_6(SProps["LookupTable"]);
                                $result=odbc_exec($db,$sql);
```

```
while(odbc_fetch_row($result)){
                                       Soptions .= ('coption
value="1 .odbc_result(Sresult,SProps["LookupColKey" ]).'11 1);
        if(strtolower(odbc_result($result,$Props["LookupColKey"])) ==
strtolower($Props["datavalue"])){
                                               Soptions .= "selected";
                                        }
Soptions .=
('>' .odbc_result(Sresult,SProps["LookupColShow" ]));
                               }
                               return Soptions;
                       }
               }
               return "";
       ŀ
       function RTC_AddFormFields($db,$wid,Skeyvalues) {
               Scols = "";
               Svals = "";
               Ssql = SQL_GenerateWebPage_8($wid,'Screen','TableName');
               $result=odbc_exec($db,$sql);
               if(odbc_fetch_row(Sresult)){
                       Stable = odbc_result(Sresult,"Val");
                       Scolumns = $_P0ST;
                       $sql="";
                       if(Skeyvalues. == "0"){
                               $sql="Select IsNull(Max(ID),0)+1 As 'ID' From ".Stable.""
                               $result=odbc_exec($db,$sql);
                               $keyvalues=O;
                               if(odbc_fetch_row(Sresult)){
                                       $keyvalues=odbc_result(Sresult,"ID") ;
                               }
                               Scolumns["ID"]=$keyvalues;
                               $kv=$keyvalues;
                               $sql="Insert Into ".Stable."";
                               foreach(Scolumns as $key=>$val){
                                       if(Scols != "") Scols .=
                                       Scols .= Skey;
                                        if(Svals != "") Svals .=
                                        Svals .= "'".fixSQL(Sval)...... ;
                               }
                               Ssql .= " (".Scols.") VALUES (".Svals.")";
                       }else{
                               $set="";
                               foreach(Scolumns as $key=>$val){
                                       if(strlen($set)>0){
                                               $set .= ',';
                                       }
$set .= (Skey."='".fixSQL(Sval)...... );
                                }
if(strlen(Sset) > 0){
                                       Ssql .= ("Update ".Stable." Set ".$set." WHERE ID
".Skeyvalues);
                               }
                       \overline{\mathbf{r}}
```

```
if(strlen($sq1) > 0){
                                //RTC_outputHTML($sql);
                                odbc_exec($db,$sql);
                        \mathbf{a}\mathbf{1}\mathbf{r}function RTC Validate($db,$wid){
                global $id;$vf1="";
                $vf2=""$vf3="":
                $i1f=";
                $s1f="$sql = SQL_GenerateWebPage_8($wid, 'Screen', 'TableName');
                $result=odbc_exec($db,$sql);
                if(odbc_fetch_row($result)){
                        $table = odbc_result($result,"Val");
                        $columns = RTC GetColumnList ($table);
                        $sql = SQL GenerateWebPage 14($wid, 'Submit', 'ValidationField1');
                        $result=odbc exec($db,$sql);
                        if(odbc_fetchrow($result)){
                                \sqrt{\text{yr1}} = \text{odbc} \text{result}(\text{Sresult}, \text{"Val"});\mathbf{1}$sql = $QL_GenerateWebPage_14($wid,'Submit','ValidationField2');
                        $result=odbc_exec($db,$sql);
                        if(odbc_fetch_row(fresult))$vf2 = odbc result ($result, "Val");$sql = SQL_GenerateWebPage_14($wid, 'Submit', 'ValidationField3');
                        $result = odbc exec($db,$sql);
                        if(odbc_fetch_row($result)){
                                $vf3 = odbc_{result}($result, "Val");
                        $sql = SQL_GenerateWebPage_14($wid, 'Submit', 'InvalidLoginForm');
                        $result=odbc_exec($db,$sql);
                        if(odbc fetch row($result)){
                                $i1f = odbc result($result,"Val");$sql = SQL_GenerateWebPage_14($wid,'Submit','SuccessLoginForm');
                        $result=odbc_exec($db,$sql);
                        if(odbc_fetch_row($result)){
                                $slf = odbc_result($result,"Val");
                        \mathbf{r}$where=":
                        if (strlen($vf1)>0) {
                                $where = ($vf1."="."'".$columns[$vf1]."' AND ".$vf1." <>
11.4P)
                        if (strlen($vf2) > 0) {
                                 if (strlen(\$where) > 0) {
                                         $where := "AND ";
                                 $where .= ($vf2."="."'".$columns[$vf2]."' AND ".$vf2." <>
\cdots");
                        \mathbf{r}
```
 $\mathcal{L}$ 

 $\label{eq:2.1} \frac{1}{2} \left( \frac{1}{2} \left( \frac{1}{2} \right) \right) \left( \frac{1}{2} \left( \frac{1}{2} \right) \right) \left( \frac{1}{2} \right) \left( \frac{1}{2} \right) \left( \frac{1}{2} \right) \left( \frac{1}{2} \right) \left( \frac{1}{2} \right) \left( \frac{1}{2} \right) \left( \frac{1}{2} \right) \left( \frac{1}{2} \right) \left( \frac{1}{2} \right) \left( \frac{1}{2} \right) \left( \frac{1}{2} \right) \left( \frac{1}{2$ 

```
183
```

```
if (strlen($vf3)>0){
                                if (strlen($where) > 0){
                                        Swhere .= " AND ";
                                }
Swhere .= ($vf3."="."1".$columns[$vf3]."' AND ".$vf3.
<>
\left(1+\frac{1}{2}\right) ;
                        }
if (strlen($where)>0){
                                Ssql = "SELECT * FROM ".Stable." WHERE ".Swhere;
                                $result=odbc_exec($db,$sql);
                                if(odbc_fetch_row($result)){
                                        //successful validation
                                        $_SESSION[1 validated'] = 1Y';
                                        $nextform=$slf;
                                }else{
                                        //unsuccessful validation
                                        $_SESSION['validated'] = 'N';
                                        $nextform=$ilf;
                                }
Ssql = SQL_GenerateWebPage_2($nextform);
                                $result=odbc_exec($db,$sql);
                                if(odbc_fetch_row($result)){
                                        $id = odbc_result(Sresult,"ID");
                                }
                        }
               \mathbf{)}\mathcal{F}function RTC_DeleteRecord($db,$cid){
               global $kv;
               global $id;
                Scols =
                Svals = "";
               Ssql = SQL_GenerateWebPage_11($cid);
               $result=odbc_exec($db,$sql);
               if(odbc_fetch_row($result)){
                        Stable = odbc_result($result,"Val");
                        Ssql = SQL_GenerateWebPage_12(Stable,$kv);
                        odbc_exec($db,$sql);
               }
       \mathbf{1}function RTC_GetFilter(Ssearchfields,$dataarr){
               $where="";
               foreach (Ssearchfields as Ssearchfield ){
                        $fn=ereg_replace('%', '', strtolower(Ssearchfield));
                        if(isset($dataarr[$fn))){
                                if(strlen($dataarr[$fn])>0){
                                        if(strlen($where)>0){
                                                Swhere .= ' AND ';
                                        }
Swhere .= ($fn." like
.ereg_replace($fn,$dataarr[$fn],Ssearchfield).");
                                }
                        }
               \mathbf{1}if(strlen(Swhere)>0){
                        Swhere = ' WHERE '.Swhere;
```

```
184
```
×,

 $\bar{z}$ 

 $\cdot$ 

 $\overline{\phantom{a}}$  .

```
}
               return $where;
       \mathbf{1}function RTC_GetGridTableData($db,Sdataarr,SProps,$cid,Slevel,$html_container){
               global SConnectString;
               $HTML="";
               $row=0;
               global $id;
               //global Sdataarr;
               SHTMLNextPrev =
               if(isset($Props["LookupTable" ])) {
                       if(strlen($Props["LookupTable"])){
                               $table=$Props["LookupTable"];
                               $MaxRows="0";
                               $wid=0;
                               if(isset(SProps]"EditForm"])){
                                       if(strlen(SProps["EditForm"])){
                                               $sql =
SQL_GenerateWebPage_9($Props["EditForm"]);
                                               //Sdb =
odbc_connect(SConnectString,"","",SQL_CUR_USE_ODBC);
                                               $result=odbc_exec($db,$sql);
                                               if(odbc_fetch_row($result)){
                                                       $wid = odbc_result(Sresult,"ID");
                                               }
                                       }
                               }
                               if(strlen($Props["SearchFields"])>0){
                                       Ssearchfields = split("\|",SProps]"SearchFields"]);
                                       Swhere = RTC_GetFilter($searchfields,Sdataarr);
                               }
                               if(strlen(Swhere)>0){
                                       $sql =
SQL_GenerateWebPage_10(SProps]"LookupTable"],Swhere);
                                       $result=odbc_exec($db,$sql);
                                       if(isset(SProps]"MaxRows"])){
                                               if(strlen(SProps["MaxRows"])){
SMaxRows = SProps]"MaxRows"];
                                               }
                                       }
                                       $gridrow=0;
                                       if(isset($_SESSION['gridrow'.$cid])){
                                               $gridrow=$_SESSION['gridrow'.$cid];
                                               if($gridrow>0){
                                                       while(odbc_fetch_row($result) &&
($row<($gridrow-1))){
                                                               $row++;
                                                       }
$row++;
                                               }
```

```
185
```
*}*

 $\mathfrak k$ 

```
$cols = odbc_num_fields($result);
                                      //header
                                      //SHEADERHTML = "<TABLE WIDTH=100% border=0
cellspacing=O cellpadding=O>\n";
                                      $HEADERHTML = "<TR>\n";
                                      for($i=1;$i<=odbc_num_fields($result);$i++){
                                             if(odbc_field_name($result,$i) <> "ID"){
                                                     if($i>1){
                                                             $HEADERHTML .= '<TD
STYLE="width: 1px;background-color:#D4D0C8"></TD>'."\n";
                                                     }
                                                     $HEADERHTML .= " <TD
style=\"color:%%color%%;background-color:#D4D0C8;border-top: outset white 2px;border-
left: outset white 2px;border-right: outset #808080 2px;border-bottom: outset #808080
2px;width:%%tdwidth%%px\">";
                                                     $HEADERHTML .=
odbc_field_name($result,$i);
                                                     SHEADERHTML .= " </TD>\n";
                                             }
                                      }
SHEADERHTML .= "</TR>\n";
                                      //SHEADERHTML .= "</TABLE>\n";
                                      //$html_container = ereg_replace( ''%%headerhtml%%11,
$HEADERHTML, $html_container);
                                      $HTML=$HEADERHTML;
                                      $localgridrow=0;
                                      while(odbc_fetch_row($result) &&
(($MaxRows==0)||($row<($MaxRows+$gridrowj)) ){
                                      //while(odbc_fetch_row($result)){
                                              //detail
                                             $HTML .= "<TR>\n";
                                             for($i=1;$i<=odbc_num_fields($result);$i++){
                                                     if(odbc_field_name($result, $i) <>
"ID"){
                                                             if($i>1){
                                                                    $HTML .= '<TD
STYLE="width:1px;background-color:#808080"></TD>1."\n";
                                                             }
$HTML .= 1 <TD
style="color:%%color%%;border-bottom: solid #808080 1px;border-right: solid #808080
1px;width:%%tdwidth%%px">';
                                                            $val =
odbc_result($result,odbc_field_name($result,$i));
                                                            if (strlen($val) == 0)
$val=" ";
                                                             //$val = ereg_replace(" ",
" ", $val);
                                                            $HTML .= $val;
                                                            $HTML .= " </TD>\n";
                                                     }
                                              }
if(isset($Props["EditForm"])){
                                                     if(strlen($Props["EditForm"])){
                                                            $cols++;
                                                            if($i>1){
                                                                    $HTML .= '<TD
STYLE="width:1px;background-color:#808080"></TD>'."\n";
                                                                    $i=2;
                                                             }
if($localgridrow>0){
```
*SHTML .= " <TD style=\"color:%%color%%;border-bottom: solid #808080 1px;border-right: solid #808080 1px;width:%%tdwidth%%px\">"; }else{ SHTML .= " <TD style=\"color:%%color%%;border-bottom: solid #808080 1px;border-right: solid #808080 1px;border-top: solid #808080 1px;width:%%tdwidth%%px\">"; } SHTML .= '&nbsp;<a style="color:%%color%%" href="]'avascript:gridButtonAction(\' \ ' -Swid.',' ,odbc\_result(Sresult, "ID").') ''>Edit</a>' SHTML .= " </TD>\n"; } } if(isset(SProps["AllowDelete"])){ if(SProps["AllowDelete"]=="Y"){ \$cols++; if(\$i>1){ SHTML .= <sup>1</sup><TD STYLE="width:1px;background-color:#808080"x/TD>'."\n"; } if(\$localgridrow>0){ SHTML .= " <TD style=\"color:%%color%%;border-bottom: solid #808080 1px;border-right: solid #808080 1px;width:%%tdwidth%%px\">"; }else{ SHTML .= " <TD style=\"color:%%color%%;border-bottom: solid #808080 1px;border-right: solid #808080 1px;border-top: solid #808080 1px;width:%%tdwidth%%px\">"; } SHTML .= '&nbsp;<a style="color:%%color%%" href="javascript:if (confirm(\'Are you sure you want to delete this row?\')) gridButtonAction(\'Delete\','.\$id.','.odbc\_result(Sresult,"ID").',\'&cid='.\$cid.'\')">Del ete</a>'; SHTML .= " </TD>\n"; } } \$row++; \$localgridrow++; SHTML .= "</TR>\n"; } if(\$gridrow >0){ SHTMLNextPrev .= '<td><a style="backgroundcolor:#D4D0C8;width:100%;POSITION: absolute;top:'.SProps["height"].';fontsize:10pt;color:%%color%%" href="javascript:GridNext('.\$cid.','.(SMaxRows\*((ceil(\$row/\$MaxRows)-1)-1)).')"><< Previous</a></td>'."\n"; } if (odbc\_num\_rows (Sresult) <sup>&</sup>gt; \$row){ SHTMLNextPrev .= '<tdxa style="background-*"SHTMLNextPrev .= '<td><a style=<br>- color:#D4D0C8;width:100%;POSITION: absolute;top:'.\$Props["height"].';font<br>- size:10pt;color:%%color%%" href="javascript:GridNext('.\$cid.','.\$row.')">Next size:10pt;color:%%color%%" href="javascript:GridNext('.\$cid.','.\$row.')">Next<br>&gt;&gt;</a></td>'."\n"; *} } if(strlen(Shtml\_container) >0){ \$html\_container = ereg\_replace("%%griddata%%", SHTML, \$html\_container); if(isset(SProps["AllowAdd"])){ if(SProps["AllowAdd"]=="Y"){*

```
SADDHTML = 1<td><a style="background
color:#D4D0C8;width:100%;P0SITION: absolute;top:'.SProps["height"].1;font-
size: 10pt;color:%%color%%"
href="javascript:gridButtonAction(\'new\','.$wid.1,0)">Add</a></td>';
                                                     $html_container =
ereg_replace("%%addhtml%%", SADDHTML, $html_container);
                                             }
                                      }
                              }else{
                                      $html_container=$HTML;
                               }
Shtml-Container = ereg_replace("%%griddata%%",
$html_container);
                              $html_container = ereg_replace("%%addhtml%%",
$html_container);
                              //if ($cols>0){
                                      // Stdwidth = "".ceil(((int)($Props["width"]))/Scols);
                              //}
                              $html_container = ereg_replace("width:%%tdwidth%%",
$html_container);
                              $html_container = ereg_.replace("%%headerhtml%%",
$html_container);
                              $html_container = ereg_replace("%%nextprevhtml%%",
SHTMLNextPrev, $html_container);
                              return $html_container;
                       }
               }
               return
       }
       function RTC_GetSubform($db,Swebpageid,Swhere,SProps,$cid,Slevel){
               global SConnectString;
               $HTML="";
               $row=0;
               global $id;
               global Sdataarr;
               if(isset(SProps["LookupTable"])){
                       if(strlen(SProps["LookupTable"])){
                              $MaxRows="0";
                              Sformname = SProps["SubformName"];
                              Stablename = $Props["LookupTable"];
                              //$db2 =
odbc_connect(SConnectString,"","",SQL_CUR_USE_ODBC);
                              Ssql = SQL_GenerateWebPage_2($formname);
                              $result=odbc_exec($db,$sql);
                              Sformid = 0;
                              if(odbc_fetch_row(Sresult)){
                                      Sformid = odbc_result(Sresult, "ID");
                              }
                              //odbc_close($db2);
                              Ssql = SQL_GenerateWebPage_10($tablename,Swhere);
                              $result=odbc_exec($db,$sql);
                              if(isset(SProps["MaxRows"])){
                                      if(strlen(SProps["MaxRows"])){
                                             SMaxRows = $Props["MaxRows"];
                                      }
                              }
```
 $\mathcal{F}_{\mathcal{M}}$ 

```
188
```

```
$gridrow=0;
                               if(isset($_SESSION['gridrow'.$cid])){
                                      $gridrow=$_SESSION['gridrow'.$cid];
                                      if($gridrow>0){
                                              while(odbc_fetch_row(Sresult) &&
($row<($gridrow-1))){
                                                      $row++;
                                              }
                                              $row++;
                                      }
                               }
$start=1;
                               SHTML = "\n\n<!-- Start of Sub Form -->\n";
                               //SHTML .= '<D1V STYLE="POSITION:ABOSOLUTE; border-
style:none; border-width: Opx; overflow: visible">';
                               //SHTML .= (RTC_GenericReplace($HTML,SProps)."\n");
                               Stop = $Props["top"];
                               if($MaxRows==0){
                                      Sheight = $Props["height"];
                              }else{
                                      Sheight = SProps["height"]/SMaxRows;
                               }
Sleft = $Props["left"];
                              while(odbc_fetch_row($result) &&
(($MaxRows==0)||(Srow<($MaxRows+$gridrow))) ){
                                      $kv = odbc_result(Sresult,"ID");
                                      SHTML .=
(RTC_GetControls($formid,$kv,Sleft,Stop,($level+1))."\n");
                                      Stop += Sheight;
                                      $row++;
                              }
                              SHTML .= "</DIV>\n";
                              SHTML .= "<!-- End of Sub Form -->\n";
                              return SHTML;
                       }
               }
               return "";
       }
       function RTC_GetURL($db,$address){
               $url="";
               if(substr($address,0,strlen("http://")) == "http://"){
                       Surl = Saddress;
               }else{
                       //must be a local form..
                       Ssql = SQL_GenerateWebPage_13($address);
                       $result=odbc_exec($db,$sql);
                       if(odbc_fetch_row($result)){
                               Spageid = odbc_result(Sresult,"ID");
```
 $\frac{1}{2}$ 

*189*

 $\Delta \Delta \sim 10$ 

```
$url = "javascript:gridButtonAction('',".$pageid.",0)";
                      }else{
                              $url="javascript:alert('Could not find form:
".$address."')";
                      \big\}\mathbf{1}\simreturn $url:
       \mathbf{r}2\geq<?php
       include 'appconfigend.php';
2><?php
               11***\overline{11}File Name: HeaderMenu.php
          \primeviewstate()
2><script language="javascript">
       function redirect(url){
              document.frm.action=url;
               document.frm.submit();
       J.
</script>
<center>
<table width=100%>
       str<td colspan=6 style="font-size:16pt;font-weight:700;font-family:arial">
                      <?php print $appname; ?>
               \lt/td\langle/tr>
</table>
<table style="font-family:arial;font-size:10pt;border-style:solid;border-
width:1px;border-color:#3366CC" cellspacing=0 cellpadding=1 WIDTH=100%>
       str<?php
       switch($menuselection){
              case 1:?>
                      <td nowrap width=150 align=center style="background-color:#DFDFDF;
color:#000000; border-right: 1px solid #3366CC">
                              <A style="text-decoration:none; color:#000000">Forms</A>
                      </td>
                      <td nowrap width=150 align=center style="background-color:#BFBFBF;
color:#000000; border-right: 1px solid #3366CC">
                              <A style="text-decoration:none; color:#000000"
HREF="javascript:redirect('Tables.php')">Database</A>
                      \frac{1}{1}<td nowrap width=150 align=center style="background-color:#BFBFBF;
color:#000000; border-right: 1px solid #3366CC">
                              <A style="text-decoration:none; color:#000000"
HREF="javascript:redirect('Queries.php')">Queries</A>
                      \lt/td<td nowrap width=150 align=center style="background-color:#BFBFBF;
color:#000000; border-right: 1px solid #3366CC">
```
*<k style="text-decoration:none; color:#000000" HREF="javascript:redirect(<sup>1</sup> Services.php')">Servioes</A> </td> ctd nowrap width=150 align=center style="background-color:#BFBFBF; color:#000000; border-right: 1px solid #3366CC"> cA style="text-decoration:none; color:#000000" HREF="<sup>j</sup> avascript:redirect('maintainacc.php1)">Maintain Accountc/A> c/td> <?php break; case 2:?> ctd nowrap width=150 align=center style="background-color:#BFBFBF; color:#000000; border-right: 1px solid #3366CC"> <A style="text-decoration:none; color:#000000" HREF="javascript:redirect('Webpages.php1)">Forms</A> c/td> <td nowrap width=150 align=center style="background-color:#DFDFDF; color:#000000; border-right: 1px solid #3366CC"> <A style="text-decoration:none; color:#000000">Databasec/A> c/td> <td nowrap width=150 align=center style="background-color:#BFBFBF; color:#000000; border-right: 1px solid #3366CC"> <A style="text-decoration:none; color:#000000" HREF="javascript:redirect('Queries.php')">Queriesc/A> c/td> ctd nowrap width=150 align=center style="background-color:#BFBFBF; color:#000000; border-right: 1px solid #3366CC"> cA style="text-decoration:none; color:#000000" HREF="javascript:redirect('Services.php')">Servicesc/A> c/td> <td nowrap width=150 align=center style="background-color:#BFBFBF; color:#000000; border-right: 1px solid #3366CC"> ca style="text-decoration:none; color:#000000" HREF="javascript:redirect('maintainacc.php')">Maintain Account</A> </td> <?php break; case 3:?> ctd nowrap width=150 align=center style="background-color:#BFBFBF; color:#000000; border-right: 1px solid #3366CC"> ca style="text-decoration:none; color:#000000" HREF="javascript:redirect('Webpages.php')">Formsc/A> </td> ctd nowrap width=150 align=center style="background-color:#BFBFBF; color:#000000; border-right: 1px solid #3366CC"> <A style="text-decoration:none; color:#000000" HREF="javascript:redirect('Tables.php')">Databasec/A> c/td> ctd nowrap width=150 align=center style="background-color:#DFDFDF; color:#000000; border-right: 1px solid #3366CC"> ca style="text-decoration:none; color:#000000">Queriesc/A> c/td> <td nowrap width=150 align=center style="background-color:#BFBFBF; color.'#000000; border-right: 1px solid #3366CC"> ca style="text-decoration:none; color:#000000" HREF="javascript:redirect('Services.php')">Servicesc/A> c/td> ctd nowrap width=150 align=center style="background-color:#BFBFBF; color:#000000; border-right: 1px solid #3366CC"> <A style="text-decoration:none; color:#000000" HREF="javascript:redirect('maintainacc.php')">Maintain Account</A> c/td> <?php break; case 4:?>*

```
<td nowrap width=150 align=center style="background-color:#BFBFBF;
color:#000000; border-right: 1px solid #3366CC">
                               <A style="text-decoration:none; color:#000000"
HREF="javascript:redirect('Webpages.php')">Forms</A>
                       </td>
                       <td nowrap width=150 align=center style=''background-color:#BFBFBF;
color:#000000; border-right: 1px solid #3366CC''>
                               <A style="text-decoration:none; color:#00000011
HREF="javascript:redirect('Tables.php')">Database</A>
                       </td>
                       <td nowrap width=150 align=center style="background-color:#BFBFBF;
color:#000000; border-right: 1px solid #3366CC''>
                              <A style="text-decoration:none; color:#000000"
HREF="javascript:redirect('Queries.php')">Queries</A>
                       </td>
                       <td nowrap width=150 align=center style="background-color:#DFDFDF;
color:#000000; border-right: 1px solid #3366CC">
                               <A style="text-decoration:none; color:#000000">Services</A>
                       </td>
                       <td nowrap width=150 align=center style="background-color:#BFBFBF;
color:#000000; border-right: 1px solid #3366CC">
                               <A style="text-decoration:none; color:#000000"
HREF="javascript:redirect('maintainacc.php')">Maintain Account</A>
                       </td>
                              break;
               case 5:?>
                       <td'nowrap width=150 align=center style="background-color:#BFBFBF;
color:#000000; border-right: ipx solid #3366CC">
                               <A style="text-decoration:none; color:#000000"
HREF="javascript:redirect('Webpages.php')">Forms</A>
                       </td>
                       <td nowrap width=150 align=center style="background-color:#BFBFBF;
color:#000000; border-right: 1px solid #3366CC">
                              <A style=''text-decoration:none; color:#000000"
HREF=''javascript:redirect('Tables.php') ">Database</A>
                       </td>
                       <td nowrap width=150 align=center style="background-color:#BFBFBF;
color:#000000; border-right: 1px solid #3366CC">
                              <A style=''text-decoration:none; color:#000000"
HREF=''javascript:redirect('Queries.php') ">Queries</A>
                       </td>
                       <td nowrap width=150 align=center style="background-color:#BFBFBF;
color:#000000; border-right: 1px solid #3366CC">
                              <A style=''text-decoration:none; color:#000000"
HREF="javascript:redirect('Services.php')">Services</A>
                       </td>
                       <td nowrap width=150 align=center style="background-color:#DFDFDF;
color:#000000; border-right: 1px solid #3366CC">
                              <A style="text-decoration:none; color:#000000">Maintain
Account</A>
                      </td>
                              break;
       }
?>
       </tr>
</table>
<table width=100%>
<tr><td align=right style="font-size:8pt;font-family:arial">Logged in as <?php print
$viewstate['login'] ?>&nbsp;&nbsp;<a href="javascript:redirect('Login.php?logout=Y')"
style="font-size :8pt;font-family:arial">Logout</ax/tdx/tr>
</table>
</center>
<?php
```

```
192
```

```
II***********************************************************
// File Name: help.php
         II***********************************************************
       $securepage=false;
       include ' appconfig.php1;
22<html>
<body>
<center>
<table>
       <tr>
               <td colspan=5 style="font-size: 16pt; font -weight: 700; font-family :arial11 >
                       <?php print Sappname; ?>
               </td>
       </tr>
       <tr><td>
ctable style="font-family:arial;font - size:10pt;border-style:solid;border-
width:1px;border-color:#3366CC" cellspacing=0 cellpadding=1 WIDTH=100%>
       <tr>
                       <td nowrap width=150 align=center style="background-color:#BFBFBF
color:#000000; border-right: 1px solid #3366CC">
                               <A style="text-decoration:none; color:#000000"
HREF="main.php">Home</A>
                       </td>
                       <td nowrap width=150 align=center style="background-color:#BFBFBF
color:#000000; border-right: 1px solid #3366CC">
                               <A style="text-decoration:none; color:#000000"
HREF="Login.php">Login</A>
                       </td>
                       <td nowrap width=150 align=center style="background-color:#BFBFBF
color:#000000; border-right: 1px solid #3366CC">
                               <A style="text-decoration:none; color:#000000"
HREF="newacc.php">New Account</A>
                       </td>
                       <td nowrap width=150 align=center style="background-color:#BFBFBF
color:#000000; border-right: 1px solid #3366CC">
                               <A style="text-decoration:none; color:#000000"
HREF="contacts.php">Contact</A>
                       </td>
                       <td nowrap width=150 align=center style="background-color:#DFDFDF
color:#000000; border-right: 1px solid #3366CC">
                               <A style="text-decoration:none; color:#000000">Help</A>
                       </td>
                               </tr>
</table>
</center>
       </tdx/tr>
</table>
<brxbr>
<center>
<b>Please select a category to get more information</b>
<br><br>
```

```
\bar{\tau}
```

```
<a href="">Form Maintenance</a><br>><br>
<a href="">Database Maintenance</a><br>>>br>
<a href="">Implementing a site</a><br>>>
</center>
<table width=100% height=28%>
<tr><td>&nbsp;</td></tr>
\langle/table>
<center>
<span style="font-family:arial;font-size:8pt;color:#000000">
<hr style="height:1px;width=60%">
<a href="home" style="color:#000000">home</a>&nbsp;|
<a href="home" style="color:#000000">login</a>&nbsp;|
<a href="home" style="color:#000000">new account</a>&nbsp;|
<a href="home" style="color:#000000">contact</a>&nbsp; |
<a href="home" style="color:#000000">help</a>
<br><br><br>
&copy:2003 <?php print $appname: ?>
\langle/span\rangle</center>
</body>
</html>
<?php
11***File Name: hostconfig.php
\prime\prime//web application server
              ..<br>$server=$HTTP_SERVER_VARS['SERVER_NAME'];
       //web application URL location
              $phpself = $HTTP SERVER VARS['PHP SELF'];
              $phpself_r = strstr(substr($phpself,1,100),"/");
              if(\$phpself_r != ""){
                     $phpself = str_replace($phpself_r, "", $phpself);}else{
                     $phpself = "";$application_url_location="http://".$server.$phpself;
       //web application local location
              //$application_local_location="\\mystuff\\masters_projects\\www_v2";
              $application_local_location=getcwd();
       //web application data (for access) location
              $application_data_location=$application_local_location."\\data\\";
       //master database server
              $MasterDatabaseServer = 'IT63587';
       //master database port
              $MasterPort = '3306';
       //image file location
              if(isset($viewstate['siteid'])){
                     $img\_local\_path =$application_local_location.'\\images\\userimages\\'.$viewstate['siteid'];
```
 $\mathcal{A}$ 

```
195
```
mkdir(\$img\_local\_path);

```
$img virtual path =
$application_url_location."/images/userimages/".$viewstate['siteid'];
       //location of the designer applet applet
              $designer applet_path = $application_url_location."/classes";
       //location of the property applet
              $controlprops_applet_path = $application_url_location."/classes";
2><?php
            11***File Name: imagepicker.php
\frac{1}{2}include 'appconfig.php';
2><HTML>
       <HEAD>
       <TITLE>SELECT IMAGE</TITLE>
       <script language="javascript">
       function closeWindow(url,type,id,prop) {
              window.opener.selectImageURL(url,type,id,prop)
           window.close();
       \mathbf{r}function init(){
<?php
       $id=0;if(iset($ GET['id']))\frac{1}{3}id= GET['id'];
       }else{
              $id=$_POST['id'];
       J
       $type='';
       if(isset(math>CET['type']))){
              $type=$_GET['type'];
       }else if(isset($_POST['type'])){
              $type=$ POST['type'];
       ł
       $prop= :
       if(isset($_GET['prop'])){
              $prop=$_GET['prop'];
       }else if(isset($_POST['prop'])){
              $prop=$_POST['prop'];
       \mathbf{\}if (isset($_FILES['file1'])){{
              if (isset($_FILES['file1']['error'])){
                      print '//ERROR:'.$_FILES['file1']['error']."\n";
              \mathbf{r}$userfile_name=$_FILES['file1']['name'];<br>if (!is_dir($img_local_path)){
```

```
Supfile = $img_local_path..$userfile_name;
               }
               print '//'.$_FILES['filel1]['name']."\n";
               print '//'.$_FILES['filel']['tmp_name']."\n";
               print '//'.$upfile."\n";
               if ( ! move_uploaded_file($_FILES['filel ']['tmp_name'], $upfile) ){
                       print "alert('Could not copy file.');";
               }else{
                       print
"closeWindow('".$_FILES['filel']['name']."','".$type."','".$id."','".$prop."');\n";
               }
       }
2>\mathbf{u}}
                                                                   \bar{\tau}</script>
       </HEAD>
       cBODY MARGINWIDTH=O MARGINHEIGHT=O LEFMARGIN=O TOPMARGIN=O onLoad="init()">
       <FORM METHOD=POST ENCTYPE="multipart/form-data">
       <INPUT TYPE="hidden" name="M/[X_FILE_SIZE" value="1000000">
               <TABLE BORDER=O CELLSPACING=1 CELLPADDING=O>
               <tr>
                       <td nowrap >
                               Image URL:
                       </td>
                       <td nowrap >
                               dnput type="text" name="url" value="">
                       </td>
               </tr>
               <tr>
                       <td nowrap >
                                
                       </td>
               </tr>
               <tr>
                       <td nowrap >
                               or
                       </td>
               </tr>
               <tr>
                       <td nowrap >
                                
                       c/td>
               </tr>
               <tr>
                       <td nowrap >
                               Local file:
                       </td>
                       <td nowrap >
                              clnput type="file" name="file1" value="...">
                       </td>
               </tr>
               <tr>
                       <td nowrap >
                               clnput type="submit" value="OK">
                       c/td>
```

```
\frac{1}{\pi}</TABLE>
       <INPUT TYPE=HIDDEN NAME=id VALUE="<?php print $id;?>">
        <INPUT TYPE=HIDDEN NAME=type VALUE="<?php print $type;?>">
        <INPUT TYPE=HIDDEN NAME=prop VALUE="<?php print $prop;?>">
        </FORM>
        </BODY>
</HTML><?php
11*File Name: Login.php
\overline{11}11*$securepage=false;
        include 'appconfig.php';
        include 'sql.php';
        \text{Smsg} = \text{""};if(isset(\math>Set['logout'])\){
                if ($_GET['logout'] == "Y") {
                        RemoveSession();
                \mathbf{r}\mathbf{1}//if(isset($login)){
                Redirect('WebPages.php');
        H//}else if(isset($_POST['btnSubmit'})){
        if(isset($_POST['btnSubmit']) {
                $login=$ POST['login'];
                $pw=$_POST['password'];
                $dbm = odbc_connect($MasterConnectString,"","",SQL_CUR_USE_ODBC);
                $sq1 = SQL\_Login_1($login, $pw);$result=odbc_exec($dbm,$sql);
                if (odbc_fetch_row($result)){
                        $viewstate['login']= $login;
                        $viewstate['connectstring']= odbc_result($result,"connectstring");<br>$viewstate['databasetype'] = odbc_result($result,"databasetype");
                        $viewstate['sited'] = odbc\_result($result," id");if($viewstate['databasetype'] == 'ACCESS'){
                                $viewstate['connectstring'] = ($viewstate['connectstring']
.';DefaultDir='.$application_data_location);
                        }
                        \deltadb =
odbc_connect($viewstate['connectstring'],"","",SQL_CUR_USE_ODBC);
                        NewSession();
                        Redirect('WebPages.php');
                }else{
                        $msg = 'Invalid login and/or password';
                \}.
                odbc_close($dbm);
        \mathbf{)}2\geq<html>
```

```
197
```

```
\gamma_{\rm eff} , \gamma_{\rm c}<body>
<center>
                                             \label{eq:2.1} \frac{1}{\sqrt{2}}\left(\frac{1}{\sqrt{2}}\right)^{2} \left(\frac{1}{\sqrt{2}}\right)^{2} \left(\frac{1}{\sqrt{2}}\right)^{2} \left(\frac{1}{\sqrt{2}}\right)^{2} \left(\frac{1}{\sqrt{2}}\right)^{2} \left(\frac{1}{\sqrt{2}}\right)^{2} \left(\frac{1}{\sqrt{2}}\right)^{2} \left(\frac{1}{\sqrt{2}}\right)^{2} \left(\frac{1}{\sqrt{2}}\right)^{2} \left(\frac{1}{\sqrt{2}}\right)^{2} \left(\frac{1}{\sqrt{2}}\right)^{2} \left(\\sim 10\sim<table>
         <tr>
                   <td colspan=5 style="font-size:16pt;font-weight:700;font-family:arial">
                             <?php print {appname; ?>
                   </td>
         </tr>
         <tr><td>
<table style="font-family:arial;font-size:10pt;border-style:solid;border-
width:1px;border-color:#3366CC" cellspacing=O cellpadding=1 WIDTH=100%>
         <tr>
                              <td nowrap width=150 align=center style="background-color:#BFBFBF
color:#000000; border-right: 1px solid #3366CC">
                                       <A style="text-decoration:none; color:#000000"
HREF="Main.php">Home</A>
                              </td>
                              ctd nowrap width=150 align=center style="background-color:#DFDFDF
color:#000000; border-right: 1px solid #3366CC">
                                       <A style="text-decoration:none; color:#000000">Login</A>
                              c/td>
                              ctd nowrap width=150 align=center style="background-color:#BFBFBF
color:#000000; border-right: 1px solid #3366CC">
                                        cA style="text-decoration:none; color:#000000"
HREF="newacc.php">\nNew Account<1/A&gt;c/td>
                              <td nowrap width=150 align=center style="background-color:#BFBFBF
color:#000000; border-right: 1px solid #3366CC">
                                       cA style="text-decoration:none; color:#000000"
HREF="control:HREF="contacts.php">Contact</A>
                              </td>
                              <td nowrap width=150 align=center style="background-color:#BFBFBF
color:#000000; border-right: 1px solid #3366CC">
                                        ca style="text-decoration:none; color:#000000"
HREF="help.php">Helpc/A>
                             c/td>
                                       c/tr>
c/table>
c/center>
         c/td></tr>
c/table>
cform method="post" action="Login.php">
ccenter>
ctable width=60%>
ctr>
ctd align=center style="width:60px;color:#ffffff;background-color:#2053a3;font-
family:arial;font-weight:700;font-size:10pt">
LOG IN
c/td>
ctd> c/td>
```
 $\sim$ 

```
\langle/tr>
\langle/table>
<table bgcolor="#eeeeee" width=60% cellpadding=3 border=0 style="font-family:arial;font-
size:10p<sup>t</sup> >
<TR><TD align=right>
                Login:
        </TD><TD>
                <INPUT TYPE="TEXT" Name="login" value="">
        </TD></TR>
<TR><TD align=right>
                Password:
        </TD>
        <TD>
                <INPUT TYPE="password" name="password" value="">
        </TD></TR>
<TR>
        <td></td>
        <TD><INPUT TYPE="Submit" Value="Submit" NAME="btnSubmit">
        </TD>
</TR>
<TR><td></td>
        <TD><?php print $msg; ?>
        </TD>
</TR>
                                                        J
\frac{1}{100}</center>
</form>
                                                        \overline{1}<?php
        include 'mainfoot.php';
2</body>
\frac{1}{2}html>
<?php
File Name: main.php
\overline{11}11***************************
        $securepage=false;
        include appconfig.php';
2>\ddot{\phantom{a}}\overline{\phantom{a}}<html>
                                         \ddot{\phantom{a}}<body>
```
 $\sim$  .

```
199
```
 $\bar{z}$ 

```
<center>
<table>
       <tr>
               <td colspan=5 style="font-size:16pt;font-weight:700;font-family:arial">
                       <?php print Sappname; ?>
               </td>
       </tr>
       <tr><td>
•stable style="font-family: arial;font-size: 10pt; border-style: solid; border-
width: 1px; border-color:#3366CC" cellspacing=0 cellpadding=1 WIDTH=100%>
        <tr>
                       <td nowrap width=150 align=center style="background-color:#DFDFDF;
color:#000000; border-right: 1px solid #3366CC">
                               <A style="text-decoration:none; color:#000000">Home</A>
                       </td>
                       <td nowrap width=150 align=center style="background-color:#BFBFBF;
color:#000000; border-right: 1px solid #3366CC">
                               <A style="text-decoration:none; color:#000000"
HREF="Login.php">Login</A>
                       </td>
                       <td nowrap width=150 align=center style="background-color:#BFBFBF;
color:#000000; border-right: 1px solid #3366CC">
                               <A style="text-decoration:none; color:#000000"
HREF="newacc.php">New Account</A>
                       </td>
                       <td nowrap width=150 align=center style="background-color:#BFBFBF;
color:#000000; border-right: 1px solid #3366CC">
                               <A style="text-decoration:none; color:#000000"
HREF="contacts.php">Contact</A>
                       </td>
                       <td nowrap width=150 align=center style="background-color:#BFBFBF;
color:#000000; border-right: 1px solid #3366CC">
                               <A style="text-decoration:none; color:#000000"
HREF="help.php">Help</A>
                       </td>
                               </tr>
</table>
</center>
       </td></tr>
</table>
<br><br>
<center>
       <img src="images/main_scr.jpg"> + 
       <img src="images/main_db.jpg">&nbsp;+&nbsp;
       <img src="images/main_dep.jpg">
<br><br>
stable width=80% style="font-family:arial">
       <tr><td align=center>
               Welcome to <?php print Sappname; ?>. <?php print $appname; ?> combines web
page design, database developement, and deployment into
               a easy to use single solution.
       </td></tr>
</table>
```

```
</center>
<?php
       include 'mainfoot.php';
2\geq\langle/body>
</html>
<?php
11***H^+File Name: maintainacc.php
include 'appconfig.php';
       include 'sql.php';
       $name='':$email=i;
       $login=';
                                                   \overline{ }$pw = ':
       $pw2="$msg='Anbsp; ';if(isset($_POST['btnSubmit'])){//session_register('login');
              $name=$_POST['name'];
              \text{Semail}=\overline{\$} POST [ 'email'];
              $login=$viewstate['login'];
              $pw=$ POST['password'];
              $pw2=\ POST['password2'];
              if ($pw != $pw2){
                      \frac{1}{2} = \frac{1}{2} passwords dont match';
              }else if(strlen($pw) < 4){
                      $msg = 'password must be at least 4 characters';
              }else if(strlen($login) < 4){
                      $msg = 'login must be at least 4 characters';
              }else{
                      SQL SP AddUpdateAccount($name,$email,$login,$pw);
              }
       }else{
              $db = odbc connect($MasterConnectString,"","",SQL_CUR_USE_ODBC);
              \$sq1 = \text{SQL\_MaintainAccount\_1($viewstate['sited']\},$result=odbc\_exec ($db, $sq1$);if (odbc_fetch_row($result)){
                      $name=odbc_result($result,"name");
                      $login=odbc_result($result,"login");
                      $email=odbc_result($result,"email");
                      $pw=odbc_result($result,"password");
                      $pw2=odbc_result($result,"password");
               ŀ
              odbc_close($db);
       \mathbf{I}2><html>
<body>
```
```
<center>
<?php
        $menuselection=5;
        include 'headermenu.php';
2><center>
<table width=60%>
<tr>
<td nowrap align=center width=5% style="color:#ffffff;background-color:#2053a3;font-
family:arial;font-weight:700;font - size:10pt">
 Maintaln Account 
</td>
<td>&nbsp:</td>
</tr>
</table>
<table bgcolor=''#eeeeee" width=60% cellpadding=3 border=0 style="font-family:arial;font
size:1Opt">
<TR>
        <TD align=right>
               Name:
        </TD>
        <TD>
               <INPUT TYPE="TEXT" Name="name" value="<?php print $name;?>">
        </TD>
</TR>
                                                                \bar{\mathcal{A}}<TR>
        <TD align=right>
               Email:
        </TD>
        <TD>
               <INPUT TYPE="TEXT" Name="email" value="<?php print $email;?>">
        </TD>
</TR>
<TR>
        <TD align=right>
               Login:
        </TD>
        <TD>
               <DIV><?php print $login;?x/DIV>
        </TD>
</TR>
<TR>
        <TD align=right>
               Password:
        </TD>
        <TD>
               <INPUT TYPE="password" name="password" value="<?php print $pw;?>">
        </TD>
</TR>
<TR>
        <TD align=right>
```
*<form method="post" name=''frm">*

```
Repeat Password:
       </TD>
        <TD>
               <INPUT TYPE="password" name="password2" value="<?php print $pw2;?>">
       </TD>
</TR>
<TR>
        <td></td>
        <TD>
               <INPUT TYPE="Submit" Value="Save Account Info" NAME="btnSubmit">
        </TD>
</TR>
<TR>
        <td></td>
        <TD>
               <?php print $msg; ?>
        </TD>
</TR>
</table>
</center>
</form>
<?php
        include 'mainfootlogin.php';
?>
</body>
</html>
<?php
          yy***********************************************************
// File Name: newacc.php
***********************************************************
        $securepage=false;
        include 'appconfig.php1;
        include 'sql.php1;
        $name='';
        $email='';
        $login='';
        $pw='';
        $pw2='';
        $msg=' ';
        if(isset($_POST['btnSubmit'])){
//session_register('login');
                $name=$_POST['name'];
                $email=$_POST['email'];
                $login=$_POST['login'];
                $pw=$_POST['password'];
                $pw2=$_P0ST['password2'];
```

```
\mathbf{r}•203
```
 $\sim$ 

 $\sim$ 

 $\alpha$ 

```
if($pw != $pw2){
                       $msg = 'passwords dont match1;
               }else if(strlen($pw) < 4){
                       $msg = 'password must be at least 4 characters';
               }else if(strlen($login) < 4){
                       $msg = 'login must be at least 4 characters';
               }else if(strtolower($login) == "master")!
                       $msg = 'login already exists';
               }else!
                       $db = odbc_connect($MasterConnectString,"","",SQL_CUR_USE_ODBC);
                       $result=odbc_exec($db,"select * from Account Where
Login='".$login."'");
                       if ( !odbc_fetch_row($result) )!
                               SQL_SP_AddUpdateAccount($name,$email,$login,$pw);
                              Redirect('newaccok.php');
                       }else!
                              $msg = 'login already exists';
                       }
odbc_close($db);
               }
       \mathbf{)}2><html>
<body>
<center>
<table>
       <tr>
               <td colspan=5 style="font-size: 16pt;font-weight:700;font-family:arial">
                       <?php print $appname; ?>
               </td>
       </tr>
       <tr><td>
<table style="font-family:arial;font-size:10pt;border-style:solid;border-
width:1px;border-color:#3366CC" cellspacing=0 cellpadding=1 WIDTH=100%>
       <tr>
                       <td nowrap width=150 align=center style="background-color:#BFBFBF
color:#000000; border-right: 1px solid #3366CC">
                              <A style="text-decoration:none; color:#000000"
HREF="Main.php">Home</A>
                       </td>
                       <td nowrap width=150 align=center style="background-color:#BFBFBF
color:#000000; border-right: 1px solid #3366CC">
                              <A style="text-decoration:none; color:#000000"
HREF="Login.php">Login</A>
                       </td>
                       <td nowrap width=150 align=center style="background-color:#DFDFDF
color:#000000; border-right: 1px solid #3366CC">
                              <A style="text-decoration:none; color:#000000">New
Account</A>
                       </td>
                       <td nowrap width=150 align=center style="background-color:#BFBFBF
color.'#000000; border-right: 1px solid #3366CC">
                               <A style="text-decoration:none; color:#000000"
HREF="contacts,php">Contact</A>
                       </td>
```
 $\sim 10^{-10}$  M

```
204
```
*<td nowrap width=150 align=center style="background-color:#BFBFBF color:#000000; border-right: 1px solid #3366CC"> <A style="text-decoration:none; color:#000000" HREF="help.php">Help</A> </td> </tr> </table>*  $\mathbb{R}^3$  $\Delta$ *</center> </td></tr> </table>*  $\mathcal{E}^{\text{max}}_{\text{max}}$  $\ddot{\phantom{a}}$ *<form method="post">*  $\overline{\phantom{a}}$ *<center> <table width=60%> <tr> <td nowrap align=center width=5% style="color:#ffffff;background-color:#2053a3;fontfamily:arial;font-weight:700;font-size:10pt"<sup>&</sup>gt; New Account </td>* <td>&nbsp;</td> *</tr> </table> ctable bgcolor="#eeeeee" width=60% cellpadding=3 border=0 style="font-family:arial;font size:1Opt"> <TR> <TD align=right> Name: </TD> <TD> clNPUT TYPE="TEXT" Name="name" value="<?php print \$name;?>"> </TD> </TR> <TR> <TD align=right> Email: </TD> <TD> <INPUT TYPE="TEXT" Name="email" value="<?php print \$email;?>"> </TD> </TR> <TR> <TD align=right> Login:*  $\bar{z}$ *</TD> <TD> <INPUT TYPE="TEXT" Name="login" value="<?php print \$login;?>"> </TD> </TR> <TR> <TD align=right>*

```
Password:
                                        J.
       </TD>
        <TD>
               clNPUT TYPE="password" name="password" value="<?php print $pw;?>">
       </TD>
c/TR>
                                                                \mathcal{L}_{\mathcal{A}}<TR>
       <TD align=right>
               Repeat Password:
       </TD>
        <TD>
               <INPUT TYPE="password" name="password2" value="c?php print $pw2;?>">
       c/TD>
c/TR>
                                           \frac{1}{2} , \frac{1}{2}<TR>
       ctd>c/td>
       cTD>
               CINPUT TYPE="Submit" Value="Create Account" NAME="btnSubmit">
        </TD>
c/TR> ;
<TR>
       <td></td>
       <TD>
               c?php print $msg; ?>
       c/TD>
c/TR>
c/table>
c/center>
c/form>
<?php
       include 'mainfoot.php1;
?>
c/body>
c/html>
c?php
//***********************************************************
// File Name: newaccok.php
           /y***********************************************************
       $securepage=false;
       include 1appconfig.php1;
2>chtml>
<body>
ccenter>
ctable>
       ctr>
```

```
206
```

```
<td colspan=5 style="font- size:16pt;font-weight:700;font-family:arial">
                       <?php print Sappname; ?>
               </td>
       </tr>
       <tr><td>
ctable style="font-family:arial;font-size:10pt;border-style:solid;border-
width:1px;border-color:#3366CC" cellspacing=0 cellpadding=1 WIDTH=100%>
       <tr>
                       <td nowrap width=150 align=center style="background-color:#BFBFBF
color:#000000; border-right: 1px solid #3366CC">
                              <A style="text-decoration:none; color:#000000"
HREF="Main.php">Home</A>
                       </td>
                       <td nowrap width=150 align=center style="background-color:#BFBFBF
color:#000000; border-right: 1px solid #3366CC">
                              <A style="text-decoration:none; color:#000000"
HREF="Login.php">Login</A>
                       c/td>
                       <td nowrap width=150 align=center style="background-color:#DFDFDF
color:#000000; border-right: 1px solid #3366CC">
                              <A style="text-decoration:none; color:#000000">New
Account</A>
                       </td>
                       <td nowrap width=150 align=center style="background-color:#BFBFBF
color:#000000; border-right: 1px solid #3366CC">
                              <A style="text-decoration:none; color:#000000"
HREF="">Contact</A>
                       </td>
                       <td nowrap width=150 align=center style="background-color:#BFBFBF
color:#000000; border-right: ipx solid #3366CC">
                              <A style="text-decoration:none; color:#000000"
HREF="">Help</A>
                       </td>
                              </tr>
</table>
</center>
       </tdx/tr>
</table>
<center>
ctable width=60%>
<tr>
<td nowrap align=center width=5% style="color:#ffffff;background-color:#2053a3;font-
family:arial;font-weight:700;font-size:10pt">
8nbsp; NEW ACCOUNT 
</td>
<td>&nbsp;</td>
</tr>
</table>
```
*ctable bgcolor="#eeeeee" width=60% cellpadding=3 border=0 style="font-family:arial;fontsize:10pt">*

```
<TR>
        <TD align=center>
                Your account has been created.
        </TD>
 </TR>
```
*</table>*

*</center>*

```
stable width=1OO% height=200>
str>std> s/td>s/tr>
</table>
```
*scenter>*

```
sspan style="font-family: arial;font-size: 8pt; color: #00000011 >
```
*shr style="height:1px;width=60%">*

```
<a href="home"
style="color:#000000">homes/a>  |
sa href="home"
style="color:#000000">logins/a> |
<a href="home"
style="color:#000000">new account</a>&nbsp;|
sa href="home"
style="color:#000000">contacts/a>&nbsp;|
sa href="home"
style="color:#000000">helps/a>
sbr>sbr>sbr>
```

```
©2003 s?php print Sappname; ?>
</span>
```
*s/center>*

```
s/body>
</html>
              y^***********************************************************
// File Name: PropsTree.java
//***********************************************************
import
import
import
import
java.applet.*;
import
j avax.swing.event.TableModelListener;
import
j avax.swing.event.TableModelEvent;
import
import
import
import
import
j ava.util.ArrayList;
import
java,util.List;
import
javax.swing.*;
import
j avax.swing.event.*;
import
j avax.swing.table.*;
import
netscape.j avascript.*;
        j ava.awt.*;
        java.awt.event.*;
java.util.*;
        javax.swing.*;
j avax.swing.border.*;
        j avax.swing.table.*;
        j ava.awt.*;
```

```
public class PropsTree extends JApplet]
```

```
JTable table;
Hashtable hshTree;
   Hashtable hshPropToName;
ArrayList data;
ArrayList datalDs;
ArrayList columnNames;
String strLastRootNode;
boolean blnManualEntryMode=false;
Vector vdata;
Vector vcolumnNames;
String strJSFunction_Filellpload =
   String strJSFunction_ChangeEvent = "";
   boolean blnLoadingTree=false;
public PropsTree(){
           try {
           UIManager.setLookAndFeel(UIManager.getSystemLookAndFeelClassName());
       } catch(Exception e) {
           System.out.println("Error setting native LAF: " + e);
       }
           TableColumn tc;
           vcolumnNames = new Vector();
           Object vrow[] = new 0bject[3];
           strLastRootNode =
    columnNames = new ArrayList(2);
    columnNames.add("");
    columnNames.add("Name");
    columnNames.add("Value");
    data = new ArrayList();
    data.add( new Item"") );
    TableModel model = new ItemTableModel(data, columnNames);
    table = new JTable();
    table.setPreferredScrollableViewportSize(table.getPreferredSize());
    table.setCellSelectionEnabled(true);
   JTableHeader jth = table.getTableHeader();
   Dimension size = new Dimension(jth.getSize().width, table.getRowHeight());
   jth.setPreferredSize(size);
   table.setTableHeader(jth);
       table.addMouseListener(new MouseAdapter() {
         public void mousePressed(MouseEvent e) {
           Point p = e.getPoint();
            TableMouseClick(table.rowAtPoint(p),table.columnAtPoint(p));
         }
       });
    \alphaJScrollPane scrollPane = new JScrollPane( table );
    scrollPane.setBackground(new Color(153,153,153));
    getContentPane().add( scrollPane );
    getContentPane().setBackground(new Color(153,153,153));
\mathcal{F}public void start(){
  setBackground(new Color(153,153,153));
   }
   public void SetManualEntry(boolean b){
           blnManualEntryMode=b;
   }
                                                   \sim \sim
```

```
209
```

```
private void TableMouseClick(int intRow,int intCol){
               String strNodeName;
               Hashtable ht;
               Integer i;
               int intCurrentState;
               blnManualEntryMode=true;
               switch(intCol){
                      case 0:
                              strNodeName = (String)datalDs.get(intRow);
                              ht = (Hashtable)hshTree.get(strNodeName);
                              intCurrentState =
((Integer)ht.get("expandstate")).intValue();
                              switch(intCurrentState){
                                    case 0:
                                              break;
                                      case 1:
                                             ht.put("expandstate", new Integer(2));
                                             LoadTreelntoTable(strLastRootNode);
                                              break;
                                      case 2:
                                              ht.put("expandstate", new Integer(1));
                                              LoadTreeIntoTable(strLastRootNode);
                                              break;
                               }
break;
                      case 2:
                              break;
               }
       }
       public void newTree(){
               hshTree = new HashtableQ;
               hshTree.put("",new Hashtable());
       }
       public void SetRootNode(String strNode){
               strLastRootNode = strNode;
               LoadTreeIntoTable(strLastRootNode);
       }
       private void LoadTreelntoTable(String strParentNodeName){
               String strNodeName;
               Hashtable hshNode;
               if(IblnLoadingTree){
                       blnLoadingTree=true;
                       vdata = new Vector();
               data = new ArrayList();
                       datalDs = new ArrayListQ;
                       hshPropToName = new HashtableQ;
                       List keys = new ArrayList(hshTree.keyset());
                       Collections.sort(keys);
                       Iterator i = keys.iteratorQ;
                       while (i.hasNext()){
                              strNodeName = (String) i.next();
                              hshNode = (Hashtable)hshTree.get(strNodeName);
                              if(hshNode != null){
                                      hshNode.put("current_table_row",new Integer(-1));
                              }
                       }
```

```
210
```

```
RecursiveLoadTreelntoTable(StrParentNodeName,0,0);
                      TableModel model = new ItemTableModel(data, columnNames);
                      table.setModel(model);
                      if(table.getColumnModel().getColumnCount()>1){
                              table.getColumnModel().getColumn(O).setMaxWidth(IO);
                              table.getColumnModel().getColumn(0).setCellRenderer(new
ExpandCellRenderer());
                       }
if(table.getColumnModel(),getColumnCount()>1){
                              table.getColumnModel().getColumn(1).setCellRenderer(new
NameCellRenderer(dataIDs,hshTree));
                       }
if(table.getColumnModel().getColumnCount()>2){
                              table.getColumnModel().getColumn(2).setCellRenderer(new
ValueCellRenderer(hshTree,dataIDs,this));
                              table.getColumnModel().getColumn(2).setCellEditor(new
ValueCellEditor(hshTree,dataIDs,this));
                       }
JTableHeader jth = table.getTableHeaderQ;
                      Dimension size = new Dimension(jth.getSize().width,
table.getRowHeight());
                       jth.setPreferredSize(size);
                       table.setTableHeader(jth);
                       repaint();
                       blnLoadingTree=false;
               }
       }
       private void RecursiveLoadTreelntoTable(String strParentNodeName,int intLevel,int
intPrintLevel){
               Hashtable hshRootNode;
               Hashtable hshChildren;
               Hashtable hshChild;
               String strNodeName;
               int intExpandState;
               Object strValue;
               String strDisplayName;
               String strCSSName;
               Object vrow[] = new Object[3];
               hshRootNode = (Hashtable)hshTree.get(strParentNodeName);
               hshChildren = (Hashtable)hshRootNode.get("childList");
               List keys = new ArrayList(hshChildren.keyset());
               Collections.sort(keys);
               Iterator i = keys.iterator();
               while (i.hasNext()){
                       strNodeName = (String) i.next();
                       hshChild = (Hashtable)hshTree.get(strNodeName);
                       if(hshChild != null){
                              Integer itg = (Integer)hshChild.get("expandstate");
                              intExpandState = itg.intValue();
                              strValue = (String)hshChild.get("currentValue");
                              strDisplayName = (String)hshChild.get("displayName");
                              strCSSName = (String)hshChild.get("cssname");
                              if(intLevel>=intPrintLevel){
                                      switch(intExpandState){
                                             case 0:
                                                             vrow[0 ] =
                                                             vrow[1]=strDisplayName;
                                                             vrow[2]=strValue;
```

```
211
```

```
vdata.add(vrow);
       hshPropToName.put(strCSSName,strNodeName);
       hshChild.put("current_table_row",new Integer(data.size()));
                                                      data.add( new Item(,strDisplayName,
strValue) );
                                                      break;
                                              case 1:
                                                             vrow[0]="+";
                                                             vrow[1]=strDisplayName;
                                                             vrow[2]=strValue;
                                                             vdata.add(vrow);
       hshPropToName.put(strCSSName;strNodeName);
       hshChild.put("current_table_row",new Integer(data.size()));
                                                      data.add( new
Item("+",strDisplayName, strValue) ) )
                                                      break;
                                              case 2:
                                                      data.add( new Item("
".strDisplayName, strValue) );
                                                      break;
                                      }
                                      datalDs.add(strNodeName);
                               }
if(intExpandState == 2){
                                      if(strNodeName != null){
       RecursiveLoadTreelntoTable(strNodeName,intLevel+1,intPrintLevel);
                                      }
                               }
                       }
               }
       \mathbf{1}public void addChild(
               String strParentNode,
               String nodename,
               String displayName,
               String prpType,
               int cssprop,
               String defaultValue,
               String valueList,
               String strCSSName
               ){
               String fooname="";
               String typeNode = null;
               Hashtable hshChild;
               Hashtable hshParentNode=null;
               Hashtable hshChildren;
               hshParentNode = (Hashtable)hshTree.get(strParentNode);
               if( ((Hashtable)hshParentNode.get("childList")) == null ){
                       hshChildren = new HashtableQ;
                       hshParentNode.put("childList",hshChildren);
               }else{
               }
```

```
hshChildren = (Hashtable)hshParentNode.get("childList");
               if(hshChildren != null){
                              if( ((Hashtable)hshChildren.get(nodename)) == null ){
                               hshChild = new Hashtable();
                               hshTree.put(nodename,hshChild);
                               hshChildren.put(nodename, hshChild);
                       }else{
                               hshChild = (Hashtable)hshChildren.get(nodename);
                        }
hshChild.put("name",nodename);
                       hshChild.put("displayName",displayName);
                        hshChild.put("propType",prpType);
                        hshChild.put("defaultValue",defaultValue);
                        hshChild.put("currentValue",defaultValue);
hshChild.put("valueList",valueList);
                       hshChild.put("expandstate",new Integer(0));
                       hshChild.put("cssname",strCSSName);
                       hshChild.put("current_table_row",new Integer(-1)) ;
                       hshParentNode.put("expandstate",new Integer(1));
               }else{
               }
       \mathbf{r}public void setJSCallBackFunction_FileUpload(String strJSFunction){
               strJSFunction_FileUpload = strJSFunction;
        )
       public void setJSCallBackFunction_ChangeEvent(String strJSFunction)!
               strJSFunction_ChangeEvent = strJSFunction;
        \mathcal{V}protected void JSCallBackFunction_FileUpload(String strNodeName,String strURL)!
               if (strJSFunction_Filel)pload.length() > 0 )!
                               Object obj[] = new Object[2];
                                obj[0] = strNodeName;
                                obj[1] = strURL;
                                JSObject win = JSObject.getWindow(this);
                                JSObject doc = (JSObject) win.getMember("document");
                                JSObject loc = (JSObject) doc.getMember("location");
                               String s = (String) loc.getMember("href");
                               win.call(strJSFunction_FileUpload, obj );
               }else!
                                JOptionPane.showMessageDialog(null,
javascript image
upload callback not defined
,"alert", 0);
               }
       }
       boolean blnChangeEvent=false;
       protected void JSCallBackFunction_ChangeEvent(String strNodeName,String
strValue)!
               if(!blnChangeEvent)!
                       blnChangeEvent=true;
                       if (strJSFunction_ChangeEvent.length() > 0 )!
                                       Object obj[] = new 0bject[3];
                                       obj[0] = strLastRootNode;
                                       obj[1] = strNodeName;
                                       obj[2] = strValue;
```

```
JSObject win = JSObject.getWindow(this);
                                      JSObject doc = (JSObject) win.getMember]"document");
                                      JSObject loc = (JSObject) doc.getMember("location");
                                      String s = (String) loc.getMember("href");
                                      win.call(strJSFunction_ChangeEvent, obj );
                       }
blnChangeEvent=false;
               }
       \mathbf{r}public void setPropertylnbound(String strPropertylD,String strValue)]
               String strNodeName;
               Integer intRow;
               Hashtable hshNode;
               hshNode = (Hashtable)hshTree.get(strPropertylD);
               if (hshNode != null){
                       hshNode.put("currentValue",strValue);
                       intRow = (Integer)hshNode.get("current_table_row");
                       if (intRow != null){
                              if (intRow.intValue() >=0){
                                      blnManualEntryMode=false;
                                      table.setValueAt(strValue, intRow.intValue(), 2);
                              }
                       }
               }
       F
       public void setPropertyOutbound(String strNodeName,String strValue,int
intSendToJavascript,boolean blnManualEntryMode){
               this.blnManualEntryMode = blnManualEntryMode;
               setPropertyOutbound(strNodeName,strValue,intSendToJavascript);
       Ł
       public void setPropertyOutbound(String strNodeName,String strValue,int
intSendToJavascript){
               Hashtable hshNode = (Hashtable)hshTree.get(strNodeName);
               if(hshNode != null){
                       hshNode.put("currentValue",strValue);
               }
               if((intSendToJavascript == 1)&&(blnManualEntryMode)){
                       JSCallBackFunction_ChangeEvent(strNodeName,strValue);
               }
       }
}
class ValueCellRenderer
extends DefaultTableCellRenderer{
       Hashtable hshTree;
       ArrayList datalDs;
       Object objParent;
       public ValueCellRenderer(Hashtable hshTree,ArrayList datalDs,Object objParent){
               this.hshTree = hshTree;
               this.datalDs = datalDs;
               this.objParent = objParent;
       }
```
*public Component getTableCellRendererComponent(JTable table, Object value,*

```
boolean isSelected, boolean hasFocus, int row, int column){
               String strNodeName;
               Hashtable hshNode;
               String strPropType;
               String newvalue;
               Component component;
               if(row<dataIDs.size()){
                      strNodeName = (String)datalDs.get(row);
                      hshNode = (Hashtable)hshTree.get(strNodeName);
                      strPropType = (String)hshNode.get("propType");
                   int intCurrentState =
((Integer)hshNode.get("expandstate")).intValue();
                       String str = (value == null) ? "" : value.toString();
                   component = super.getTableCellRendererComponent(table, str,
isSelected, hasFocus, row, column);
                       component.setBackground(new Color(255,255,255));
                       component.setForeground(new Color(0,0,0));
                   if(intCurrentState == 0){
                              if(strPropType.equals("checkbox")){
                                      String strCurrentValue;
                                      String strTrueValue;
                                      String strFalseValue;
                                      boolean blnValue;
                                      String strValueList =
(String)hshNode.get("valueList");
                                      StringTokenizer parts= new
StringTokenizer(strValueList,"|");
                                      if(parts.countTokens()>1){
                                              strTrueValue=parts.nextToken();
                                              strFalseValue=parts.nextToken();
                                      }else{
                                              strTrueValue = "true";
                                              strFalseValue = "false";
                                      }
                                      strCurrentValue =
(String)hshNode.get("currentValue");
                                      if(strCurrentValue.equals(strTrueValue)){
                                              blnValue=true;
                                      }else{
                                              blnValue=false;
                                      }
JCheckBox cb = new JCheckBox();
                                      cb.setBackground( new Color( 255, 255, 255 ));
                                      cb.setSelected(blnValue);
                                      return cb;
                              jelse if(strPropType.equals("color")){
                                      value = hshNode.get("currentValue");
                                      if(((String)value).length() == 7 ){
       component.setBackground(Color.decode((String)value));
       component.setForeground(Color.decode((String)value));
                               }
jelse if(strPropType.equals;"image")){
                                      return new JLabel(value.toString());
                               jelse if(strPropType,equals("textbox")){
                                      //value = hshNode.get("currentValue");
                                      JLabel 1 = new JLabel();
                                      hshNode.put("currentValue",(String)value);
                                      l.setText((String)value);
```

```
return 1;
       //((PropsTree)objParent).setPropertyOutbound(strNodeName,str,1);
                              }else{
       //((PropsTree)objParent).setProperty0utbound(strNodeName,str,1);
                              }
                       }else{
                              component.setBackground(new Color(153,153,153));
                       }
                       return component;
               }
              return null;
       }
       public boolean stringToBoolean(String str){
           if (str.equals("1")) {
               return true;
           } '
str = str.toLowerCase();
           if (str.equals("true")) {
               return true;
           }
if (str.equals("yes")) {
               return true;'
           }
           return false;
       }
\mathbf{1}class ValueCellEditor implements TableCellEditor {
       Hashtable hshTree;
       Hashtable hshCurrentNode;
       ArrayList datalDs;
       private final static int COMBO = o;
       private final static int BOOLEAN = 1;
       private final static int STRING == 2;
       private final static int COLOR = 3;
       private final static int IMAGE = 4;
       private final static int NUM_EDITOR =
       DefaultCellEditor[] cellEditors;
       JComboBox comboBox;
       int fig;
       Object objParent;
       public ValueCellEditor(Hashtable hshTree,ArrayList datalDs,Object objParent)]
              this.hshTree = hshTree;
              this.datalDs = datalDs;
              this.objParent = objParent;
               cellEditors = new DefaultCellEditor[NUM_EDITOR];
               //combo
              comboBox = new JComboBoxQ;
               comboBox.addltem("dd");
              comboBox.addltem]"ee");
              cellEditors[COMBO] = new DefaultCellEditor(comboBox);
              comboBox.add!temListener(new ComboboxChangeListener(this));
               //checkbox
              JCheckBox checkBox = new JCheckBox();
```

```
216
```

```
checkBox.setBackground( new Color( 255, 255, 255 ));
       checkBox.setOpaque( true );
       cellEditors[BOOLEAN] = new DefaultCellEditor(checkBox);
       //textfield
       JTextField textField = new JTextField();
       textField.addActionListener(new TextFieldChangeListener(this));
       cellEditors[STRING] = new DefaultCellEditor(textField);
       //color
       JTextField color = new JTextField();
       cellEditors[COLOR] = new DefaultCellEditor(color);
       fig = NUM_EDITOR;
<sup>}</sup>
private class TextFieldChangeListener implements ActionListener{
       ValueCellEditor objParent;
       TextFieldChangeListener.(ValueCellEditor obj) {
               objParent=obj;
       }
       public void actionPerformed(ActlonEvent argO){
               try{
                       objParent.setCurrentPropertyOutbound();
               [catch (Exception e) {
               }
       [
ł
private class ComboboxGhangeListener implements ItemListener{
       ValueCellEditor objParent;
       ComboboxChangeListener(ValueCellEditor obj){
               objParent=obj;
       }
       public void itemStateChanged(ItemEvent argO){
               try{
                       objParent.setCurrentPropertyOutbound();
               [catch (Exception e) {
               }
       }
\mathbf{L}public Component getTableCellEditorComponent(JTable table, Object value
    boolean isSelected, Int row, int column) {
       String strNodeName;
       Hashtable hshNode;
       String strPropType;
       String newvalue;
       String strCurrentValue;
       strNodeName = (String)datalDs.get(row);
       hshNode = (Hashtable)hshTree.get(strNodeName);
       hshCurrentNode = hshNode;
       strPropType = (String)hshNode.get("propType");
       strCurrentValue = (String)hshNode.get("currentValue");
```

```
int intCurrentState = ((Integer)hshNode.get("expandstate")),intValue();
               switch(intCurrentState){
                      case 0:
                              if(strPropType.equals("combobox")){
II JComboBox
                                      fig = COMBO;
                                      String str = (value == null) ? "" :
value.toString();
                                      JComboBox cb =
(JComboBox)cellEditors[COMBO].getTableCellEditorComponent(table, str, isSelected, row,
column);
                                      cb. removeAHItems () ;
                                      String strValueList =
(StringJhshNode.get("valueList");
                                      StringTokenizer parts= new
StringTokenizer(strValueList,"|");
                                      while (parts.hasMoreTokenS()) {
                                              cb.addItem(parts.nextToken());
                                      }
                                      return cb;
                              }else if(strPropType.equals("checkbox")){
// Boolean
                                      fig = BOOLEAN;
                                      String strTrueValue;
                                      String strFalseValue;
                                      String strSelection;
                                      if(value==null) value="true";
                                      if(value.equals("")) value="true";
                                      String strValueList =
(String)hshNode.get("valueList");
                                      StringTokenizer parts= new
StringTokenizer(strValueList,"|");
                                      if(parts.countTokens()>1){
                                              strTrueValue=parts.nextToken();
                                              strFalseValue=parts.nextToken();
      . if(String.valueOf(value).equals(strTrueValue)){
                                                      value="false";
                                              }else
if(String.valueOf(value).equals(strFalseValue)){
                                                      value="true";
                                              }
                                      }else{
                                              strTrueValue = "true";
                                              strFalseValue = "false";
                                      }
       if(stringToBoolean(String.valueOf(value),strTrueValue)){
                                              strSelection=strTrueValue;
                                      }else{
                                              strSelection=strFalseValue;
                                      }
                                      ((PropsTree)objParent).SetManualEntry(true);
```
 $\sim 10$ 

```
((PropsTree)objParent).setProperty0utbound(strNodeName,strSelection,1);
                                      return
cellEditors[BOOLEAN].getTableCellEditorComponent(table, value, isSelected, row, column);
                              }else if(strPropType.equals("image")){
       ((PropsTree)objParent),JSCallBackFunction_FileUpload(strNodeName,"");
                                      return null;
                              }else if(strPropType.equals("color")){
                              Color c;
                              c = JColorChooser.showDialog(null,"Color Picker",null);
                              String strRed = "00"+Integer.toHexString(c.getRed() &
OxOOOOOOff) .tollpperCase();
                              String strGreen = "00"+Integer.toHexString(c,getGreen() &
OxOOOOOOff).toUpperCasef);
                              String strBlue = "00"+Integer.toHexString(c.getBlue() &
OxOOOOOOff). tolIpperCase ();
                                      value =
                                              'strRed.substring(strRed.length()-
2, strRed.length()) +
                                              strGreen.substring(strGreen.length()-
2,strGreen.lengthQ) +
                                              strBlue.substring(strBlue.length])-
2,strBlue.length());
       ((PropsTree)objParent),setPropertyOutbound((String)strNodeName,(Stringjvalue,1);
                                      return null;
                               }
break;
                       case 1:
                       case 2:
                               return null;
               }
               JTextField textField = new JTextField();
               textField.addActionListener(new TextFieldChangeListener(this));
               cellEditors[STRING] = new DefaultCellEditor(textField);
               Component component =
cellEditors[STRING].getTableCellEditorComponent(table, value, isSelected, row, column);
               component.setBackground(new Color(255,255,255));
               component.setForeground(new Color(0,0,0));
               fig = STRING;
               component.setEnabled(true);
               return component;
       \mathcal{V}public Object getCellEditorValue() {
               switch (fig) {
                       case COMBO:
                               String str = (String)comboBox.getSelectedItem();
                               return str;
                       case BOOLEAN:
                               return cellEditors[flg],getCellEditorValue();
                       case STRING:
                               return cellEditors[flg].getCellEditorValue();
                       default:
                               return null;
               }
       \mathcal{F}public Component getComponent() {
               return cellEditors[flg].getComponent();
       \mathbf{1}
```

```
public boolean stopCellEditing() {
               setCurrentPropertyOutbound();
                return cellEditors[flg].stopCellEditing();
       <sup>}</sup>
       public void setCurrentPropertyOutbound() {
               String strNodeName = (String)hshCurrentNode.get("name");
        ((PropsTree)objParent).setPropertyOutbound;(String)strNodeName,String.valueOf(get
CellEditorValue()),1,true);
       }
       public void cancelCellEditing() {
                cellEditors[flg].cancelCellEditing();
        ι
       public boolean isCellEditable(EventObject anEvent) {
                return true;
        \mathbf{r}public boolean shouldSelectCell(EventObject anEvent) {
                return cellEditorsfflg].shouldSelectCell(anEvent);
        \mathbf{)}public void addCellEditorListener(CellEditor]Listener 1) {
                cellEditors[tlg].addCellEditorListener(l);
        ł
        public void removeCellEditorListener(CellEditorListener 1) {
                cellEditors[flg].removeCellEditorListener(l);
        <sup>1</sup>
        public void setClickCountToStart(int n) {
               cellEditors[flg].setClickCountToStart(n);
        ł
        public int getClickCountToStart() {
                return cellEditors[flg].getClickCountToStart();
        \mathbf{r}public boolean stringToBoolean(String str,String strTrueValue){
            str = str.toLowerCaseQ;
            strTrueValue = strTrueValue.toLowerCaseQ;
            if (str.equals(strTrueValue)){
                return true;
            1
            if (str.equals("true")){
                return true;
            ŀ
            return false;
        }
\mathbf{I}class Item{
        String exp;
    String name;
    Object value;
    public Item(String exp, String name, Object value)]
        this.exp = exp;
        this.name = name;
```

```
220
```

```
this.value = value;
    \mathbf{1}\mathbf{R}class ItemTableModel extends AbstractTableModel{
    List data;
    List columnNames;
    public ItemTableModel(List data, List columnNames){
        this.data = data;
        this.columnNames = columnNames;
    \mathbf{r}public String getColumnName(int col) { return columnNames.get(col).toString(); }
    public int getRowCount() { return data.size(); }
    public int getColumnCount() { return columnNames.size(); }
    public Class getColumnClass(int column) { return getValueAt(O, column).getClass(); }
    public boolean isCellEditable(int row, int column){
        if (column < 2) return false;
        return true;
    <sup>}</sup>
    public Object getValueAt(int row, int column){
        Item item = (Item)data.get( row );
        switch ( column ){
            case 0: return item.exp;
            case 1: return item.name;
            case 2: return item.value;
        }
        return null;
    \mathcal{E}public void setValueAt(Object value, int row, int column){
        Item item = (Item)data.get( row );
        switch ( column ){
            case 0:
                 item.exp = (String)value;
                 break;
            case 1:
                 item.name = (String)value;
                break;
            case 2:
                item.value = value;
                break;
        }
fireTableCellUpdated(row, column);
    }
}
class ExpandCellRenderer
extends DefaultTableCellRenderer{
       public ExpandCellRenderer(){
        }
        public Component getTableCellRendererComponent(JTable table, Object value,
        boolean isSelected, boolean hasFocus, int row, int column){
               this.setText((String)value);
```

```
221
```

```
this.setForeground(Color.WHITE);
                this.setBackground(new Color(153,153,153));
               this.setHorizontalAlignment(CENTER);
                return this;
       \mathbf{I}}
class NameCellRenderer
extends DefaultTableCellRenderer{
       ArrayList datalDs;
       Hashtable hshTree;
       public NameCellRenderer(ArrayList datalDs,Hashtable hshTree){
                this.dataIDs=dataIDs;
                this.hshTree = hshTree;
       }
       public Component getTableCellRendererComponent(JTable table, Object value,
       boolean isSelected, boolean hasFocus, int row, int column)!
                this.setText((String)value);
                if(row<dataIDs.size())!
                        String strNodeName = (String)datalDs.get(row);
                        Hashtable hshNode = (Hashtable)hshTree.get(strNodeName);
                        int intCurrentState =
((Integer)hshNode.get("expandstate")).intValue();
                        if(intCurrentState != 0)!
                                this.setForeground(Color.WHITE);
                                this.setBackground(new Color(153,153,153));
                        }else!
                                this.setForeground(Color.BLACK);
                                this.setBackground(Color.WHITE);
                        }
                }
                return this;
        }
}
<?php
                             /^***********************************************************
// File Name: Queries.php
                   //***********************************************************
        include 1appconfig.php1;
        include 'sql.php1;
        if(isset($_P0ST['act']))!
                $act = $_P0ST['act'];
                Sid = $_P0ST['wid'];
                switch($act)!
                        case 'add':
                                SQL_SP_AddQuery();
                                break;
                        case 'save':
                                $db =
odbc_connect($viewstate['connectstring",SQL_CUR_USE_ODBC);
                                Spagecount = $_POST['wp_idx_n']+0;
                                for($i=0;$i<$pagecount;$i++)!
                                        Sfid = $_POST['wp_i_'. $i];
                                        if (isset($_POST['wp_'.$i.'_disable'])){
Sdisabled = $_POST['wp_'.$i.'_disable']+0
                                        }else!
                                                Sdisabled = 0;
                                        }
if (isset($_POST['wp_'.$i.'_startpage']))!
                                                Sstartpg = $_POST['wp_',$i.'_startpage']+0
```

```
}else{
                                               Sstartpg = 0;
                                       }
$qname = $_P0ST['wp_'.$i.'_name'];
                                       $sql = SQL_Queries_2($qname,$fid);
                                       $result=odbc_exec($db,$sql);
                                }
                               odbc_close($db);
                               break;
                       case 'view1:
                               Redirect(,QueryView.php?id=l.$id);
                               break;
                       case 'edit':
                                Redirect;'QueryByExample.php?id='.$id);
                               break;
                       case 'delete':
                               deleteQuery($id);
                               break;
               \mathcal{Y}\mathbf{I}function deleteQuery($queryid){
               global $db;
               $sql = SQL_QueryByExample_3_1($queryid);
               odbc_exec($db,$sql);
               $sql = SQL_QueryByExample_3_2($queryid);
                odbc_exec($db,$sql);
                $sql = SQL_QueryByExample_3_3($queryid);
               odbc_exec($db,$sql);
               $sql = SQL_QueryByExample_3_4($queryid);
               odbc_exec($db,$sql);
       }
2\geq<html>
<head>
       <title>PHP Test</title>
       cscript language="javascript">
               function submitAction(strAction,id){
                        //alert(strAction+':'+id);
                       document.frm.act.value=strAction;
                        document.frm.wid.value=id;
                        document.frm.submit();
        }
</script>
</head>
<body>
<form name="frm" method="post" action="Queries.php">
<!-- img sro="images/AD20.jpg" -->
<?php
       $menuselection=3;
       include 'headermenu.php';
?>
<br>
ctable width=60%>
ctr>
```

```
223
```

```
<td nowrap align=center width=5% style="color:#ffffff;background-color:#2053a3;font-
family:arial;font-weight:700;font - size:10pt">
&nbsp;Queries&nbsp;
c/td>
ctd> c/td>
c/tr>
c/table>
ccenter>
ctable style="font-family:arial;font-size: 10pt; border-top: 1px solid #336600"
cellspacing=O cellpadding=1 WIDTH=100%>
       ctr>
               <td nowrap align=center style="background-color:#c2cde1; color:#000000;
border-right: 1px solid #336600; border-bottom: 1px solid #336600; border-left: 1px solid
#3366CC">Query Namec/td>
               ctd nowrap width=50 align=center style="background-color:#c2cde1;
color:#000000; border-right: 1px solid #336600; border-bottom: 1px solid
#3366CC">Viewc/td>
               <td nowrap width=50 align=center style="background-color:#c2cde1;
color:#000000; border-right: 1px solid #336600; border-bottom: 1px solid
#3366CC">Editc/td>
               ctd nowrap width=50 align=center style="background-color:#c2cde1;
color:#000000; border-right: 1px solid #336600; border-bottom: 1px solid
#3366CC">Deletec/td>
       c/TR>
       c?php
               $db = odbc_connect($viewstate[1 connectstring1],"","",SQL_CUR_USE_ODBC);
               $result=odbc_exec($db,"select * from Queries");
               $i=0;
               while(odbc_fetch_row($result)){
                       $fid=odbc_result($result,"ID");
                       //print "Result is ",odbc_result($result,"PageName");
                       outputLine('cinput type=hidden name="wp_i_'.$i.'"
value="1.$fid.'">');
                       outputLine('ctr>');
                                              outputLine(' ctd nowrap align=center style="baokground-
color:#EEEEEE; color:#000000; border-right: 1px solid #336600; border-bottom: 1px solid
#336600; border-left: 1px solid #336600"xinput name="wp_',$i.'_name" style="width:100%"
type="text" value="'.odbc_result($result,"QueryName").'"></td>');
                                              outputLinef' <td nowrap width=50 align=center
style="background-color:#EEEEEE; color:#000000; border-right: 1px solid #336600; border-
bottom: 1px solid #3366CC"><a
href="javascript:submitAction(\'view\',\''.odbc_result($result,"ID").'\')" style="text-
decoration:none">cimg border=0 src="images/view2.gif"x/ax/td>');
                                             outputLineQ ctd nowrap width=50 align=center
style="background-color:#EEEEEE; color:#000000; border-right: 1px solid #336600; border-
bottom: 1px solid #3366CC"><a
href="javascript:submitAction(\'edit\1,\11.odbc_result($result,"ID").1\')" style="text-
decoration:none"ximg border=0 src="images/edit.gif"></a>c/td>');
                      outputLineQ ctd nowrap width=50 align=center
style="background-color:#EEEEEE; color:#000000; border-right: 1px solid #336600; border-
bottom: 1px solid #336600">ca
href="javascript:submitAction(\'delete\', \' '.odbc_result($result,"ID").' \ ')" style="text-
decoration:none;border-style:none"><img border=0 src="images/delete.gif">c/a></td>');
                       outputLine('</TR>');
                       $i++;
               }
outputLine('cinput type=hidden name="wp_idx_n" value="',$i.'">');
               odbc_close($db);
```

```
function outputLine($strText){
                          print {strText."\n";
                 }
                                                      \mathcal{F}^{\mathcal{G}}_{\mathcal{G}} and \mathcal{F}^{\mathcal{G}}_{\mathcal{G}}\sim \simI/;//{result = odbc_exec({db,"SELECT FirstName, LastName FROM Employees
ORDER BY LastName");
        ?>
        <tr>
                 <td colspan=6 width=100%0><input type="Button" Value="Add"
onClick="submitAction(1 add','')">&nbsp;<input type="Button" Value="Save"
onClick="submitAction(1 save1,11)"></td>
        </tr>
                                                        \mathcal{L}^{\mathcal{L}}\cdot\mathbf{r}</table>
</center>
cinput type="hidden" value="" Name="act">
cinput type="hidden" value="" Name="wid">
</form>
c?php
        include 1mainfootlogin.php1;
?>
c/body>
c/html>
c?php
         //***********************************************************
// File Name: QueryView.php
           //***********************************************************
        include 'appconfig.php';
        include 'sql.php';
        $q = "if(isset({_GET['id ' ])){
                 {id = {_GET['id'];
                 $sq1 = \overline{SQL} QueryView 1($id);
                 {result=odbc_exec({db,{sql);
                 if(odbc_fetch_row({result)){
                          {q=odbc_result({result,'sql_statement');
                 }
        \bigg\}2>chtml>
chead>
        ctitle>PHP Testc/title>
c/head>
cbody>
cform name="frm" method="post" action="DBQuery.php">
c?php
```

```
{menuselection=3;
```

```
<br>
<b>Query</b>
<br>
<!-- a href="">Spreadsheet</a -->
<script language="javascript">
       function redirect(url){
               document.frm.action=url;
               document.frm.submit();
}
</script>
<br>
<table border=0 cellpadding=2 cellspacing=O>
<?php
       if($q != '"'){
               $db = odbc_connect($viewstate['connectstring'],"","",SQL_CUR_USE_ODBC);
               $result=odbc_exec($db,$q);
               print "<TR>";
               for($i=1;$i<=odbc_hum_fields($result) ;$i++){
                       if($i==1){
                               print '<TH style="background-color:#DFDFDF;border-right:
1px solid #000000; border-bottom: 1px solid #000000;border-top: 1px solid #000000;border
left: 1px solid #000000">';
                       }else{
                               print '<TH style="background-color:#DFDFDF;border-right:
1px solid #000000; border-bottom: 1px solid #000000;border-top: 1px solid #000000">';
                       }
                       print odbc_field_name($result,$i);
                       print "</TH>";
               }
               print "</TR>";
               while(odbc_fetch_row($result)){
                       print "<TR>";
                       for($i=1;$i<=odbc_num_fields($result);$i++){
                               if($i==1){
                                      print '<TD style="border-right: 1px solid #000000;
border-bottom: 1px solid #000000; border-left: 1px solid #000000">';
                               }else{
                                      print '<TD style="border-right: 1px solid #000000;
border-bottom: 1px solid #000000">';
                               }
                               print odbc_result(Sresult,odbo_field_name(Sresult,$i));
                               print "</TD>";
                       }
                       print "</TR>";
               }
               odbc_close($db);
       }
?>
</table>
<br>
<input type=''Button'' onCLick="redirect( 'Queries.php')" value="Back">
</form>
```
*include <sup>1</sup>headermenu.php1;*

*?>*

```
226
```

```
</body>
</html>
<?php
yy***********************************************************
// File Name: sql.php
yy***********************************************************
if(!isset($LIB_SQL)){
       $LIB_SQL=1;
       function SQL_ControlList_1(){
               return "SELECT * FROM ControlType WHERE Abs(RootNode)=1 ORDER BY ID";
       }
       function SQL_ControlList_2($id){
               return "SELECT * FROM ControlType WHERE ParentNodeID=".$id." ORDER BY ID"
       }
//2:0
       function SQL_ControlList2_1(){
               global $DB_PACKAGE;
               switch($DB_PACKAGE){
                       case "MSSQL":
                              $sql = "SELECT " .
                              "GroupNode,Name,DisplayName,ImageURL,Disabled " .
                              "from ControlType " .
                              "Order By GroupNodelD,GroupNode Desc ";
                              break;
                      case "MYSQL":
                              $sql = "SELECT " .
                              "Abs(GroupNode) As
'GroupNode',Name,DisplayName,ImageURL,Abs(Disabled) As 'Disabled' " .
                              "from ControlType " .
                              "Order By GroupNodelD,Abs(GroupNode) Desc";
                              break;
                      case "ACCESS":
                              $sql = "SELECT " .
                              "GroupNode,Name,DisplayName,ImageURL,Disabled " .
                              "from ControlType " .
                              "Order By GroupNodelD,Abs(GroupNode) Desc'1;
                              break;
               }
               return $sql;
       }
//1:3
       function SQL_ControlPropertyList_1(){
               return "SELECT " .
                              " CP.*, " .
                       " CT.Name AS 'ControlType', " .
                              " CT.DisplayName AS'ControlTypeDisp', " .
                       " CT.Disabled " .
                              "FROM ControlProperty CP,ControlType CT " .
                       "Where (CT.Disabled <> 1) Or (CT.Disabled Is Null) " .
                       " And CP.ControlTypeID=CT.ID " .
                              " And Abs(RootNode)=1 11 .
                       "Order BY DisplayName ";
       }
       function SQL_ControlPropertyList_2($id){
               return "SELECT " .
                              " CP.*, " .
```

```
227
```
 $\mathbf{u}$ *CT.Name AS 'ControlType', " . CT.DisplayName AS 'ControlTypeDisp', " .*  $\mathbf{u}$ *CT.Disabled " . FROM ControlProperty CP " . LEFT JOIN ControlType CT ON CP.ControlTypeID=CT.ID " . Where (CT.Disabled <> 1) Or (CT.Disabled Is Null) " . And ParentNodeID=".\$id." ORDER BY DisplayName";* } *1/2:5 function SQL\_ControlPropertyList2\_1(){ global \$DB\_PACKAGE; switch(\$DB\_PACKAGE){ case "MSSQL": \$sql = "SELECT " . " CP.\*, " . " CT.Name AS 'ControlType', " . " CT.DisplayName AS 'ControlTypeDisp', " . " CT.Disabled " . "FROM ControlProperty CP " . "LEFT JOIN ControlType CT ON CP.ControlTypeID=CT.ID " "Where (CT.Disabled <> 1) Or (CT.Disabled Is Null) " . "ORDER BY CP.ControlTypelD, Abs(CP.RootNode) DESC, CP ParentNodelD,CP.ID"; break; case "MYSQL": \$sql <sup>=</sup> "SELECT " . CP.ID,". Coalesce(Abs(CP.RootNode),0) As 'RootNode',".* 'n. *Coalesce(Abs(CP.GroupNode),0) As 'GroupNode',". CP.ParentNodelD,CP.ControlTypelD,".* n *Coalesce(Abs(CP.CssProp),0) As 'CssProp',". Coalesce(CP.CssName,'') As 'CssName', " .* n *Coalesce(CP.CssJSName,'') As 'CssJSName', " .*  $\mathbf{u}$ *Coalesce(CP.DisplayName,'') As 'DisplayName', "* 'n, *Coalesce(CP.ValueList,11) As 'ValueList', " . Coalesce(CP.DefaultValue,'') As 'DefaultValue',* n, *Coalesce(Abs(CP.Readonly),0) As 'Readonly', " .*  $\mathbf{u}$  $\mathbf{u}$ *Coalesce(Abs(CP.Visible),0) As 'Visible', " . Coalesce(CP.Type,'') As 'Type', " .*  $\mathbf{u}$  $\mathbf{u}$ *Coalesce(CT.Name,11) AS 'ControlType', " . Coalesce(CT.DisplayName,'') AS 'ControlTypeDisp' " Coalesce(Abs(CT.Disabled),0) As 'Disabled' " . "FROM ControlProperty CP " . "LEFT JOIN ControlType CT ON CP.ControlTypeID=CT.ID " . "Where (CT.Disabled <> 1) Or (CT.Disabled Is Null) " . "ORDER BY CP.ControlTypelD, Abs(CP.RootNode) Desc, CP.ParentNodelD,CP.ID"; break; case "ACCESS": \$sql <sup>=</sup> "SELECT " . " CP.\*, " . " CT.Name AS ControlType, " . " CT.DisplayName AS ControlTypeDisp, " . " CT.Disabled " . "FROM ControlProperty CP " . "LEFT JOIN ControlType CT ON CP.ControlTypeID=CT.ID " . "Where (CT.Disabled <> 1) Or (CT.Disabled Is Null) " . "ORDER BY CP.ControlTypelD, Abs(CP.RootNode) DESC, CP.ParentNodelD,CP.ID"; break;*

ł

*228*

 $\mathcal{O}(\mathcal{E}^{\mathcal{E}})$  and  $\mathcal{E}^{\mathcal{E}}$ 

```
return $sql;
       \mathcal{F}//1:6
       function SQL_Login_1($login,$pw){
               return "select id,name,login,email,password,connectstring,databasetype
from account Where login='".$login."' And password='".$pw."'";
       }
//1:7
       function SQL_WebPages_1(){
               return "Exec AddWebPage'1;
       \mathbf{r}function SQL_WebPages_2($startpg,$disabled,$pgname,$fid){
               return "Update WebPages SET
StartPage=".Sstartpg.",Disable=".$disabled.",PageName='".Spgname."' WHERE ID=".$fid;
       }
       function SQL_WebPages_3($webformid){
               return "Delete From WebPages Where ID=",$webformid;
       ł
//2:9
       function SQL_GenerateWebPage_1(Swebpageid)]
               global $DB_PACKAGE;
               switch($DB_PACKAGE)]
                      case "MSSQL":
                              $sql=
                                      "SELECT " .
                                      " WPC.ID AS ID," .
                                      " WPC.WebPagelD AS 'WebPagelD'," .
                                      " [Name] as 'ControlType'," .
                                             " 'field_'+convert(varchar(50),WPC.ID) AS
'ControlID'," .
                                      " CT.GetFromLibrary " .
                                      "FROM WebPageControl WPC " .
                                             " LEFT JOIN ControlType CT ON
WPC.ControlTypelD = CT.ID " .
                                      "WHERE WPC.WebPageID=".Swebpageid;
                              break;
                      case "MYSQL":
                              $sql=
                                      "SELECT " .
                                      " WPC.ID AS ID," .
                                      " WPC.WebPagelD AS 'WebPagelD'," .
                                      " Name as 'ControlType'," .
                                             " Concat('field_',cast(WPC.ID as char)) AS
'ControlID'," .
                                      " CT.GetFromLibrary " .
                                      "FROM WebPageControl WPC " .
                                             " LEFT JOIN ControlType CT ON
WPC.ControlTypelD = CT.ID " .
                                      "WHERE WPC.WebPageID=".Swebpageid;
                              break;
                      case "ACCESS":
                              $sql=
                              "SELECT WebPageControl.ID AS ID, " .
                              " WebPageControl.WebPagelD AS WebPagelD, " .
                              " 'field_'+Cstr(ID) AS ControlID, " .
                                             " ( Select GetFromLibrary " .
```

```
229
```
 $\bar{A}$ 

*From ControlType " . It II Where WebPageControl.ControlTypelD <sup>=</sup> ControlType.ID " . II ) As GetFromLibrary, " . II Select Name " . ( II From ControlType " . Where WebPageControl.ControlTypelD = II ControlType.ID " . II ) As ControlType " . "FROM WebPageControl " . "WHERE WebPageID=".\$webpageid; break; } return \$sql; } function SQL\_GenerateWebPage\_2(\$responsePage){ return "Select ID From WebPages Where PageName='".SresponsePage."'"; } function SQL\_GenerateWebPage\_3(\$id){ global \$DB\_PACKAGE; switch(\$DB\_PACKAGE){ case "MSSQL": \$sql= "Select " . " WPC.ID AS ID, " . " WPC.WebPagelD AS 'WebPagelD', " . " Coalesce(Name,11) AS 'ControlType', " . " 'field\_'+convert(varchar(50),WPC.ID) AS 'ControlID', " . " CP.ID As 'PropID', " . " Coalesce(CP.CssProp,1') As 'CssProp', " . " Coalesce(CP.CssJSName ,'')AS 'PropName', " " Coalesce(CP.CssName,'') As 'CssName', " . " Coalesce(WPCP.Val,11) AS 'PropValue1, " . " Coalesce(CP.DefaultValue,1') As 'DefaultValue<sup>1</sup> " . "FROM ControlProperty CP " . " LEFT OUTER JOIN ControlType CT ON CT.ID=CP.ControlTypelD " . " INNER JOIN WebPageControl WPC ON WPC.ControlTypelD = CT.ID " .*  $\mathbf{a}$ *LEFT OUTER JOIN WebPageControlProp WPCP ON (WPCP.WebPageControllD=WPC.ID AND WPCP.ControlPropID=CP.ID ) " . "WHERE WPC.ID=".\$id; break; case "MYSQL": \$sql= "Select " . " WPC.ID AS ID, " . " WPC.WebPagelD AS 'WebPagelD', " . " Coalesce(Name,'') AS 'ControlType1, " . " concat('field\_',cast(WPC.ID as char)) AS 'ControlID', " . " Coalesce(CP.CssProp,'') As 'CssProp', " . " CP.ID As 'PropID', " . " Coalesce(CP.CssJSName ,'') AS 'PropName', " Coalesce(CP.CssName,' ') As 'CssName', " . " Coalesce (WPCP. Val, ") AS 'PropValue', '' . " Coalesce(CP.DefaultValue,'1) As*

*'DefaultValue' " .*

*"FROM Controlproperty CP " . " LEFT OUTER JOIN ControlType CT ON CT.ID=CP.ControlTypelD " . " INNER JOIN WebPageControl WPC ON WPC.ControlTypelD = CT.ID " . " LEFT OUTER JOIN WebPageControlProp WPCP ON (WPCP.WebPageControlID=WPC.ID AND WPCP.ControlPropID=CP.ID ) " . "WHERE WPC.ID=".{id; break; case "ACCESS": {sql= "SELECT WebPageControl.ID, " . " WebPageControlProp.ID As PID, " . " WebPageControl.WebPagelD, " . " ControlType.Name+'<sup>1</sup> AS ControlType, " . " 'field\_'+Cstr(WebPageControl.ID) AS ControlID, " . " ControlProperty.CssProp As CssProp, " . " ControlProperty.ID As ProplD, " . " ControlProperty.CssJSName+'' As PropName, " <sup>11</sup> ControlProperty.CssName+<sup>1</sup> <sup>1</sup> As CssName, " . " WebPageControlProp.Val+1' As PropValue, " . " ControlProperty.DefaultValue+'' As DefaultValue " . "FROM WebPageControlProp " . "RIGHT JOIN (controlproperty INNER JOIN " . " ( " . <sup>11</sup> (WebPageControl INNER JOIN WebPages ON WebPageControl.WebPagelD = WebPages.ID) " . " INNER JOIN controltype ON WebPageControl.ControlTypelD <sup>=</sup> controltype.ID " . " ) ON controlproperty.ControlTypelD <sup>=</sup> controltype.ID " . " ) ON WebPageControlProp.ControlPropID = controlproperty.ID " . "Where WebPageControl.ID=".\$id." " . "And (WebPageControlProp.WebPageControlID = WebPageControl.ID Or (WebPageControlProp.ID is Null))"; break; } return \$sql; } function SQL\_GenerateWebPage\_4(\$webpageid){ global \$DB\_PACKAGE; switch(\$DB\_PACKAGE){ case "MSSQL": case "MYSQL": return "select Val from WebPageControlProp WPCP " . "Inner Join Controlproperty CP On CP.ID=WPCP.ControlPropID II "Inner Join ControlType CT On CT.ID=CP.ControlTypelD " . "Inner Join WebPageControl WPC On WPCP.WebPageControlID=WPC.ID " . "Where WPC.WebPageID=".{webpageid." " . "And CT.name='Screen' <sup>11</sup> . "And CP.CssName='TableName' "; break; case "ACCESS": return "SELECT Val " .*

```
"FROM WebPageControl " ;
                                "INNER JOIN (controltype " .
                                        " INNER JOIN (controlproperty " .
                                                " INNER JOIN WebPageControlProp ON
controlproperty.ID = WebPageControlProp.ControlPropID " .
                                                " ) ON controltype.ID =
controlproperty.ControlTypelD " .
                                        ") ON WebPageControl.ID =
WebPageControlProp.WebPageControlID " .
                                "Where WebPageControl.WebPageID=".Swebpageid." And
ControlType.name='Screen' " .
                                "And Controlproperty.CssName='TableName'";
                                break;
                }
        \mathbf{I}function SQL_GenerateWebPage_5($tablename,$tableid){
                return "SELECT * FROM ".Stablename." WHERE ID=".Stableid;
        \mathbf{a}function SQL_GenerateWebPage_6($tablename){
                return "SELECT * FROM ".Stablename;
        \mathbf{I}function SQL_GenerateWebPage_8($wid,$ctltype,$prop){
                global $DB_PACKAGE;
                switch($DB_PACKAGE){
                        case "MSSQL":
                        case "MYSQL":
                                return "select Val from WebPageControlProp WPCP " .
                                "Inner Join Controlproperty CP On CP.ID=WPCP.ControlPropID
II
                                "Inner Join ControlType CT On CT.ID=CP.ControlTypeID " .
                                "Inner Join WebPageControl WPC On
WPCP.WebPageControlID=WPC.ID " .
                                "Where WPC.WebPageID=" .$wid." '' .
                                "And CT.name='",$ctltype....... .
                                "And CP.CssName='".Sprop."' ";
                                break;
                        case "ACCESS":
                                return
                                "SELECT Val " .
                                "FROM WebPageControl '' .
                                "INNER JOIN (controltype " .
                                        11 INNER JOIN (controlproperty " .
                                                " INNER JOIN WebPageControlProp ON
controlproperty.ID = WebPageControlProp.ControlPropID " .
                                        " ) ON controltype.ID =
controlproperty.ControlTypelD " .
                                        ") ON WebPageControl.ID =
WebPageControlProp.WebPageControlID " .
                                "Where WebPageControl.WebPageID=".$wid." And
ControlType.name='".Sctltype....... .
                                        "And Controlproperty.CssName='".Sprop."'";
                                break;
                }
        \mathbf{a}function SQL_GenerateWebPage_9($editForm){
                return "Select ID From WebPages Where PageName='".SeditForm."'";
        \mathbf{\}}
```

```
function SQL_GenerateWebPage_10($lookupTable,$where){
               return "SELECT * FROM ".SlookupTable.1 '.$where;
       }
       function SQL_GenerateWebPage_11($cid){
               return 'Select Val ' .
                        'From WebPageControlProp wcp,ControlProperty cp ' .
                       'Where wcp.ControlPropID=cp.ID ' .
                       'And wcp.WebPageControlID='.$cid . ' ' .
                       'And CssName=\'LookupTable\'';
       }
       function SQL_GenerateWebPage_12(Stable,$kv){
               return "DELETE FROM ".Stable." WHERE ID=".$kv;
       }
       function SQL_GenerateWebPage_13($pg){
               return "Select * From WebPages Where PageName='11 .$pg."'";
       }
       function SQL_GenerateWebPage_14($wid,$ctname,$cssname){
               return "Select * " .
                       "From " .
                       " WebPageControlProp WPCP, " .
                               " ControlProperty CP, " .
                               " ControlType CT, " .
                               " WebPageControl WPC " .
                       "Where WPC.WebPageID=".Swid." " .
                       "And CT.Name = '",$ctname."1 " .
                       "And CP.CssName="'.Scssname.'" '' .
                       "And CP.ID=WPCP.ControlPropID " .
                       "And CT.ID=CP.ControlTypelD " .
                       "And WPCP.WebPageControlID=WPC.ID ";
        }
function SQL_GenerateWebPage_15($tablename){
               return "SELECT * FROM UserTable WHERE TableName='"-Stablename..... ;
        }
function SQL_GenerateWebPage_16($tableid){
               return "SELECT * FROM UserTable WHERE ID=".Stableid;
       }
       function SQL_GenerateWebPage_17($siteid){
               return "select id,name,login,email,password,connectstring,databasetype
from account Where id=".Ssiteid;
       }
//11:19
       function SQL_ReportDesignerDesigner_1(Sid){
               global $DB_PACKAGE;
               switch($DB_PACKAGE){
                       case "MSSQL":
                               Ssql = "SELECT " .
                                       " WPC.ID AS ID, " .
                                       11 WPC.WebPagelD AS 'WebPagelD', " .
                                       " Name as 'ControlType', " .
                                       " 'field_'+convert(varchar(50),WPC.ID) AS 'ControlID
                                       " CT.GetFromLibrary " .
                               "FROM WebPageControl WPC " .
                                       " LEFT JOIN ControlType CT ON WPC.ControlTypelD =
CT.ID " .
```

```
233
```
*II*

```
"WHERE WebPageID=".$id;
                                break;
                        case "MYSQL":
                                Ssql = "SELECT " .
                                " WPC.ID AS ID, " .
                                " WPC.WebPagelD AS 'WebPagelD', " .
                                        " Name as 'ControlType', " .
                                        " concat('field_',cast(WPC.ID As char)) AS
'ControlID', " .
                                        " Abs(CT.GetFromLibrary) As 'GetFromLibrary'" .
                                 "FROM WebPageControl WPC " .
                                        " LEFT JOIN ControlType CT ON WPC.ControlTypelD =
CT.ID " .
                                "WHERE WebPageID=",$id;
                                break;
                        case "ACCESS":
                                Ssql = "SELECT " .
                                " WPC.ID AS ID, " .
                                 " WPC.WebPagelD, " .
                                 " ' Name as ControlType, " .
                                         " 'field_'+Cstr(WPC.ID) AS ControlID, " .
                                        " CT.GetFromLibrary " .
                                 "FROM WebPageControl WPC " .
                                        " LEFT JOIN ControlType CT ON WPC.ControlTypelD =
CT.ID " .
                                "WHERE WebPageID=",$id;
                                break;
                }
                return Ssql;
        \mathbf{r}function SQL_ReportDesignerDesigner_2($id){
                global $DB_PACKAGE;
                switch($DB_PACKAGE){
                        case "MSSQL":
                                Ssql = "Select " .
                                " WPC.ID AS ID, " .
                                 " WPCP.ID AS PID, " .
                                        " WPC.WebPagelD AS 'WebPagelD', " .
                                 " Coalesce([Name],'') AS 'ControlType', " .
                                         " 'field_'+convert(varchar(50),WPC.ID) AS 'ControlID'
II
                                 " Coalesce(CP.CssProp,'') As 'CssProp', '' .
                                " CP.ID AS 'PropID', " .
                                 "CP.ID AS "Propid",<br>"Coalesce(CP.CssJSName ,'') AS 'PropName', " .<br>"Coalesce(CP.CssName,'') As 'CssName', " .<br>"Coalesce(WPCP.Val,'') AS 'PropValue', " .
                                 " Coalesce(CP.DefaultValue,'') As 'DefaultValue' " .
                                 "FROM ControlProperty CP " .
                                        " LEFT OUTER JOIN ControlType CT ON
CT.ID=CP.ControlTypeID " .
                                        " INNER JOIN WebPageControl WPC ON WPC.ControlTypelD
CT.ID '' .
                                        " LEFT OUTER JOIN WebPageControlProp WPCP ON
(WPCP.WebPageControlID=WPC.ID AND WPCP,ControlPropID=CP.ID ) " .
                                 "WHERE WebPageID=",$id;
                                break;
                        case "MYSQL":
                                Ssql = "Select " .
                                " WPC.ID AS ID, " .
                                 11 ' WPCP.ID AS PID, " .
                                        " WPC.WebPagelD AS 'WebPagelD', " .
```
 $\mathbf{v}_i$ 

```
\mathbf{u}Coalesce(Name,1') AS 'ControlType', " .
                                          concat('field_',cast(WPC.ID as char)) AS
ControlID',
                                         CP.ID AS 'PropID', " .
                                         Coalesce(CP.CssProp,'') As 'CssProp', " .
                                 \mathbf{a}Coalesce(CP.CssFTOP, ) As USSFTOP,<br>Coalesce(CP.CssJSName ,'') AS 'PropName', " .<br>Coalesce(CP.CssName,'') As 'CssName', " .<br>Coalesce(WPCP.Val,'') AS 'PropValue', " .
                                 'n,
                                 \mathbf{u}\mathbf{u}Coalesce(CP.DefaultValue,11) As 'DefaultValue' " .
                                 "FROM ControlProperty CP " .
                                         " LEFT OUTER JOIN ControlType CT ON
CT.ID=CP.ControlTypelD " . .
                                          " INNER JOIN WebPageControl WPC ON WPC.ControlTypelD =
CT.ID " .
                                         " LEFT OUTER JOIN WebPageControlProp WPCP ON
(WPCP.WebPageControlID=WPC.ID AND WPCP.ControlPropID=CP.ID ) " .
                                  "WHERE WebPageID=".$id;
                                 break;
                         case "ACCESS":
                                 $sql = "Select " .
                                  " WebPageControl.ID, " .
                                  " ( Select ID " .
                                                  " From WebPageControlProp " .
                                                  " Where
        WebPageControlProp.WebPageControlID=WebPageControl.ID " .
                                                  " And
        WebPageControlProp.ControlPropID=ControlProperty.ID " .
                                          11 ) As PID, " .
                                         " WebPageControl.WebPagelD, " .
                                         " ControlType.Name+'' AS ControlType, " .
                                          " 'field_'+Cstr(WebPageControl.ID) AS ControlID, " .
                                          " ControlProperty.CssProp As CssProp, " .
                                          " ControlProperty.ID As PropID, " .
                                          " ControlProperty.CssJSName+'' As PropName, " .
                                          " ControlProperty.CssName+'' As CssName, " .
                                          " ( Select Val " .
                                                          " From WebPageControlProp " .
                                                  " Where
        WebPageControlProp.WebPageControlID=WebPageControl. ID 11 .
                                                  " And
        WebPageControlProp.ControlPropID=ControlProperty.ID " .
                                                  " ) + ' ' As PropValue, " .
                                 " ControlProperty.DefaultValue+'' As DefaultValue " .
                                         "From WebPageControl,ControlType,ControlProperty " .
                                  "Where WebPageControl.ControlTypeID=ControlType.ID " .
                                  "And ControlProperty.ControlTypeID=ControlType.ID " .
                                         "And WebPageControl.WebPageID=".$id;
                                 break;
                }
                return $sql;
        }
//2:21
        function SQL_ReportDesignerFooter_3($strType){
                 return "SELECT * FROM ControlType WHERE RootNode <> 1 AND GroupNode <> 1
AND Name='" .$strType.;
        }
        function SQL_ReportDesignerFooter_4($ID,$wid,$lngControlTypeID){
                 return "INSERT INTO WebPageControl(ID,WebPagelD,ControlTypelD) VALUES
(" .$ID.",".$wid.",".$lngControlTypeID.")";
        }
```

```
function SQL_ReportDesignerFooter_5($strType){
               return "SELECT * FROM ControlType WHERE RootNode <> 1 AND GroupNode <> 1
AND Name='",$strType..... ;
       }
       function SQL_ReportDesignerFooter_7($lngControlTypeID,$strPropName){
               return "SELECT * FROM ControlProperty WHERE RootNode <> 1 AND GroupNode <>
1 AND ControlTypeID=".$lngControlTypeID." AND CssJSName='".$strPropName."'";
       }
       function SQL_ReportDesignerFooter_8($ID2,$ID,$lngControlProplD,$strPropValue){
               return "INSERT INTO WebPageControlProp
(ID,WebPageControlID,ControlPropID,Val)
VALUES (". $ID2.",11. $ID.",". $lngControlPropID.",.$strPropValue
       }
       function SQL_ReportDesignerFooter_9($strPropName,$lD){
               return "select CP.ID,CssJSName from WebPageControlProp WPCP left join
ControlProperty CP ON CP.ID=WPCP.ControlPropID WHERE CssJSName='".$strPropName."1 AND
WebPageControlID=".$ID;
       }
       function SQL_ReportDesignerFooter_10($strPropValue,$ID,$strPropName){
               return "UPDATE WebPageControlProp SET Val='",$strPropValue."1 WHERE
WebPageControlID=",$ID." AND ControlPropID=(SELECT CP.ID FROM WebPageControlProp WPCP
LEFT JOIN ControlProperty CP ON CP.ID=WPCP.ControlPropID WHERE
WPCP.WebPageControlID=".$ID." AND CssJSName='".$strPropName."')";
       }
function SQL_ReportDesignerFooter_11(){
               return "select coalesce(max(ID),0)+1 AS 'ID' From WebPageControlProp";
       }
       function SQL_ReportDesignerFooter_12($strType){
               return "SELECT * FROM ControlType WHERE RootNode <> 1 AND GroupNode <> 1
AND Name='".$strType..... ;
       }
       function SQL_ReportDesignerFooter_13($lngControlTypeID,$strPropName){
               return "SELECT * FROM ControlProperty WHERE RootNode <> 1 AND GroupNode <>
1 AND ControlTypeID=".SlngControlTypelD." AND CssJSName='",$strPropName..... ;
       }
       function
SQL_ReportDesignerFooter_14($lngWebControlPropID,$ID,$lngControlPropID,$strPropValue){
               return "Insert INTO WebPageControlProp
(ID,WebPageControlID,ControlPropID,Val) VALUES
(".$lngWebControlPropID.",".$ID.","-SlngControlPropID.",1".$strPropValue."')";
       -1
       function SQL_ReportDesignerFooter_15($ID){
               return "Delete From WebPageControl Where ID=".$ID;
       ł
       function SQL_ReportDesignerFooter_16($propID,$propValue){
               return "UPDATE WebPageControlProp SET Val=1".SpropValue."1 WHERE
ID=".SpropID;
       }
       function SQL_ReportDesignerFooter_17($ID){
               return "Delete From WebPageControlProp Where WebPageControlID = ".$ID;
       }
```

```
//14:35
        function SQL_Tables_2(){
                return "select * from UserTable";
       }
//2:37
       function SQL_TableView_3($id){
               return "select * from UserTable Where ID=".$id;
       }
                                        \overline{\mathcal{E}}//4:41
       function SQL_TableDataView_1 (Sid){
               return "select * from UserTable Where ID=".$id;
       }
       function SQL_TableDataView_3($tablename){
               return "select * from ".Stablename;
       }
//3:44
       function SQL_Queries_2($qname,$fid){
               return "Update Queries SET QueryName,= '" .Sqname."1 WHERE lD=".$fid;
        }
//2:46
        function SQL_QueryEdit_1($sql_statement,$id){
                return "Update Queries SET sql_statement='".$sql_statement."' WHERE
ID=".Sid;
       }
        function SQL_QueryEdit_2($id){
               return "Select * From Queries Where ID=".$id;
        }
//2:48
       function SQL_QueryView_1 (Sid){
                return "SELECT * FROM Queries WHERE ID=".$id;
        }
//1:49
        function SQL_newacc_1(Sname,$email,$login,$pw){
               return "Exec AddUpdateAccount
1".Sname."1,'".$email."1,1".Slogin.Spw."1";
        }
//1:50
        function SQL_QueryByExample_1(){
                return "SELECT * FROM UserTable";
        }
        function SQL_QueryByExample_2(Stablename){
                return "SELECT * FROM ".Stablename;
        }
        function SQL_QueryByExample_3_1($queryid){
                $sql=
                Delete " .
                From QueryFilter " .
                Where QueryFilterRowID In ( " .
                       Select ID " .
                               From QueryFilterRow " .
                \mathbf{u}Where QueryTablelD In ( " .
                                       Select ID " .
                                               From QueryTable " .
                                       Where QueryID=".Squeryid.
```
*237*
```
\mathbf{u}) ^{\circ} .
                \mathbf{u}) ".
                return $sql;
        }
        function SQL_QueryByExample_3_2($queryid){
                $sql=
                "Delete " .
                 "From QueryFilterRow " .
                "Where QueryTablelD In ( " .
                 " Select ID " .
                 " From QueryTable " .
                 " Where QueryID=".Squeryid.
                      \ldots ) \ldots ;
                return $sql;
        }
        function SQL_QueryByExample_3_3($queryid){
                $sql=
                 "Delete " .
                "From QueryTable " .
                 "Where QueryID=".Squeryid;
                 return $sql;
        \mathbf{\}function SQL_QueryByExample_3_4($queryid){
                 $sql=
                 "Delete " .
                 "From Queries " .
                 "Where ID=".Squeryid;
                 return $sql;
        \mathbf{r}function
SQL_QueryByExample_5($id,Squeryid,Stablename,$j ointype,$j ointotable,$ck,$fk,$sel){
                 Ssql = "INSERT INTO QueryTable
(ID,QueryID,tablename,jointype,jointotable,ck,fk,selected) ".
                         "Values(".
                         "".Sid.",".
                         "".Squeryid.",".
                          "'".Stablename."1,".
"'".$jointype."',".
                         .... . $jointotable."',".
                          .... ,$ck."',''.
"'",$fk."',".
"'".$sel.".
                         II II .
                 return Ssql;
        }
        function SQL_QueryByExample_7($id,Squeryid,Stableid,$row,Sboolsep){
                 Ssql = "INSERT INTO QueryFilterRow (ID,QueryTablelD,row,BoolSeperator) ".
                         "Values(".
                                                     \sim , \sim\overline{\phantom{a}}\mathbb{F}_2
```

```
238
```

```
'"'.{id.",".
                        "".{tableid.",".
                        " ".{row.1',".
                        "'".{boolsep.....
                return $sql;
       \mathbf{1}function
SQL_QueryByExample_9({id,{queryid,{tableid,{queryfilterrowid,{fieldname,{fieldfilter){
                $sql = "INSERT INTO QueryFilter (ID,QueryFilterRowID,FieldName,Filter) "
                        "Values(".
                        "".{id.",".
                        11" .{queryfilterrowid.", ".
                        .... .{fieldname."1,".
                        "'".{fieldfilter."1".
                        " J
                return {sql;
        \overline{\mathbf{r}}function SQL_QueryByExample_10({queryid){
                return "select * From QueryTable Where QueryID=".{queryid;
        <sup>}</sup>
        function SQL_QueryByExample_11({tableid){
                return "select * From QueryFilterRow Where QueryTableID=".{tableid;
        \mathbf{E}function SQL_QueryByExample_12({queryfilterrowid){
                return "select * From QueryFilter Where
QueryFilterRowID=".{queryfilterrowid;
        }
        function SQL_QueryByExample_13({queryid,{sql){
                return "UPDATE Queries SET sql_statement='".fixSQL(Ssql)..... ;
        \mathbf{\hat{z}}function SQL_QueryByExample_14({tablename){
                global $DB_PACKAGE;
                $sql='1;
                switch({DB_PACKAGE){
                        case "MSSQL":
                                {sql = "select COLUMN_NAME AS 'Field' From
Information_SCHEMA.Columns Where Table_Name='".{tablename."'";
                                break;
                        case "MYSQL":
                        case "ACCESS":
                                {sql = "SHOW COLUMNS FROM ".{tablename;
                                break;
                }
                return {sql;
        \mathbf{r}function SQL_QueryByExample_15({queryfilterrowid,{fieldname){
                return "SELECT ID FROM QueryFilter Where
QueryFilterRowID=".{queryfilterrowid." AND FieldName='".{fieldname."'";
        \mathbf{r}
```
 $\sim$ 

 $\alpha=1$ 

 $\label{eq:2} \frac{1}{2} \sum_{i=1}^n \frac{1}{2} \sum_{j=1}^n \frac{1}{2} \sum_{j=1}^n \frac{1}{2} \sum_{j=1}^n \frac{1}{2} \sum_{j=1}^n \frac{1}{2} \sum_{j=1}^n \frac{1}{2} \sum_{j=1}^n \frac{1}{2} \sum_{j=1}^n \frac{1}{2} \sum_{j=1}^n \frac{1}{2} \sum_{j=1}^n \frac{1}{2} \sum_{j=1}^n \frac{1}{2} \sum_{j=1}^n \frac{1}{2} \sum_{j=1}^n \frac{1}{$ 

 $\sim$ 

 $\bar{\nu}$ 

```
function
SQL_QueryByExample_16 ($id,Squeryid,Stableid,Squeryfilterrowid,$fieldname,$fieldfilter){
               Ssql = "UPDATE QueryFilter Set ".
                       "Filter=l".fixSQL(Sfieldfilter)."' ".
                       "Where ID=".$id;
               return Ssql;
       }
       function SQL_qbe_buildquery_1(Squeryid)]
               return "SELECT * FROM QueryTable Where QueryID=".Squeryid;
       }
function SQL_qbe_buildquery_2(Stableid)]
               return "SELECT * FROM QueryFilterRow Where QueryTableID=".Stableid." ORDER
BY ID";
       }
function SQL_qbe_buildquery_3($queryfilterrowid)]
               return "SELECT * FROM QueryFilter Where
QueryFilterRowID=".Squeryfilterrowid." ORDER BY ID";
       }
       function SQL_DesignerInfo_1(Swebpageid)]
               return "SELECT PageName FROM WebPages Where ID=".Swebpageid;
       }
       function SQL_MaintainAccount_1(Ssiteid)]
               return "select * from account Where ID=".Ssiteid;
       }
       function SQL_GetNextID($tablename)]
               global $DB_PACKAGE;
               switch($DB_PACKAGE)]
                       case "MSSQL":
                       case "MYSQL":
                              Ssql = "Select Coalesce(Max(ID),0)+1 As 'NewID' From
".Stablename."";
                              break;
                       case "ACCESS":
                              Ssql = "Select iif(isnull(Max(ID)),O,Max(ID))+1 As NewID
From ".Stablename;
                              break;
               }
               return Ssql;
       }
       function SQL_ColumnQuery(Stable)]
               return "Select * From ".Stable." WHERE 1=2";
}
/////////stored procedure equivalents. MySql doesnt have them yet
       function SQL_SP_AddWebPage()]
               global SConnectString;
               global $DB_PACKAGE;
               global $db;
               Ssql = SQL_GetNextID('WebPages');
               Sresult = odbc_exec($db,$sql);
               odbc_fetch_row($result);
```

```
240
```

```
$id=odbc_result(Sresult,"NewID");
                Ssql = "Select ID From ControlType Where name=1 Screen1";
                Sresult = odbc_exec($db,$sql);
                odbc_fetch_row($result);
                $ctid=odbc__result(Sresult, "ID");
                Ssql = SQL_GetNextID('WebPageControl');
                Sresult = odbc_exec($db,$sql);
                odbc_fetch_row($result);
                $wpcid=odbc_result(Sresult,"NewID");
                Ssql = "Insert Into WebPages(ID) VALUES (",$id.")";
                odbc_exec($db,Ssql);
                $sql = "Insert Into WebPageControl(ID,WebPagelD,ControlTypelD) VALUES
(".Swpcid.", ". $idSetid.")";
                odbc_exec(Sdb,$sql);
        \mathbf{1}function SQL_SP_GnerateSchema(Swid){
                global SConnectString;
                global $DB_PACKAGE;
                global Sdb;
                Ssql = "Select PropValue " .
                         "FROM LoadControlPropsView " .
                         "WHERE WebPageID=".$wid." AND PropName='TableName'";
                //for each table, add it if it doesnt exist
                $result=odbc_exec($db,$sql);
                while(odbc_fetch_row($result)){
                        $tablename=odbc_result(Sresult,"PropValue");
                        SQL_SP_AddNewTable($tablename);
                }
                //now add the columns
                switch($DB_PACKAGE){
                        case "MSSQL":
                                Ssql = "Select " .
                                 " WPC.ID AS ID, " .
                                 " WPC.WebPagelD AS 'WebPagelD', " .
                                 " Coalesce(Name,11) AS 'ControlType', " .
                                         " 'field_'+convert(varchar(50),WPC.ID) AS 'ControlID'
II
                                 " Coalesce(CP.CssProp,'') As 'CssProp', " .
                                 Coalesce(cr.cssProp, ) As UssProp,<br>"Coalesce(CP.CssJSName,'') AS 'PropName', " .<br>"Coalesce(CP.CssName,'') As 'CssName', " .<br>"Coalesce(WPCP.Val,'') AS 'PropValue', " .
                                " Coalesce(CP.DefaultValue,'') As 'DefaultValue' " .
                                "FROM ControlProperty CP " .
                                        " LEFT OUTER JOIN ControlType CT ON
CT.ID=CP.ControlTypelD " .
                                        " INNER JOIN WebPageControl WPC ON WPC.ControlTypelD
CT.ID " .
                                        " LEFT OUTER JOIN WebPageControlProp WPCP ON
(WPCP.WebPageControlID=WPC.ID AND WPCP.ControlPropID=CP.ID ) " .
                                 "WHERE WebPageID='".Swid."' AND PropName='TableName'";
                                break;
                        case "MYSQL":
                        case "ACCESS":
                                Ssql = "Select " .
```

```
" WPC.ID AS ID, " .
                                 " WPC.WebPagelD AS 'WebPagelD', " .
                                 11 Coalesce (Name, 1 1) AS 1 ControlType', " .
                                 " concat('field-1,cast(WPC.ID As char)) AS
'ControlID', " .
                                   Coalesce(CP.CssProp,'') As 'CssProp', " .
                                 ''Coalesce(cr.cssProp, ") As UssProp,<br>"Coalesce(CP.CssJSName,'') AS 'PropName', "<br>"Coalesce(CP.CssName,'') As 'CssName', ".<br>"Coalesce(WPCP.Val,'') AS 'PropValue', ".
                                 " Coalesce(CP.DefaultValue,1') As 'DefaultValue' " .
                                 "FROM Controlproperty CP " .
                                         " LEFT OUTER JOIN ControlType CT ON
CT.ID=CP.ControlTypeID '' .
                                         " INNER JOIN WebPageControl WPC ON WPC.ControlTypelD
CT.ID " .
                                         " LEFT OUTER JOIN WebPageControlProp WPCP ON
(WPCP.WebPageControlID=WPC.ID AND WPCP.ControlPropID=CP.ID ) " .
                                 "WHERE WebPageID='".Swid."' AND PropName=' TableName ;
                                 break;
                }
                $result=odbc_exec($db,$sql);
                while(odbc_fetch_row($result)){
                        Sfieldname = odbc_result(Sresult,"PropValue");
                         SQL_SP_AddNewTableField (Stablename,Sfieldname);
                }
        \mathcal{E}function SQL_SP_TableListSQL(Stablename){
                global $DB_PACKAGE;
                switch($DB_PACKAGE){
                        case 'MSSQL':
                                 Ssql = "SELECT COLUMN_NAME FROM INFORMATION-SCHEMA.COLUMNS
WHERE TABLE_NAME = '".Stablename.";
                                 break;
                         case 'MYSQL';
                                 Ssql = "SHOW TABLES LIKE '".Stablename."'";
                                 break;
                         case "ACCESS":
                                 Ssql = "SELECT MSysObjects.Name FROM MSysObjects " .
                                 "WHERE (((MSysObjects.Flags)=0) AND ((MSysObjects.Type)=1))
II
                                 "And MSysObjects.Name='".Stablename........ ;
                                 break;
                }
                return Ssql;
        \mathbf{r}function SQL_SP_AddNewTable($tablename){
                global SConnectString;
                global $DB_PACKAGE;
                global $db;
                if(strlen(Stablename)>0){
                         Ssql = SQL_SP_TableListSQL(Stablename);
                         $result2=odbc_exec($db,$sql);
                         if(!odbc_fetch_row($result2)){
                                 switch($DB_PACKAGE){
                                         case 'MSSQL':
```

```
$sql="CREATE TABLE ".Stablename." (ID int
NOT NULL) ON [PRIMARY]";
                                              break;
                                       case 'MYSQL':
                                       case "ACCESS":
                                               Ssql="CREATE TABLE ".Stablename." (ID
integer NOT NULL PRIMARY KEY);";
                                               break;
                               \mathcal{V}}
                       odbc_exec($db,Ssql);
                       Ssql = "SELECT TableName FROM UserTable WHERE TableName =
111 .Stablename."' ";
                       //print Ssql;
                       $result2=odbc_exec($db,$sql);
                       if(!odbc_fetch_row($result2)){
                               Ssql = "INSERT INTO UserTable (TableName) VALUES
('".Stablename."')";
                               //print Ssql;
                               odbc_exec($db,$sql);
                       }
               }
               odbc_close($db);
       \mathbf{R}function SQL_SP_AddNewTableFieldByTableID($tid,$fieldname){
               global $db;
               Ssql = "SELECT TableName From UserTable WHERE ID=".$tid;
               Sresult = odbc_exec($db,$sql);
               if(odbc_fetch_row($result)){
                       Stablename = odbc_result(Sresult,"TableName");
                       SQL_SP_AddNewTableField(Stablename,$fieldname);
               }
       \mathbf{r}function SQL_SP_AddNewTableField($tablename,$fieldname){
               global SConnectString;
               global $DB_PACKAGE;
               global $db;
               global Sviewstate;
               if(strlen($fieldname)>0){
                       Ssql = SQL_SP_TableListSQL($tablename);
                       $result=odbc_exec($db,$sql);
                       if(odbc_fetch_row($result)){
                               Ssql = SQL_ColumnQuery($tablename);
                               $result=odbc_exec($db,$sql);
                               if ((odbc_field_num (Sresult,$fieldname)+0) <= 0){
                                       switch($DB_PACKAGE){
                                               case 'MSSQL':
                                                       Ssql = "ALTER TABLE "..Stablename."
ADD ".$fieldname." varchar(50) NULL";
                                                      break;
                                               case 'MYSQL':
                                                      Ssql = "ALTER TABLE ".Stablename."
ADD (",$fieldname." varchar(50) NULL)";
```

```
break;
                                               case "ACCESS":
                                                       Ssql = "ALTER TABLE ".Stablename."
ADD " .Sfieldname." varchar(50) NULL";
                                                      break;
                                       }
odbc_close($db);
                                       $db =
odbc_connect(Sviewstate[1 connectstring",SQL_CUR_USE_ODBC);
                                       odbc_exec($db,$sql);
                               }
                       }
               }
       }
       function SQL_SP_TableFieldExists($tablename,Sfieldname){
               global $db;
               global $DB_PACKAGE;
               if(SQL_SP_TableExists(Stablename)){
                       Ssql = 'SELECT * From '.Stablename.' Where 1=2';
                       Sresult = odbc_exec($db,$sql);
                        odbc_fetch_row($result);
                        for($i=1;$i<=odbc_num_fields($result);$i++){
                               if (odbc_field_name($result,$i) == $fieldname){
                                       return true;
                               }
                       }
               }
               return false;
       \mathbf{r}function SQL_SP_TableExists(Stablename){
               global $db;
               global $DB_PACKAGE;
               switch($DB_PACKAGE){
                       case 'MSSQL':
                               Ssql = "SELECT COLUMN_NAME FROM INFORMATION_SCHEMA.COLUMNS
WHERE TABLE_NAME = '".Stablename."'";
                               break;
                       case 'MYSQL':
                               Ssql = "SHOW COLUMNS FROM ".Stablename;
                               break;
                                                  \mathcal{C}^{\star}_{\mathcal{C}}\Delta_{\rm 200} and
                       case "ACCESS":
                               Ssql = "SELECT MSysObjects.Name FROM MSysObjects " .
                               "WHERE (((MSysObjects.Flags)=O) AND ((MSysObjects.Type)=1))
II
                               "And MSysOb j ects. Name="'.Stablename."' ";
                               break; ' ' ' -
                } ' '
                if(isset($sql)){
                       Sresult = odbc_exec($db,$sql);
                       if(odbc_fetch_row($result)){
                               return true;
                       }
               }
```
 $\mathcal{L}(\mathcal{L})$  and  $\mathcal{L}(\mathcal{L})$ 

 $\sim$   $\sim$ 

```
return false;
       \mathbf{R}function SQL_SP_UpdateSchema(Stablename,Scolname,$dt,$dl){
               global $db;
               global $DB_PACKAGE;
               switch($DB_PACKAGE){
                       case 'MSSQL':
                              if($dl>5000) $dl=5000
                              break;
                       case 'MYSQL':
                       case "ACCESS":
                               if($dl>255) $dl=255;
                              break;
               }
               if((Scolname != 'ID')&&(strlen(Scolname) > 0)){
                       if(SQL_SP_TableExists(Stablename)){
                              if(!SQL_SP_TableFieldExists(Stablename,Scolname)){
                                      $sql='Alter Table '.Stablename.1 Add '.Scolname;
                                      if($dt=='int'){
                                              Ssql .= ' int' ;
                                      }else{
                                              Ssql .= (' ',$dt. ' (' .$dl. ')');
                                       }
                                      Ssql .= ' NULL';
                                      odbc_exec($db,$sql);
                               }else{
                                       //add temp column
                                      Ssql = 'Alter'Table '.Stablename.' Add
Scolname.'_tmp';
                                       if($dt=='int'){
                                              Ssql .= ' int';
                                       }else{
                                              Ssql .= (' ' ,$dt.'('.$dl.')');
                                       }
Ssql .= ' NULL';
                                       odbc_exec($db,$sql);
                                       //update contents in temp column
                                       if($dt=='int'){
                                              $sql='Update '.Stablename.' Set
Scolname.'_tmp = '.Scolname;
                                       }else{
                                              $sql='Update '.Stablename.' Set
Scolname.'_tmp = left('.Scolname.','.$dl.')';
                                       }
odbc_exec($db,$sql);
                                       //drop old column
                                       Ssql = 'ALTER TABLE '.Stablename.' DROP COLUMN
Scolname;
                                       odbc_exec($db,$sql);
                                       //readd old column
                                       Ssql = 'Alter Table '.Stablename.' Add '.Scolname;
                                       if($dt=='int'){
                                              Ssql .= ' int';
                                       }else{
                                              Ssql .= (' '.$dt.'('.$dl.') ') ;
                                       }
Ssql .= ' NULL';
```
 $\mathcal{S}_{\text{max}}$ 

```
odbc_exec({db,{sql);
                                      //update contents in old column
                                      $sql='Update '.{tablename.' Set
'.{colname.' = '.{colname.'_tmp';
                                      odbc_exec({db,{sql);
                                      //drop temp column
                                      {sql = 'ALTER TABLE '.{tablename.1 DROP COLUMN
' .{colname.'_tmp';
                                      odbc_exec({db,{sql);
                               }
                       }
               \mathcal{E}ł
       function SQL_SP_AddQuery(){
               global {db;
               {sql = SQL_GetNextID('Queries');
               {result = odbc_exec({db,{sql);
               Sid="O";
               if(odbc_fetch_row({result)){
                       {id=odbc_result({result,"NewID");
                       {sql = "Insert Into Queries(ID) VALUES (".{id.")";
                       odbc_exec({db,{sql);
               J
               return {id;
       }
       function SQL_SP_AddUpdateAccount({username,{useremail,{userlogin,{userpassword){
               global {MasterConnectString;
               global {application_data_location;
               global {DB_PACKAGE;
               $db = odbc_connect({MasterConnectString,"","",SQL_CUR_USE_ODBC);
               //print {MasterConnectString;
               {sql="Select * From Account Where Login='".{userlogin;
               {result = odbc_exec({db,{sql);
               if(odbc_fetch_row({result)){
                       {sql = "Update Account " .
                       "Set name=.{username." .
" email='".{useremail." ', " .
                       " Password='".{userpassword."' " .
                       "Where Login='".{userlogin."' ";
                       odbc_exec({db,{sql);
               }else{
                       {dbname='Designer_'.{userlogin;
                       $sql="Select Connectstring,DatabaseType From Account Where
Login='master';";
                       {result = odbc_exec({db,{sql);
                       if(odbc_fetch_row({result)){
                               {connectstring=odbc_result({result,"Connectstring");
                               {connectstring = ereg_replace('%%login%%', {userlogin,
{connectstring);
```
 $\checkmark$ 

```
246
```

```
Sdatabasetype = odbc_result(Sresult,"DatabaseType");
                                switch($DB_PACKAGE){
                                        case 'MSSQL':
                                        case 'MYSQL':
                                                Ssql = "Insert Into Account " .
        "(name,email,login,password,Connectstring,DatabaseType) " .
                                                "Values " .
        "('".Susername."','".Suseremail."','".Suserlogin."','".Suserpassword."','".Sconne
ctstring.", '".$databasetype."')";
                                                Sconnectstring."') ";
                                                break;
                                        case "ACCESS":
                                                Ssql = SQL_GetNextID('Account');
                                                Sresult = odbc_exec($db,$sql);
                                                $id=odbc_result(Sresult,"NewID");
                                                Ssql = "Insert Into Account " .
        "(ID,name,email,login,password,Connectstring,DatabaseType) " .
                                                "Values " .
                                                " (" .$id.",'".Susername." ','".Suseremail."
y''.$username."','".$userem."','".$userem."','".$userem."','".$userem."','".$userem."',<br>;"('".$databasetype."');" ;$connectstring."');";
                                                break;
                                }
                                odbc_exec($db,$sql);
                                //print Sdatabasetype;
                                if($databasetype=='ACCESS'){
                                        Sconnectstring =
(Sconnectstring.';DefaultDir='.$application_data_location);
                                }
                                SQL_SP_CreateDatabase(Sdbname,Sconnectstring);
                        \mathbf{r}}
                odbc_close($db);
        \}.
        function SQL_SP_CreateDatabase(Sdbname,Sconnectstring){
                global $DB_PACKAGE;
                global SMasterConnectString;
                global $application_data_location;
                $mdb = odbc_connect(SMasterConnectString,"","",SQL_CUR_USE_ODBC);
                switch($DB_PACKAGE){
                        case "MSSQL":
                        case "MYSQL":
                                SQL_SP_CreateDatabase2($mdb,Sdbname,Sconnectstring);
                                break;
                        case "ACCESS":
                                $access_dbname=$application_data_location.Sdbname.".mdb";
```

```
$access_master_dbname=$application_data_location."designer_master.mdb";
                               copy($access_master_dbname, $access_dbname);
                               $db = odbc_connect(Sconnectstring,,SQL_CUR_USE_ODBC)
                               SQL_HP_CreateTables_Access($db);
                               SQL_HP_CreateSessionTable($db);
                               break;
               }
               odbc_close($mdb);
       \overline{\phantom{a}}function SQL_SP_CreateDatabase2($dbname,Sconnectstring){
               global $DB_PACKAGE;
               switch($DB_PACKAGE){
                       case "MSSQL":
                               Ssql =
                                       "Select* ".
                                       "From information_schema.schemata ".
                                       "Where CATALOG_NAME='".$dbname.";
                               break;
                       case "MYSQL":
                               Ssql = "show databases like .$dbname."1;";
                               break;
                       case "ACCESS":
                               break;
               }
               Sresult = odbc_exec($mdb,$sql);
               if(!odbc_fetch_row(Sresult)){
                       switch($DB_PACKAGE){
                               case "MSSQL":
                                       Ssql = "CREATE DATABASE ".Sdbname.";";
                                       break;
                               case "MYSQL":
                               case "ACCESS":
                                       Ssql = "CREATE DATABASE ".Sdbname.";";
                                       break;
                       }
                       odbc_exec($mdb,$sql);
                       $db = odbc_connect($connectstring,"","",SQL_CUR_USE_ODBC);
                       switch($DB_PACKAGE){
                               case "MSSQL":
                                       //SQL_HP_CreateTables_MSSQL($db) ;
                                       break;
                               case "MYSQL":
                               case "ACCESS":
                                       SQL_HP_CreateTables_MySQL($db);
                                       break;
                       }
                       Ssql = "insert into ".Sdbname.".controltype select * from
controltype order by id;";
                       //print Ssql;
                                                        \mathcal{L}^{\bullet}odbc_exec($mdb,$sql);
                       Ssql = "insert into ".Sdbname.".ControlProperty select * from
ControlProperty order by id;";
                       //print Ssql;
                       odbc_exec($mdb,$sql); ,
                       switch($DB_PACKAGE){
```
*case "MSSQL":*

```
SQL_HP_CreateFKs_MSSQL($db);
                              break;
                       case "MYSQL":
                       case "ACCESS":
                              SQL_HP_CreateFKs_MySQL($db);
                              break;
               }
SQL_HP_CreateSessionTable($db);
               odbc_close($db);
       }
}
function SQL_HP_CreateSessionTable($db){
       global $DB_PACKAGE;
       if(!SQL_SP_TableExists('Session 1)){
               switch($DB_PACKAGE){
                       case "MSSQL":
                                      $sql =
                                       "CREATE TABLE Session ( " .
                                       " ID integer NOT NULL PRIMARY KEY,
                                      " SessionlD varchar (50) NULL , " .
                                      " TimeDateStamp varchar (50) NULL "
                              break;
                       case "MYSQL":
                                      Ssql =
                                      "CREATE TABLE Session ( " .
                                      " ID integer NOT NULL PRIMARY KEY,
                                      " SessionlD varchar (50) NULL , " .
                                              " TimeDateStamp varchar (50) NULL "
                                        )
ll •
                              break;
                       case "ACCESS":
                                      Ssql =
                                      "CREATE TABLE Session ( " .
                                      " ID integer NOT NULL PRIMARY KEY,
                                      " SessionlD varchar (50) NULL , " .
                                      " TimeDateStamp varchar (50) NULL "
                               break;
               }
               if(isset($sql)){
                       odbc_exec($db,$sql);
               }
       }
                                            \mathcal{A}\mathcal{L}\mathbf{1}function SQL_HP_CreateTables_Access($db){
       $sql =
       "Drop Table Account"; -
                                   \alpha , \alpha , \alpha , \alphaodbc_exec($db,$sql); .
       Ssql =
       "CREATE TABLE Queries ( " .
       " ID integer NOT NULL PRIMARY KEY,
       " QueryName varchar (50) NULL , "
               " sql_statement Text NULL " .
        II \ II .
) J
       odbc_exec($db,$sql);
```
 $\epsilon$ 

 $\sim 100$ 

```
$sql =
"CREATE TABLE UserTable ( " .
" ID Autoincrement NOT NULL primary key,
       " TableName varchar (50) NULL " .
II \ II .
/ 1
odbc_exec($db,$sql);
Ssql =
"CREATE TABLE WebPages (." .
" ID integer NOT NULL PRIMARY KEY, " .
" StartPage bit NULL , " .
" Disable bit NULL , " .
" PageName varchar (100) NULL " .
odbc_exec($db,$sql);
$sql=
"CREATE TABLE WebPageControl ( " .
" ID integer NOT NULL PRIMARY KEY, " .
" WebPagelD integer NULL , " .
       " ControlTypelD integer NULL " .
") ".
odbc_exec($db,$sql);
Ssql =
"CREATE TABLE WebPageControlProp ( " .
" ID integer NOT NULL PRIMARY KEY, " .
" WebPageControlID integer NULL , " .
" ControlPropID integer NULL , " .
       " Val varchar (255) NULL " .
II \ II
) i
odbc_exec($db,$sql);
Ssql =
"CREATE TABLE QueryTable ( " .
" ID integer NOT NULL PRIMARY KEY, " .
" QuerylD integer NULL , " .
" tablename varchar(255) NULL , " .
" jointype varchar(50) NULL , " .
" jointotable varchar(50) NULL , " .
       " ck varchar(50) NULL , " .
       " fk varchar(50) NULL , " .
       " selected varchar(50) NULL " .
")
odbc_exec($db,$sql);
Ssql =
"CREATE TABLE QueryFilterRow ( " .
" ID integer NOT NULL PRIMARY KEY, " .
" QueryTablelD integer NULL , " .
" row integer NULL , " .
       " BoolSeperator varchar(50) NULL" .
II \ II B
) s
odbc_exec($db,$sql);
Ssql =
"CREATE TABLE QueryFilter ( " .
" ID integer NOT NULL PRIMARY KEY, " .
" QueryFilterRowID integer NULL , " .
" FieldName varchar(255) NULL , " .
" Filter varchar(50) NULL" .
II \ II .
) J
odbo_exec($db,$sql);
```

```
function SQL_HP_CreateTables_MSSQL($db){
       Ssql =
       "CREATE TABLE ControlType ( " .
       " ID integer NOT NULL PRIMARY KEY, " .
       " RootNode bit NULL , " .
       " GroupNode bit NULL , " .
              " ParentNodelD integer NULL , " .
       " Name varchar (50) NULL , " .
       " DisplayName varchar (50) NULL , " .
              " GetFromLibrary bit NULL , " .
       " GroupNodelD integer NULL , " .
       " ButtonMenu bit NULL , " .
       " ImageURL varchar (100) NULL , " .
              " Disabled bit NULL " .
       ")".
       odbc_exec($db,$sql);
       Ssql =
       "CREATE TABLE ControlProperty ( " .
       " ID integer NOT NULL PRIMARY KEY, " .
       " RootNode bit NULL , " .
       " GroupNode bit NULL , " .
       " ParentNodelD integer NULL , " .
       " ControlTypelD integer NULL , " .
       " CssProp integer NULL , " .
       " CssName varchar (50) NULL , " .
              " CssJSName varchar (50) NULL-, " .
       " DisplayName varchar (50) NULL , " .
       " ValueList varchar (255) NULL , " .
       " DefaultValue varchar (50) NULL , " .
       " Readonly bit NULL , " .
       " Visible bit NULL , " .
              " Type varchar (50) NULL " •
       II \ It I
) )
       odbc_exec($db,$sql) ;
       Ssql =
       "CREATE TABLE Queries ( " .
       " ID integer NOT NULL PRIMARY KEY, " .
       " QueryName varchar (50) NULL , " .
       " sql_statement Text NULL " .
       odbc_exec($db,$sql);
       Ssql =
       "CREATE TABLE UserTable ( " .
       " ID integer AUTO_INCREMENT NOT NULL PRIMARY KEY,
              " TableName varchar (50) NULL " .
       II \ II .
/ J
       odbc_exec($db,$sql);
       Ssql =
       "CREATE TABLE WebPages ( " .
       " ID integer NOT NULL PRIMARY KEY, "
       " StartPage bit NULL , " .
       " Disable bit NULL , " .
       " PageName varchar (100) NULL " .
       odbc_exec($db,$sql);
```
*}*

```
$sql=
       "CREATE TABLE WebPageControl ( " .
       " ID integer NOT NULL PRIMARY KEY, " .
       " WebPagelD integer NULL , " .
               " ControlTypelD integer NULL " .
        II X II .
} 3
       odbc_exec($db,$sql);
       $sql =
       "CREATE TABLE QueryTable ( " .
       " ID integer NOT NULL PRIMARY KEY, " .
               " QuerylD integer NULL , " .
               " tablename varchar(255.) NULL , " .
               " jointype varchar(50) NULL , " .
       " jointotable varchar(50) NULL , " .
               " ck varchar(50) NULL , " .
               " fk varchar(50) NULL , " .
               " selected varchar(50) NULL " .
        II \ II
/ 3
       odbc_exec($db,$sql);
       $sql =
       "CREATE TABLE QueryFilterRow ( " .
       " ID integer NOT NULL PRIMARY KEY, 11 .
       " QueryTablelD integer NULL , " .
       " row varchar(255) integer NULL , " .
               " BoolSeperator varchar(50) NULL" .
        II \ II .
f J
       odbc_exec($db,$sql);
       $sql =
       "CREATE TABLE QueryFilter ( " .
       " ID integer NOT NULL PRIMARY KEY, " .
       " QueryFilterRowID integer NULL , " .
       " FieldName varchar(255) integer NULL , "
               " Filter varchar(50) NULL" .
        tl X II «
I 3
       odbc_exec($db,$sql);
}
function SQL_HP_CreateTables_MySQL($db){
       $sal ="CREATE TABLE ControlType ( " .
       " ID integer NOT NULL PRIMARY KEY, " .
       " RootNode bit NULL , " .
        " GroupNode bit NULL , " .
       " ParentNodelD integer NULL , " .
       " Name varchar (50) NULL , " .
       " DisplayName varchar (50) NULL , " .
       " GetFromLibrary bit NULL , " .
       " GroupNodelD integer NULL , " .
        " ButtonMenu bit NULL , " .
        " ImageURL varchar (100) NULL ," .
       " Disabled bit NULL, " .
               " INDEX idx_ControlType_ParentNodeID (ParentNodelD)" .
       ") TYPE=INNODB;";
       odbc_exec($db,$sql);
```
*\$sql <sup>=</sup>*

```
"CREATE TABLE Controlproperty ( " .
" ID integer NOT NULL PRIMARY KEY, " .
       " RootNode bit NULL , " .
       " GroupNode bit NULL , " .
       " ParentNodelD integer NULL , " .
       " ControlTypelD integer NULL , " .
       " CssProp integer NULL , " .
       " CssName varchar (50) NULL , " .
" CssJSName varchar (50) NULL , " .
" DisplayName varchar (50) NULL , " .
" ValueList varchar (255) NULL , " .
       " DefaultValue varchar (50) NULL , " .
       " Readonly bit NULL , " .
" Visible bit NULL , 11 .
" Type varchar (50) NULL, " .
       " INDEX idx_ControlProperty_ParentNodeID (ParentNodelD)," .
       " INDEX idx_ControlProperty_ControlTypeID (ControlTypelD)"
") TYPE=INNODB;
odbc_exec($db,$sql);
$sql =
"CREATE TABLE Queries ( " .
" ID integer NOT NULL PRIMARY KEY, "
" QueryName varchar (50) NULL , " .
" sql_statement Text NULL " .
  ") TYPE=INNODB;";
odbc_exec($db,$sql);
$sql =
"CREATE TABLE UserTable ( " .
" ID integer AUTO_INCREMENT NOT NULL PRIMARY KEY, " .
       " TableName varchar (50) NULL " .
") TYPE=INNODB;";
odbc_exec($db,$sql);
$sql =
"CREATE TABLE WebPages ( " .
" ID integer NOT NULL PRIMARY KEY, " .
" StartPage bit NULL , " .
       " Disable bit NULL , " .
" PageName varchar (100) NULL " .
  ") TYPE=INNODB;";
odbc_exec($db,$sql);
$sql=
"CREATE TABLE WebPageControl ( " .
" ID integer NOT NULL PRIMARY KEY, " .
" WebPagelD integer NULL , " .
" ControlTypelD integer NULL, " .
       " INDEX idx_WebPageControl_WebPageID (WebPagelD)" .
") TYPE=INNODB;";
odbc_exec($db,$sql);
$sql =
"CREATE TABLE WebPageControlProp ( " .
" ID integer NOT NULL PRIMARY KEY, " .
" WebPageControlID integer NULL , " .
       " ControlPropID integer NULL , " .
       " Val varchar (255) NULL, " .
       " INDEX idx_WebPageCdntrolProp_WebPageControlID (WebPageControlID),
       " INDEX idx_WebPageControlProp_ControlPropID (ControlPropID)" .
") TYPE=INNODB;";
odbc_exec($db,$sql);
```

```
253
```

```
$sql =
               "CREATE TABLE QueryTable ( " .
                       " ID integer NOT NULL PRIMARY KEY, 11 .
               " QuerylD integer NULL , " .
                       " tablename varchar(255) NULL , " .
                       " jointype varchar(50) NULL , " .
                       11 jointotable varchar(50) NULL , " .
               " ck varchar(50) NULL , " .
               " fk varchar(50) NULL , " .
                      " selected varchar(50) NULL, " .
               " INDEX idx_QueryTable_QueryID (QuerylD)" .
                   ") TYPE=INNODB;";
               odbc_exec($db,$sql);
               $sql =
               "CREATE TABLE QueryFilterRow ( " .
               " ID integer NOT NULL PRIMARY KEY, " .
                       " QueryTablelD integer NULL , " .
                       " row integer NULL , " .
                       " BoolSeperator varchar(50) NULL," .
                       " INDEX idx_QueryFilterRow_QueryTableID (QueryTablelD)" .
               ") TYPE=INNODB;";
               odbc_exec($db,$sql);
               $sql =
               "CREATE TABLE QueryFilter ( " .
               " ID integer NOT NULL PRIMARY KEY, " .
               " QueryFilterRowID integer NULL , " .
               " FieldName varchar(255) NULL , " .
                       " Filter varchar(50) NULL," .
                       " INDEX idx_QueryFilter_QueryFilterRowID (QueryFilterRowID)"
               ") TYPE=INNODB;";
               odbc_exec($db,$sql);
       }
       function SQL_HP_CreateFKs_MySQL($db){
               Ssql = "ALTER TABLE ControlType ADD FOREIGN KEY (ParentNodelD) REFERENCES
ControlType(ID) ON DELETE CASCADE;";
               odbc_exec($db,$sql);
               Ssql = "ALTER TABLE Controlproperty ADD FOREIGN KEY (ParentNodelD)
REFERENCES Controlproperty(ID) ON DELETE CASCADE;";
               odbc_exec($db,$sql);
               Ssql = "ALTER TABLE Controlproperty ADD FOREIGN KEY (ControlTypelD)
REFERENCES ControlType(ID) ON DELETE CASCADE;";
               odbc_exec($db,$sql);
               Ssql = "ALTER TABLE WebPageControl ADD FOREIGN KEY (WebPagelD) REFERENCES
WebPages(ID) ON DELETE CASCADE;";
               odbc_exec($db,$sql);
               Ssql = "ALTER TABLE WebPageControlProp ADD FOREIGN KEY (WebPageControlID)
REFERENCES WebPageControl(ID)'ON DELETE CASCADE;.";
               odbc_exec($db,$sql);
               Ssql = "ALTER TABLE WebPageControlProp ADD FOREIGN KEY (ControlPropID)
REFERENCES ControlProperty(ID) ON DELETE CASCADE;";
               odbc_exec($db,$sql);
               Ssql = "ALTER TABLE QueryFilter ADD FOREIGN KEY (QueryFilterRowID)
REFERENCES QueryFilterRow(ID) ON DELETE CASCADE;";
               odbc_exec($db,$sql);
               Ssql = "ALTER TABLE QueryFilterRow ADD FOREIGN KEY (QueryTablelD)
REFERENCES QueryTable(ID) ON DELETE CASCADE;";
               odbc_exec($db,$sql);
```
*Ssql = "ALTER TABLE QueryTable ADD FOREIGN KEY (QuerylD) REFERENCES Queries(ID) ON DELETE CASCADE;"; odbc\_exec(\$db,\$sql); } function SQL\_HP\_CreateFKs\_MSSQL(\$db){ Ssql <sup>=</sup> "ALTER TABLE [dbo].[ControlProperty] WITH NOCHECK ADD CONSTRAINT [PK\_ControlProperty] PRIMARY KEY CLUSTERED ([ID])"; odbc\_exec(\$db,\$sql); Ssql <sup>=</sup> "ALTER TABLE [dbo].[ControlType] WITH NOCHECK ADD CONSTRAINT [PK\_Controls] PRIMARY KEY CLUSTERED ([ID])"; odbc\_exec(\$db,\$sql); Ssql <sup>=</sup> "ALTER TABLE [dbo].[Queries] WITH NOCHECK ADD CONSTRAINT [PK\_Queries] PRIMARY KEY CLUSTERED ([ID])"; odbc\_exec(\$db,\$sql); Ssql <sup>=</sup> "ALTER TABLE [dbo].[QueryFilter] WITH NOCHECK ADD CONSTRAINT [PK\_\_QueryFilter] PRIMARY KEY CLUSTERED ([ID])"; odbc\_exec(\$db,\$sql); Ssql <sup>=</sup> "ALTER TABLE [dbo].[QueryFilterRow] WITH NOCHECK ADD CONSTRAINT [PK\_QueryFilterRow] PRIMARY KEY CLUSTERED ([ID])"; odbc\_exec(\$db,\$sql); Ssql <sup>=</sup> "ALTER TABLE [dbo].[QueryTable] WITH NOCHECK ADD CONSTRAINT [PK\_QueryTable] PRIMARY KEY CLUSTERED ([ID])"; odbc\_exec(\$db,\$sql); Ssql <sup>=</sup> "ALTER TABLE [dbo].[UserTable] WITH NOCHECK ADD CONSTRAINT [PKJJserTable] PRIMARY KEY CLUSTERED ([ID])"; odbc\_exec(\$db,\$sql); Ssql <sup>=</sup> "ALTER TABLE [dbo].[WebPageControl] WITH NOCHECK ADD CONSTRAINT [PK\_WebPageControl] PRIMARY KEY CLUSTERED ([ID])"; odbc\_exec(\$dbl\$sql); Ssql <sup>=</sup> "ALTER TABLE [dbo].[WebPageControlProp] WITH NOCHECK ADD CONSTRAINT [PK\_WePageControlProp] PRIMARY KEY CLUSTERED ([ID])1'; odbc\_exec(\$db,\$sql); Ssql <sup>=</sup> "ALTER TABLE [dbo].[WebPages] WITH NOCHECK ADD CONSTRAINT [PK\_WebPages] PRIMARY KEY CLUSTERED ([ID])"; odbc\_exec(\$db,\$sql); Ssql <sup>=</sup> "ALTER TABLE [dbo].[ControlProperty] WITH NOCHECK ADD CONSTRAINT [DF\_ControlProperty\_RootNode] DEFAULT (0) FOR [RootNode],CONSTRAINT [DF\_ControlProperty\_GroupNode] DEFAULT (0) FOR [GroupNode],CONSTRAINT [DF\_ControlProperty\_ReadOnly] DEFAULT (0) FOR [Readonly],CONSTRAINT [DF\_ControlProperty\_Visible] DEFAULT (0) FOR [Visible]"; odbc\_exec(\$db,\$sql); Ssql <sup>=</sup> "ALTER TABLE [dbo].[ControlType] WITH NOCHECK ADD CONSTRAINT [DF\_ControlType\_GetFromLibrary] DEFAULT (1) FOR [GetFromLibrary],CONSTRAINT [DF\_ControlType\_Disabled] DEFAULT (0) FOR [Disabled]"; odbc\_exec(\$db,\$sql); Ssql <sup>=</sup> "ALTER TABLE [dbo].[WebPages] WITH NOCHECK ADD CONSTRAINT [DF\_WebPages\_StartPage] DEFAULT (0) FOR [StartPage],CONSTRAINT [DF\_WebPages\_Disable] DEFAULT (0) FOR [Disable],CONSTRAINT [DF\_WebPages\_PageName] DEFAULT ('•) FOR [PageName]"; odbc\_exec(\$db,\$sql); Ssql <sup>=</sup> "ALTER TABLE [dbo].[ControlProperty] ADD CONSTRAINT [FK\_ControlProperty\_ControlProperty] FOREIGN KEY ([ParentNodelD]) REFERENCES [dbo].[ControlProperty] ([ID]),CONSTRAINT [FK\_ControlProperty\_ControlType] FOREIGN KEY ([ControlTypelD]) REFERENCES [dbo].[ControlType] ([ID]) ON DELETE CASCADE"; odbc\_exec(\$db,\$sql); Ssql <sup>=</sup> "ALTER TABLE [dbo].[ControlType] ADD CONSTRAINT [FK\_ControlType\_ControlType] FOREIGN KEY ([ParentNodelD]) REFERENCES [dbo].[ControlType] ([ID])"; odbc\_exec(\$db,\$sql); Ssql <sup>=</sup> "ALTER TABLE [dbo].[QueryFilter] ADD CONSTRAINT [FK\_QueryFilter\_QueryFilterRow] FOREIGN KEY ([QueryFilterRowID]) REFERENCES [dbo].[QueryFilterRow] ([ID]) ON DELETE CASCADE"; odbc\_exec(\$db,\$sql);*

```
Ssql = "ALTER TABLE [dbo].[QueryFilterRow] ADD CONSTRAINT
[FK_QueryFilterRow_QueryTable] FOREIGN KEY ([QueryTablelD]) REFERENCES [dbo].[QueryTable]
([ID]) ON DELETE CASCADE";
               odbc_exec($db,$sql);
Ssql = "ALTER TABLE [dbo].[QueryTable] ADD CONSTRAINT
[FK_QueryTable_Queries] FOREIGN KEY ([QuerylD]) REFERENCES [dbo].[Queries] ([ID]) ON
DELETE CASCADE";
               odbc_exec($db,$sql);
               Ssql = "ALTER TABLE [dbo].[WebPageControl] ADD CONSTRAINT
[FK_WebPageControl_ControlType] FOREIGN KEY ([ControlTypelD]) REFERENCES
[dbo].[ControlType] ([ID]) ON DELETE CASCADE ,CONSTRAINT [FK_WebPageControl_WebPages]
FOREIGN KEY ([WebPagelD]) REFERENCES [dbo].[WebPages] ([ID]) ON DELETE CASCADE";
               odbc_exec($db,$sql);
               Ssql = "ALTER TABLE [dbo].[WebPageControlProp] ADD CONSTRAINT
[FK_WePageControlProp_ControlProperty] FOREIGN KEY ([ControlPropID]) REFERENCES
[dbo].[ControlProperty] ([ID]),CONSTRAINT [FK_WePageControlProp_WebPageControl] FOREIGN
KEY ([WebPageControlID]) REFERENCES [dbo].[WebPageControl] ([ID]) ON DELETE CASCADE";
               odbc_exec($db,$sql);
       }
       function fixSQL(Ssql){
               return ereg_replace (.... , "' Ssql);
       }
}
?>
<?php
yy***********************************************************
// File Name: TableDataView.php
//***********************************************************
       include 'appconfig.php';
       include 'sql.php';
               if(isset($_POST['wid'])){
                       Sid = $_POST['wid'];
               }else if(isset($_GET['wid'])){
                       Sid = $_GET['wid'];
               }
               if(isset($_POST['act'])){
                       Sact = $_P0ST['act'];
               }else if(isset($_GET['act'])){
                       Sact = $_GET['act'];
               }
               if(isset($_POST['tag'])){
                       Stag = $_POST['tag'];
               }else if(isset($_GET['tag'J)){
                       Stag = $_GET['tag1];
               }
               if(isset($_POST['fp'])){
                       $fp = $_POST['fp'];
               }else if(isset($_GET['fp'])){
                       $fp = $_GET['fp'];
               }
?>
<html>
<head>
       <title>PHP Test</title>
```

```
256
```

```
<script language="javascript">
                function submitAction(strAction,id){
                        switch(strAction){
                                 case 'save':
                                         document.frm.act.value = strAction;
                                         document.frm.wid.value = id;
                                         document.frm.tag.value = packData();
                                         document.frm.submitQ;
                                         break
                        }
        }
</script>
</head>
cbody onLoad="RegenTable()">
<form name=''frm" method="post">
<?php
        $menuselection=2;
        include 1headermenu.php';
?>
<br>
        <?php
                $db = odbc_connect(Sviewstate[' connectstring' "",SQL_CUR_USE_ODBC)
                $tablename='1;
                Ssql = SQL_TableDataView_1($id);
                $result=odbc_exec($db,$sql);
                if(odbc_fetch_row($result)){
                        $tablename=odbc_result(Sresult,"TableName");
                }
                if(isset($act)){
                         switch(Sact){
                                  case 'save1;
                                         $d1 = 7 - 1<br>$d2 = 7$d2=' \overline{2}. <sup>'</sup>;<br>$d3=' \overline{3}. <sup>'</sup>;
                                          $d3=' ._3_.1;
                                         $d4=' ._4_.1;
                                          $tag=$_POST['tag'];
                                          Ssection = split($d1,$tag);
                                         Scols = split($d2,$section[0]);
                                         Srows = split($d2,$section[1]);
                                         foreach ( Srows as $row ){
                                                  Sdatas = split($d3,$row);
                                                  $i=0;
                                                  foreach ( Sdatas as $data ){
                                                          if($cols[$i]=="ID"){
                                                                  Sididx = $i;
                                                                   $idval=$data;
                                                           }
$i++;
                                                  }
                                                  $i=0;
                                                  if($idval==O){
```

```
257
```

```
//new row
                                                        $sql=SQL_GetNextID($tablename);
                                                        $result=odbc_exec($db,$sql);
                                                        $idval=O;
                                                        if(odbc_fetch_row($result)){
        $idval=odbo_result($result,"NewID");
                                                        }
                                                        $into='ID';
                                                        $values=$idval;
                                                        foreach ( $datas as $data ){
                                                                if($i != $ididx){
                                                                        if(strlen($into)>0){
                                                                                $into .= ',1
                                                                                Svalues .=
I I
J f
                                                                         }
Sinto .= $cols[$i];
                                                                        Svalues .=
\" .Sdata. ' \ ';
                                                                }
                                                                $i++;
                                                        }
$sql = 'Insert Into '.Stablename.'
('.$into.') Values ('.Svalues.')';
                                                }else{
                                                        //existing row
                                                        $set='';
                                                        foreach ( Sdatas as Sdata ){
                                                                if($i != $ididx){
                                                                        if(strlen($set)>0){
                                                                                $set .=
                                                                         }
Sset .=
($cols[$i].'=\''.Sdata.'\'');
                                                                }
                                                                $i++;
                                                        }
$sql = 'Update '.Stablename.' Set
'.$set.' Where ID='.$idval;
                                                }
                                                odbc_exec($db,$sql);
                                                                                            \boldsymbol{\gamma}_\mathrm{A}}
                                        break;
                                               \sim \sim}
                                                \bar{\mathbf{r}}}
                $sql = SQL_TableDataView_3($tablename);
                $result=odbc_exec($db,$sql);
                                                                     \rightarrowoutputLine ('<table>');
                outputLine ('<tr>');
                outputLine ('<td nowrap align=center style="color:#ffffff;background-
color:#2053a3;font-family:arial;font-weight:700;font-size: 10pt">');
                outputLine (' Data in Table "'.Stablename.'" 1);
                outputLine ('</td>');
```
 $\sim$   $\epsilon$ 

 $\mathcal{N}_{\rm eff}$ 

```
outputLine
(,</tr>1);
               outputLine
('</table>1);
               outputLine
('<div ID="datatable"></div>'
               outputLine ('cinput type=hidden name="usertable"
value="'.{tablename.'">');
       ?>
cscript language="javascript">
var arrTable = new Array();
var arrTableCols = new Array();
       <?php
               {row=0;
               outputLine(' ');
               for({i=1;{i<=odbc_num_fields({result);{i++){
                       outputLine('arrTableCols!'.({i-1).'] =
"'.odbc_field_name({result,{i).'";');
               }
               while(odbc_fetch_row({result)){
                       outputLine('arrTable['.{row.'] ~ new Array();');
                       for({i=1;{i<=odbc_num_fields({result);{i++){
       outputLine('arrTable['.{row.']["'.odbc_field_name({result,{i).'"] =
"'.odbc_result({result,odbc_field_name({result,{i)).'";');
                       }
{row++;
               }
               outputLine('');
               outputLine('var rows='.{row.';');
               outputLine('var cols='.odbc_num_fields({result).';');
               odbc_close({db); 1
               function outputLine({strText){
                       print {strText."\n";
               }
       2>function AddRow(){
               arrTablefarrTable.length] = newArray();
               rows = arrTable.length;
               for(j=0;j<cols;j++){
                       arrTabie[rows-1][arrTableCols!j]] =
               }
               arrTable!rows-1]["ID"] = "0";
               RegenTableQ;
       ł
       function RegenTableQ{
               var HTML='ctable style="font-family:arial;font-size:10pt; border-top: 1px
solid #3366CC" cellspacing=O cellpadding=1xTR>';
               for(i=0;i<cols;i++){
                       if(arrTableCols[i] != "ID"){
```

```
HTML += 1<td nowrap align=left style="background-
color:#c2cde1; color:#000000; border-left: 1px solid #3366CC; border-right: 1px solid
#3366CC; border-bottom: 1px solid #3366CC">'+arrTableCols[i]+,</td>1;
                       }
               }
HTML+=1</TR>1;
               for(i=0;i<rows;i++){
                       HTML += '<TR>1;
                       for(var j=0;j<cols;j++){
                               if(arrTableCols[j] != "ID"){
                                      HTML += 1<td nowrap align=left style="background
color:#EEEEEE; color:#000000;border-left: 1px solid #3366CC; border-right: 1px solid
#3366CC; border-bottom: 1px solid #3366CC"><input
onBlur="updateData(1+i+1,\''+arrTableCols[]]+'\',this.value)" type=text name="row_'+i+
value="'+arrTable[i][arrTableCols[j]]+'"></td>1;
                               }
                       }
                       HTML += '</TR>';
               }
               HTML+=1</TABLE>1;
               var objDiv = document.getElementByld/"datatable");
               objDiv.innerHTML = HTML;
       \mathbf{r}function updateData(intRow,strCol,strData){
               arrTable[intRow][strCol] = strData;
       ł
       function packData(){
               var strData=''
               var d1 = 1 . 1 j
               var d2='. 2
               var d3='. 3
                var d4='. 4
               for(i=0;i<cols;i++){
                       if(i>0) strData += d2;
                       strData += arrTableCols[i];
               ł
               strData += d1;
               for(i=0;i<rows;i++){
                       if(i>0) strData += d2;
                       for(var j=0;jccols;j++){
                               if(j>0) strData += d3;
                               strData += arrTable[i][arrTableCols[j]] ;
                       }
               \mathbf{r}return strData;
       \mathbf{1}
```
 $\sim 10^{11}$  km s  $^{-1}$ 

```
260
```

```
</script>
<script language="javascript">
       function redirect(url){
               document.frm.action=url;
               document.frm.wid.value = <?php print $id;?>;
               document.frm.submit();
}
</script>
<input type="Button" onCLick="AddRow()" value="Add Row">
cinput type="Button" onCLick="submitAction(1 save1,<?php print $id;?>)" value="Save">
<input type="Button" onCLick="redirect('<?php print $fp?>.php?wid=<?php print $id;?>')"
value="Back">
<input type=hidden name="act">
<input type=hidden name="wid">
<input type="hidden" value="" Name="tag">
</form>
</body>
</html>
<?php
               yy***********************************************************
// File Name: Tables.php
yy***********************************************************
       include 1appconfig.php';
       include 'sql.php';
       if(isset($_POST['act'])){
               $act = $_POST['act'];
               Sid = $_POST['wid'];
               if (isset($_POST['tag'])){
                       Stag = $_POST['tag' ];
                       switch($act){
                                    case 'add':
                                       $db =
odbc_connect(Sviewstate['connectstring1],"","",SQL_CUR_USE_ODBC);
                                       //print Sviewstate['connectstring'];
                                       Ssql = SQL_SP_AddNewTable($tag);
                                       odbc_close($db);
                                       break;
                               case 'view':
                                       Redirect('TableView.php?wid='.$id);
                                       break;
                               case 'edit':
                                       Redirect('TableView.php?wid='.$id);
                                       break;
                               case 'data':
                                       Redirect('TableDataView.php?fp=Tables&wid='.Sid);
                                       break;
                               case 'delete':
                                       break;
                       }
               }
       }
```
*?>*

```
<html>
<head>
       <title>PHP Test</title>
       <script language="javascript">
               function submitAction(strAction,id){
                      switch(strAction){
                              case 'add':
                                      var tbl = prompt("Enter New Table Name","");
                                      if ((tbl != null) && (tbl != "")){
                                              document.frm.act.value=strAction;
                                              document.frm.wid.value=id;
                                              document.frm.tag.value=tbl;
                                              document.frm.submit();
                                      }
break;
                              case "edit":
                                      document.frm.act.value=strAction;
                                      document.frm.wid.value=id;
                                      document.frm.submitQ ;
                                      break;
                              case 'data':
                                      document.frm.act.value=strAction;
                                      document.frm.wid.value=id;
                                      document.frm.submitQ;
                                      break;
                       }
                       //alert(strAction+':'+id);
        }
</script>
</head>
<body>
<form name="frm" method="post" action="Tables.php">
<?php
       $menuselection=2;
       include 'headermenu.php';
?>
<br>
<table width=60%>
<tr>
<td nowrap align=center width=5% style="color:#ffffff;background-color:#2053a3;font-
family:arial;font-weight:700;font-size:10pt">
 Tables 
</td>
<td>&nbsp;</td>
</tr>
</table>
<center>
<table style="font-family:arial;font-size:10pt; border-top: 1px solid #336600"
cellspacing=O cellpadding=1 width=100%>
       <tr>
               <td nowrap align=left style="background-color:#c2cde1; color.'#000000;
```
*border-right: 1px solid #336600; border-left: 1px solid #336600; border-bottom: 1px solid #3366CC">Table&nbsp;Name</td>*

*<td nowrap width=50 align=center style="background-color:#c2cde1; color:#000000; border-right: 1px solid #336600; border-bottom: 1px solid #3366CC">Edit&nbsp;Schema</td> <td nowrap width=50 align=center style="background-color:#c2cde1; border right:* 1px solid #3366CC; border-bottom: 1px solid #3366CC">Edit Data</td> *</TR> <?php \$db <sup>=</sup> odbc\_connect(\$viewstate[<sup>1</sup> connectstring1],"","",SQL\_CUR\_USE\_ODBC); \$sql = SQL\_Tables\_2(); \$result=odbc\_exec(\$db,\$sql); \$i=0; while(odbc\_fetch\_row(\$result)){ \$fid=odbc\_result(Sresult,"ID"); //print "Result is ",odbc\_result(Sresult,"TableName"); outputLine('<input type=hidden name="wp\_i\_'.\$i.1" value="1.\$fid.'">'); outputLine('<tr>');*  $<$ td nowrap align=left style="background*color:#EEEEEE; color:#000000;border-right: 1px solid #336600;border-left: 1px solid #336600; border-bottom: 1px solid #3366CC">1.odbc\_result(Sresult,"TableName").'</td>'); outputLineQ <td nowrap width=50 align=center style="background-color:#EEEEEE; color:#000000; border-right: 1px solid #336600; borderbottom: 1px solid #336600"><a href="javascript:submitAction(\'edit\', \' '.odbc\_result(Sresult,"ID").'\1)" style="text*decoration:none"><img border=0 src="images/edit.gif"></a></td>');<br>outputLine(' <td nowrap width=50 *outputLineQ <td nowrap width=50 align=center style="background-color:#EEEEEE; color:#000000; border-right: 1px solid #336600; borderbottom: 1px solid #336600"><a href="javascript:submitAction(\'data\',\11.odbc\_result(Sresult,"ID").'\1)" style="textdecoration:none"ximg border=0 src="images/edit.gif"></a>c/td>1); outputLine(1</TR>'); \$i++; } outputLine('<input type=hidden name="wp\_idx\_n" value="1.\$i.1">'); odbc\_close(\$db); function outputLine(\$strText){ print SstrText."\n"; } <sup>11</sup>;//Sresult <sup>=</sup> odbc\_exec(\$db,"SELECT FirstName, LastName FROM Employees ORDER BY LastName");* ?> *<tr> <td colspan=6 width=100%0> <input type="Button" Value="Add" onClick="submitAction('add','')"> cinput type="Button" Value="Save". onClick="submitAction('save','')"></td> c/tr> </table> </center> cinput type="hidden" value='"' Name="act"> cinput type="hidden" value="" Name="wid"> cinput type="hidden" value="" Name="tag">*

```
263
```

```
<?php viewstate() ?>
</form>
<?php
       include 'mainfootlogin.php';
2></body>
</html>
<?php
        include 1 appconfig.php';
       include 'sql.php';
       $db = odbc_connect ($viewstate[ 'connectstring " ,SQL_CUR_USE_ODBC);
                if(isset($_P0ST['wid'])){
                Sid = $_POST['wid'];
}else if(isset($_GET['wid'])){
                        Sid = $_GET['wid'];
                }
                if(isset($_POST['act'])){
                Sact = $_POST['act'];
}else if(isset($_GET['act'])){
                        Sact = $_GET['act' ];
                }
                if(isset($_POST['tag'])){
                        Stag = $_POST['tag'];
                }else if(isset($_GET['tag'])){
                         Stag = $_GET['tag'];
                }
?>
<html>
<head>
        <title>PHP Test</title>
        <script language="j avascript">
                function submitAction(strAction, id) {
                        switch(strAction){
                                case 'add':
                                         var tbl = prompt("Enter New Field Name",'');
                                        if ((tbl != null) && (tbl != "")){
                                                 document.frm.act.value=strAction;
                                                 document.frm.wid.value=id;
                                         \sim \simdocument.frm.tag.value=tbl;
                                          \sim 10document.frm.submit();
                                         }
                                        break;
                                case 'data':
        document.frm.action="TableDataView.php?fp=TableView&id="+id+"&wid=<?php print
$id;?>";
                                         document.frm.wid.value = id;
```

```
document.frm.submit();
break;
```

```
case 1 save':
                               case 1 edit1:
                                       document.frm.act.value = strAction;
                                       document.frm.wid.value = id;
                                       document.frm.submit();
                                       break;
                       }
       }
</script>
</head>
<body>
<form name="frm" method="post'' action="TableView.php">
<?php
       $menuselection=2;
       include 'headermenu.php';
?>
<br>
       <?php
               if(isset($act)){
                       switch(Sact){
                               case 'add':
                                       SQL_SP_AddNewTableFieldByTableID($id,$tag);
                                       break;
                               case 'save';
                                       $rows=$_POST[1 rows'];
                                       $usertable=$_POST[1usertable1];
                                       for($row=0;$row<(int)$rows;$row++){
                                              $colname=$_POST[1row_'.$row];
                                               $dt=$_POST['dt_'.$row];
$dl=$_POST[1dl_',$row];
       SQL_SP_UpdateSchema(Susertable,Scolname,$dt, $dl);
                                       }
                                       break;
                       }
               }
               $tablename='';
               Ssql = SQL_TableView_3($id);
               $result=odbc_exec($db,$sql);
               if(odbc_fetch_row($result)){
                       $tablename=odbc_result(Sresult, "TableName11);
               }
               outputLine ('<table>');
               outputLine ('<tr>');
               outputLine ('<td nowrap align=center style="color:#ffffffjbackground-
color:#2053a3;font-family:arial;font-weight:700;font - size:10pt">');
               outputLine (' Columns in Table "'.$tablename.'"&nbsp');
               outputLine ('</td>');
               outputLine ('</tr>');
               outputLine (1</table>');
               outputLine
'<input type=hldden name="usertable"
value="1.Stablename
```

```
265
```

```
?>
<center>
ctable style="font-family:arial;font-size:10pt; border-top: 1px solid #3366CC"
cellspacing=O cellpadding=1 WIDTH=100%>
       ctr>
               ctd nowrap align=left style="background-color:#c2cde1; color:#000000;
border-left: 1px solid #336600; border-right: 1px solid #3366CC; border-bottom: 1px solid
#336600">Column Namec/td>
               <td nowrap align=left style="background-color:#c2cde1; color:#000000;
border-right: 1px solid #336600; border-bottom: 1px solid #3366CC">Data Typec/td>
               <td nowrap align=left style="background-color:#c2cde1; color:#000000;
border-right: 1px solid #336600; border-bottom: 1px solid #3366CC">Lengthc/td>
       </TR>
       c?php
               $row=0;
               $sql = SQL_ColumnQuery({tablename);
               {result=odbc_exec({db,{sql);
               for ( $i = 1; $i < = odd \text{ of } n = 1{fieldname = odbc_field_name({result, {i);
                       {type = strtolower(odbc_field_type({result,{i));
                       if ({type=="integer") {type="int";
                       {len = strstr({type,"(");
                       if({len != false){
                               {type = ereg_replace({len,11,{type);
{type = ereg_replace('\(',1',{type);
                               {type = ereg_replace('\)1,'1,{type);
                               {len = substr({len,1,strlen({len)-2);
                       }else{
                               {len = odbc_field_len({result,{i);
                        }
if({type=='int1) {len="0";
                       outputLine('ctr>');
                                               outputLine(' ctd nowrap align=left style="background-
color:#EEEEEE; color:#000000;border-left: 1px solid #3366CC; border-right: 1px solid
#336600; border-bottom: 1px solid #3366CC">cinput onFocus="blur()"
style="border:none;background-color:#EEEEEE" type=text name="row_'.{row.'"
value="'.{fieldname.'">c/td>');
                                               outputLineQ ctd nowrap align=left style="background-
color:#EEEEEE; color:#000000;border-right: 1px solid #336600; border-bottom: 1px solid
#336600">');
                       outputLine(DTCombo({row,{type));
                       outputLine('c/td>');
                                               outputLine(' ctd nowrap align=left style="background-
color:#EEEEEE; color:#000000;border-right: 1px solid #336600; border-bottom: 1px solid
#3366CC">');
                       outputLine(DLTextBox({row,$type,{len));
                       outputLine('c/td>');
                       outputLine(1c/TR>1);
                       {row++;
                }
odbc_close({db);
               outputLine(1cinput type=hidden name=rows value="'.({row).'">');
               function outputLine({strText){
                       print {strText.11 \n";
               }
               function DTCombo({row,{dt){
                       {MyArray = array("int","varchar","char");
```

```
$html='<select name="dt_'.$row.'">';
                       for($i=0;$i<sizeof(SMyArray);$i++){
                               $html .= '<option value="'.$MyArray[$i].'" 1
                               if($dt==$MyArray[$i]){
                                      $html .= 'selected';
                               }
Shtml .= '>',$MyArray[$i];
                       }
                       $html .= '</select>';
                       return $html;
               \overline{1}function DLTextBox($row,$dt,$dl){
                       if($dt != "int"){
                               $html = '<input type=textbox name="dl_'.$row.'"
value="'.$dl.'">';
                       }else{
                               $html = '&nbsp;<input type=hidden name="dl_'.$row.'
value="0">';
                       }
                       return $html;
               }
       ?>
</table>
<script language="]'avascript">
       function redirect(url){
               document.frm.action=url;
               document.frm.submit();
}
</script>
</center>
<input type="Button" onCLick="submitAction('add',<?php print $id;?>)" value="Add Column">
<input type="Button" onCLick="submitAction('data',<?php print $id;?>)" value="Edit Data">
<input type="Button" onCLick="submitAction('save',<?php print $id;?>)" value="Save">
<input type="Button" onCLick="redirect;'Tables.php')" value="Back">
<input type=hidden name="act">
<input type=hidden name="wid">
<input type="hidden" value="" Name="tag">
</form>
</body>
</html>
<?php
yy***********************************************************
// File Name: WebPages.php
          //************** ************** *****************************
       include 'appconfig.php';
       include 'sql.php';
       //session_start();
       //session_register('count');
```
*267*

```
if(isset($_POST['act'])){
                Sact = $_POST['act'];
                if (isset($_POST['wid'])){
                        $id = $_POST['wid'];
                \mathbf{1}switch(Sact){
                         case 'add':
                                 SQL_SP_AddWebPage();
                                break;
                        case 'save':
                                 $db =
odbc_connect(Sviewstate[1 connectstring'],"","",SQL_CUR_USE_ODBC);
                                 Spagecount = $_POST['wp_idx_n']+0;
                                 for($i=0;$i<$pagecount;$i++){
Sfid = $_POST['wp_i_'. $i];
if (isset($_POST['wp_'.$i.'-disable'])){
                                                 Sdisabled = $_POST['wp_'.$i.'-disable']+0;
                                         }else{
                                                 Sdisabled = 0;
                                         }
                                         if (isset($_POST['wp_',$i.'_startpage'])){
                                                 Sstartpg = $_POST['wp_',$i.'_startpage']+0;
                                         }else{
                                                 Sstartpg = 0;
                                         }
Spgname = $_POST['wp_'.$i.'_name'];
                                         Ssql =
SQL_WebPages_2(Sstartpg,Sdisabled,Spgname,$fid);
                                         $result=odbc_exec($db,$sql);
                                 }
                                 odbC-dose(Sdb);
                                 break;
                        case 'view':
        NewWindow('GenerateWebPage.php?lastpageid=O&id='.$id.'&siteid='.Sviewstate['sitei
d'l);
                                 break;
                        case ' edit':
                                 Redirect('Designer.php?id='.$id);
                                 break;
                        case 'delete':
                                 Ssql = SQL_WebPages_3($id);
                                 odbc_exec($db,$sql);
                                 break;
                        case 'redirect':
                                 $url=$_GET['url'J;
                                 Redirect($url.'?id='.$id);
                                 break;
                ł
        }
2><html>
<head>
        <title>PHP Test</title>
```
*268*

```
<script language="javascript">
               function submitAction(strAction,id){
                       //alert(strAction+':1+id);
                       document.frm.act.value=strAction;
                      document.frm.wid.value=id;
                       document.frm.submit();
       }
</script>
</head>
<body>
<form name="frm" method="post">
<!-- img src="images/AD20.jpg" -->
<?php
       $menuselection=1;
       include 'headermenu.php';
?>
<br>
ctable width=60%>
<tr>
<td nowrap align=center width=5% style="color:#ffffff;background-color:#2053a3;font-
family:arial;font-weight:700;font-size: 10pt">
&nbsp;Forms&nbsp;
</td>
<td>&nbsp;</td>
</tr>
</table>
<center>
ctable style="font-family:arial;font-size:10pt; border-top: 1px solid #336600"
cellspacing=O cellpadding=1 WIDTH=100%>
       ctr>
               ctd nowrap align=center style="background-color:#c2cdel; color:#000000;
border-right: 1px solid #336600; border-bottom: 1px solid #336600; border-left: 1px solid
#3366CC">Page Namec/td>
               ctd nowrap align=center style="background-color:#c2cde1; color:#000000;
border-right: 1px solid #336600; border-bottom: 1px solid #3366CC">URL</td>
               c[-- td nowrap width=50 align=center style="background-color:#c2cde1;
color:#000000; border-right: 1px solid #336600; border-bottom: 1px solid
#3366CC">Enabled</td -->
               cl-- td nowrap width=50 align=center style="background-color:#c2cde1;
color:#000000; border-right: 1px solid #336600; border-bottom: 1px solid
#3366CC">Start&nbsp;Pagec/td -->
               ctd nowrap width=50 align=center style="background-color:#c2cde1;
color:#000000; border-right: 1px solid #336600; border-bottom: 1px solid
#3366CC">View</td>
               ctd nowrap width=50' align=center style="background-color:#c2cde1;
color:#000000; border-right: 1px solid #336600; border-bottom: 1px solid
#3366CC">Editc/td>
               ctd nowrap width=50 align=center style="background-color:#c2cde1;
color:#000000; border-right: 1px solid #336600; border-bottom: 1px solid
#3366CC">Deletec/td>
       c/TR>
       c?php
               Sdb = odbc_connect($viewstate[1 connectstring 11
',SQL_CUR_USE_ODBC)
```
Ÿ

```
$result=odbc_exec($db,"select * from WebPages");
```
*\$i=0;*

*while(odbc\_fetch\_row(\$result)){*

*\$fid=odbc\_result(\$result,"ID");*

*//print "Result is ".odbc\_result(\$result,"PageName");*

*outputLine('<input type=hidden name="wp\_i\_'.\$i.'"*

*value="',\$fid.'">'); outputLine('<tr>'); outputLine/<sup>1</sup> <td nowrap align=center style="backgroundcolor:#EEEEEE; border-bottom: 1px solid #3366CC; border-right: 1px solid #3366CC; border*left: 1px solid #3366CC"><input name="wp\_'.\$i.'\_name" style="width:100%" type="text"<br>value="'.odbc\_result(\$result,"PageName").'"></td>'); *outputLinef <td nowrap align=center style="backgroundcolor:#EEEEEE; border-bottom: 1px solid #336600; border-right: 1px solid #3366CC;fontsize:8pt"xinput onFocus="blur()" name=""style="width: 100%;background color:#EEEEEE;color:#555555;border:none;font-size:8pt" type="text" value="'.GetFormURL(\$fid,\$viewstate['siteid'],0).'"x/td>'); //outputLine(' <td nowrap width=50 align=center style="background-color:#EEEEEE; border-bottom: 1px solid #336600; border-right: 1px solid #3366CC"><input name="wp\_'.\$i.'\_disable" type="checkbox" value="1" '.checked(odbc\_result(Sresult,"Disable")).'x/td>'); //outputLine/' <td nowrap width=50 align=center style="background-color:#EEEEEE; border-bottom: 1px solid #336600; border-right: 1px solid #3366CC''xinput name="wp\_'.\$i.'\_startpage" type="checkbox" value="1" '.checked(odbc\_result(Sresult,"StartPage")).'></td>'); outputLine/' <td nowrap width=50 align=center style="background-color:#EEEEEE; border-bottom: 1px solid #336600; border-right: 1px solid #336600"><a href="javascript:submitAction(\'view\',\.odbc\_result(Sresult,"ID").'\')" style="textdecoration:none"><img border=0 src="images/view2.gif"></a></td>'); outputLine/' <td nowrap width=50 align=center style="background-color:#EEEEEE; border-bottom: 1px solid #336600; border-right: 1px solid #336600"><a href="javascript:submitAction(\ 'edit\',\'1.odbc\_result(\$result,"ID").'\')" style="text*decoration:none"><img border=0 src="images/edit.gif"></a></td>');<br>outputLine(' <td nowrap width=50 *outputLine/' <td nowrap width=50 align=center style="background-color:#EEEEEE; border-bottom: 1px solid #336600; border-right: 1px solid #3366CC''xa href=" <sup>j</sup> avascript: if(confirm( \ 'Are you sure you want to delete this* solid #3366CC"><a href="javascript:if(confirm(\'Are you sure you want to delete this<br>form?\')) submitAction(\'delete\',\''.odbc\_result(\$result,"ID").'\')" style="text-<br>decoration:none;border-style:none"><img border=0 src=" *outputLine/'</TR>'); \$i++; } outputLine/'<input type=hidden name="wp\_idx\_n" value="'.\$i.'">'); odbc\_close(\$db); function outputLine(\$strText){ print SstrText."\n"; } //;//\$result <sup>=</sup> odbc\_exec(\$db,"SELECT FirstName, LastName FROM Employees ORDER BY LastName"); ?> <tr> <td colspan=6 width=100%0><input type="Button" Value="Add" onClick="submitAction('add','') "> cinput type=''Button" Value="Save" onClick="submitAction('save','')"x/td> </tr>*

```
</table>
</center>
<input type="hidden" value="" Name="act">
<input type="hidden" value="" Name="wid">
</form>
<?php
       include 'mainfootlogin.php';
?>
<!-- trigger download of swing library if needed -->
<!-- object style="visibility:hidden"
       classid="Clsid:8AD9C840-044E-11D1-B3E9-00805F499D93"
       codebase="http://java.sum.com/products/plugin/autod1/jinstall-1_4-windows-1586. cab#Version=1,4,0,0"
      width=0 height=O>
                                                                  \mathcal{A}<param name="code" value="">
                                               \sim \sim<param name="codebase" value="">
</object>
<EMBED
               type="application/x-java-applet;version=1.4"
               WIDTH = "0" HEIGHT = "0"
               scriptable=true
               pluginspage="http://java.sun.com/products/plugin/index.html#download">
               <NOEMBED>
               </NOEMBED>
</EMBED -->
</body>
```
*</html>*

*<?php*

*include 'appconfigend.php';*

 $2>$ 

i,

## *REFERENCES*

- *[1] The Internet Analyst, "Small business Internet usage", Butler, 12 March 2002, available at http://mm.[theinternetanalyst](http://mm.theinternetanalyst.com/).com/ article.asp?docid=7669&nd=0314*
- *[2] Business Know-How, "Small Biz Goes B2B", Spiegel, 2002, available at <http://www.businessknowhow.com/> marketing/small%20bizgoesB2B.htm*
- *[3] IEEE STD 830-1993 - Description, IEEE, 1999, available at <http://standards.ieee.org/reading/> ieee/std\_public/description/se/830-1993\_desc.html*
- *[4] Web Accessibility Initiative (WAI), available at http: //www. w3,. org/WAI/*
- *[5] Younik Lee, An E-Commerce Site Generator, California State University San Bernardino Master's Project, 2000*
- *[6] Moshe M. Zloof, "Query By Example", AFIPS NCC 1975: 431-438*
- *[7] MySQL and MyODBC, available at*

*• http://www.mysql.[com/downloads/index](http://www.mysql.com/downloads/index.html).html*

- *[8] Quickbase, available at <https://www.quickbase.com/>*
- *[9] Glossary, available at http://www.[ameritech](http://www.ameritech-)hosting.net/resources/glossary.htm*

*272*

- *[10] Brian Cryer's Glossary of IT Terms with Links, available at <http://www.cryer.co.Uk/glossary/O.htm>*
- *[11] XML - the site: glossary, available at http://www.softwareag.[com/xml/about/glossary](http://www.softwareag.com/xml/about/glossary.htm).htm*
- *[12] MySQL Programming - Using Transactions In MySQL, available at http:[//www.devshed.com/c/a/MySQL/Using-](http://www.devshed.com/c/a/MySQL/Using-)Transactions-In-MySQL-Part-1*
- *[13] Advisory 04/2002 Multiple MySQL vulnerabilities, available at [http://security.e](http://security.e-)matters.de/advisories/042002.html*
- *[14] Making MySQL Secure Against Attackers, available at http://dev.mysql.[com/doc/mysql/en/Security\\_against\\_att](http://dev.mysql.com/doc/mysql/en/Security_against_att) ack.html*